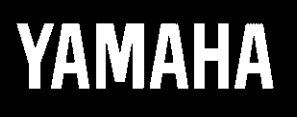

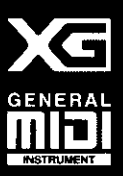

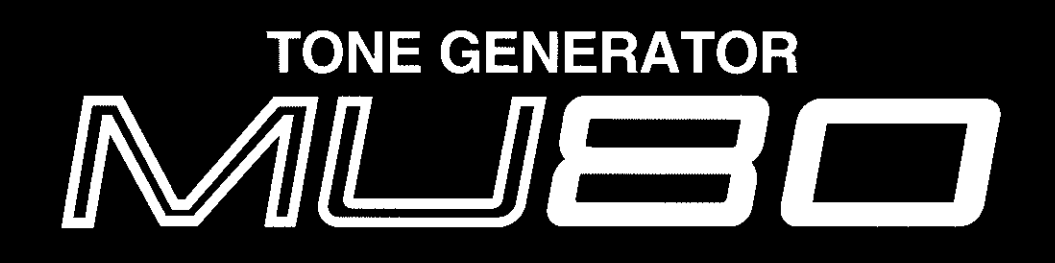

# MODE D'EMPLOI

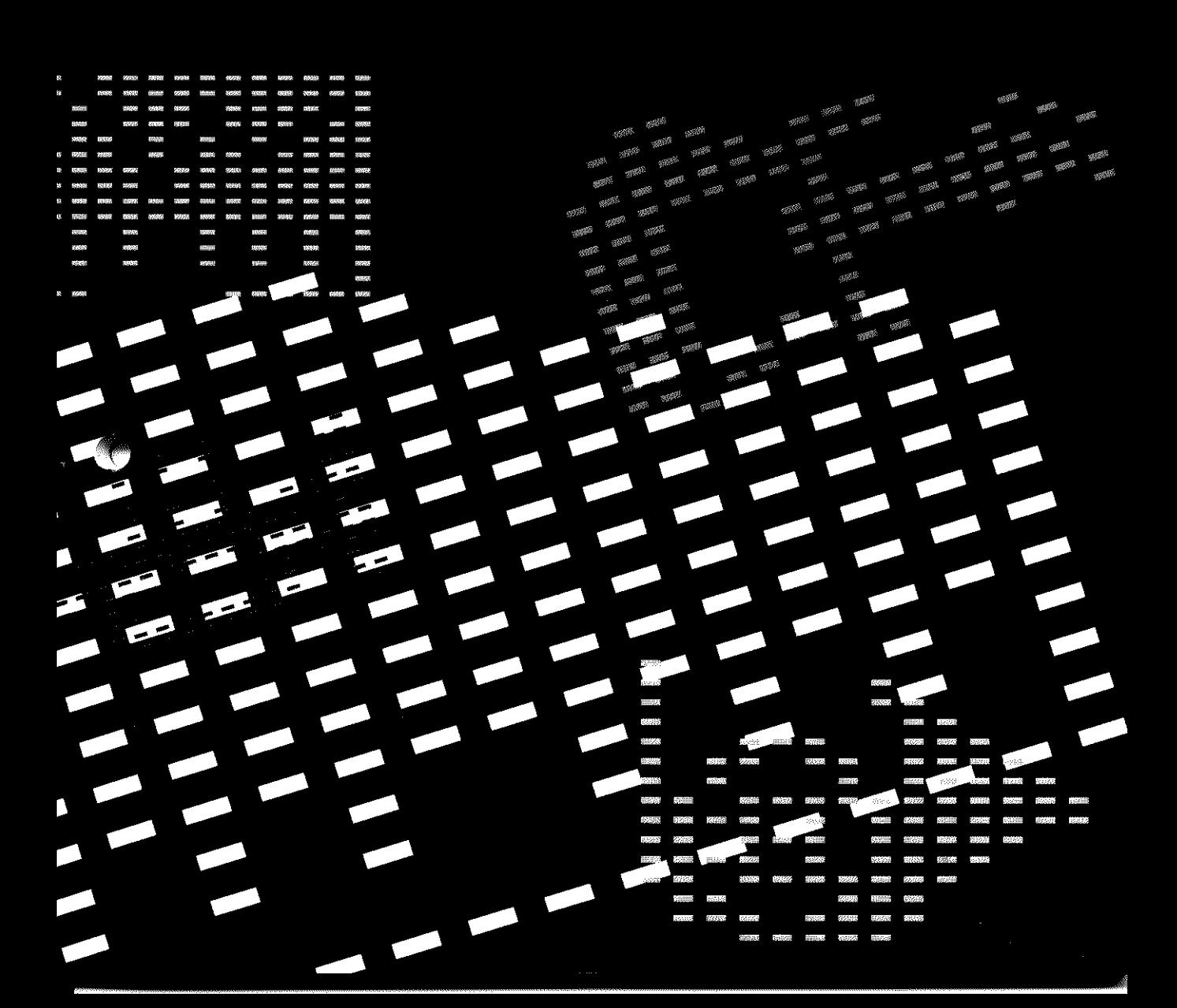

#### **FCC INFORMATION (U.S.A)**

#### **1. IMPORTANT NOTICE : DO NOT MODIFY THIS UNIT!**

This product, when installed as indicated in the instructions contained in this manual, meets FCC requirements. Modifications not expressly approved by Yamaha may void your authority, granted by the FCC, to use the product.

- 2. **IMPORTANT:** When connecting this product to accessories and/or another product use only high quality shielded cables. Cable/s supplied with this product MUST be used. Follow all installation instructions. Failure to follow instructions could void your FCC authorization to use this product in the USA.
- **3. NOTE:** This product has been tested and found to comply with the requirements listed in FCC Regulations, Part 15 for Class "B" digital devices. Compliance with these requirements provides a reasonable level of assurance that your use of this product in a residential environment will not result in harmful interference with other electronic devices. This equipment generates/uses radio frequencies and, if not installed and used according to the instructions found in the user's manual, may cause interference harmful to the operation of other electronic devices. Compliance with FCC regulations does not guarantee that interference will not occur in all installations. If this product is found to be the source of interference, which can be determined by turning the unit "OFF" and "ON", please try to eliminate the problem by using one of the following measures:

Relocate either this product or the device that is being affected by the interference.

Utilize power outlets that are on different branch (circuit breaker or fuse) circuits or install AC line filter/s.

In the case of radio or TV interference, relocate/reorient the antenna. If the antenna lead-in is 300 ohm ribbon lead, change the lead-in to co-axial type cable.

If these corrective measures do not produce satisfactory results, please contact the your local retailer authorized to distribute this type of product. If you can not locate the appropriate retailer, please contact Yamaha Corporation of America, Electronic Service Division, 6600 Orangethorpe Ave, Buena Park, CA 90620

\* The above statements apply ONLY to those products distributed by Yamaha Corporation of America or its subsidiaries.

#### **CANADA**

THIS DIGITAL APPARATUS DOES NOT EXCEED THE "CLASS B" LIMITS FOR RADIO NOISE EMISSIONS FROM DIGITAL APPARATUS SET OUT IN THE RADIO INTERFER-ENCE REGULATION OF THE CANADIAN DEPARTMENT OF COMMUNICATIONS.

LE PRESENT APPAREIL NUMERIQUE N'EMET PAS DE BRUITS RADIOELECTRIQUES DEPASSANT LES LIMITES APPLICABLES AUX APPAREILS NUMERIQUES DE LA "CLASSE B" PRESCRITES DANS LE REGLEMENT SUR LE BROUILLAGE RADIOELECTRIQUE EDICTE PAR LE MINISTERE DES COMMUNICATIONS DU CANADA.

\* This applies only to products distributed by Yamaha Canada Music LTD.

#### **Bescheinigung des Importeurs**

Hiermit wird bescheinigt, daß der/die/das

Tone Generator Typ: MU80

- - - - - - - - - - - - - - - - - - - - - - - - - - - - - - - - - - - - - - - - - - - - - - - - - - - - - - - (Gerät, typ, Bezeichnung)

in Übereinstimmung mit den Bestimmungen der

#### VERFÜGUNG 1046/84

- - - - - - - - - - - - - - - - - - - - - - - - - - - - - - - - - - - - - - - - - - - - - - - (Amtsblattverfügung)

funkentstört ist.

Der Deutschen Bundespost wurde das Inverkehrbringen dieses Gerätes angezeigt und die Berechtigung zur Überprüfung der Serie auf Einhaltung der Bestimmungen eingeräumt.

#### Yamaha Europa GmbH

- - - - - - - - - - - - - - - - - - - - - - - - - - - - - - - - - - - - - - - - - - - - - Name des lmporteurs.

#### **ADVARSEL!**

Lithiumbatteri—Eksplosionsfare ved fejlagtig håndtering. Udskiftning må kun ske med batteri af samme fabrikat og type. Levér det brugte batteri tilbage til leverandoren.

#### **VARNING**

Explosionsfara vid felaktigt batteribyte. Använd samma batterityp eller en ekvivalent typ som rekommenderas av apparattillverkaren. Kassera använt batteri enligt fabrikantens instruktion.

#### **VAROITUS**

Paristo voi räjähtää, jos se on virheellisesti asennettu. Vaihda paristo ainoastaan laitevalmistajan suosittelemaan tyyppiin. Hävitä käytetty paristo valmistajan ohjeiden mukaisesti.

Dette apparat overholder det gaeldende EF-direktiv vedrørende radiostøj.

Cet appareil est conforme aux prescriptions de la directive communautaire 87/308/CEE.

Diese Geräte entsprechen der EG-Richtlinie 82/499/ EWG und/oder 87/308/EWG.

This product complies with the radio frequency interference requirements of the Council Directive 82/ 499/EEC and/or 87/308/EEC.

Questo apparecchio è conforme al D.M.13 aprile 1989 (Direttiva CEE/87/308) sulla soppressione dei radiodisturbi.

Este producto está de acuerdo con los requisitos sobre interferencias de radio frequencia fijados por el Consejo Directivo 87/308/CEE.

#### **YAMAHA CORPORATION**

Dies bezieht sich nur auf die von der YAMAHA EUROPA GmbH vertriebenen Produkte.

# **SPECIAL MESSAGE SECTION**

This product utilizes batteries or an external power supply (adapter). DO NOT connect this product to any power supply or adapter other than one described in the manual, on the name plate, or specifically recommended by Yamaha.

**WARNING:** Do not place this product in a position where anyone could walk on, trip over, or roll anything over power or connecting cords of any kind. The use of an extension cord is not recommended! If you must use an extension cord, the minimum wire size for a 25' cord (or less ) is 18 AWG. NOTE: The smaller the AWG number, the larger the current handling capacity. For longer extension cords, consult a local electrician.

This Product should be used only with the components supplied or; a cart, rack, or stand that is recommended by Yamaha. If a cart, etc., is used, please observe all safety markings and instructions that accompany the accessory product.

**SPECIFICATIONS SUBJECT TO CHANGE:** The information contained in this manual is believed to be correct at the time of printing. However, Yamaha reserves the right to change or modify any of the specifications without notice or obligation to update existing units.

This product, either alone or in combination with an amplifier and headphones or speaker/s, may be capable of producing sound levels that could cause permanent hearing loss. DO NOT operate for long periods of time at a high volume level or at a level that is uncomfortable. If you experience any hearing loss or ringing in the ears, you should consult an audiologist. **IMPORTANT:** The louder the sound, the shorter the time period before damage occurs.

Some Yamaha products may have benches and/or accessory mounting fixtures that are either supplied with the product or as optional accessories. Some of these items are designed to be dealer assembled or installed. Please make sure that benches are stable and any optional fixtures (where applicable) are well secured BEFORE using. Benches supplied by Yamaha are designed for seating only. No other uses are recommended.

**NOTICE:** Service charges incurred due to lack of knowledge relating to how a function or effect works (when the unit is operating as designed) are not covered by the manufacturer's warranty, and are therefore the owners responsibility. Please study this manual carefully and consult your dealer before requesting service.

**ENVIRONMENTAL ISSUES:** Yamaha strives to produce products that are both user safe and environmentally friendly. We sincerely believe that our products and the production methods used to produce them, meet these goals. In keeping with both the letter and the spirit of the law, we want you to be aware of the following:

**Battery Notice:** This product MAY contain a small nonrechargeable battery which (if applicable) is soldered in place. The average life span of this type of battery is approximately five years. When replacement becomes necessary, contact a qualified service representative to perform the replacement.

This Product may also use "household" type batteries. Some of these may be rechargeable. Make sure that the battery being charged is a rechargeable type and that the charger is intended for the battery being charged.

When installing batteries, do not mix old batteries with new, or with batteries of a different type. Batteries MUST be installed correctly. Mismatches or incorrect installation may result in overheating and battery case rupture.

**Warning:** Do not attempt to disassemble, or incinerate any battery. Keep all batteries away from children. Dispose of used batteries promptly and as regulated by the laws in your area.

**Note:** Check with any retailer of household type batteries in your area for battery disposal information.

**Disposal Notice:** Should this Product become damaged beyond repair, or for some reason its useful life is considered to be at an end, please observe all local, state, and federal regulations that relate to the disposal of products that contain lead, batteries, plastics, etc. If your dealer is unable to assist you, Please contact Yamaha directly.

**NAME PLATE LOCATION:** The name Plate is located on the top of the product. The model number, serial number, power requirements, etc., are located on this plate. You should record the model number, serial number, and the date of purchase in the spaces provided below and retain this manual as a permanent record of your purchase.

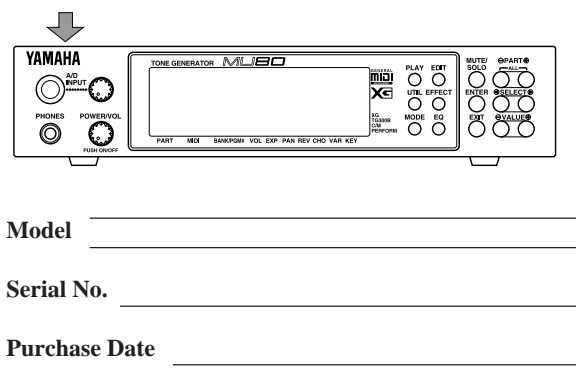

## **PLEASE KEEP THIS MANUAL**

# Bienvenue dans le monde acoustique du MU80

Félicitations! Nous vous remercions d'avoir porté votre choix sur le générateur de son MU80 de Yamaha.

Le MU80 est un générateur de son de niveau professionnel offrant 729 **voix de haute qualité**, une **compatibilité Général MIDI** complète comprenant le nouveau système **XG-MIDI de Yamaha (Extended General MIDI, ou système GM étendu)** ainsi qu'une **interface informatique**, le tout dans un appareil de **format extrêmement compact et facile à transporter**.

Les **bornes d'interface d'ordinateur To Host** ainsi que les **bornes MIDI** équipant le MU80 en font l'outil de travail idéal au sein de tout système de production musicale assistée par ordinateur, de la configuration portable la plus simple à l'utilisation dans un studio MIDI complet. Les commandes intuitives du MU80 sont représentées graphiquement sur son vaste affichage à cristaux liquides, simplifiant considérablement l'utilisation de l'appareil.

Le MU80 comprend également **deux entrées MIDI totalement indépendantes** et offre une **capacité multi-timbrale de 32 canaux**, ainsi qu'une **polyphonie de 64** voix permettant de reproduire les données de morceau les plus élaborées. Un mode spécial de **performance (Performance)**, particulièrement adapté aux applications sur scène, permet des opérations extrêmement souples sur quatre voix. Grâce aux **processeurs d'effets numériques** intégrés au MU80, "adoucissez" le son. Connectez un microphone, une guitare électrique ou d'autres instruments à l'**entrée A/N** et mélangez les signaux de cette source aux voix du MU80. Le MU80 comprend également une série complète d'**outils d'édition** simples d'utilisation qui vous aideront à créer ce son que vous recherchez.

# Déballage

L'emballage du MU80 contient les éléments repris dans la liste ci-dessous. Assurez-vous que tous les éléments sont présents. Notez également le numéro de série de votre MU80 dans la case prévue à cet effet ci-dessous. Ce numéro pourrait s'avérer utile pour des consultations ultérieures.

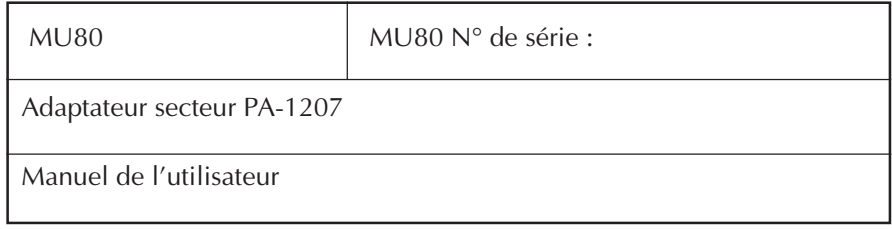

# Table des matières

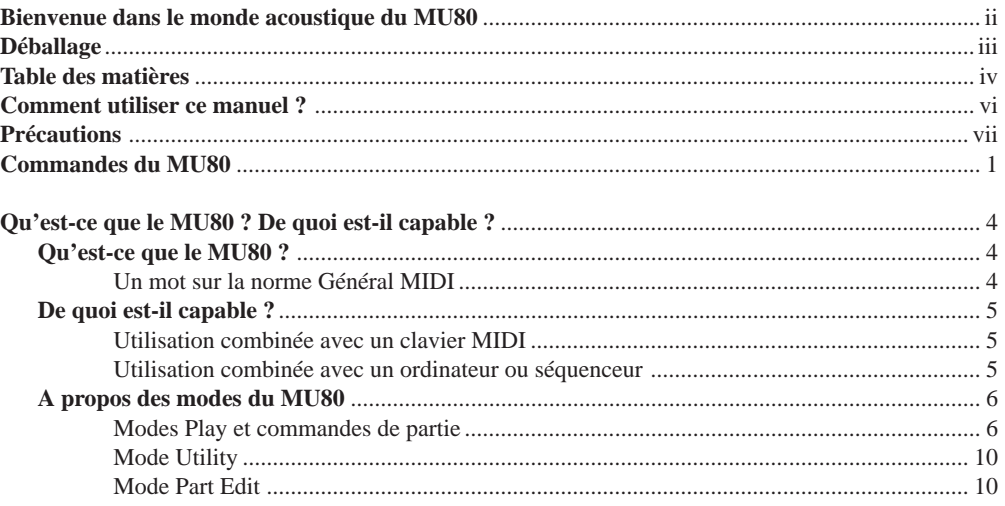

#### **INITIATION**

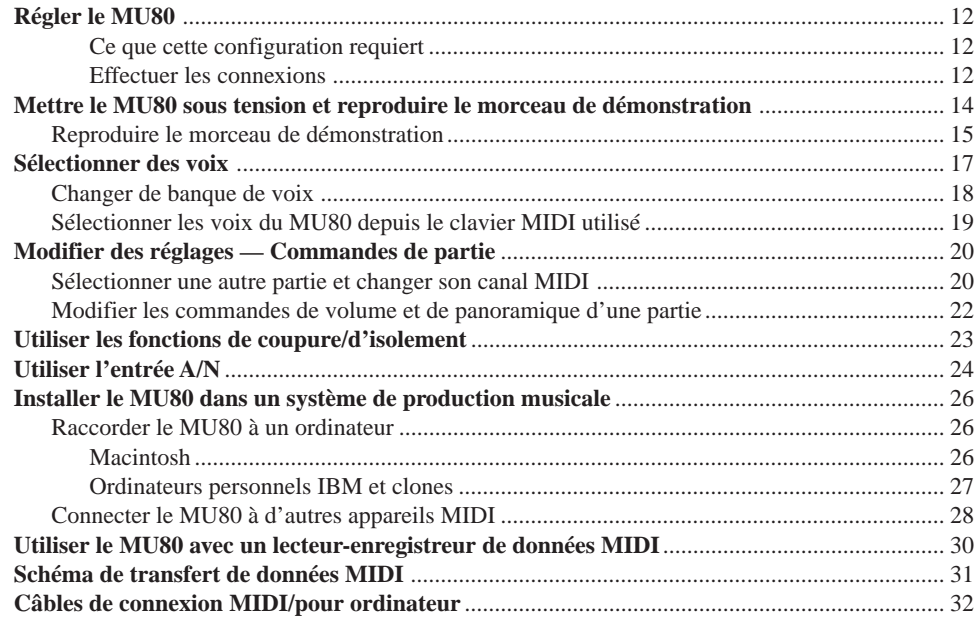

#### **REFERENCES**

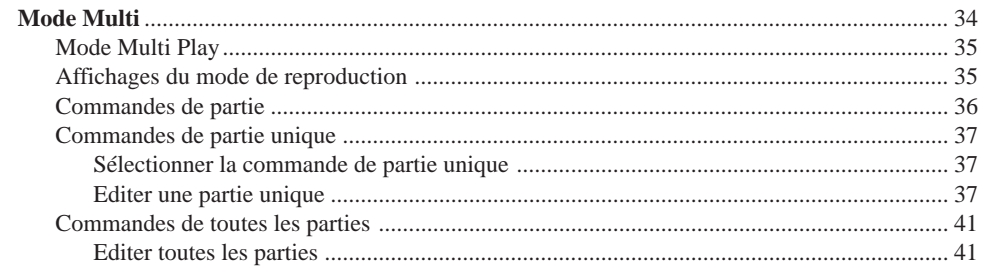

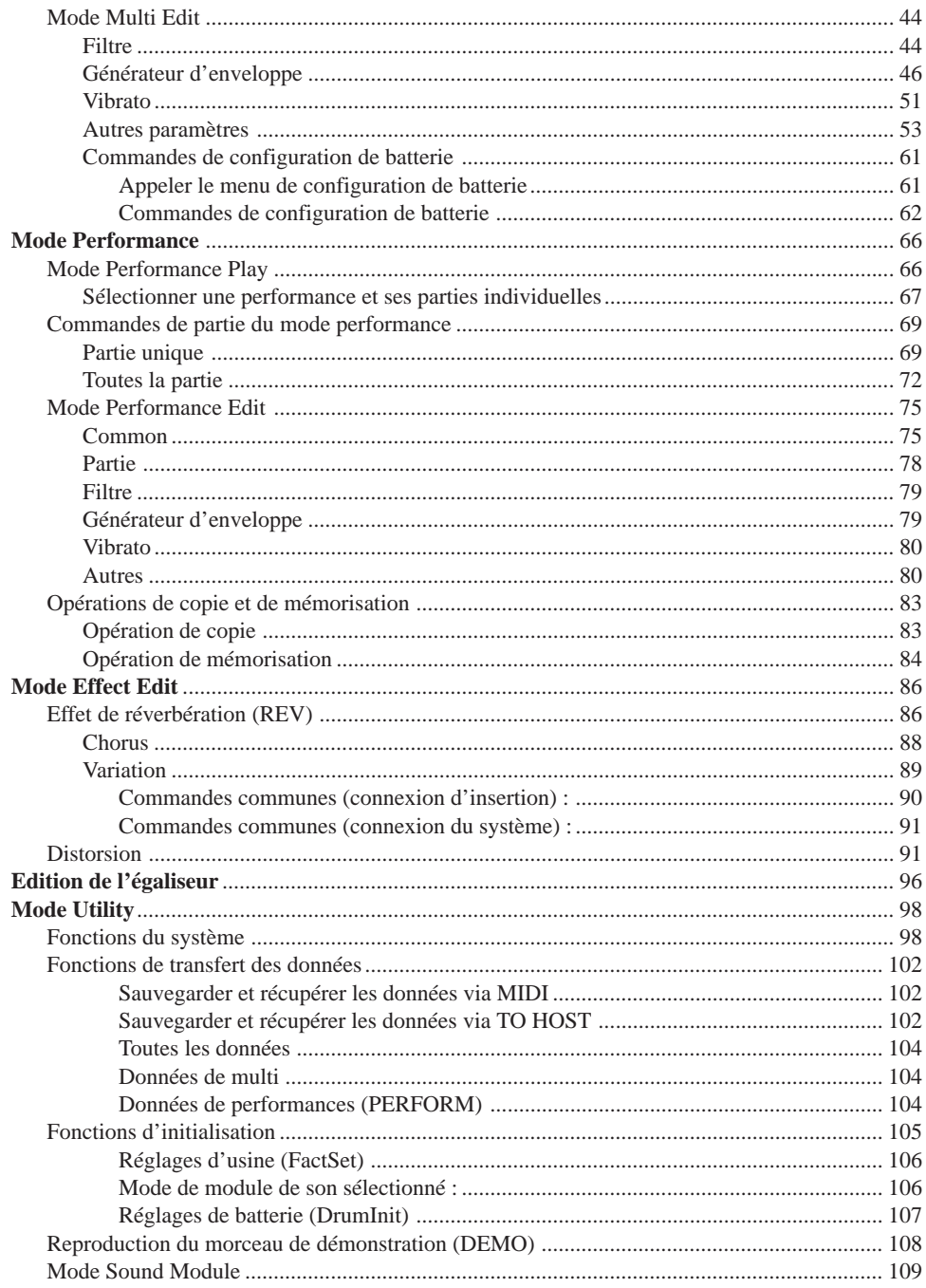

## **ANNEXE**

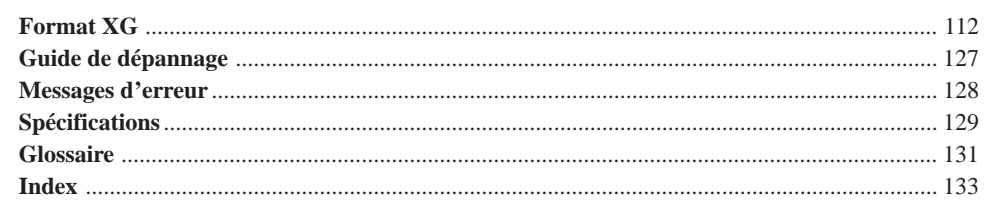

# Comment utiliser ce manuel ?

Vous souhaitez probablement essayer directement votre nouveau MU80 et juger de ses performances sans devoir lire toute une série d'instructions avant de pouvoir en tirer le moindre son.

Toutefois, afin que vous puissiez profiter pleinement des possibilités du MU80, nous vous recommandons fortement de lire les sections suivantes dans l'ordre indiqué :

#### **1) Précautions**

Cette section fournit des renseignements importants expliquant comment éviter tout dommage à l'appareil, comment assurer un fonctionnement fiable à long terme, bref, comment conserver le nouveau MU80 en état impeccable.

#### **2) Commandes du MU80**

Cette section présente les commandes et connecteurs des panneaux avant et arrière.

#### **3) Qu'est-ce que le MU80 ? De quoi est-il capable ?**

Cette section consiste en un survol des fonctions et des caractéristiques du MU80 et fournit des conseils importants relatifs à une utilisation efficace de l'appareil.

#### **4) Initiation**

Cette section très importante du manuel guidera l'utilisateur dans ses premiers pas avec le MU80 : elle l'aidera à régler l'instrument, à le jouer et l'initiera à l'utilisation de plusieurs fonctions- et caractéristiques-clés. L'expérience pratique acquise au fil de cette section permettra à l'utilisateur de voyager sans problème d'une section à l'autre du manuel.

#### **5) Installer le MU80 dans un système de production musicale; utiliser le MU80 en combinaison avec un ordinateur**

Ces sections (comprises dans la section **"Initiation"**) fournissent à l'utilisateur tout ce qu'il doit savoir pour intégrer efficacement le MU80 dans un système de production musicale assistée par ordinateur.

#### **6) Références**

Cette section s'adresse à l'utilisateur familiarisé aux sections ci-dessus. Elle consiste en un guide complet de toutes les fonctions d'édition. Il n'est pas nécessaire de lire toutes ces informations d'une traite. Ce guide sert avant tout de point de référence pour toute question que l'utilisateur pourrait se poser à propos d'une caractéristique ou fonction particulière.

#### **7) Annexe**

Les sections de l'annexe serviront également de référence à l'utilisateur lorsqu'un point est à éclaircir. Ainsi, par exemple, la section **"Index"** fournira rapidement des explications pour tout point précis. D'autres sections comme la section **"Glossaire"**, les sections **"Guide de dépannage"** et **"Messages d'erreur"** fourniront des renseignements complémentaires utiles.

# Précautions

Le MU80 assurera à l'utilisateur des années d'utilisation fiable si les simples précautions ci-dessous sont observées.

#### **MEMPLACEMENT**

Tenir l'appareil à l'écart des endroits où il pourrait être soumis à des températures élevées (à la lumière directe du soleil, par exemple) ou à l'humidité. Eviter également d'utiliser le MU80 dans des endroits particulièrement poussiéreux ou soumis à de fortes vibrations. Ces facteurs pourraient engendrer des dommages mécaniques.

#### **M UTILISER L'ADAPTATEUR SECTEUR CORRECT**

Utiliser exclusivement l'adaptateur secteur PA-1207 fourni pour alimenter l'instrument. L'utilisation d'un autre adaptateur pourrait occasionner de sérieux dommages à l'instrument ou à l'adaptateur.

#### **M S'ASSURER QUE L'APPAREIL EST HORS TENSION AVANT DE FAIRE OU DE DEFAIRE DES CONNEXIONS**

Afin d'éviter tout dommage à l'instrument et à d'autres appareils connectés, toujours mettre l'appareil hors tension avant de connecter ou de déconnecter des câbles. Mettre également l'appareil hors tension lorsqu'il n'est pas utilisé et déconnecter l'adaptateur secteur durant des orages.

#### **MANIER L'INSTRUMENT AVEC SOIN**

Bien que cet instrument ait été conçu pour résister aux contraintes liées à l'utilisation **"normale"**, garantissant ainsi une solidité et une fiabilité optimales, éviter de le soumettre à des chocs physiques violents (laisser tomber l'appareil ou le cogner, par exemple). Le MU80 est un appareil électronique de précision. Aussi, éviter d'appliquer toute force excessive aux commandes. Avant de déplacer l'instrument, toujours déconnecter l'adaptateur secteur et tous les autres câbles afin d'éviter d'endommager les câbles et les bornes. Toujours déconnecter les câbles en tenant fermement la fiche et non pas en tirant sur le cordon.

#### **M** NETTOYER L'INSTRUMENT A L'AIDE D'UN CHIFFON DOUX ET SEC

Ne jamais utiliser de solvants comme la benzine ou du diluant pour nettoyer l'instrument. Ces produits endommageraient la finition du boîtier ou décoloreraient les touches. Pour nettoyer le MU80, l'essuyer à l'aide d'un chiffon doux et sec. Si nécessaire, employer un chiffon doux, propre et légèrement humide. Ne pas oublier dans ce cas d'essuyer ensuite le boîtier à l'aide d'un chiffon sec.

#### $\blacksquare$  **INTERFERENCES ELECTROMAGNETIQUES**

Eviter d'utiliser le MU80 à proximité de téléviseurs, de radios ou de tout autre appareil générant des champs électromagnétiques. La proximité de tels appareils pourrait causer un dysfonctionnement du MU80 et pourrait engendrer un bruit d'interférence dans les autres appareils.

#### **NE PAS OUVRIR LE BOITIER OU ESSAYER DE REPARER L'INSTRU-MENT**

Cet instrument ne contient aucune pièce réparable par l'utilisateur. Ne jamais ouvrir le boîtier ou effectuer quelque opération que ce soit sur les circuits internes. Il pourrait en résulter des dommages au MU80. Pour tout travail de réparation, confier l'instrument à un technicien qualifié Yamaha.

#### **CABLES MIDI**

N'utiliser que des câbles de haute qualité prévus spécifiquement pour la transmission de données MIDI lors de la connexion de l'instrument à tout autre équipement MIDI. Eviter également d'utiliser des câbles d'une longueur supérieure à 15 mètres. En effet, ces câbles sont susceptibles de provoquer des erreurs de transmission.

**Yamaha décline toute responsabilité en cas de dommages résultant d'erreurs de manipulation ou d'utilisation.**

# Commandes du MU80

## Panneau avant

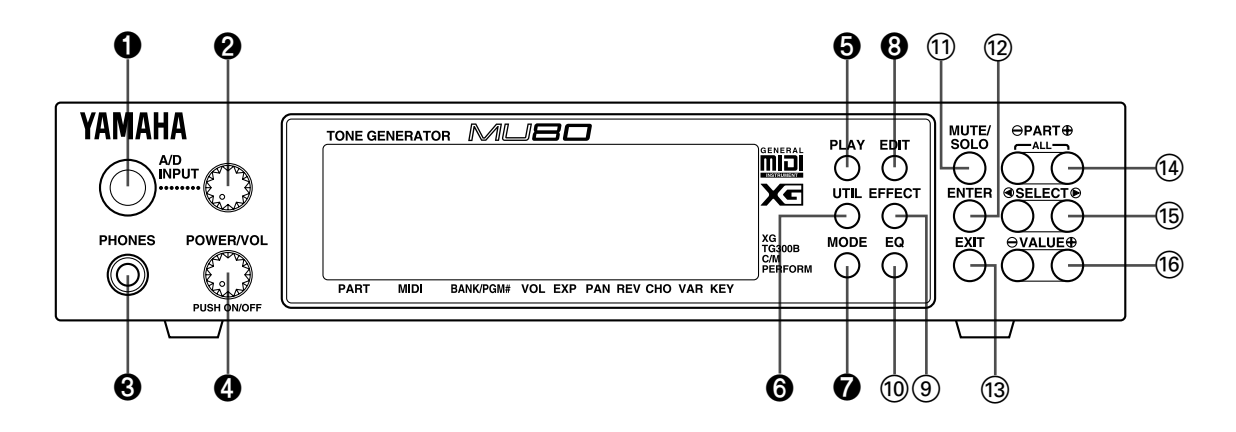

#### 1 **A/D INPUT : borne d'entrée A/N**

Cette borne d'entrée permet de connecter un microphone, une guitare électrique ou tout autre instrument électronique. (Accepte des fiches jack stéréo ou mono d'1/4 de pouce.)

#### 2 **Commande de niveau de l'entrée A/N**

Cette commande contrôle le niveau d'entrée de l'entrée A/N.

#### 3 **PHONES : prise de casque d'écoute**

Cette prise permet de connecter un casque d'écoute stéréo (minijack).

#### 4 **POWER/VOL : commande de mise sous tension/de volume général**

Appuyer sur cette commande pour mettre l'appareil sous et hors tension. La tourner pour régler le volume général du MU80.

#### 5 **PLAY : touche de mode de reproduction Play**

Cette touche permet d'entrer en mode de reproduction et de passer en revue les affichages de ce mode. (Se reporter à la page 34.)

#### 6 **UTIL : touche de mode utilitaire Utility**

Cette touche permet d'entrer en mode utilitaire. (Se reporter à la page 15.)

#### 7 **MODE : touche de mode**

Cette touche permet d'entrer en mode de module de son (Sound Module). (Se reporter à la page 34.)

#### 8 **EDIT : touche de mode d'édition Edit**

Cette touche permet d'entrer en mode d'édition. (Se reporter à la page 44.)

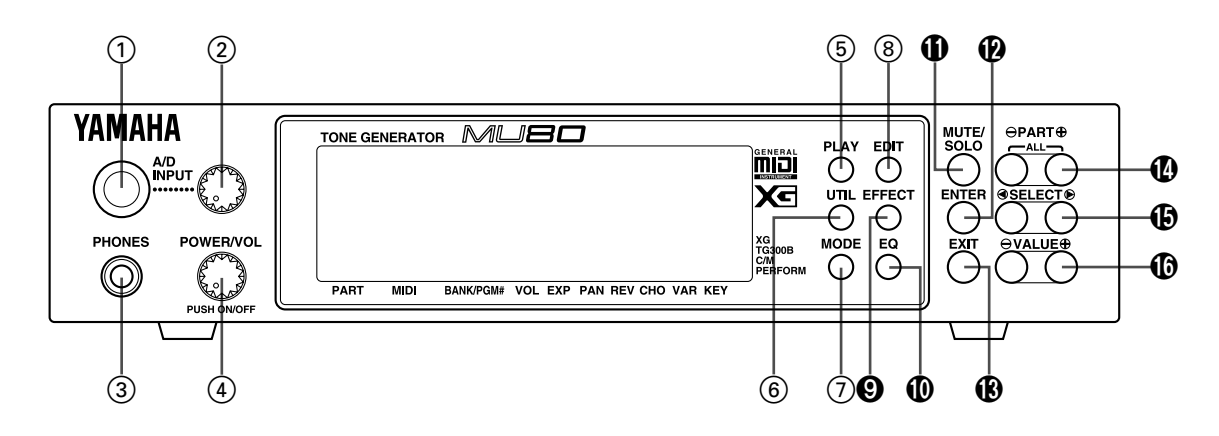

#### 9 **EFFECT : touche de mode d'édition d'effet Effect Edit**

Cette touche permet d'entrer en mode d'édition d'effet. (Se reporter à la page 86.)

#### 0 **EQ : touche de mode d'édition d'égalisation EQ Edit**

Cette touche permet d'entrer en mode d'édition d'égalisation. (Se reporter à la page 96.)

#### ! **MUTE/SOLO : touche de coupure/d'isolement**

Appuyer sur cette touche alternativement pour couper ou isoler la partie sélectionnée. (Se reporter à la page 23.)

#### @ **ENTER : touche d'exécution**

Cette touche permet d'appeler des articles de menu sur l'affichage et d'exécuter certaines fonctions et opérations. Appuyer deux fois rapidement sur cette touche pour appeler le message hexadécimal exclusif du système pour la fonction sélectionnée et la valeur de paramètre.

#### $\bigcirc$  **EXIT** : touche de sortie/d'annulation

Cette touche permet de quitter différentes pages d'affichage et de retourner aux affichages précédents. Cette touche permet également d'annuler certaines fonctions et opérations.

#### **10 PART**  $\ominus$   $\oplus$  : touches  $\ominus$   $\oplus$  de sélection de partie

Ces touches permettent de sélectionner les différentes parties. En mode d'édition d'effet (Effect Edit), ces touches peuvent servir à passer d'un effet à l'autre. Appuyer simultanément sur ces deux touches permet d'entrer dans et de sortir de la commande de toutes les parties (All Part). (Se reporter à la page 17.)

#### **<b><b>** $}$  SELECT  $\textcircled{}/\textcircled{}>}$  : touches  $\textcircled{}/\textcircled{>}$  de sélection

Ces touches permettent de sélectionner sur l'affichage les différents articles de menu, les paramètres et les commandes.

#### **<b>***<b> ©* VALUE  $\ominus$ / $\oplus$  : touches  $\ominus$ / $\oplus$  de valeur

Ces touches permettent de modifier la valeur d'une commande ou d'un paramètre sélectionné.

## Panneau arrière

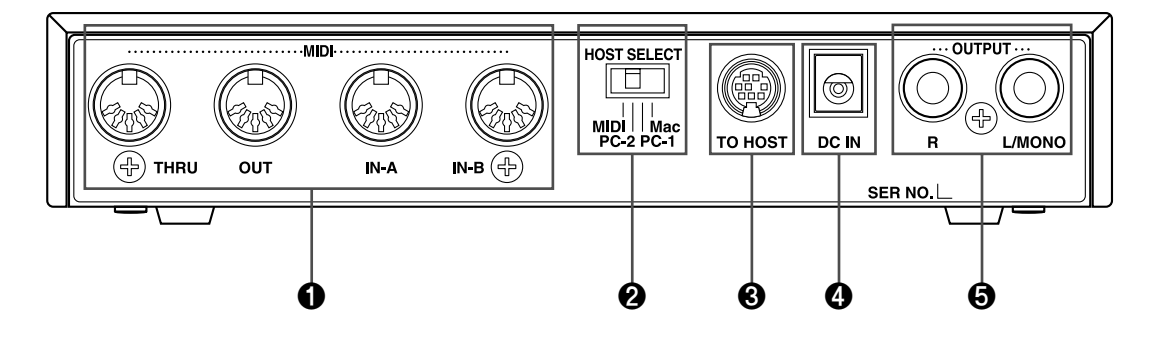

#### 1 **MIDI THRU, MIDI OUT et MIDI IN A/B : bornes de contournement MIDI, de sortie MIDI et d'entrée MIDI A/B**

Ces bornes permettent de connecter le MU80 à d'autres appareils MIDI tels qu'un clavier MIDI, un générateur de son, un séquenceur ou un ordinateur disposant d'une interface MIDI. Les entrées MIDI IN A et B disposent chacune d'un port d'entrée indépendant, permettant ainsi de connecter 32 canaux MIDI au MU80. La sortie MIDI OUT permet de transférer des données vers un autre appareil MIDI, tandis que la borne de contournement THRU permet de connecter d'autres MU80 ou d'autres instruments MIDI dans une chaîne "en guirlande". (Pour plus d'information sur les connexions MIDI, se reporter à la page 12.)

#### 2 **HOST SELECT : sélecteur d'ordinateur-hôte To Host**

Ce sélecteur permet de définir le type d'ordinateur-hôte. (Se reporter à la page 12.)

#### 3 **TO HOST : borne de connexion d'ordinateur-hôte**

Cette borne permet de connecter un ordinateur-hôte ne disposant pas d'interface MIDI. (Se reporter à la page 26.)

#### 4 **DC IN : borne d'alimentation secteur**

Cette borne permet de connecter l'adaptateur secteur PA-1207.

#### 5 **OUTPUT R, L/MONO : bornes de sortie droite, gauche/mono**

Ces bornes permettent de connecter le MU80 à un amplificateur stéréo. Pour un système monophonique, connecter l'amplificateur à la borne de sortie L/MONO du MU80.

# **Qu'est-ce que le MU80 ? De quoi est-il capable ?**

# Qu'est-ce que le MU80 ?

Le MU80 est un générateur de son compact, de transport et d'utilisation extrêmement simples. Le MU80 offre la compatibilité avec le format Général MIDI niveau 1 et comprend 128 voix Général MIDI et 9 kits de batterie. Le MU80 est également compatible avec la nouvelle norme XG-MIDI (Extended General MIDI, ou Général MIDI étendu) et fournit un total de 537 voix et 11 kits de batterie. Cet appareil dispose d'une polyphonie maximale de 64 notes et d'une capacité multitimbrale de 32 parties. En d'autres termes, le MU80 comprend 32 parties différentes, chacune disposant d'une voix propre, permettant ainsi à l'utilisateur de jouer simultanément 32 voix différentes. Les deux ports d'entrée MIDI A et B équipant l'appareil permettent de jouer 16 parties par port MIDI.

La borne de connexion d'ordinateur-hôte TO HOST facilite la connexion avec un ordinateur, permettant à l'utilisateur de jouer les voix depuis son logiciel de musique favori. C'est à ce stade que les caractéristiques multi-timbrales avancées interviennent, fournissant simultanément jusqu'à 32 voix différentes et permettant ainsi des arrangements complexes.

Le MU80 comprend également un mode spécial de performance, le mode Performance, permettant de jouer simultanément quatre parties sur un seul canal MIDI. Il suffit alors de raccorder le MU80 à un clavier MIDI pour obtenir quatre générateurs de son en un. Le MU80 dispose de 128 performances préprogrammées en usine et comprend deux séries de 64 emplacements de performance interne destinés aux performances originales de l'utilisateur.

## Un mot sur la norme Général MIDI

Général MIDI (ou GM) est un nouveau complément à la norme MIDI adoptée à travers le monde. MIDI est un mot constitué de l'abréviation des mots "Musical Instrument Digital Interface" (ou interface numérique pour instruments de musique). La norme MIDI permet à divers instruments de musique électroniques et d'autres appareils de "communiquer" entre eux. Ainsi, par exemple, connecter un séquenceur à la borne d'entrée MIDI IN du MU80 permet de jouer un morceau sur le séquenceur en utilisant les voix du MU80.

Qu'en est-il de la norme (ou du format) Général MIDI ? Un des aspects les plus importants de cette norme réside dans la standardisation des voix. La standardisation des voix implique qu'un morceau enregistré en format Général MIDI peut être reproduit sur tout générateur de son compatible Général MIDI et sonner juste comme le compositeur le souhaitait. Ainsi, par exemple, si un morceau comprend un solo de sax alto, ce solo sera reproduit sur le générateur de son Général MIDI par une voix de sax alto (et non par une voix de tuba ou de clavecin !). Le MU80 offre une compatibilité complète Général MIDI, permettant ainsi à l'utilisateur de mettre à profit l'incroyable richesse de ressources musicales enregistrées dans ce format.

# De quoi est-il capable ?

Cette section illustre quelques utilisations possibles du MU80. La liste ci-dessous n'est pas exhaustive, mais vise à fournir à l'utilisateur un guide général des possibilités de l'appareil tout en lui servant de tremplin de créativité et d'exploration musicales.

## Utilisation combinée avec un clavier MIDI

Il est possible d'utiliser le MU80 comme second générateur de son, complétant les sons d'un clavier MIDI et jouant dans une même couche les voix des deux instruments. Le mode Performance très pratique permet de jouer simultanément quatre voix du MU80. Ces quatre voix peuvent être partagées sur le clavier et jouées chacune depuis un registre différent. Des partages de vélocité complexes sont également possibles. Ces derniers permettent de reproduire différentes voix à partir de la même note en fonction de la force appliquée au clavier. Pour encore plus de souplesse, les partages de clavier et de vélocité peuvent être utilisés conjointement.

## Utilisation combinée avec un ordinateur ou séquenceur

## **Configuration de studio personnel (Home Studio)**

Le MU80 s'intégrera instantanément sans problème dans toute configuration existante. Si l'utilisateur possède un clavier MIDI, un ordinateur et un logiciel de séquence, le MU80 constituera avec ses voix de haute qualité et ses capacités multi-timbrales le complément idéal au système de studio personnel.

#### **Il suffit de l'emporter**

Pour une installation comportant un ordinateur personnel (et un logiciel de séquence), il suffit de connecter le MU80 et d'y raccorder un casque d'écoute pour obtenir ainsi un système de composition musicale extrêmement puissant, prêt à suivre le musicien dans tous ses déplacements. Le MU80 peut servir à un groupe de musiciens pour la composition, l'arrangement, les séances de répétition ainsi que l'enregistrement/la reproduction de démos.

#### **Applications multimedia**

Vu sa taille réduite et sa compatibilité Général MIDI, le MU80 convient naturellement aux applications multimedia. L'interface intégrée au MU80 lui permet d'être connecté instantanément et facilement au port de série d'un ordinateur ou au port d'une imprimante sans nécessiter d'autre équipement. Le MU80 constitue donc l'instrument idéal de présentations multimedia.

# A propos des modes du MU80

Le MU80 dispose de deux modes opératoires principaux : le mode Multi et le mode Performance. Dans le mode multi, le MU80 fonctionne comme un générateur de son offrant une capacité multi-timbrale de 32 parties ; en mode performance, il assure la fonction de quatre générateurs de son contrôlés sur un seul canal MIDI.

Le mode du MU80 dépend du mode de module de son (Sound Module) sélectionné. Si les mode XG, TG300B ou C/M sont sélectionnés, le MU80 passera automatiquement en mode multi. Si le mode PFM est sélectionné, le MU80 passera en mode performance.

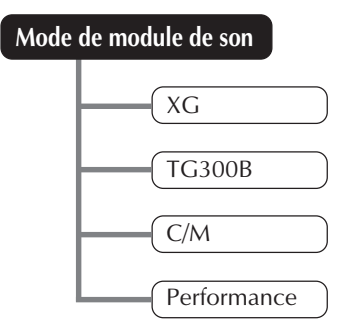

Le côté inférieur droit de l'affichage indique le mode de module de son sélectionné.

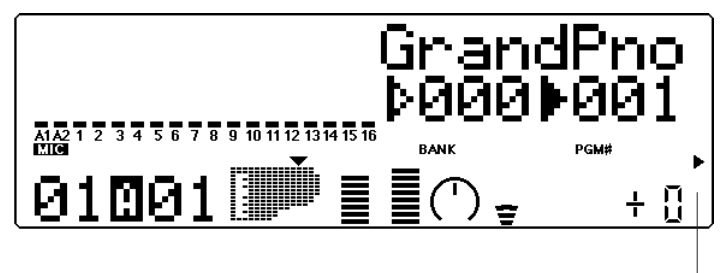

Mode de module de son sélectionné.

## Modes Play et commandes de partie

Après avoir déterminé le mode opératoire du MU80 (multi ou performance), il reste à choisir entre deux types principaux d'utilisation du MU80 : le jeu ou l'édition. Les modes de reproduction (Play) permettent de reproduire les voix ; les différents modes d'édition (Edit) permettent de modifier les paramètres des voix.

Les commandes de partie (Part Controls) se trouvent dans le mode de reproduction. Ces commandes permettent d'effectuer des réglages de base sur les parties. Il est possible grâce aux commandes de partie unique (Single Part) d'effectuer des réglages indépendants pour chaque partie. Les commandes de toutes les parties (All Controls) permettent de modifier l'ensemble des réglages de toutes les parties. (Pour plus de détails, se reporter à la page 36.)

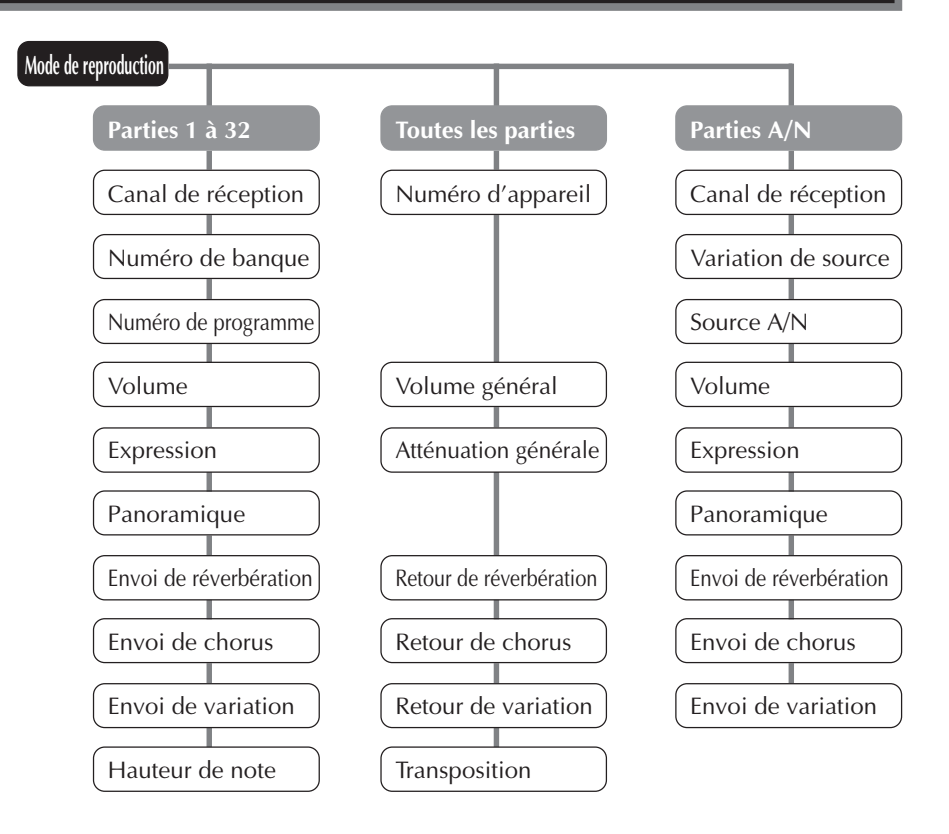

Le MU80 comprend différents modes EDIT (d'édition), chacun offrant différents menus et opérations :

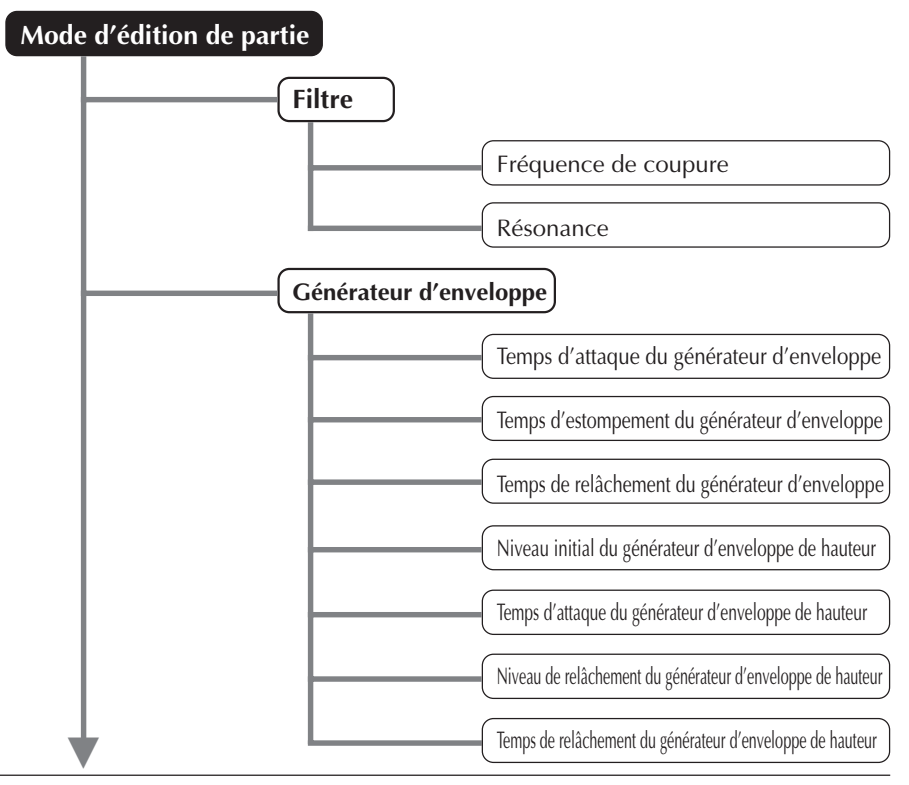

#### **QU'EST-CE QUE LE MU80 ? DE QUOI EST-IL CAPABLE ?**

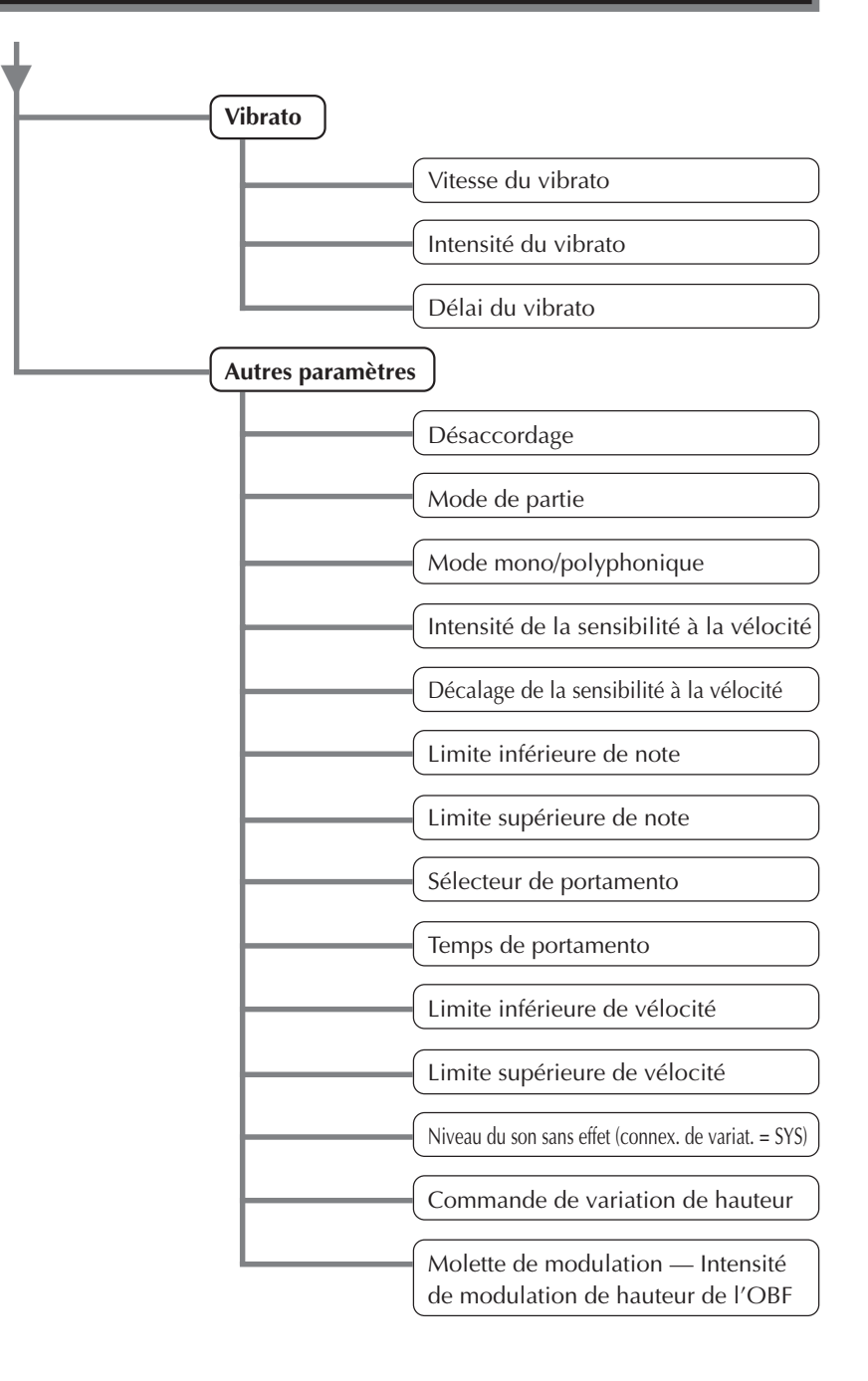

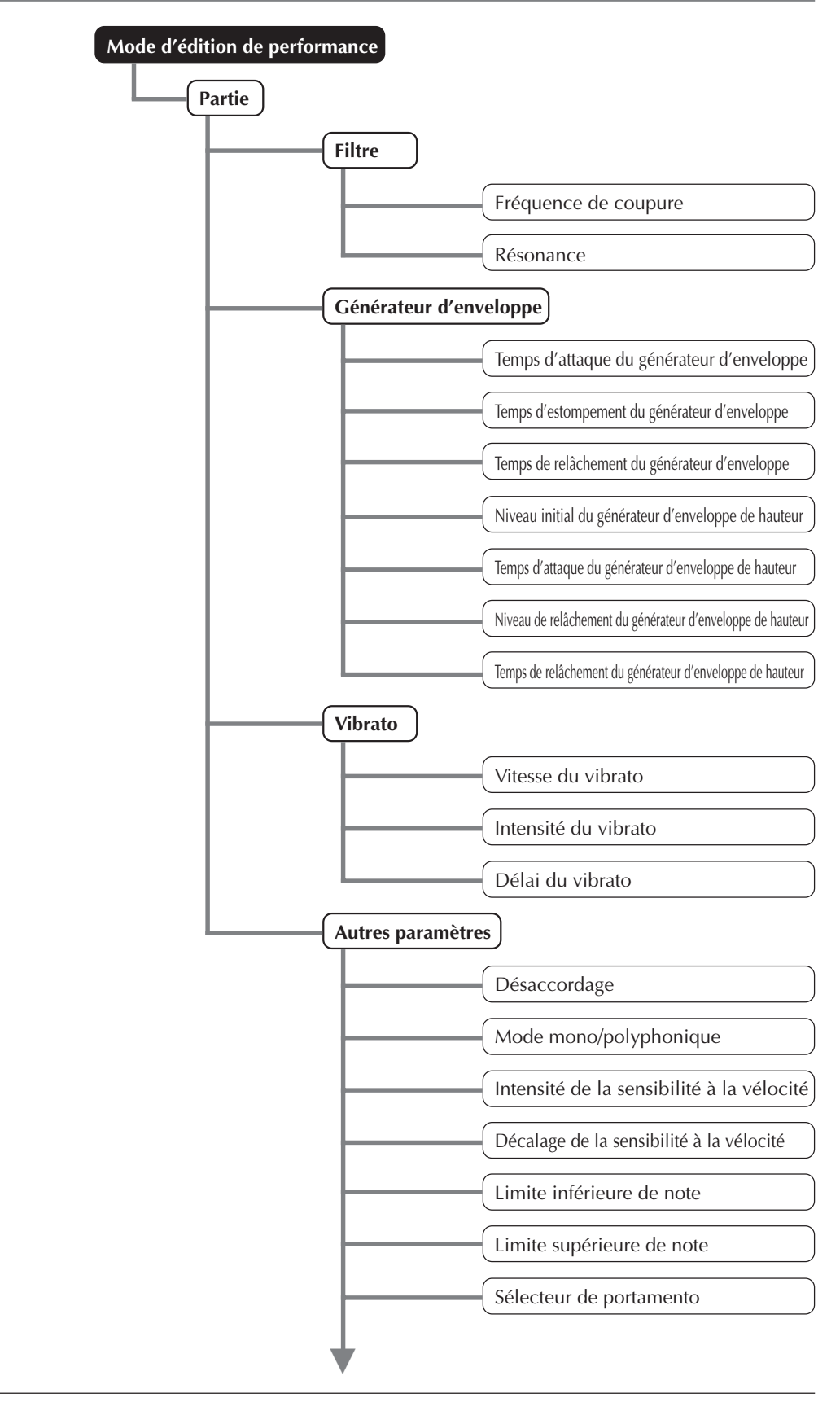

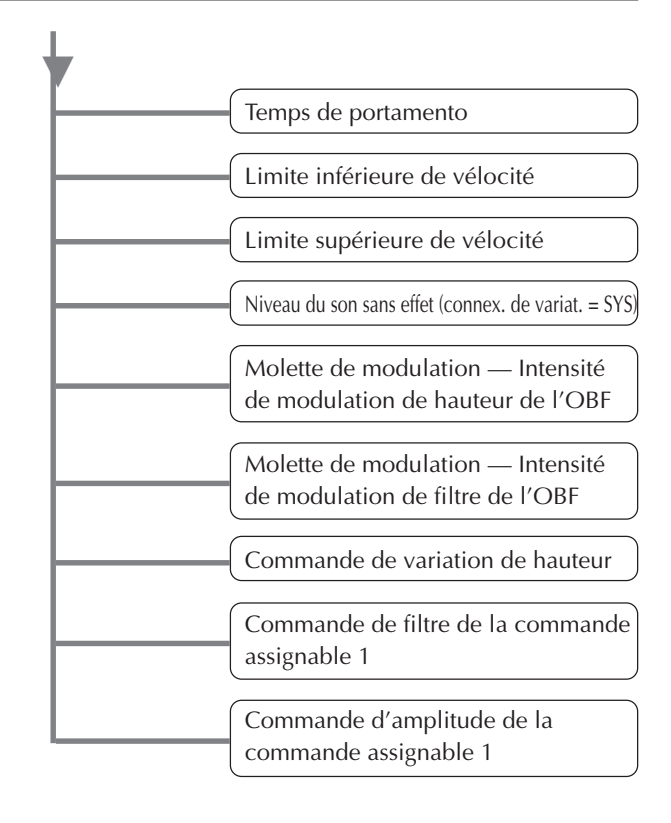

Pour plus d'informations relatives à ces modes et leurs menus, se reporter aux sections concernées dans la section **"Références"**.

## Mode Utility

Le mode Utility (utilitaire) permet de définir les fonctions liées au fonctionnement général du MU80, telles que l'accordage global, le contraste de l'affichage et la réception de certains messages MIDI affectant l'ensemble de l'instrument. Ce mode comprend également diverses opérations telles que le transfert global de données vers un appareil de gestion de données, l'initialisation des réglages du MU80 et la reproduction du morceau spécial de démonstration.

## Mode Part Edit

Le mode Part Edit (édition de partie) permet d'opérer des changements sur certains réglages des commandes de chaque partie individuelle, tels que les réglages du filtre, du générateur d'enveloppe et de bien d'autres encore. Les voix internes peuvent être reproduites durant l'édition, fournissant à l'utilisateur un contrôle d'édition instantané.

# INITIATION

**Lire entièrement cette courte section du manuel lors de la première utilisation du MU80. Cette section vise à guider l'utilisateur pas à pas dans la réalisation de nombreuses opérations élémentaires : comment régler l'instrument, le connecter correctement à d'autres appareils et - plus important comment le jouer.**

# Régler le MU80

Cette section d'introduction apprendra à l'utilisateur comment régler le MU80 combiné à un clavier MIDI. (Le réglage du MU80 combiné à un ordinateur est détaillé à la page 26.)

#### Ce que cette configuration requiert

- ☛ Le MU80 et son adaptateur secteur.
- ☛ Un clavier MIDI, un piano électronique ou tout instrument capable de produire des données MIDI.
- ☛ Un amplificateur (de préférence stéréo) et des enceintes. Il est également possible d'utiliser un casque d'écoute.
- ☛ Les câbles de connexion audio.
- ☛ Un câble MIDI.

## Effectuer les connexions

#### **ATTENTION !**

Avant d'effectuer toute connexion, s'assurer que tous les appareils à connecter sont hors tension et que l'adaptateur secteur du MU80 n'est pas raccordé à une prise secteur.

#### **Marche à suivre**

- 1 Connecter une extrémité du câble MIDI à la borne de sortie MIDI OUT du clavier MIDI et l'autre extrémité à l'entrée MIDI IN A du MU80 (comme illustré ci-contre).
- 2 Connecter les câbles audio aux bornes de sortie OUTPUT R, L/MONO du MU80 et aux bornes d'entrée appropriées de l'amplificateur (comme illustré ci-dessous).

Si l'amplificateur ne dispose que d'une seule borne d'entrée, utiliser la borne de sortie L/MONO du MU80 pour effectuer la connexion. Pour utiliser un casque d'écoute stéréo, le raccorder à la prise de casque d'écoute PHONES du panneau avant.

- 3 Positionner le sélecteur d'ordinateur-hôte (To Host) du MU80 sur MIDI.
- 4 Connecter l'adaptateur secteur à la borne d'alimentation secteur DC IN du MU80 et raccorder l'adaptateur à une prise secteur de tension appropriée.

#### **ATTENTION !**

- \* Ne pas utiliser d'adaptateur secteur autre que le PA-1207. L'usage d'un adaptateur incompatible pourrait occasionner des dommages irréparables au MU80, voire même présenter un sérieux risque d'électrocution.
- \* S'assurer de déconnecter l'adaptateur secteur de la prise de courant lorsque l'instrument <sup>n</sup>'est pas utilisé.

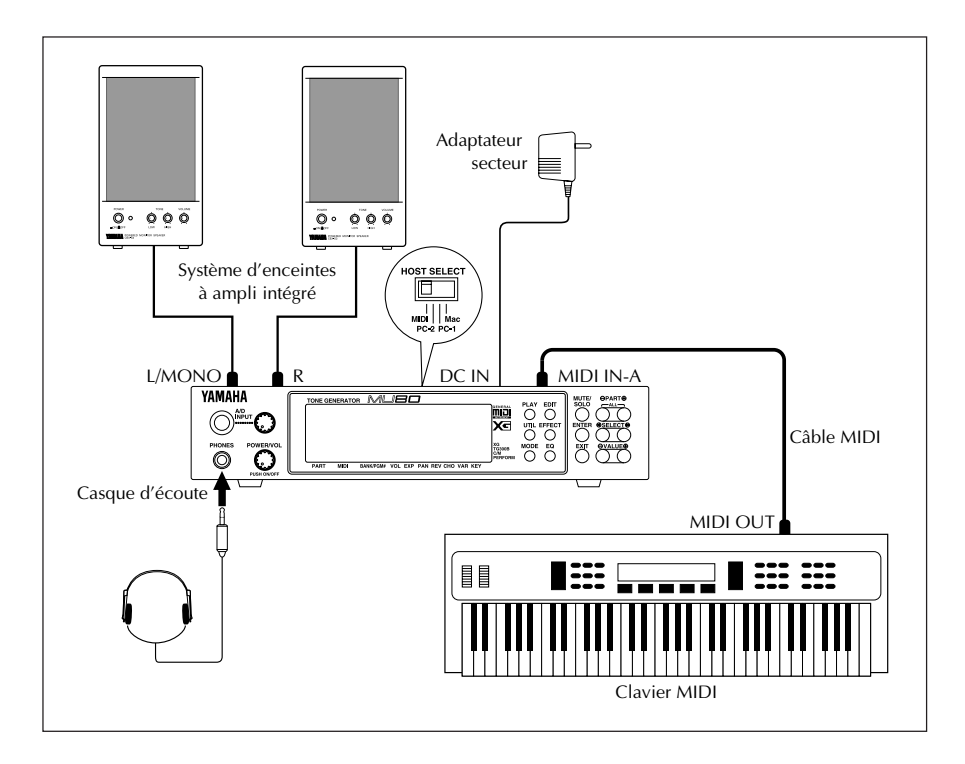

# Mettre le MU80 sous tension et reproduire le morceau de démonstration

Une fois toutes les connexions correctement effectuées, l'utilisateur peut mettre le MU80 sous tension et commencer à jouer. Toutefois, avant de se lancer à la découverte du MU80, lire et observer les instructions énoncées ci-dessous afin d'éviter tout risque d'endommagement des appareils utilisés et des enceintes connectées.

## **Mettre le MU80 sous tension**

#### **Marche à suivre**

1 Si ce n'est pas déjà fait, appuyer sur la commande **POWER/VOL** du MU80.

L'affichage de bienvenue sera suivi de l'affichage suivant :

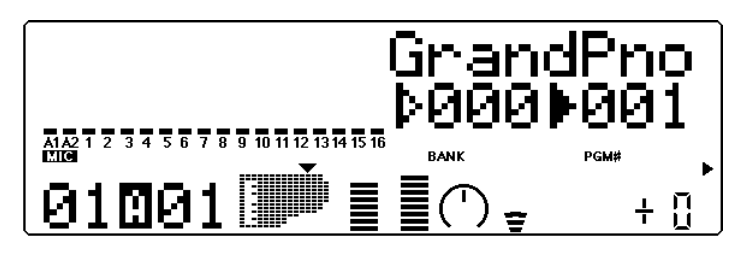

- 2 Mettre le clavier MIDI utilisé sous tension.
- 3 S'assurer que toutes les commandes de volume (du MU80 et de l'amplificateur connecté) sont positionnées au minimum. Mettre ensuite l'amplificateur sous tension et le régler sur un niveau de volume raisonnable.
- 4 Enfin, régler la commande de volume du MU80 sur la position intermédiaire et déterminer un niveau de volume approprié sur l'amplificateur.

## Reproduire le morceau de démonstration

Après avoir effectué la mise sous tension, il est possible d'écouter le morceau de démonstration intégré. Le morceau de démonstration témoigne de la haute qualité des voix et des performances du système de génération de son AWM2 (Advanced Wave Memory) du MU80.

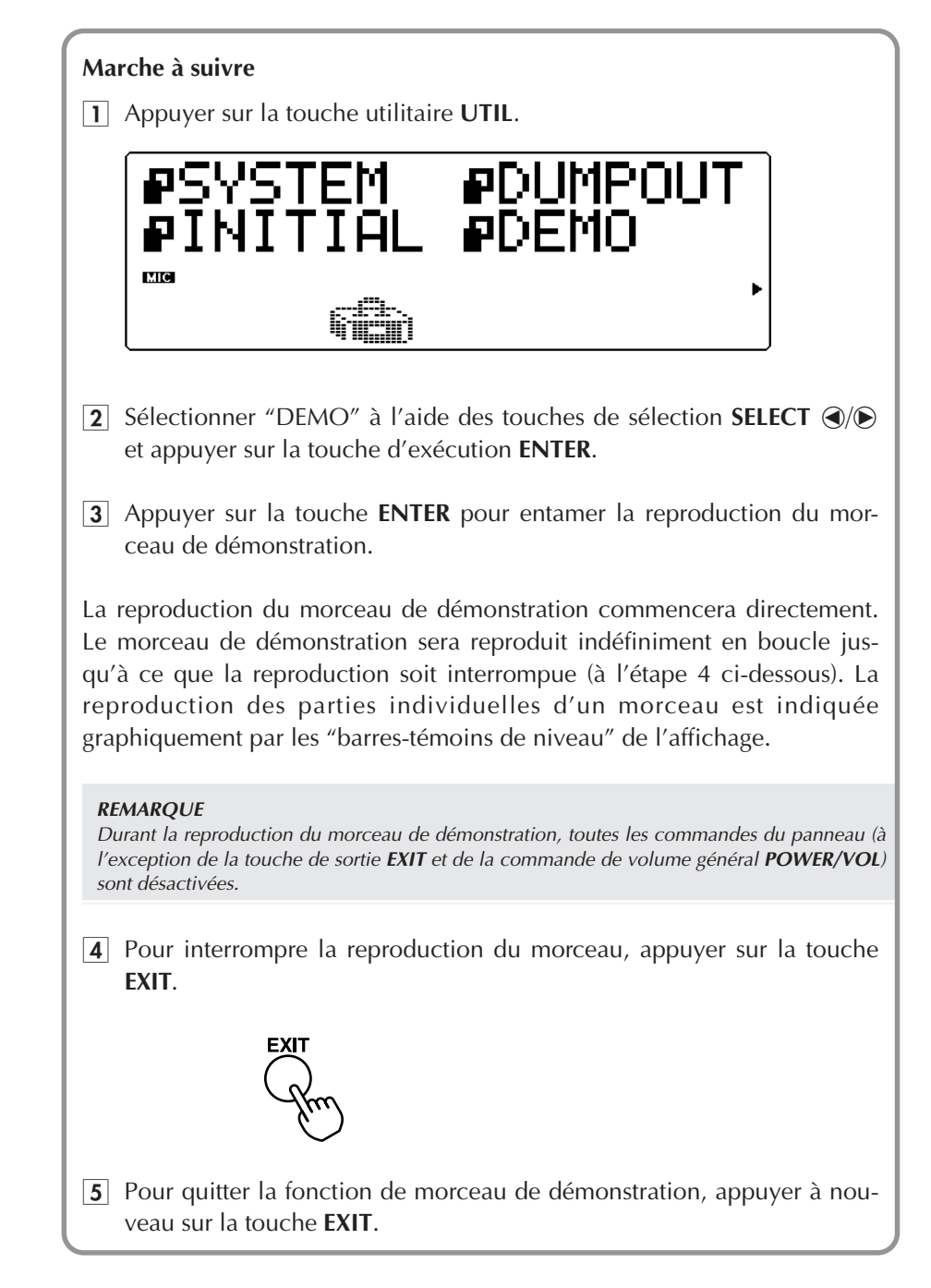

## **Jouer le MU80 combiné à un clavier MIDI**

#### **Marche à suivre**

Jouer des notes sur le clavier MIDI.

Si l'utilisateur a suivi scrupuleusement toutes les étapes antérieures, une des "barres-témoins de niveau" devrait indiquer des changements de niveau sur l'affichage. L'utilisateur devrait pouvoir entendre les sons du MU80 déclenchés par le jeu sur le clavier MIDI.

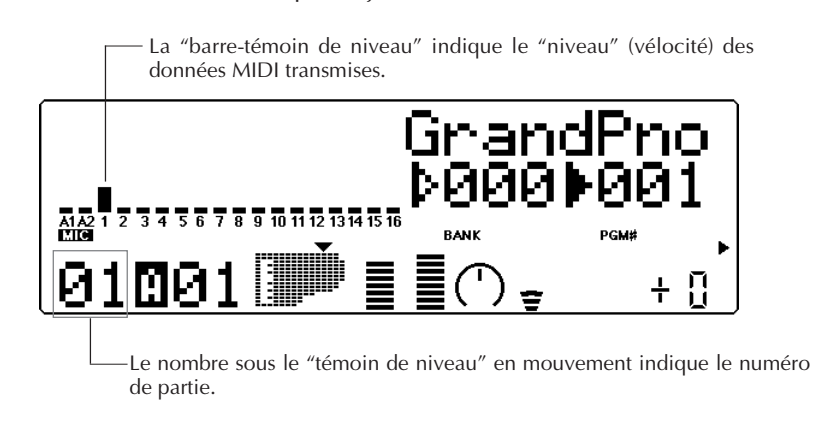

#### **REMARQUE**

Si le clavier MIDI utilisé transmet les données sur le canal 1, les voix de la partie 1 devraient être jouées. Si le clavier utilise un autre canal de transmission, une autre voix de partie sera reproduite. Pour pouvoir suivre les instructions de cette introduction, régler le clavier de sorte qu'il transmette depuis le canal 1. (Se reporter au manuel de l'utilisateur du clavier si nécessaire.)

# Sélectionner des voix

Cette courte section vise à montrer à l'utilisateur comment sélectionner des voix. Cette sélection peut être opérée directement depuis le panneau du MU80 ou par l'intermédiaire du clavier MIDI utilisé.

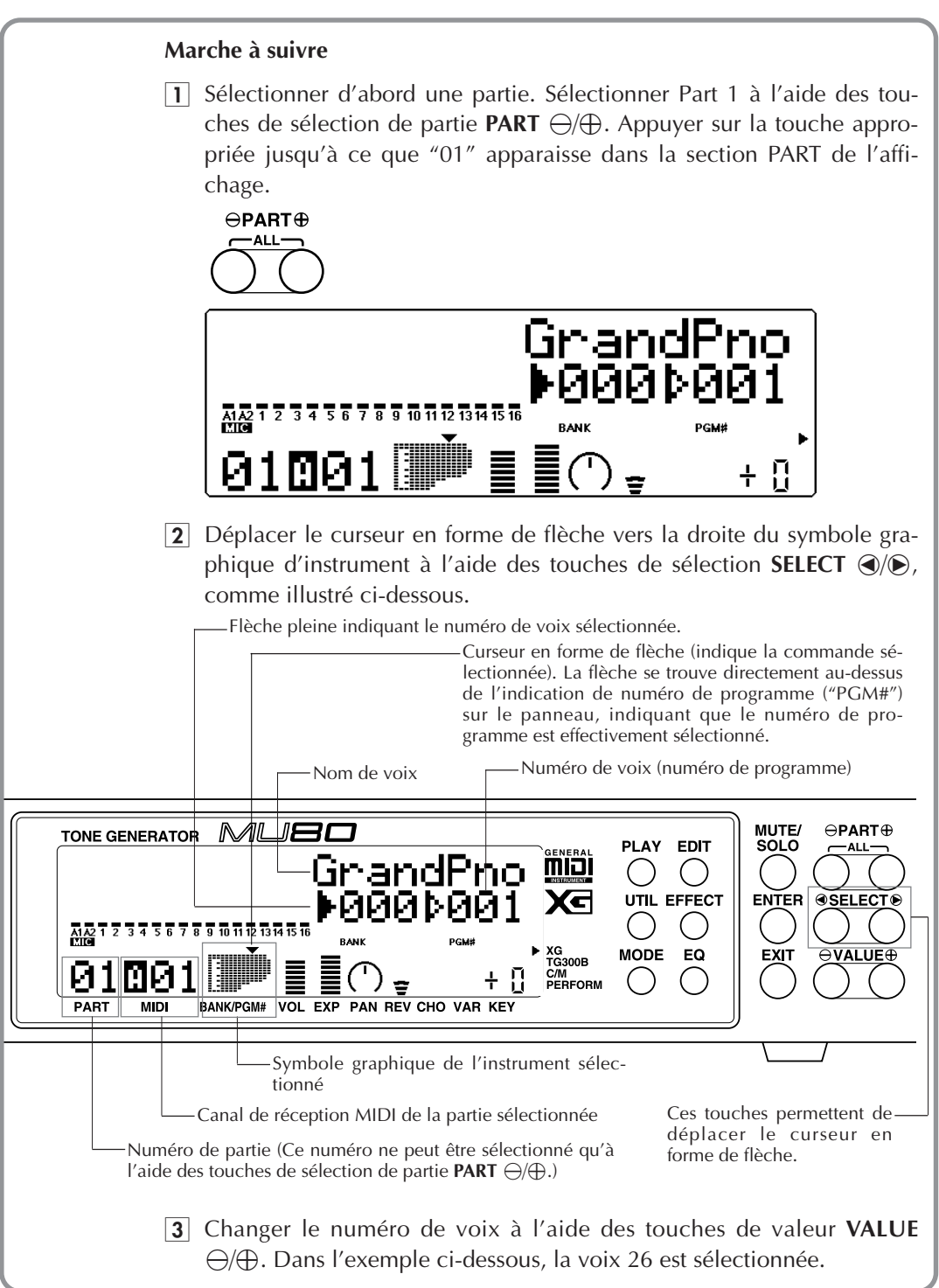

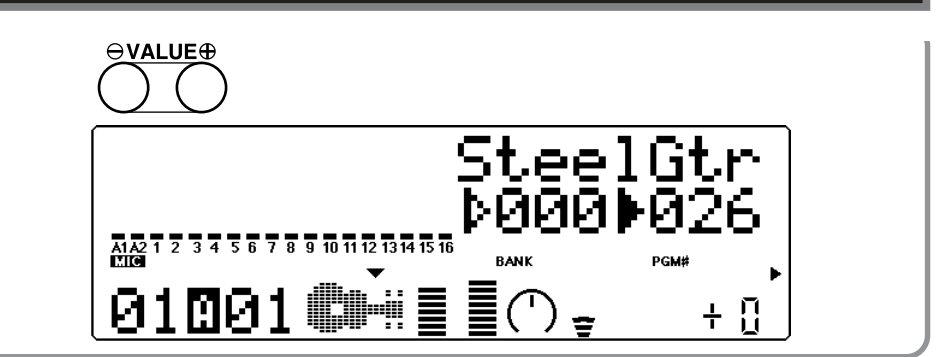

Jouer la nouvelle voix sélectionnée depuis le clavier. Essayer de sélectionner d'autres voix et de les reproduire également. (Pour une liste de toutes les voix disponibles, se reporter à la brochure **"SOUND LIST & MIDI DATA"**.)

#### **CONSEIL**

Il est possible de se déplacer rapidement à travers les valeurs en maintenant la pression sur une des touches VALUE  $\ominus$ / $\oplus$ . Un déplacement plus rapide encore peut être obtenu en maintenant enfoncée une des touches et en appuyant et maintenant la pression sur l'autre touche de valeur. Ainsi, par exemple, pour augmenter rapidement la valeur, appuyer et maintenir la pression sur la touche VALUE  $\oplus$  tout en appuyant et maintenant simultanément la pression sur la touche **VALUE** $\ominus$ .

## Changer de banque de voix

Le mode de son de module sélectionné (XG) offre plusieurs banques de voix. Chaque banque comprend un total de 128 voix différentes.

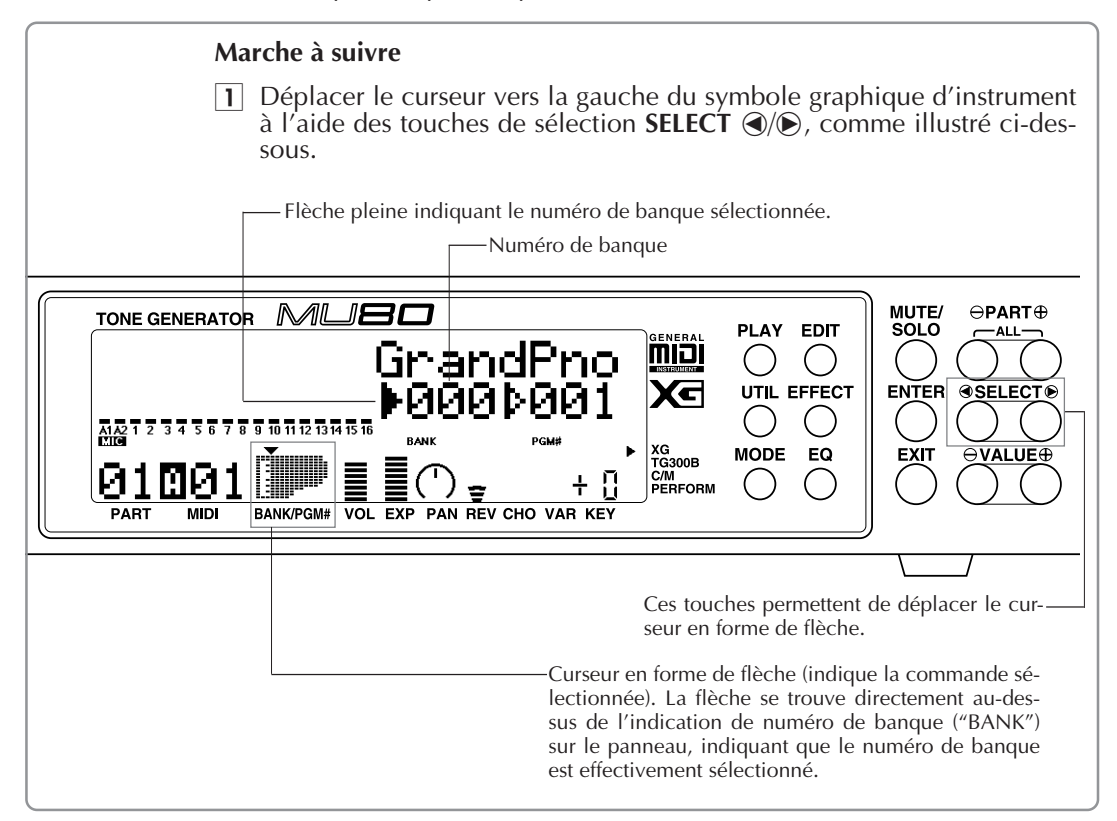

- 2 Changer le numéro de banque à l'aide des touches de valeur **VALUE**  $\ominus$   $\oplus$ .
- 3 Enfin, pour sélectionner les voix, déplacer le curseur en forme de flèche vers la droite du symbole graphique d'instrument — à l'aide des touches de sélection **SELECT**  $\textcircled{a}/\textcircled{b}$ .

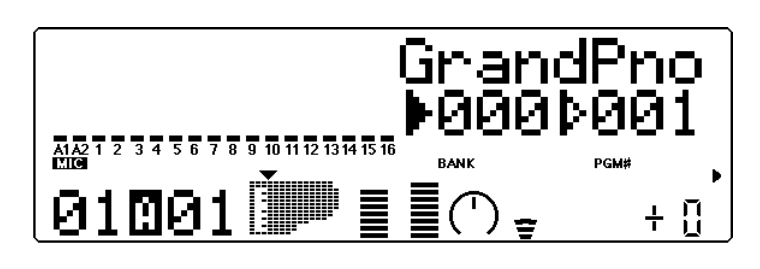

## Sélectionner les voix du MU80 depuis le clavier MIDI utilisé

Il est possible de sélectionner à distance les voix du MU80 depuis le clavier MIDI connecté. Bien que l'opération dépende du type de clavier utilisé, la procédure générale ne change pas. (Pour des instructions précises, se reporter au manuel de l'utilisateur de l'instrument connecté.)

#### **Marche à suivre**

- $\Box$  S'assurer que le clavier est réglé pour envoyer des messages de changement de programme (Program Change).
- 2 Sélectionner un programme sur le clavier à l'aide des commandes de son panneau.

En règle générale, si tous les réglages ont été correctement effectués, le numéro et le nom de voix seront modifiés sur le MU80 et le numéro de programme affiché par le MU80 correspondra à celui affiché par le clavier.

# Modifier des réglages — Commandes de partie

Il est possible d'apporter des changements individuellement pour chaque partie à l'aide des commandes de partie. Ces commandes sont toujours affichées dans le mode Play, fournissant à l'utilisateur un moyen de vérification immédiat des réglages fondamentaux du MU80. Voici un aperçu de l'affichage du mode de reproduction Play.

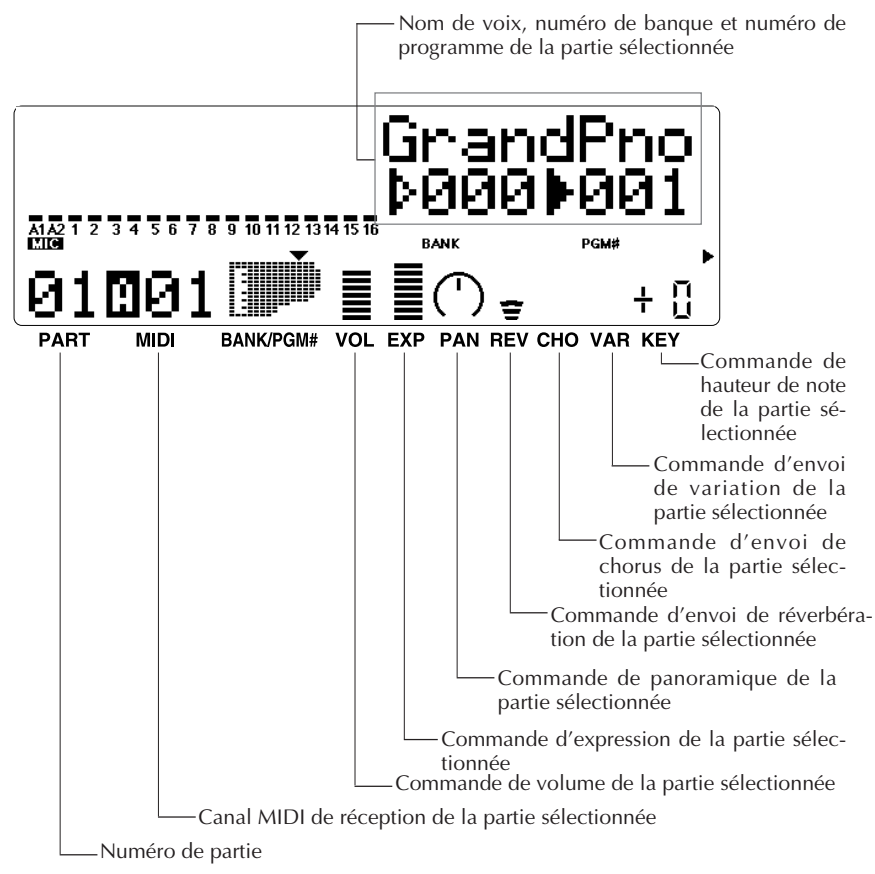

Chacune de ces commandes peut être déterminée indépendamment pour chaque partie. Ainsi, par exemple, il est possible de définir pour chaque partie une commande de volume ou une commande de panoramique différente. Parcourir les courtes sections ci-dessous et essayer d'apporter des changements aux commandes de partie.

## Sélectionner une autre partie et changer son canal MIDI

Dans cette section, la partie 2 est sélectionnée et un autre canal MIDI lui est attribué, à savoir le canal 1. Les parties 1 et 2 disposent ainsi du même canal MIDI, ce qui permet à l'utilisateur de jouer les voix des deux parties via le canal MIDI 1.

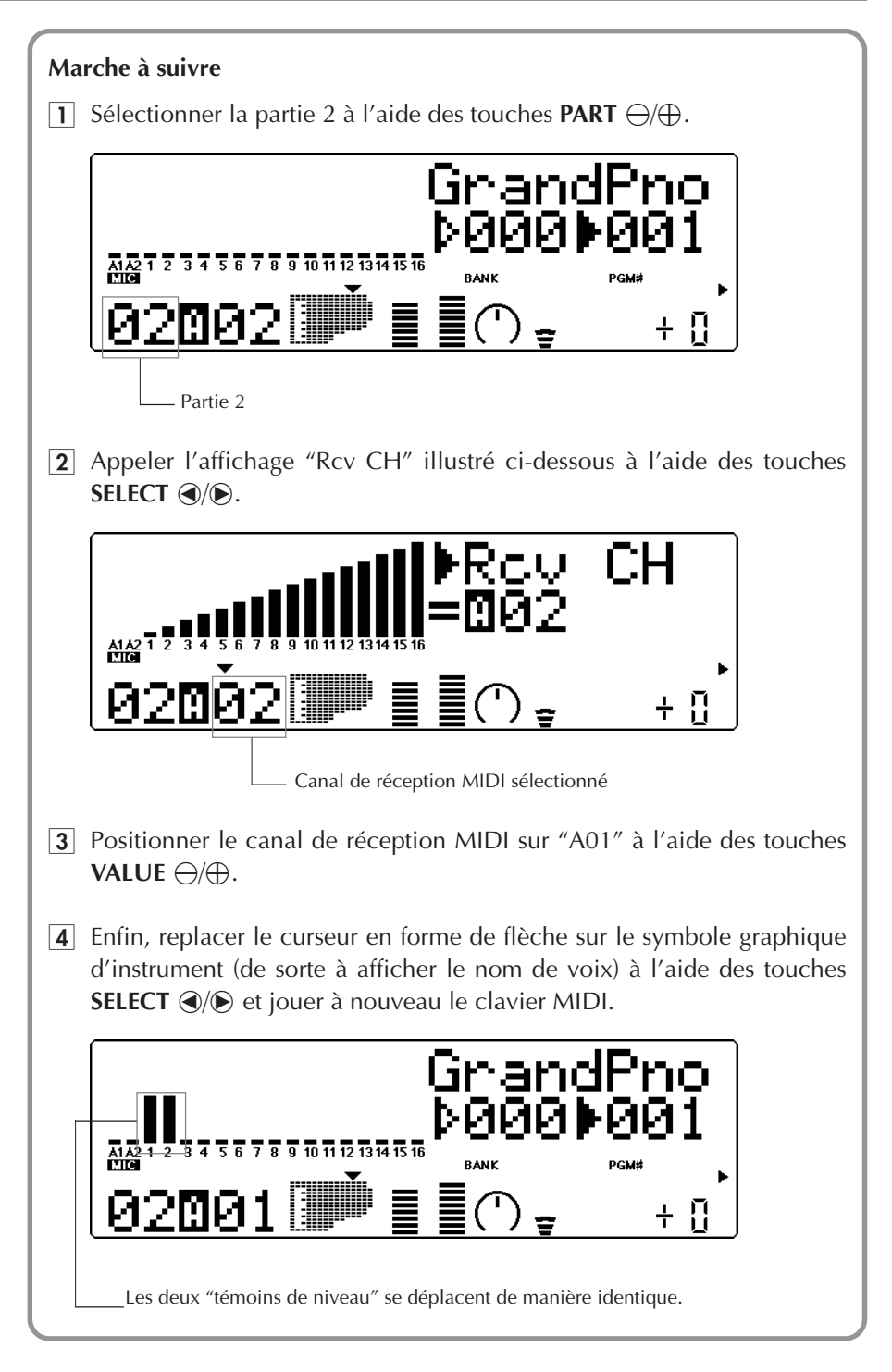

Si les parties 1 et 2 disposent toutes deux du canal MIDI 1, leurs "témoins de niveau" respectifs devraient se déplacer de manière identique lorsque l'utilisateur joue. Si les deux parties disposent de voix différentes, l'utilisateur devrait entendre deux voix différentes reproduites simultanément. (Pour la marche à suivre afin de changer la voix d'une partie, se reporter plus haut à la section **"Sélectionner des voix"**.)

## Modifier les commandes de volume et de panoramique d'une partie

L'utilisateur peut à ce stade jouer simultanément deux voix. L'étape suivante consiste à modifier les réglages de ces commandes. Dans l'exemple ci-dessous, les réglages des commandes de volume et de panoramique sont modifiés pour une voix de partie.

#### **Marche à suivre**

- 1 Sélectionner la partie souhaitée (partie 1 ou 2) à l'aide des touches **PART**  $\ominus$ / $\oplus$ .
- 2 Appeler l'affichage "Volume" illustré ci-dessous à l'aide des touches **SELECT**  $\bigcirc$ / $\bigcirc$ . Réglage de volume sélectionné

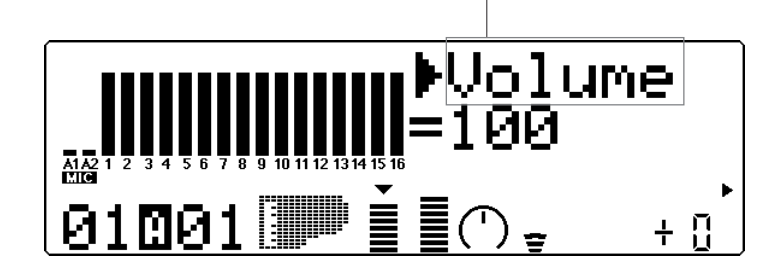

- **3** Modifier le réglage à l'aide des touches **VALUE**  $\ominus$  et jouer le clavier au fil des modifications.
- 4 Une fois réglé l'équilibre de volume entre les deux voix, modifier les réglages de la commande de panoramique d'une des voix. Appeler l'affichage "Pan" illustré ci-dessous à l'aide des touches **SELECT** (V).

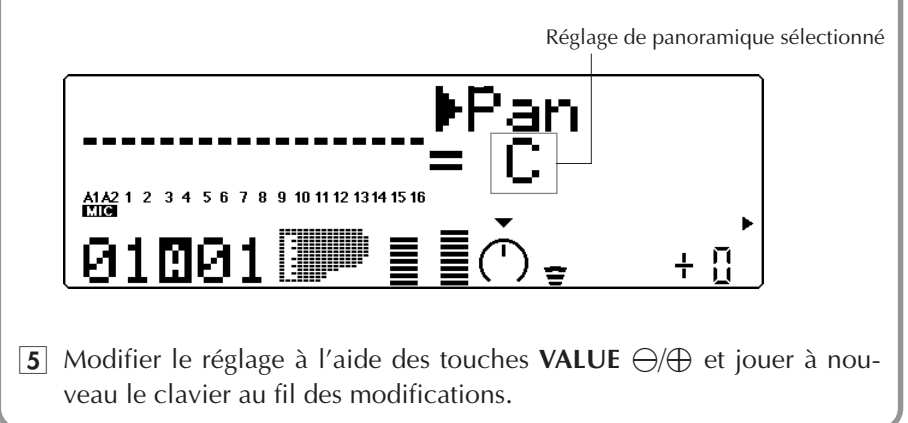

Il est également possible à ce stade de modifier d'autres commandes de partie. La marche à suivre est identique: 1) Sélectionner une partie à l'aide des touches **PART**  $\ominus$ / $\oplus$ , 2) Choisir la commande souhaitée à l'aide des touches **SELECT**  $\mathcal{A}/\mathcal{A}$ . 3) Modifier le réglage à l'aide des touches **VALUE**  $\ominus/\bigoplus$ . Pour plus de détails relatifs aux commandes de partie, se reporter à la page 36.

# Utiliser les fonctions de coupure/d'isolement

Le MU80 dispose de deux fonctions très pratiques de coupure (Mute) et d'isolement (Solo) permettant respectivement de couper ou d'isoler n'importe quelle des 32 parties et parties 1 et 2 A/N. Ces fonctions s'avéreront particulièrement utiles lors de la reproduction de plusieurs parties jouées par un ordinateur ou un séquenceur connecté au MU80. La fonction de coupure permet de couper le son d'une partie et de juger ainsi de l'effet créé par cette coupure sur le son global de toutes les autres parties. La fonction d'isolement permet d'isoler une partie afin de juger de sa qualité sonore.

Les fonctions de coupure et d'isolement sont des outils permettant à l'utilisateur d'éditer des parties. En effet, ces fonctions permettent de déterminer l'impact sur les voix spécifiques des modifications effectuées, mais également d'apprécier la qualité globale du son.

#### **Marche à suivre**

Tout en jouant sur le clavier (ou lors de la reproduction d'un morceau du séquenceur), appuyer sur la touche de coupure et d'isolement MUTE/ SOLO. Chaque pression sur cette touche passera d'une option à l'autre : coupure, isolement et affichage normal.

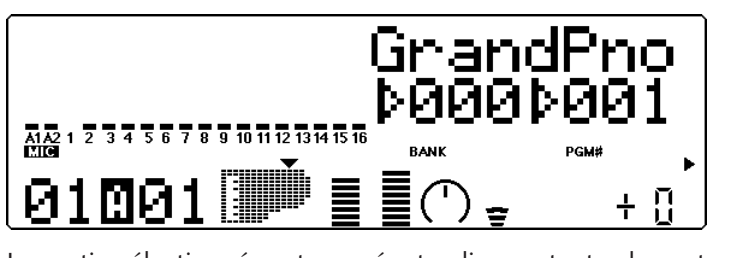

La partie sélectionnée est coupée, tandis que toutes les autres parties sont reproduites normalement.

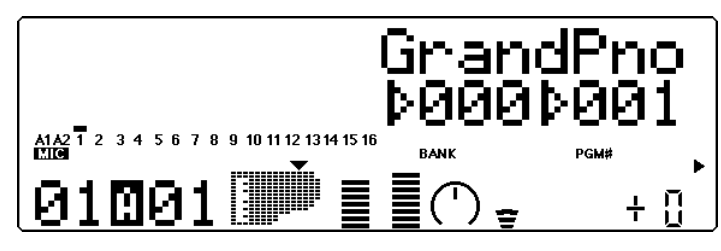

La partie sélectionnée est isolée, tandis que toutes les autres parties sont coupées.

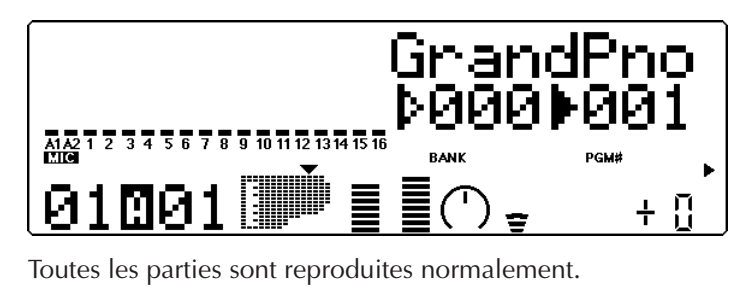

# Utiliser l'entrée A/N

Le MU80 dispose d'une entrée spéciale analogique/numérique A/N (A/D, ou Analog-to-Digital) permettant de connecter un microphone, une guitare électrique ou d'autres instruments et de mélanger les signaux envoyés via cette entrée aux voix du MU80. Cette entrée A/N convient parfaitement pour accompagner au chant une partie de clavier. En effet, il est possible de mélanger les deux signaux sans passer par une console de mixage externe. Il est également possible de chanter ou de jouer de la guitare sur des pistes d'accompagnement jouées depuis un séquenceur MIDI. L'entrée A/N dispose de deux parties : les parties A1 et A2. Chacune comprend plusieurs réglages différents préprogrammés utilisant au maximum les possibilités offertes par les effets intégrés du MU80.

#### **Marche à suivre**

1 Diminuer au maximum la commande de niveau de l'entrée A/N située sur le panneau avant.

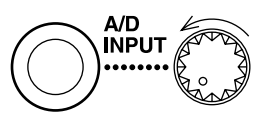

2 Connecter le microphone ou l'instrument à la borne d'entrée A/D INPUT.

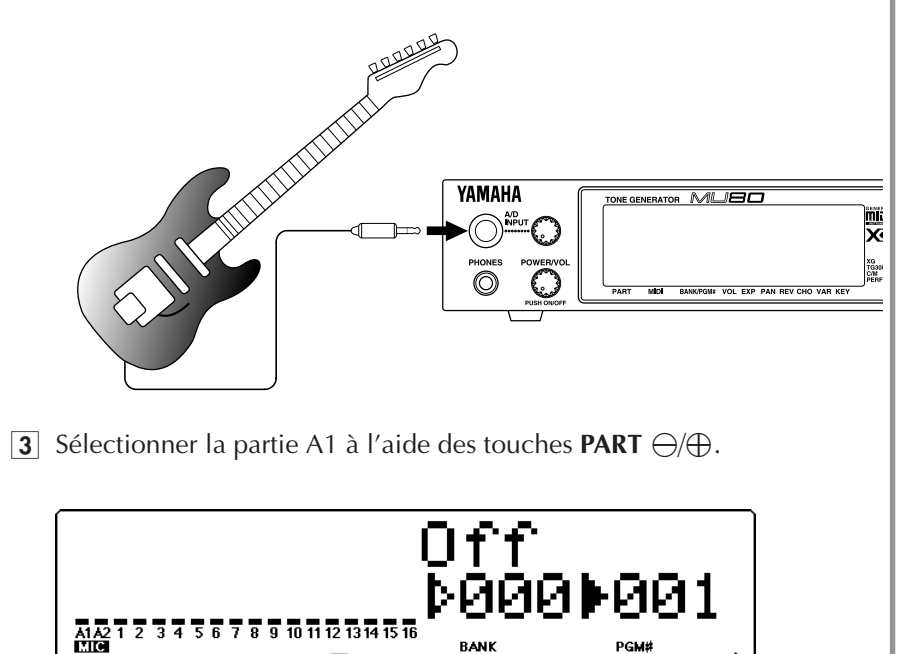

4 Déplacer le curseur en forme de flèche à l'aide des touches **SELECT**  $\mathcal{A}/\mathcal{D}$  jusqu'à PRG# comme illustré ci-dessous et sélectionner le numéro 002 à l'aide des touches VALUE ⊖/**⊕**.

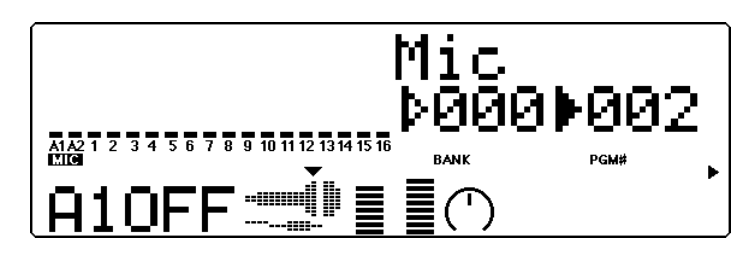

5 Déplacer le curseur en forme de flèche jusqu'à BANK (à l'aide des touches **SELECT** ( $\odot$ ) et sélectionner le type d'entrée à l'aide des touches **VALUE**  $\ominus$ / $\oplus$ : Mic, Guitar, Keyboard ou Audio. Le type d'entrée détermine le niveau de gain à l'entrée. Sélectionner le type correspondant au type d'entrée qui sera utilisée.

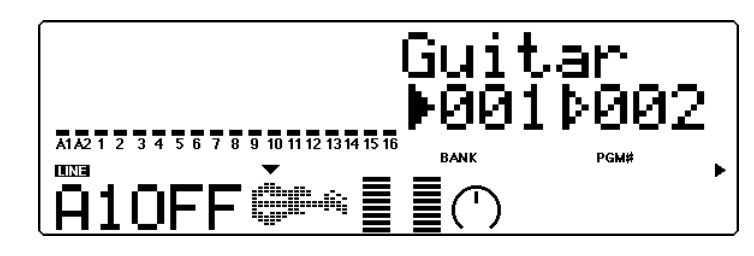

- 6 Augmenter progressivement le niveau d'entrée en tournant lentement la commande de niveau de l'entrée A/N sur le panneau avant du MU80 tout en jouant l'instrument (ou en chantant dans le micro) jusqu'à obtenir le niveau d'entrée désiré.
- 7 Déplacer le curseur en forme de flèche jusqu'à PRG# (à l'aide des touches **SELECT** ( $\odot$ ) et essayer de sélectionner d'autres programmes de l'entrée A/N (à l'aide des touches **VALUE**  $\ominus$ / $\oplus$ ).

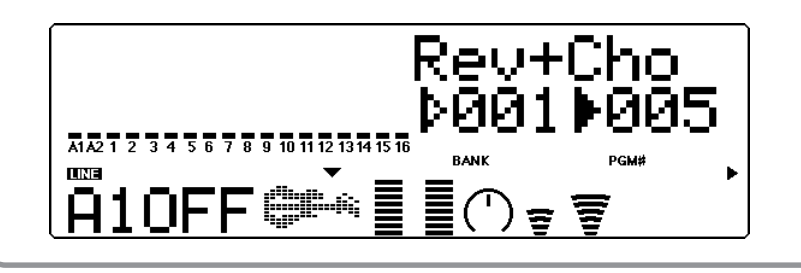

Les programmes offerts ont été spécialement conçus pour convenir au type d'entrée sélectionné. Ainsi, par exemple, les programmes destinés au microphone (Mic) comprennent des programmes conçus pour le karaoké (Karaoke) ou pour le chant (Vocal). Les programmes conçus pour la guitare offrent des programmes d'ampli à tubes (Tube), de colonne d'amplification (Stack) et de déphasage (Phaser). L'utilisateur est libre d'explorer lui-même chacun de ces programmes via un microphone ou d'autres instruments de musique.

# Installer le MU80 dans un système de production musicale

Le MU80 peut être intégré dans une série de configurations, comme la section **"Qu'est-ce que le MU80 ? De quoi est-il capable ?"** l'a montré. (Se reporter à la page 4.) Il est impossible dans un manuel concis de couvrir toutes les possibilités de connexions offertes par cet appareil. Toutefois, la section suivante aidera l'utilisateur à installer rapidement le MU80 dans son système de production musicale et à l'utiliser conjointement avec celui-ci.

## Raccorder le MU80 à un ordinateur

Si l'ordinateur combiné au MU80 dispose d'une interface MIDI, l'utilisateur peut y connecter le MU80 sans utiliser l'interface pour ordinateur du MU80. (Se reporter à la section **"Connecter le MU80 à d'autres appareils MIDI"** à la page 28.)

Selon le type d'interface ou d'ordinateur utilisé, choisir un type d'ordinateur approprié à l'aide du sélecteur d'ordinateur-hôte **HOST SELECT** : **MIDI, PC-1** (ordinateurs NEC), **PC-2** (ordinateurs IBM et clones) ou **Mac** (Macintosh). Pour des renseignements relatifs aux types de câbles de connexion, se reporter à la section **"Câbles de connexion MIDI/ordinateur"** à la page 32.

#### Macintosh

Suivre les instructions suivantes pour utiliser un ordinateur Apple Macintosh ne disposant pas d'interface MIDI externe. Connecter la borne **TO HOST** du MU80 au port modem ou imprimante du Macintosh.

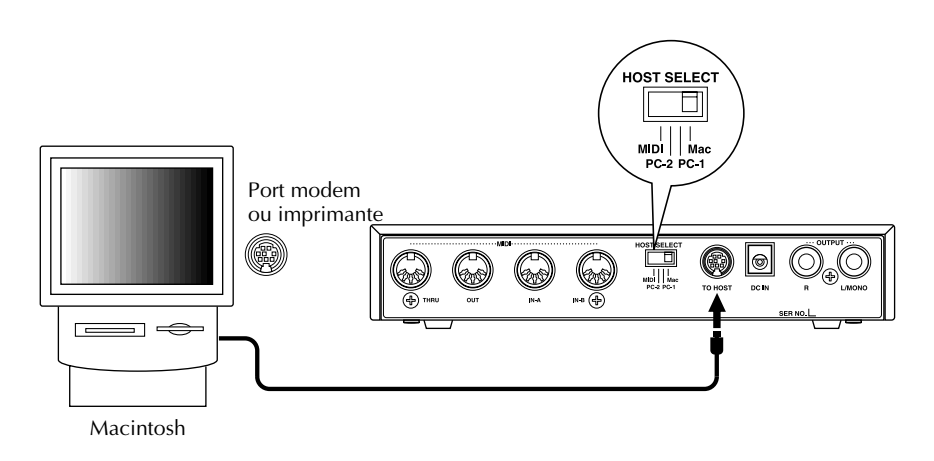
#### **Marche à suivre**

- 1 Positionner le sélecteur **HOST SELECT** sur **Mac**.
- 2 Connecter le MU80 à l'ordinateur comme illustré ci-dessus. Employer un câble standard Macintosh (disposant à chaque extrémité d'une fiche mini Din à 8 broches ; se reporter à la page 32.).
- 3 Mettre d'abord l'ordinateur sous tension, pas le MU80.
- 4 SLancer le logiciel musical et y définir les options appropriées d'utilisation combinée avec le MU80.

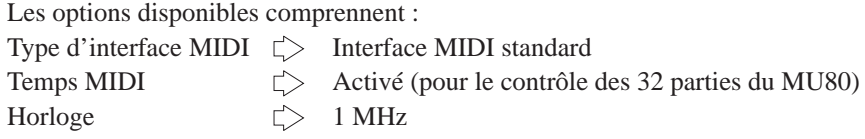

D'autres options et paramètres pourraient également s'offrir à l'utilisateur. Pour plus de détails, se reporter au manuel de l'utilioateur du logiciel de musique utilisé.

## Ordinateurs personnels IBM et clones

Pour utiliser un ordinateur IBM PC/AT ou un ordinateur compatible ne disposant pas d'interface MIDI externe, observer les instructions suivantes. Connecter la borne **TO HOST** du MU80 à un des ports de série COM 1 ou COM 2 de l'ordinateur.

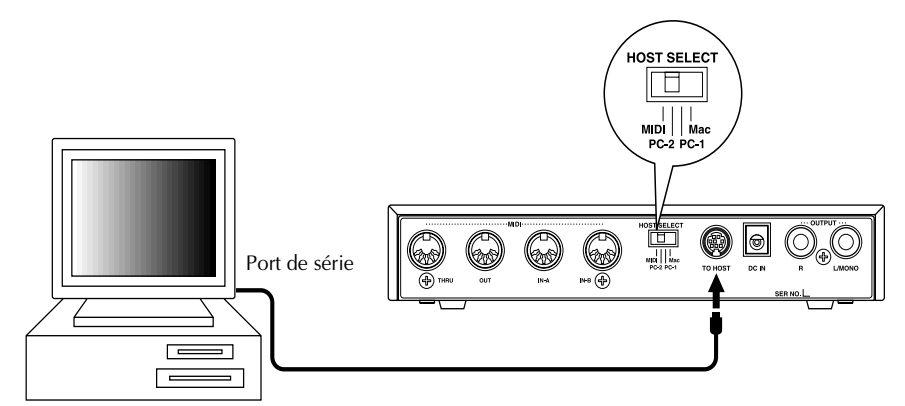

Ordinateur IBM PC/AT ou ordinateur compatible

#### **REMARQUE**

Le logiciel de musique utilisé doit être capable de reconnaître la connexion **TO HOST.** Pour plus de renseignements, consulter un distributeur Yamaha. Si le logiciel de musique n'est pas compatible, il est toujours possible d'utiliser le MU80 en installant une interface MIDI (une carte interne ou externe) sur l'ordinateur.

#### **Marche à suivre**

- 1 Positionner le sélecteur **HOST SELECT** sur **PC-2**.
- 2 Connecter le MU80 à l'ordinateur comme illustré ci-dessus. Employer un câble standard pour ordinateur (disposant à une extrémité d'une fiche mini Din à 8 broches et à l'autre d'une fiche D-SUB à 9 broches ; se reporter à la page 32.).
- 3 Mettre d'abord l'ordinateur sous tension, pas le MU80.
- 4 Lancer le logiciel musical et y définir les options appropriées d'utilisation combinée avec le MU80.

Pour plus de détails, se reporter au manuel de l'utilisateur du logiciel de musique utilisé.

# Connecter le MU80 à d'autres appareils MIDI

Le MU80 est équipé de bornes d'entrée MIDI IN et de sortie MIDI OUT, permettant à l'utilisateur de l'intégrer à tout système MIDI. Ainsi, par exemple, l'interface MIDI intégrée dans le MU80 peut servir à :

- ☛ Raccorder le MU80 à un **clavier MIDI** (afin de reproduire les sons du MU80 depuis ce clavier).
- ☛ Raccorder le MU80 à un **ordinateur équipé d'une interface MIDI** (interne ou externe).
- ☛ Raccorder le MU80 à un **séquenceur** (un appareil comme le Yamaha QY300, par exemple).
- ☛ Raccorder le MU80 à un **appareil de gestion de données MIDI** (comme un lecteur-enregistreur de données MIDI Yamaha MDF2, par exemple).

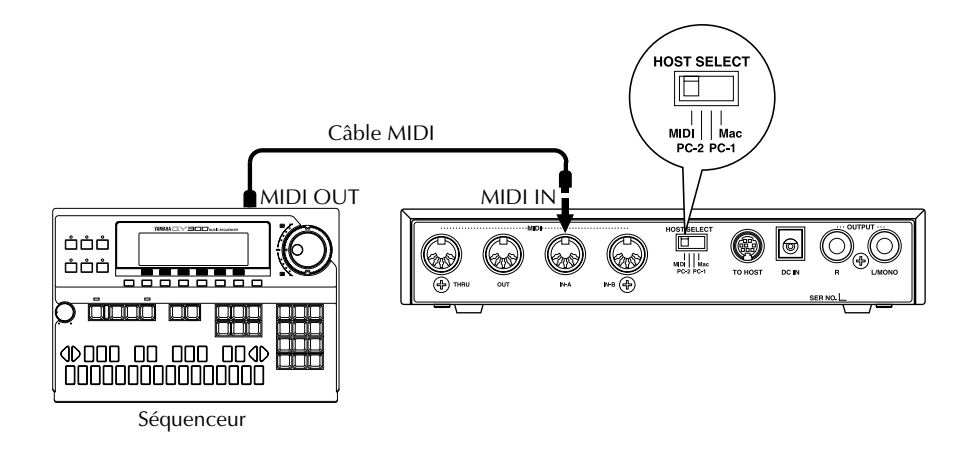

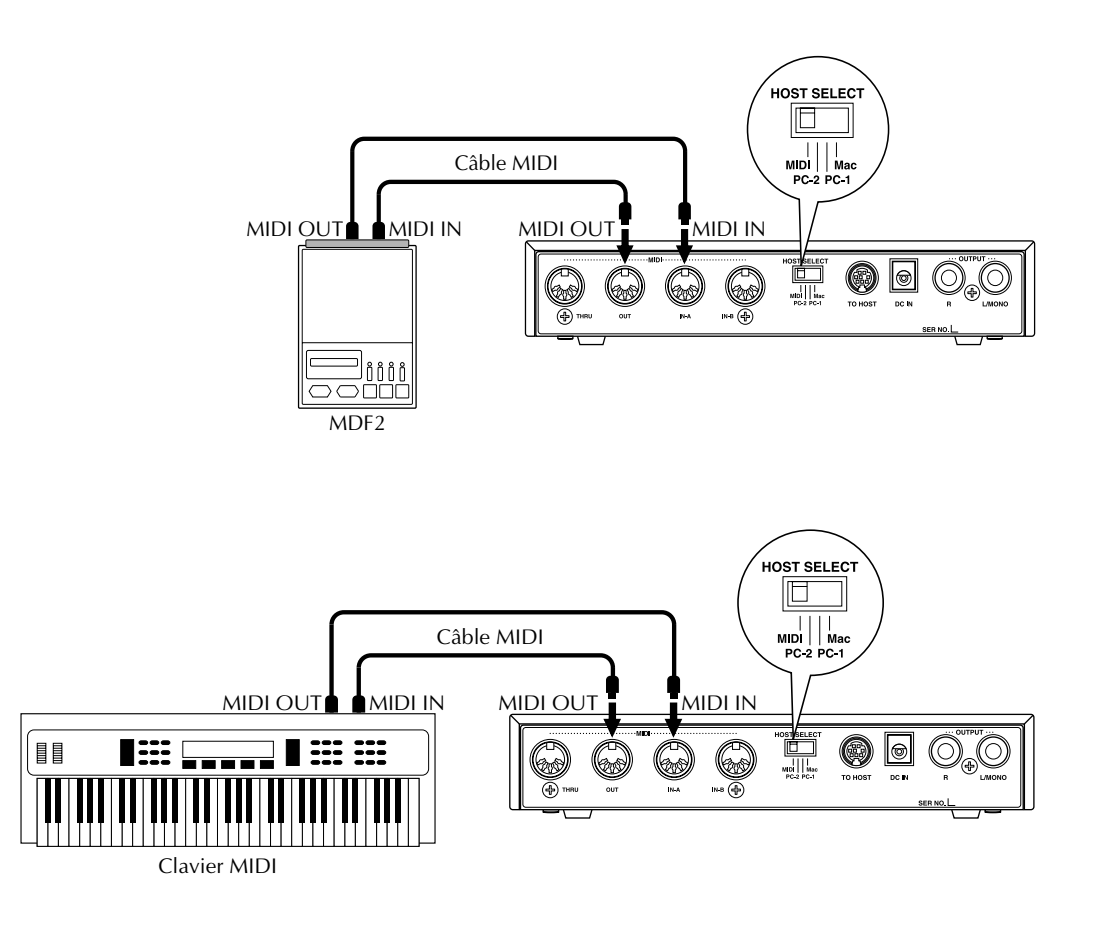

#### **Marche à suivre**

- 1 Positionner le sélecteur **HOST SELECT** sur MIDI.
- 2 Connecter le MU80 à l'appareil MIDI approprié comme illustré ci-dessus. Employer un câble MIDI standard (Se reporter à la page 32.).
- 3 Mettre d'abord l'appareil connecté sous tension, pas le MU80.
- 4 Si la configuration comprend un ordinateur, lancer le logiciel musical et y définir les options appropriées d'utilisation combinée avec le MU80.

# Utiliser le MU80 avec un lecteur-enregistreur de données MIDI

Le MU80 peut également être combiné à un appareil de gestion de données MIDI, tel que le gestionnaire de données MIDI Yamaha MDF2, par exemple. Cette option permet à l'utilisateur de sauvegarder tout changement apporté aux réglages des modes utilitaire et d'édition de partie, ainsi qu'aux effets d'égalisation intégrés et aux performances. Pour récupérer ces données de réglage, il suffira de les transmettre depuis l'appareil de gestion vers le MU80.

Le MDF2 permet également de jouer sur le MU80 des données de morceaux compatibles et ce depuis le MDF2 même, sans nécessiter l'utilisation d'un séquenceur.

S'assurer que le MU80 est bien connecté à l'appareil de gestion de données (via MIDI). (Pour un exemple de connexion, se reporter à la page 28.) Utiliser la fonction de transfert Dump Out (page 102) pour envoyer les données à l'appareil. Pour plus de renseignements relatifs aux opérations de réception et d'envoi de données, se reporter également au manuel de l'utilisateur de l'appareil de gestion de données utilisé.

# Schéma de transfert de données MIDI

**Si le sélecteur HOST SELECT est positionné sur MIDI (31.250 bps) :**

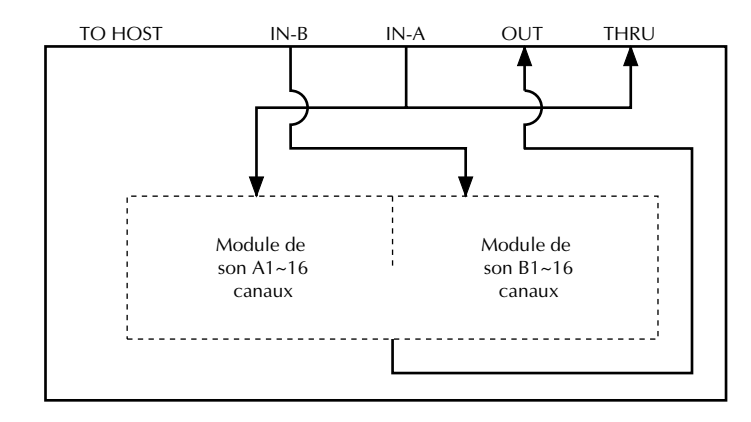

**Si le sélecteur HOST SELECT est positionné sur PC-1/ Mac (31.250 bps) :**

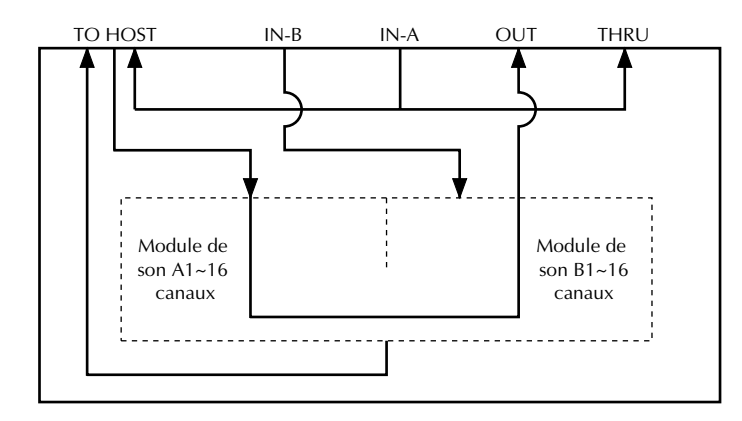

**Si le sélecteur HOST SELECT est positionné sur PC-2 (38.400 bps) :**

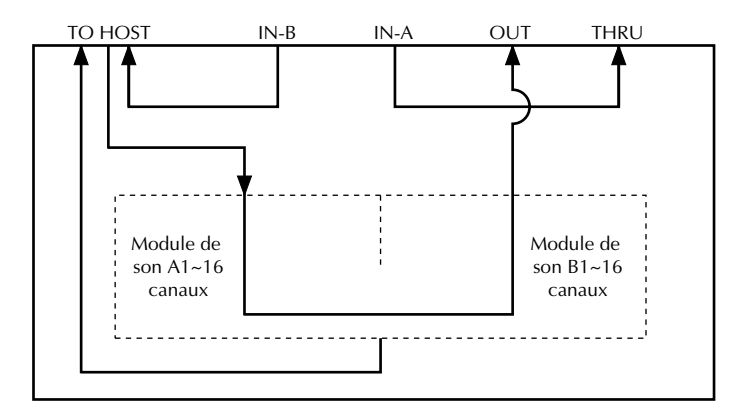

# Câbles de connexion MIDI/pour ordinateur

## **MIDI**

Câble MIDI standard. Longueur maximale : 15 mètres.

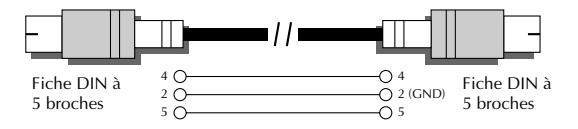

## **Mac**

Câble périphérique Apple Macintosh (M0197). Oongueur maximale : 2 mè tres.

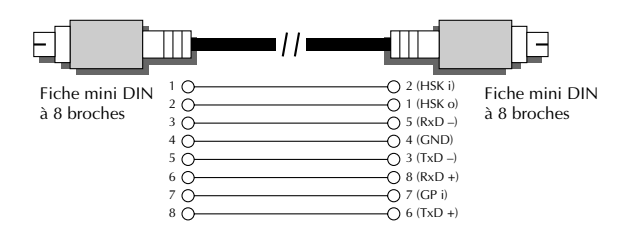

## **PC-1**

Câble disposant d'une fiche MIDI DIN à 8 broches d'un côté et d'ume fiche D-SUB à 25 broches de l'autre. Si l'ordinateur de type PC1 utilisé dispose d'un port de série à 9 broches, utiliser le câble de type PC-2. Longueur maximale : 1,8 mètre.

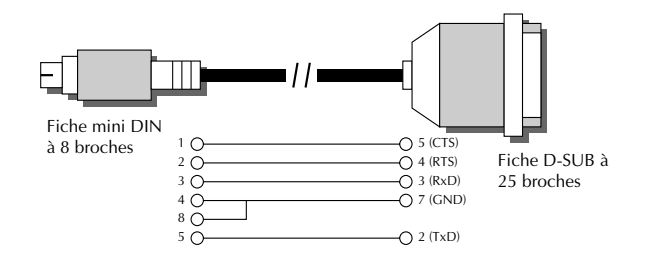

## **PC-2**

Câble disposant d'ume fiche MIDI DIN à 8 broches d'un côté et d'une fiche D-SUB à 9 broches de l'autre. Longueur maximale : 1,8 mètre.

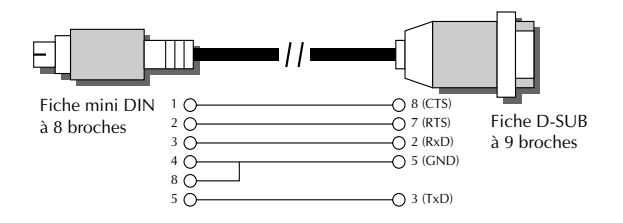

Cette section termine le tour d'horizon des principales fonctions du MU80. La section suivante **"Références"** permettra à l'utilisateur d'apprendre à tirer le meilleur parti de son MU80 tout en essayant les fonctions et les opérations qui lui conviennent.

# **REFERENCES**

**La section "Références" de ce manuel détaille toutes les fonctions du MU80. Pour tout renseignement au sujet d'une fonction, caractéristique ou opération spécifique, consulter cette section.**

# **Mode Multi**

Le mode Multi (de multi) met à la portée de l'utilisateur un générateur de son multitimbral capable de reproduire simultanément 32 parties sur 32 canaux MIDI. Si le MU80 est utilisé en combinaison avec un séquenceur et reçoit des informations de morceau Général MIDI, il convient de sélectionner le mode multi. Le MU80 comprend trois modes multi : les modes XG, TG300B et C/M. Chacun de ces modes assure la compatibilité avec différents logiciels et appareils musicaux.

- **XG :** Cette abréviation correspond à Extended General MIDI. Dans ce mode multi, le MU80 utilise au maximum ses capacités, offrant un accès à 547 voix.
- **TG300B :** Ce mode offre la compatibilité avec le mode GM-B du générateur de son TG300B.
- **C/M :** Ce mode permet d'utiliser le MU80 avec la plupart des logiciels informatiques musicaux n'adoptant pas les modes Multi XG ou TG300B.

#### **REMARQUE**

Lorsque le mode **TG300B** est sélectionné, il se pourrait que le MU80 ne puisse reproduire les données de morceaux spécifiques au TG300 avec une précision optimale. Toutefois, les données MIDI destinées à d'autres générateurs de son de musique informatique sont compatibles avec le MU80.

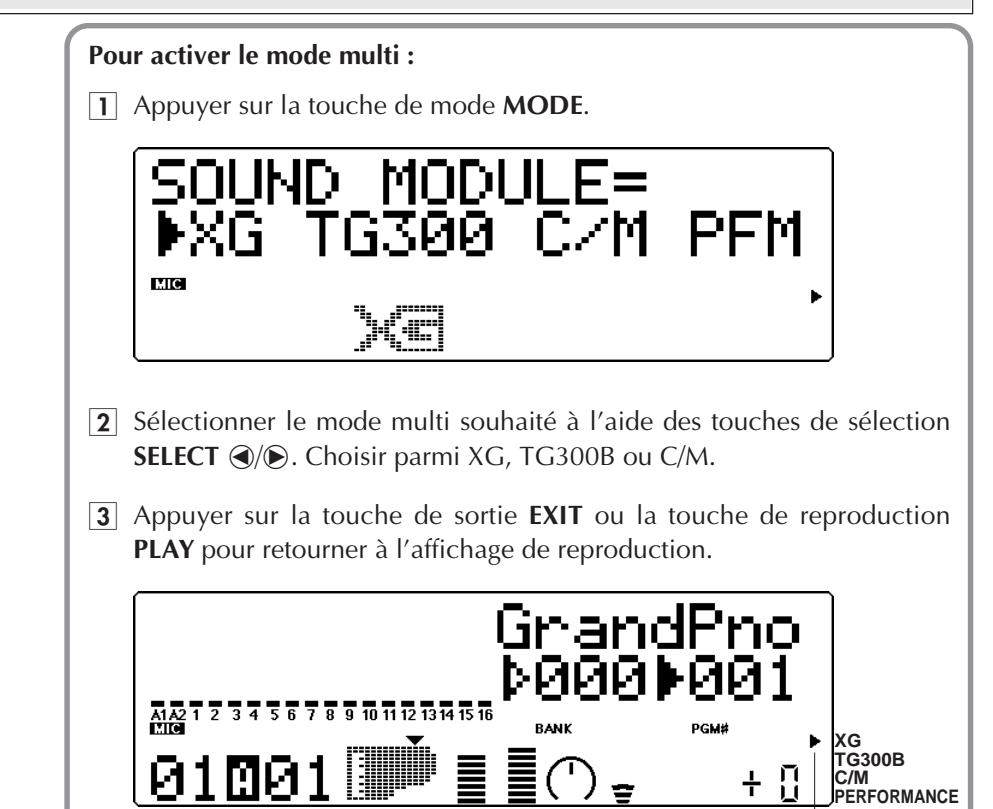

Le mode multi sélectionné est indiqué par une flèche dans le coin inférieur droit de l'écran.

Indique le mode sélectionné

# Mode Multi Play

Le mode de reproduction (dont l'affichage principal est reproduit ci-dessous) est le mode opérationnel normal du MU80. Pour sélectionner le mode de reproduction Play entre différents modes, appuyer sur la touche de reproduction **PLAY**. (Le mode de reproduction est le mode sélectionné par défaut à la mise sous tension du MU80.)

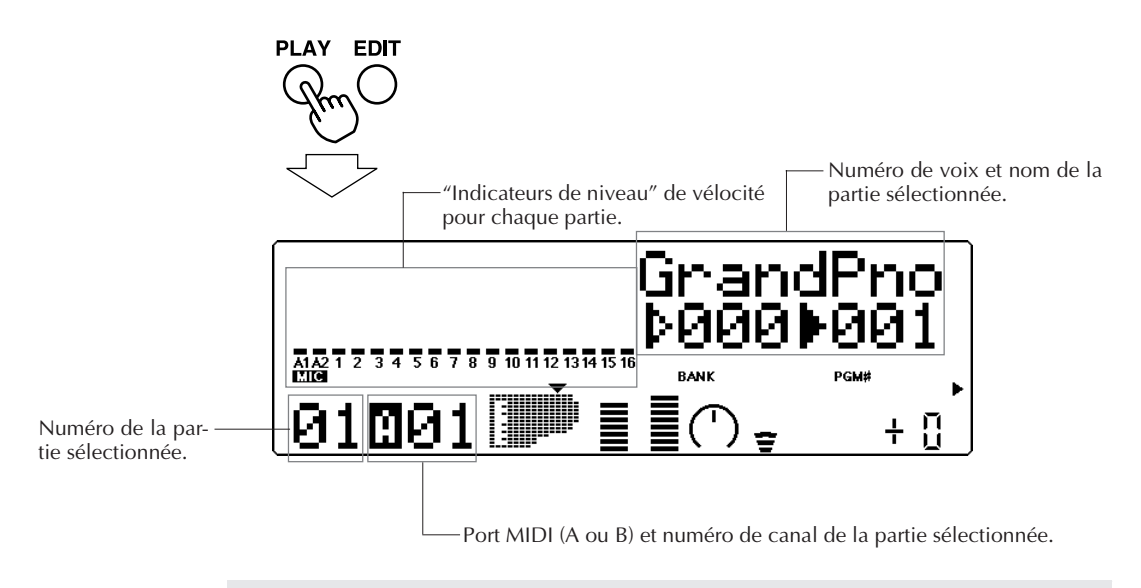

#### **REMARQUE**

La fréquence d'horloge des applications capables de contrôler 32 parties (Performer, par exemple) correspond à 1 MHz.

# Affichages du mode de reproduction

Le mode de reproduction Play dispose de trois affichages modifiables à volonté par l'utilisateur. Appuyer simplement sur la touche **PLAY** à plusieurs reprises pour faire apparaître alternativement les affichages illustrés ci-dessous.

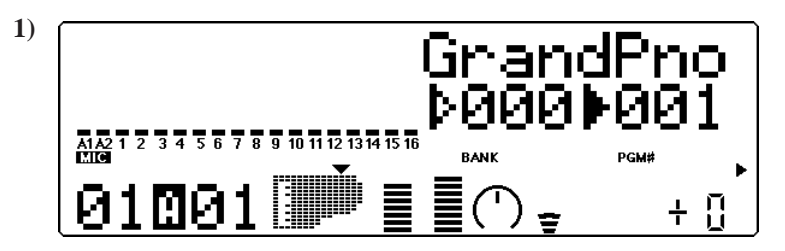

Affichage des indicateurs de niveau (barre à segments complète) pour les parties A1 et A2 A/N et les parties 1 à 16. Le paramètre sélectionné (dans l'exemple illustré, le numéro et le nom de voix) est affiché à droite de l'écran.

Pour afficher une des parties de 17 à 32, utiliser la touche de sélection de partie **PART**  $\ominus$  et sélectionner une partie. Ainsi, par exemple, si la partie 18 est sélectionnée, l'affichage sera modifié de la manière suivante :

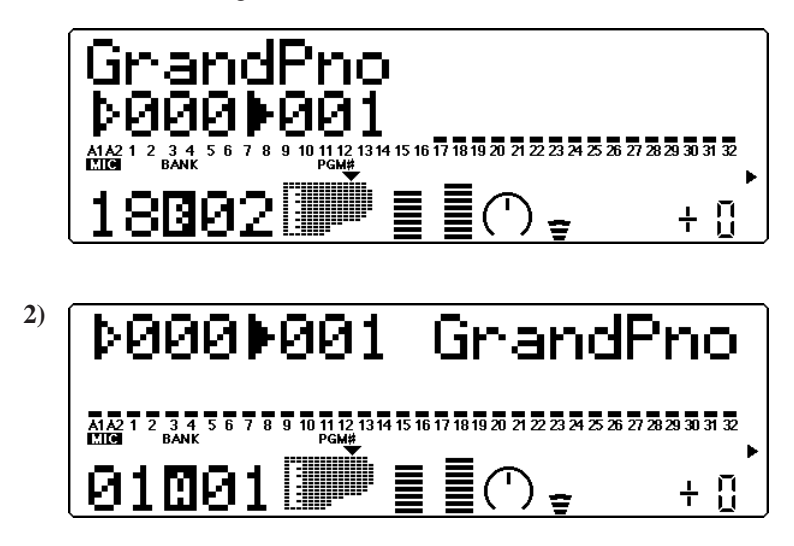

Affichage des indicateurs de niveau (demi-barre à segments) pour les parties A1 et A2 A/N et les 32 parties. Le paramètre sélectionné (dans l'exemple illustré, le numéro et le nom de voix) est affiché en haut de l'écran.

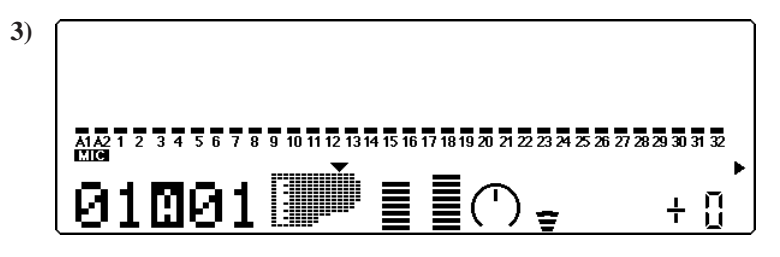

Affichage des indicateurs de niveau (barre à segments complète) pour les parties A1 et A2 A/N et les 32 parties. Le paramètre sélectionné n'est pas affiché.

# Commandes de partie

Les commandes de partie du mode Play permettent à l'utilisateur de régler le son et les paramètres de chaque partie. Il est ainsi possible de régler les différents paramètres individuellement pour chaque partie (Single Part) ou pour toutes les parties (All Part). Ces deux types de commande sont détaillés dans les pages qui suivent.

#### **REMARQUE**

En mode Multi, aucun paramètre ne peut être sauvegardé en permanence dans la mémoire interne du MU80. Toutefois, la fonction de transfert Dump Out permet de sauvegarder les paramètres de multi dans un appareil de sauvegarde d'informations MIDI. (Se reporter à la page 102.)

# Commandes de partie unique

Les commandes de partie unique (Single Part) comprennent : canal de réception MIDI, numéro de banque, numéro de programme, volume, expression, panoramique, envoi de réverbération, envoi de chorus, envoi de variation et hauteur de note.

# Sélectionner la commande de partie unique

La commande de partie unique est automatiquement rappelée à la mise sous tension du MU80. Si la commande de toutes les parties (All Parts) est sélectionnée, il suffit d'appuyer simultanément sur les deux touches de sélection de partie **PART**  $\ominus$  (ou d'appuyer sur la touche de sortie **EXIT**) pour retourner à la commande de partie unique.

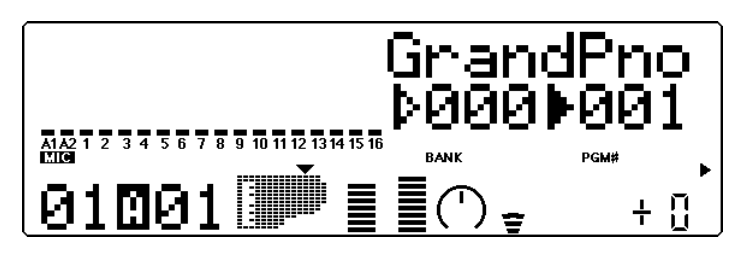

# Editer une partie unique

#### **Marche à suivre**

- 1 Sélectionner la partie à éditer à l'aide des touches **PART**  $\ominus$ / $\oplus$ .
- 2 Choisir la commande souhaitée pour la partie sélectionnée à l'aide des touches de sélection **SELECT** ( $\bigcirc$ / $\bigcirc$ ).
- 3 Modifier la valeur de la commande sélectionnée à l'aide des touches de valeur **VALUE** ⊖/**⊕**.

#### **Port /Canal de réception MIDI**

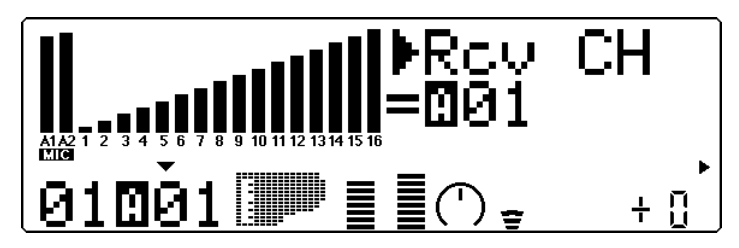

#### **Paramètres : A1 à A16, B1 à B16**

Cette commande permet de choisir le port d'entrée MIDI IN (A ou B) et le canal de réception (1 à 16) pour la partie sélectionnée.

**Numéro de banque**

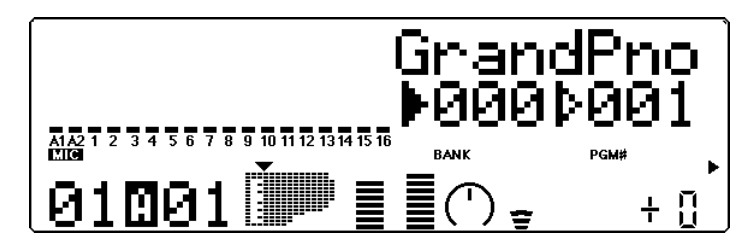

#### **Paramètres :**

- **XG : 000, 001, 003, 006, 008, 012, 014, 016 à 020, 025, 027, 028, 032 à 043, 045, 064 à 072, 096 à 101, SFX**
- **TG300B : 000 à 011, 016 à 019, 024 à 026, 032, 033, 040, 080, 126, 127 C/M : fixe (une seule banque)**

Cette commande détermine le numéro de banque de voix pour la partie sélectionnée. Chaque banque contient 128 voix. (Se reporter à la brochure **"SOUND LIST & MIDI DATA"**.)

**Numéro de programme (voix)**

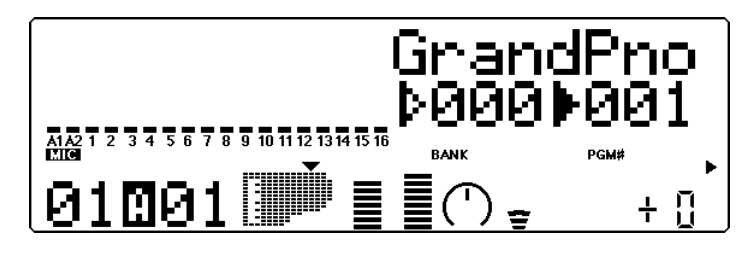

#### **Sélection : 1 à 128**

Cette commande détermine la voix utilisée pour la partie sélectionnée. (Se reporter à la brochure **"SOUND LIST & MIDI DATA"**.)

#### **Volume**

Cette commande permet d'afficher graphiquement le paramètre de volume sélectionné.

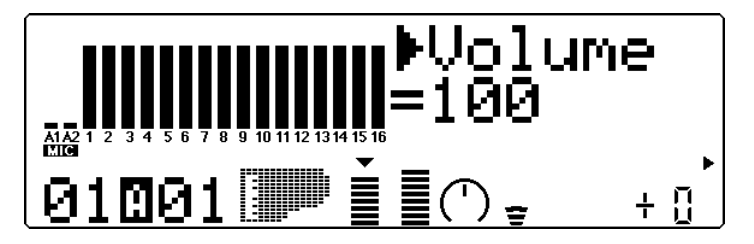

#### **Sélection : 0 à 127**

Cette commande détermine le paramètre de volume pour la voix de partie sélectionnée.

#### **Expression**

Cette commande permet d'afficher graphiquement le paramètre d'expression sélectionné.

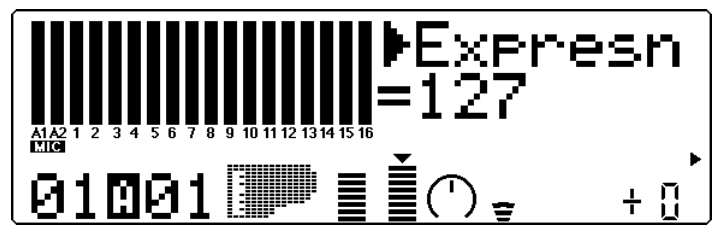

#### **Sélection : 0 à 127**

Cette commande détermine le paramètre d'expression pour la voix de partie sélectionnée.

#### **Panoramique**

Cette commande permet d'afficher graphiquement le paramètre de panoramique sélectionné.

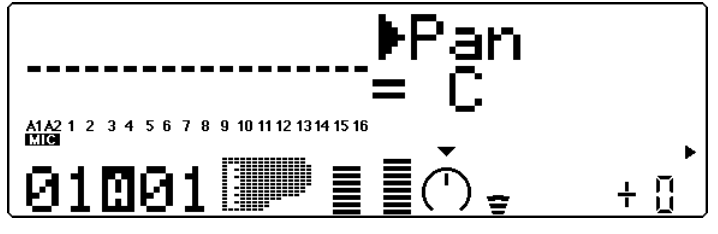

**Paramètres : Rnd (Random), L63 — C — R63**

Cette commande détermine la position dans l'image stéréo de la voix de partie sélectionnée. Le paramètre "Rnd" (aléatoire) attribue de façon aléatoire une valeur de panoramique à la voix. Ceci peut être utile pour construire une image stéréo dans laquelle différentes voix sont jouées à des positions déterminées de manière aléatoire. (Le paramètre Rnd n'affecte pas les parties de l'entrée A/N.)

#### **Envoi de réverbération**

Cette commande permet d'afficher graphiquement le paramètre d'envoi de réverbération sélectionné.

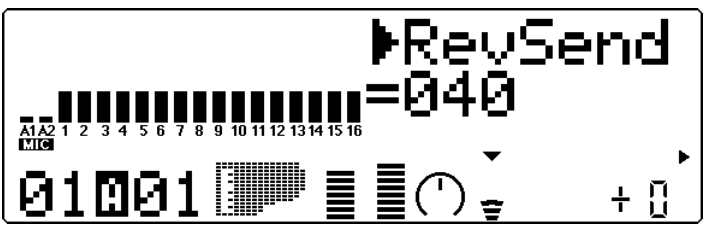

#### **Sélection : 0 à 127**

Cette commande détermine le niveau de la voix de partie sélectionnée auquel l'effet de réverbération sera appliqué. Pour un son de voix entièrement "pur" (c.-à-d. sans réverbération), sélectionner la valeur 0.

#### **REMARQUE**

Ne pas oublier que l'effet de réverbération doit être correctement activé et réglé pour que cette commande produise l'effet recherché. (Se reporter à la page 86.)

#### **Envoi de chorus**

Cette commande permet d'afficher graphiquement le paramètre d'envoi de chorus sélectionné.

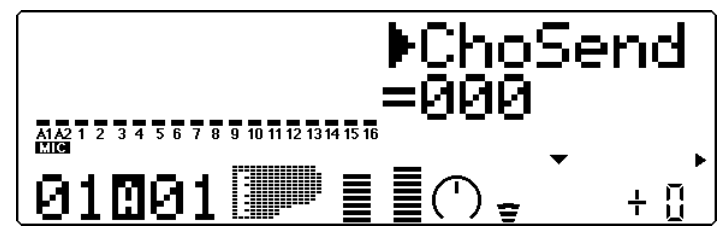

#### **Sélection : 0 à 127**

Cette commande détermine le niveau de la voix de partie sélectionnée auquel l'effet de chorus sera appliqué. Pour un son de voix entièrement "pur" (c.-à-d. sans chorus), sélectionner la valeur 0.

#### **REMARQUE**

Ne pas oublier que l'effet de chorus doit être correctement activé et réglé pour que cette commande produise l'effet recherché. (Se reporter à la page 88.)

#### **Envoi de variation**

Cette commande permet d'afficher graphiquement le paramètre d'envoi de variation sélectionné.

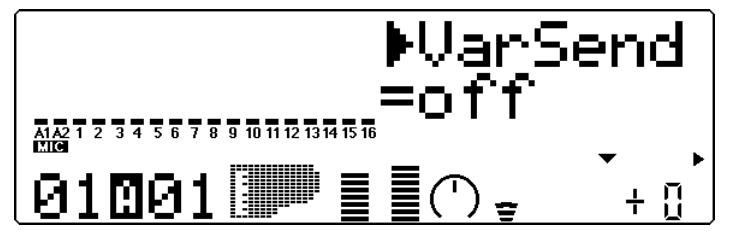

**Paramètres : off, on** (lorsque la **connexion de variation** est positionnée sur **INS**) ; **0 à 127** (lorsque la **connexion de variation** est positionnée sur **SYS**)

Ces paramètres déterminent si la voix de partie sélectionnée est envoyée à l'effet de variation ou non. Pour une voix sans effet de variation, sélectionner le paramètre "off".

#### **Hauteur de note**

Cette commande permet d'afficher graphiquement le paramètre de hauteur de note sélectionné.

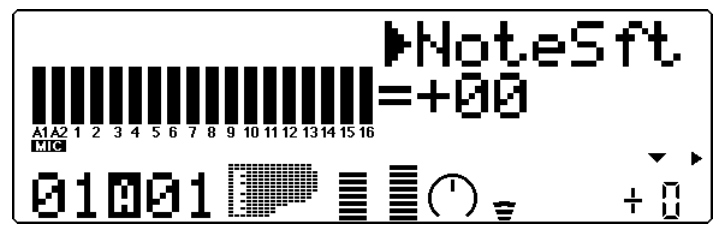

#### **Sélection : –24 à +24 par incrément de demi-ton**

Cette commande détermine la transposition pour la voix de partie sélectionnée.

# Commandes de toutes les parties

Les commandes de toutes les parties (All Part) comprennent : numéro d'appareil, volume général, atténuation générale, retour de réverbération, retour de chorus, retour de variation et transposition.

Ne pas oublier que ces commandes affectent toutes les parties de manière égale et effectuent des additions et soustractions sur base des valeurs individuelles de chaque partie unique. Ainsi, par exemple, si la commande de hauteur de note d'une partie unique affiche –12 et que la commande de transposition (de toutes les parties) affiche +12, la valeur de hauteur de note de cette partie correspondra à 0 ou à la valeur de hauteur normale.

#### Sélectionner la commande de toutes les parties

Pour sélectionner la commande de toutes les parties (All Part), appuyer simultanément sur les deux touches **PART**  $\ominus$  ( $\ominus$ ) (ou appuyer sur la touche de sortie **EXIT**). ("All" s'affichera dans la partie PART de l'affichage.)

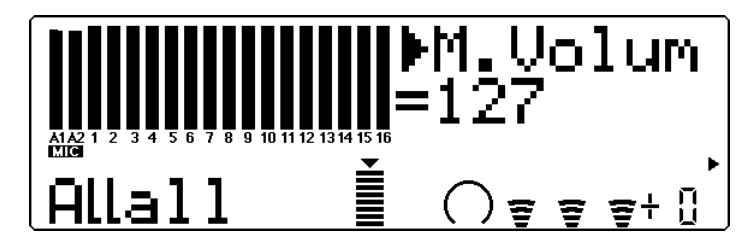

# Editer toutes les parties

#### **Marche à suivre**

- $\Box$  Choisir la commande souhaitée pour toutes les parties à l'aide des touches de sélection **SELECT**  $\bigcircled{\hspace{1pt}}\bigcirc$ .
- 2 Modifier la valeur de la commande sélectionnée à l'aide des touches de valeur **VALUE**  $\ominus$ / $\oplus$ .

#### **Numéro d'appareil (DevNo.)**

Cette commande permet d'afficher graphiquement le paramètre de numéro d'appareil sélectionné.

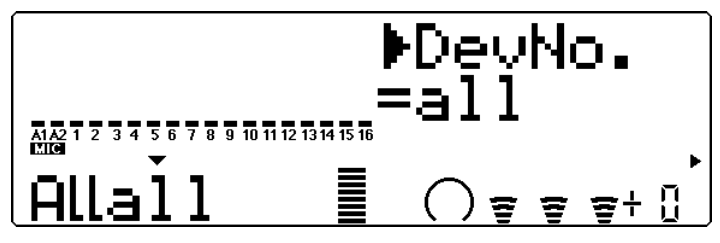

#### **Paramètres : 1 à 16, all**

Ces paramètres permettent d'attribuer un numéro d'appareil au MU80, un numéro "d'identification" destiné à éviter toute confusion dans un système comprenant plusieurs appareils. Ainsi, par exemple, si plusieurs MU80 sont utilisés en combinaison, il convient de leur attribuer chacun un numéro d'appareil différent. Ceci est particulièrement important lors de l'utilisation des fonctions de transfert des informations. (Se reporter à la page 102.) Si un seul MU80 est utilisé, sélectionner le paramètre "all".

#### **Volume général (M.Volum)**

Cette commande permet d'afficher graphiquement le paramètre de volume général sélectionné.

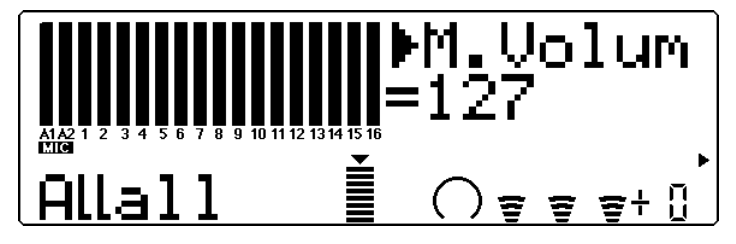

#### **Sélection : 0 à 127**

Cette commande détermine le volume général de toutes les parties.

#### **Atténuation générale (M.Attn)**

Cette commande permet d'afficher graphiquement le paramètre d'atténuation générale sélectionné.

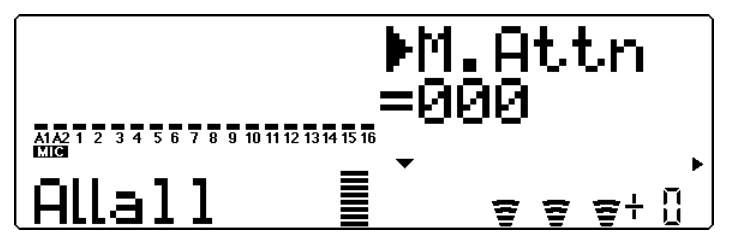

**Sélection : 0 (**volume maximum**) à 127 (**volume minimum**)**

Cette commande détermine le niveau de toutes les parties, mais fonctionne toutefois comme un atténuateur. Plus la valeur augmente, plus le volume diminuera. Cette commande s'avérera utile pour reproduire plusieurs morceaux en conservant une cohérence dans leur niveau général.

#### **Retour de réverbération (RevRtn)**

Cette commande permet d'afficher graphiquement le paramètre de retour de réverbération sélectionné.

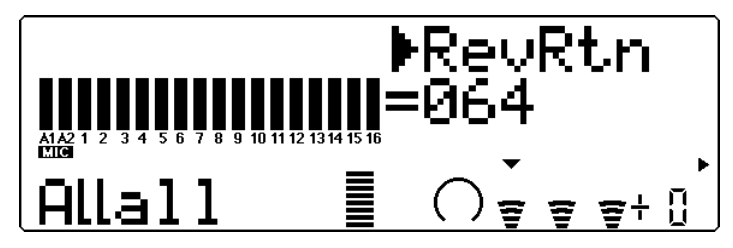

#### **Sélection : 0 à 127**

Cette commande détermine le taux de retour de réverbération dans le mix général.

#### **Retour de chorus (ChoRtn)**

Cette commande permet d'afficher graphiquement le paramètre de retour de chorus sélectionné.

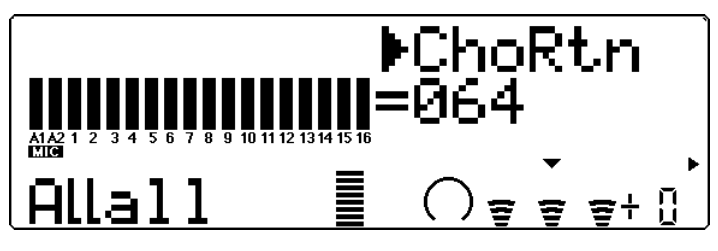

#### **Sélection : 0 à 127**

Cette commande détermine le taux de retour de chorus dans le mix général.

#### **Retour de variation (VarRtn)**

Cette commande permet d'afficher graphiquement le paramètre de retour de variation sélectionné.

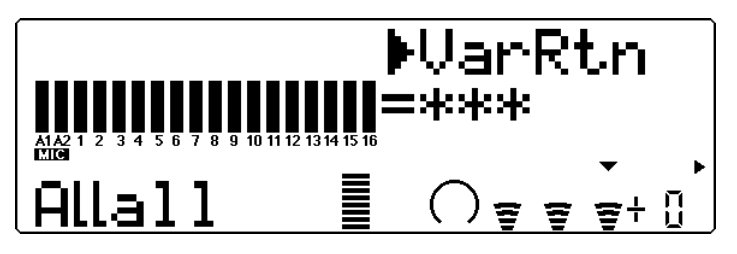

**Sélection : 0 à 127**

Cette commande détermine le taux de retour de variation dans le mix général. Cette commande est disponible uniquement si la **connexion de variation** est positionnée sur **SYS**. (Se reporter à la page 91.)

#### **Transposition**

Cette commande permet d'afficher graphiquement le paramètre de transposition sélectionné.

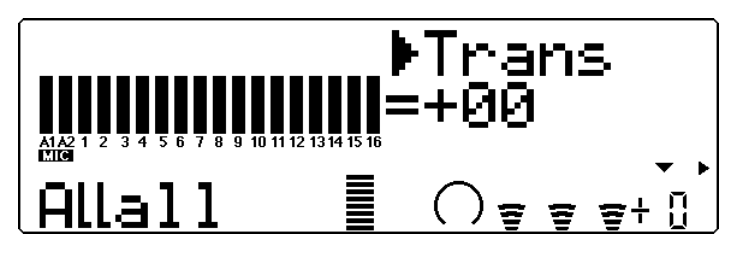

**Sélection : –24 à +24 par incrément de demi-ton** Cette commande détermine la transposition pour l'ensemble des parties.

# Mode Multi Edit

Le mode Multi Edit (édition de multi) offre différents paramètres de contrôle du filtre, du générateur d'enveloppe et du vibrato. Ce mode comprend également une série d'autres commandes diverses réunies dans les paramètres Others (autres). Lorsqu'une partie de batterie est sélectionnée, les paramètres relatifs à la batterie sont également disponibles.

Pour entrer dans le mode d'édition de multi, appuyer sur la touche **EDIT**. Si une partie normale est sélectionnée, le menu suivant s'affichera :

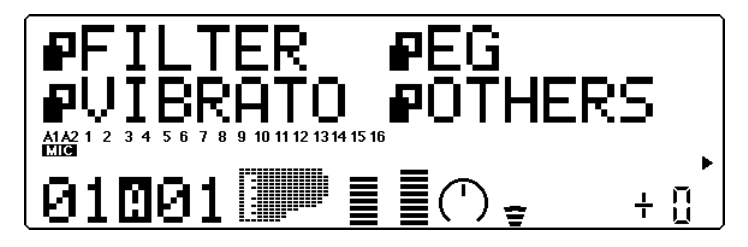

Si une partie de batterie est sélectionnée, le menu suivant s'affichera :

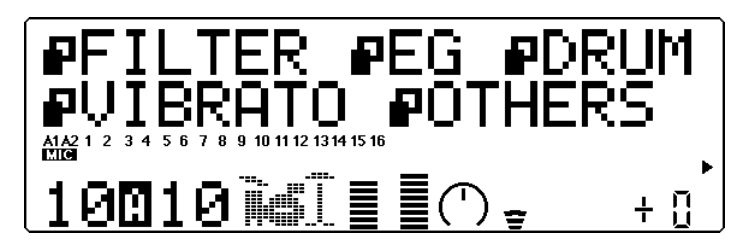

# Filtre

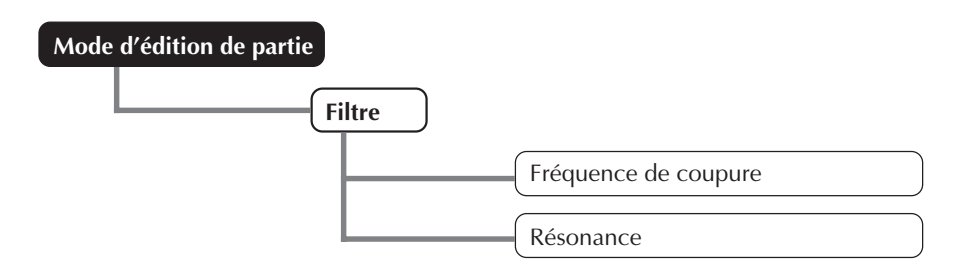

Le filtre numérique du MU80 permet à l'utilisateur de modifier le timbre des voix. Ce filtre (ainsi que le niveau) est affecté par le générateur d'enveloppe. Ce dernier permet également de modifier le timbre sur un axe temporel.

(Se reporter à la section **"Générateur d'enveloppe"**, page 46.)

#### **Fréquence de coupure**

Cette commande permet d'afficher graphiquement le paramètre de fréquence de coupure pour chaque partie.

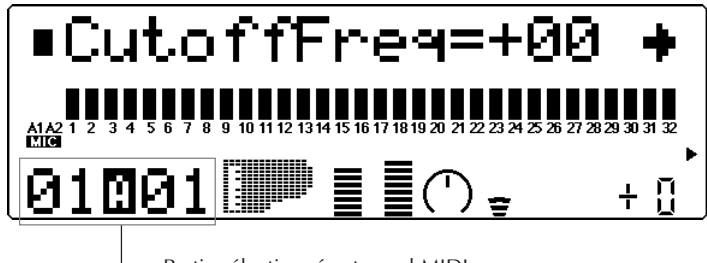

Partie sélectionnée et canal MIDI

#### **Sélection : –64 à +63**

#### **Par défaut : 0**

Cette commande détermine la fréquence de coupure du filtre, ou la fréquence limite à partir de laquelle d'autres fréquences supérieures sont filtrées. Des valeurs inférieures de coupure produiront un son plus profond et plus rond, des valeurs supérieures un son plus tranché et plus brillant.

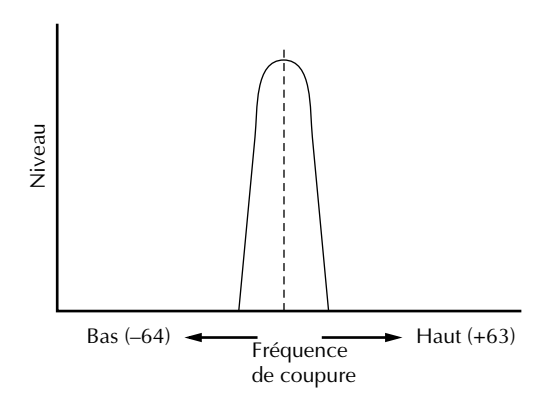

#### **Résonance**

Cette commande permet d'afficher graphiquement le paramètre de résonance pour chaque partie.

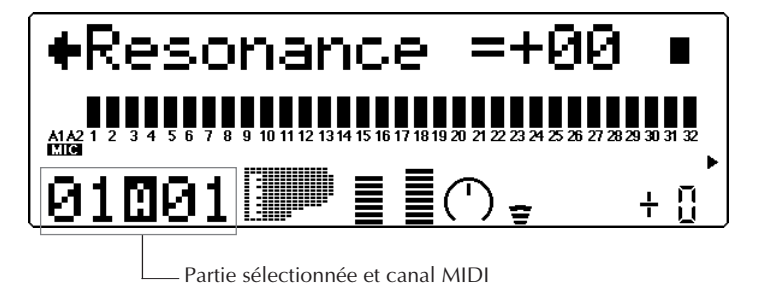

#### **Sélection : –64 à +63 Par défaut : 0**

Cette commande détermine le niveau de résonance du filtre ou l'accentuation de la commande de fréquence de coupure décrite ci-dessus. Des valeurs supérieures accroissent l'accentuation de la fréquence de coupure et élèvent la crête de résonance, alors que des valeurs inférieures produisent une réponse assez neutre.

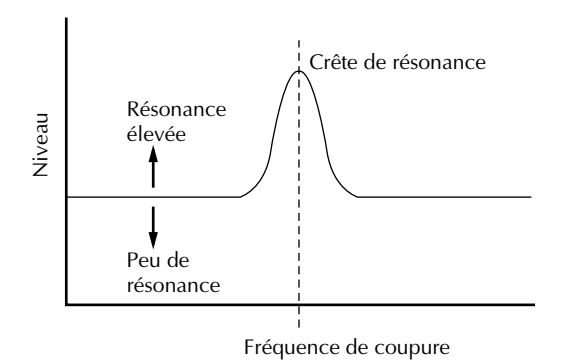

# Générateur d'enveloppe

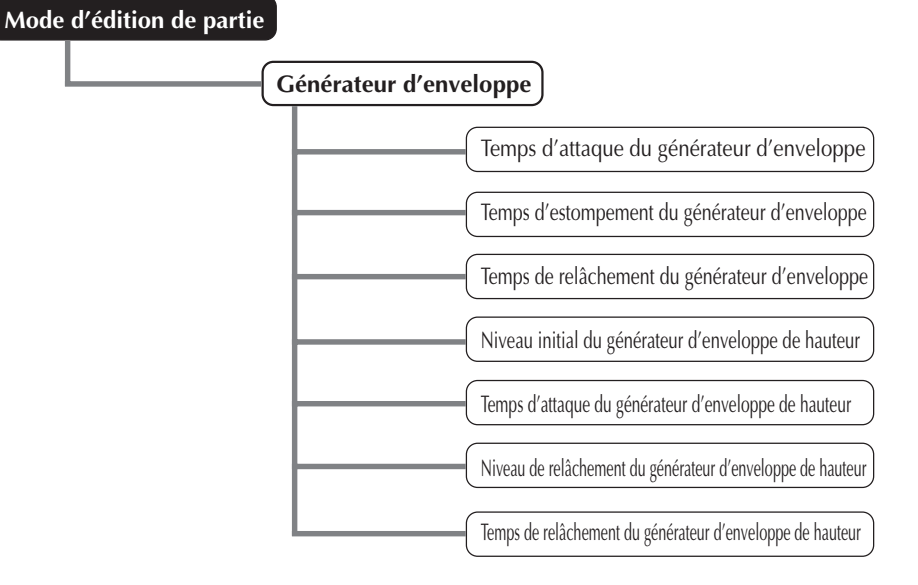

Les paramètres du générateur d'enveloppe (EG) permettent à l'utilisateur de modeler le son d'une voix de partie - en d'autres termes, de déterminer sur un axe temporel les changements de niveau et de timbre de la voix. Cette section comprend également des paramètres indépendants de générateur d'enveloppe de hauteur (PEG) destinés à contrôler sur un axe temporel les changements de hauteur d'une voix.

Le rapport entre les différents paramètres du générateur d'enveloppe (c.-à-d. attaque, estompement et relâchement) est détaillé sur l'illustration ci-dessous. Ces paramètres affectent non seulement le niveau du son, mais également le timbre (grâce aux paramètres du filtre; se reporter à la page 44).

**1) Courts temps d'attaque, d'estompement, de relâchement :**

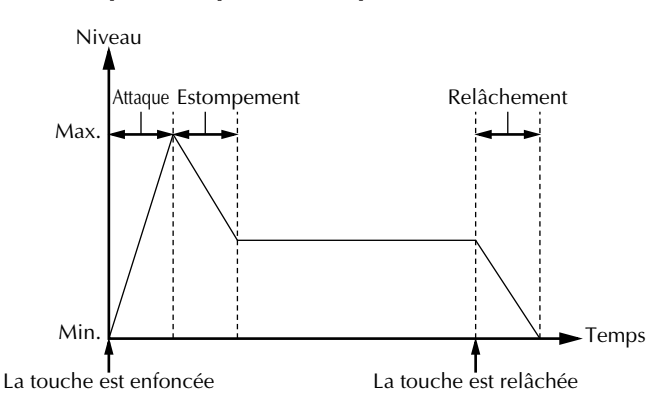

#### **2) Longs temps d'attaque, d'estompement, de relâchement :**

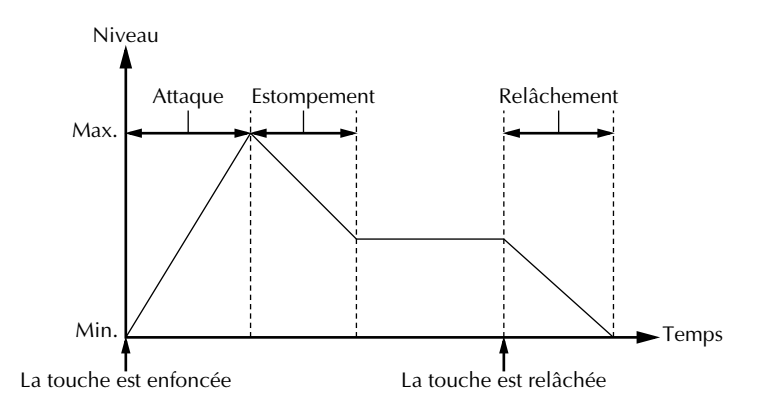

Même si la touche est maintenue enfoncée pendant un temps identique dans ces deux exemples, le son dans le deuxième exemple atteint lentement son volume maximum et s'estompe sur un temps plus long. Le son est maintenu plus longtemps après relâchement de la touche.

Ne pas oublier que les paramètres du générateur d'enveloppe s'affectent mutuellement et sont affectés par le temps de maintien de la note. Ainsi, par exemple, si la valeur d'estompement est basse et la note est maintenue enfoncée pendant un temps relativement long, il se pourrait que les modifications apportées au paramètre de relâchement ne soient pas audibles.

#### **Temps d'attaque du générateur d'enveloppe**

Cette commande permet d'afficher graphiquement le paramètre de temps d'attaque du générateur d'enveloppe pour chaque partie.

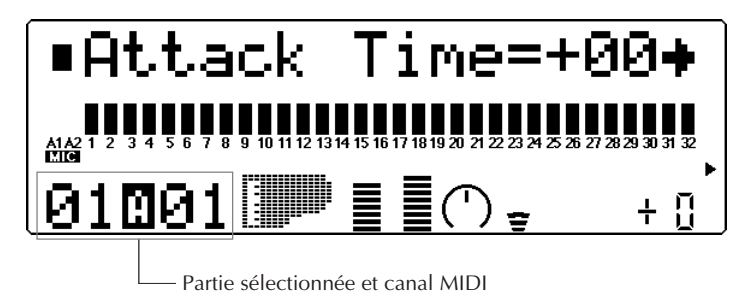

#### **Sélection : –64 à +63 Par défaut : 0**

Cette commande détermine le temps d'attaque du générateur d'enveloppe, ou le temps nécessaire au son produit par une note jouée pour atteindre son volume maximal. Lorsqu'il s'applique au filtre, ce paramètre détermine le temps nécessaire au son pour recevoir les valeurs maximales de correction du filtre.

#### **Temps d'estompement du générateur d'enveloppe**

Cette commande permet d'afficher graphiquement le paramètre de temps d'estompement du générateur d'enveloppe pour chaque partie.

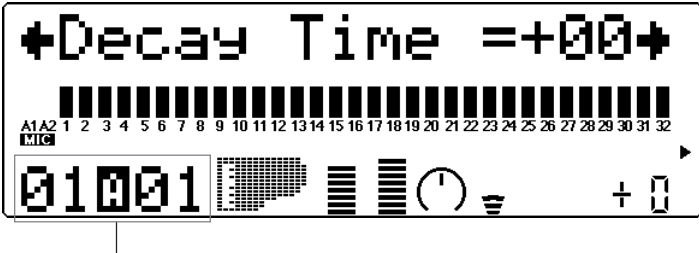

Partie sélectionnée et canal MIDI

#### **Sélection : –64 à +63**

#### **Par défaut : 0**

Cette commande détermine le temps d'estompement du générateur d'enveloppe, ou la vitesse à laquelle le son d'une note maintenue enfoncée s'estompe. Lorsqu'il s'applique au filtre, ce paramètre détermine le temps nécessaire à l'effet de filtre pour disparaître.

#### **Temps de relâchement du générateur d'enveloppe**

Cette commande permet d'afficher graphiquement le paramètre de temps de relâchement du générateur d'enveloppe pour chaque partie.

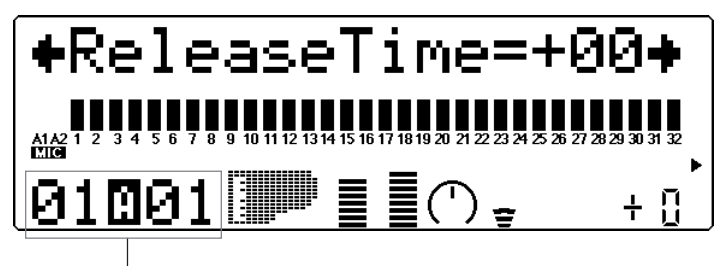

Partie sélectionnée et canal MIDI

#### **Sélection : –64 à +63 Par défaut : 0**

Cette commande détermine le temps de relâchement du générateur d'enveloppe, ou le temps pendant lequel le son est maintenu après relâchement de la note. Lorsqu'il s'applique au filtre, ce paramètre détermine le temps pendant lequel l'effet de filtre continue d'être appliqué après relâchement de la note.

#### **Paramètres du générateur d'enveloppe de hauteur**

Les paramètres du générateur d'enveloppe de hauteur déterminent sur un axe temporel les variations de hauteur d'une voix de partie. Ces paramètres permettent à l'utilisateur de produire des changements de hauteur subtils ou marqués sur une note maintenue.

L'exemple ci-dessous illustre un générateur d'enveloppe de hauteur dans lequel une note jouée est progressivement augmentée jusqu'à sa hauteur originale pour ensuite diminuer jusqu'à sa hauteur de transposition lorsque cette note est maintenue. Lorsque la note est relâchée, la hauteur augmente rapidement.

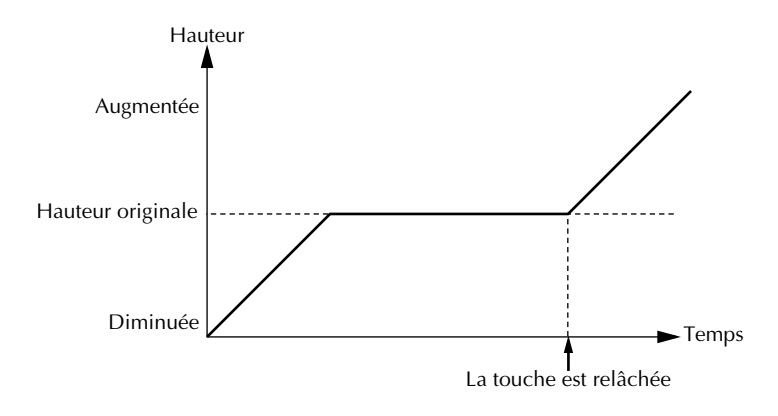

#### **REMARQUE**

Selon la voix utilisée et les réglages effectués sur le générateur d'enveloppe principal, il se pourrait que les paramètres du générateur d'enveloppe de hauteur n'aient qu'un effet réduit ou même aucun effet sur le son.

#### **Niveau initial du générateur d'enveloppe de hauteur (PEGInitLvel)**

Cette commande permet d'afficher graphiquement le paramètre de niveau initial du générateur d'enveloppe de hauteur pour chaque partie.

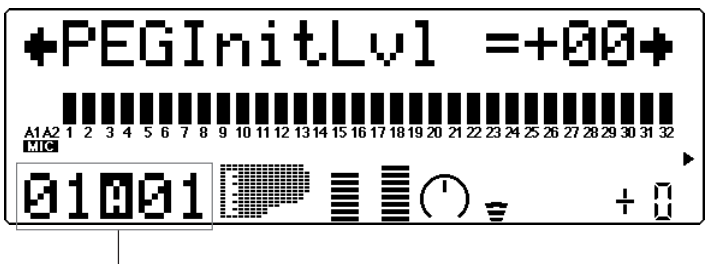

Partie sélectionnée et canal MIDI

# **Sélection : –64 à +63**

#### **Par défaut : 0**

Cette commande détermine la hauteur initiale d'une voix de partie lorsque la note est déclenchée. La valeur 0 correspond à la hauteur normale de la note.

#### **Temps d'attaque du générateur d'enveloppe de hauteur (PEGAtakTime)**

Cette commande permet d'afficher graphiquement le paramètre de temps d'attaque du générateur d'enveloppe de hauteur pour chaque partie.

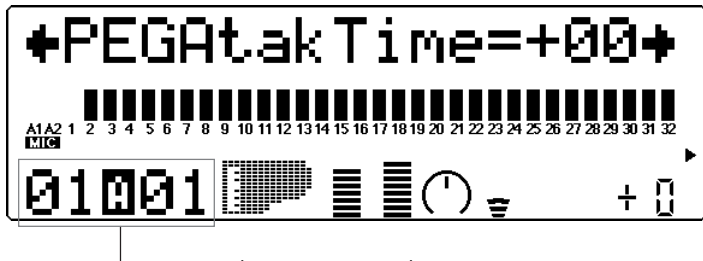

Partie sélectionnée et canal MIDI

## **Sélection : –64 à +63**

#### **Par défaut : 0**

Cette commande détermine le temps d'attaque du générateur d'enveloppe de hauteur, ou le temps qu'il faut à la note pour retrouver sa hauteur originale (à partir d'une valeur de hauteur déterminée grâce à la commande de niveau initial décrite ci-dessus).

#### **Niveau de relâchement du générateur d'enveloppe de hauteur (PEGReleLvel)**

Cette commande permet d'afficher graphiquement le paramètre de niveau de relâchement du générateur d'enveloppe de hauteur pour chaque partie.

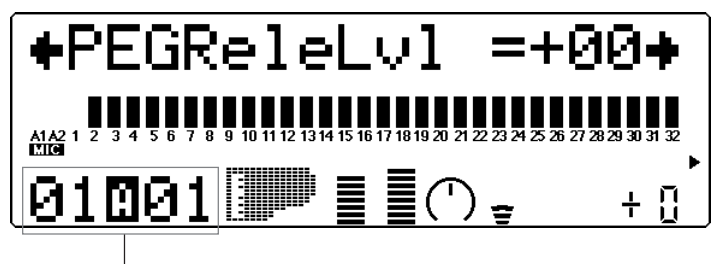

Partie sélectionnée et canal MIDI

#### **Sélection : –64 à +63**

#### **Par défaut : 0**

Cette commande détermine la hauteur finale d'une voix de partie, ou la hauteur atteinte après relâchement de la note. La valeur 0 correspond à la hauteur normale de la note.

#### **REMARQUE**

Le niveau de relâchement du générateur d'enveloppe et les paramètres de temps pourraient <sup>n</sup>'avoir aucun effet si la voix n'est pas elle-même maintenue après relâchement de la note. (De courtes voix de percussion pourraient engendrer cette situation.) S'assurer également que le temps de relâchement du générateur d'enveloppe principal dispose d'une valeur appropriée permettant de soutenir le son.

#### **Temps de relâchement du générateur d'enveloppe de hauteur (PEGReleTime)**

Cette commande permet d'afficher graphiquement le paramètre de temps de relâchement du générateur d'enveloppe de hauteur pour chaque partie.

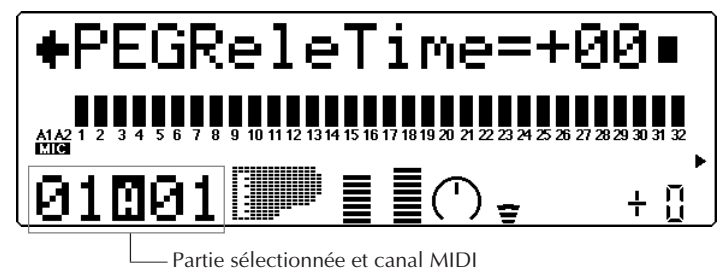

#### **Sélection : –64 à +63 Par défaut : 0**

Cette commande détermine le temps de relâchement du générateur d'enveloppe de hauteur, ou le temps qu'il faut à la note pour modifier sa hauteur et adopter la hauteur déterminée grâce à la commande de niveau de relâchement décrite ci-dessus.

# Vibrato

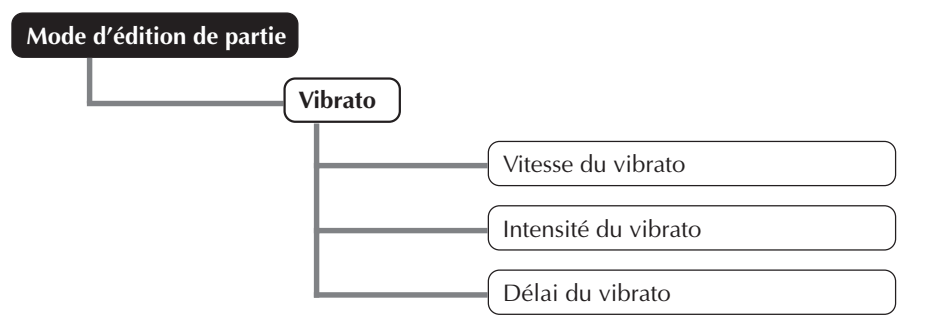

Cette commande produit un son tremblant et vibrant en modulant périodiquement la hauteur de la voix de partie. Il est possible de contrôler la vitesse et l'intensité du vibrato, mais également de déterminer le délai avant l'application de l'effet de vibrato.

#### **Vitesse du vibrato**

Cette commande permet d'afficher graphiquement le paramètre de vitesse du vibrato pour chaque partie.

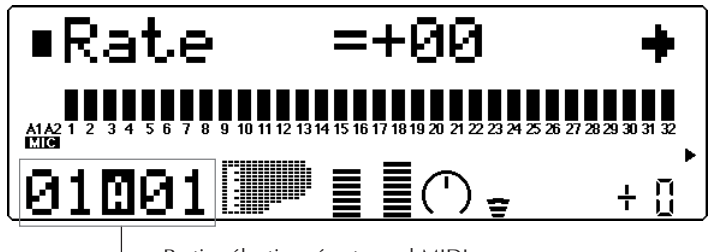

Partie sélectionnée et canal MIDI

#### **Sélection : –64 à +63**

#### **Par défaut : 0**

Cette commande détermine la vitesse de l'effet de vibrato. Des valeurs supérieures produisent un son au vibrato plus rapide.

#### **Intensité du vibrato**

Cette commande permet d'afficher graphiquement le paramètre d'intensité du vibrato pour chaque partie.

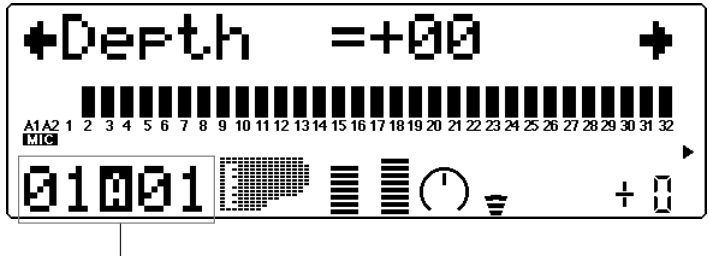

Partie sélectionnée et canal MIDI

#### **Sélection : –64 à +63**

#### **Par défaut : 0**

Cette commande détermine l'intensité de l'effet de vibrato. Des valeurs supérieures produisent un son au vibrato plus fort, plus prononcé.

#### **Délai du vibrato**

Cette commande permet d'afficher graphiquement le paramètre de délai du vibrato pour chaque partie.

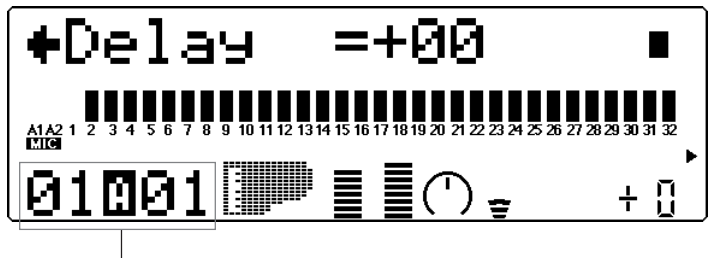

Partie sélectionnée et canal MIDI

#### **Sélection : –64 à +63 Par défaut : 0**

Cette commande détermine le délai avant l'application de l'effet de vibrato. L'effet de délai est particulièrement efficace lorsqu'il est appliqué à des voix d'instruments à cordes. Ainsi, par exemple, les violonistes ont souvent recours à des effets de vibrato retardé, surtout lorsqu'ils jouent de longues notes. Le paramètre de délai est utile pour reconstruire cet effet, créant un son plus naturel et authentique. Des valeurs supérieures allongent le temps de délai.

# Autres paramètres

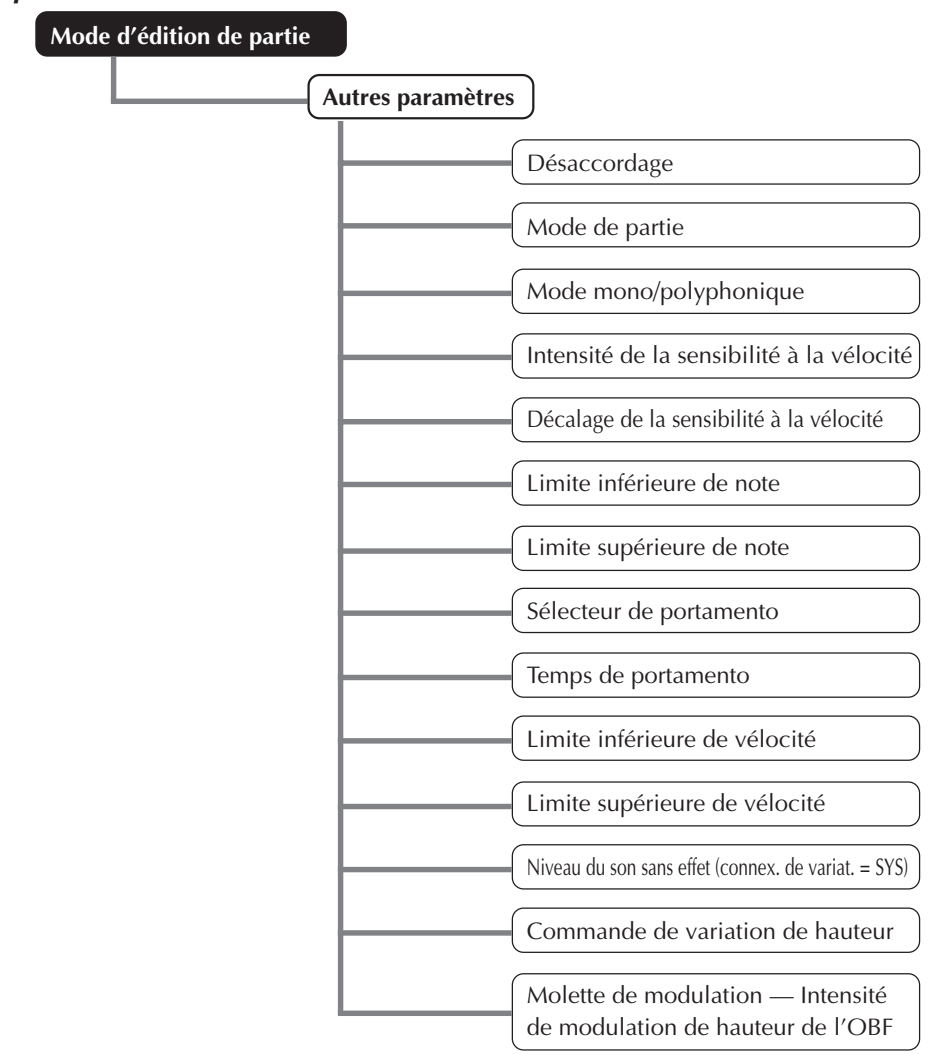

La section des autres paramètres (Others) comprend différentes commandes, notamment des commandes relatives à l'accordage, au mode de partie (Part Mode), à la vélocité, au portamento, à la sélection de notes, etc.

#### **Désaccordage**

Cette commande permet d'afficher graphiquement le paramètre de désaccordage pour chaque partie.

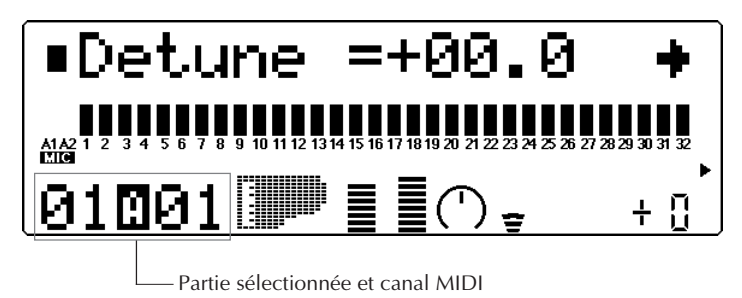

#### **Sélection : –12,8 à +12,7 Par défaut : 0,0**

Cette commande détermine l'accordage fin de la voix de partie.

#### **CONSEIL**

La commande de désaccordage peut servir à désaccorder légèrement une voix par rapport à l'accordage des autres voix, produisant ainsi un son plus riche. Cette commande permet également de désaccorder deux voix différentes jouées à l'unisson. Ainsi, par exemple, pour deux parties différentes attribuées au même canal MIDI (Se reporter à la page 37.) et disposant de la même voix, il est possible d'obtenir un effet "gonflant" de chorus naturel en désaccordant légèrement chacune des deux voix, une vers le bas et l'autre vers le haut.

#### **Mode de partie**

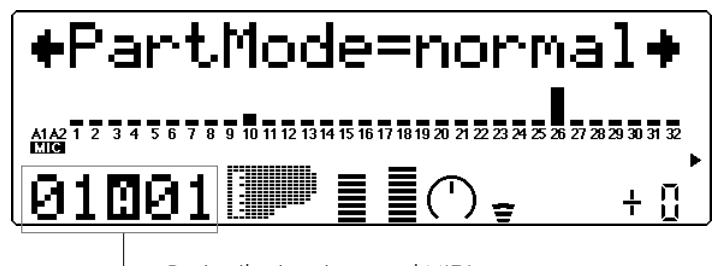

Partie sélectionnée et canal MIDI

La hauteur des barres indique le paramètre de mode de partie (Part Mode) sélectionné pour chaque partie. (Une demi-barre correspond au paramètre "normal".)

```
Paramètres : normal, drum, drumS1 à S4
Par défaut : normal (parties 1 à 9, 11 à 25, 27 à 32)
             drumS1 (partie 10)
             drumS3 (partie 26)
```
(Lorsque le mode de module de son **C/M** est sélectionné, le paramètre **"drumS1"** sera attribué aux parties 10 et 26.)

Cette commande détermine le mode de la partie. Le paramètre **"normal"** permet de sélectionner les voix d'instruments normaux. (Se reporter à la brochure **"SOUND LIST & MIDI DATA"**.) Le paramètre **"drum"** permet de sélectionner les kits de batterie. (Se reporter à la brochure **"SOUND LIST & MIDI DATA"**.) Les paramètres **"drumS1"** à **"drumS4"** sont des emplacements destinés à la mémorisation de kits de batterie de programmation particulière. Ces kits peuvent être édités grâce aux commandes de configuration de batterie du mode d'édition de multi. (Se reporter à la page 61.) Les paramètres **"drum"** et **"drumS1"** à **"drumS4"** ne sont pas disponibles depuis le mode performance.

Les paramètres du mode de partie diffèrent selon le mode de module de son sélectionné, comme décrit ci-dessous.

#### Pour le mode **XG** (Général MIDI étendu) :

Tous les paramètres décrits ci-dessus sont disponibles. A condition de sélectionner le paramètre **"normal"**, il est possible d'utiliser toute série de voix originales ou d'extension pour la partie.

#### Pour le mode **TG300B** :

Les paramètres **"normal"** et **"drumS1"** à **"drumS4"** sont disponibles. Le paramètre **"drum"** ne peut être sélectionné. Lorsque le paramètre **"normal"** est sélectionné, il est possible d'utiliser la série de voix originales ou d'extension pour la partie (du mode TG300B).

#### Pour le mode **C/M** :

Dans ce mode, les paramètres du mode de partie sont fixes et ne peuvent être modifiés. Le paramètre **"drumS1"** est attribué aux parties 10 et 26 et le paramètre **"normal"** à toutes les autres parties. Le canal de réception MIDI des parties 1 et 17 est positionné sur **"off"**. Les 128 voix du mode C/M Type 1 peuvent être appliquées aux parties 1 à 9 et 17 à 25 ; les 64 voix du mode C/M Type 2 peuvent être appliquées aux parties 11 à 16 et 27 à 32.

#### Pour le mode performance **PFM** :

Le paramètre **"normal"** est attribué aux quatre parties ; aucun paramètre **"drum"** n'est disponible. Il est possible d'utiliser toute série de voix originales ou d'extension pour chaque partie.

#### **REMARQUE**

Lorsque le même kit de batterie éditable (**"drumS1"** à **"drumS4"**) est attribué à deux ou plus de deux parties différentes, toute édition effectuée sur ce kit de batterie affectera automatiquement toutes ces parties. Ainsi, par exemple, lorsque **"drumS1"** est attribué à deux parties, tout changement apporté au paramètre **"drumS1"** affectera les deux parties.

#### **Mode mono/polyphonique**

La hauteur des barres indique le paramètre de mode mono/polyphonique sélectionné pour chaque partie. (Une demi-barre correspond au paramètre "mono", une barre complète au paramètre "poly".)

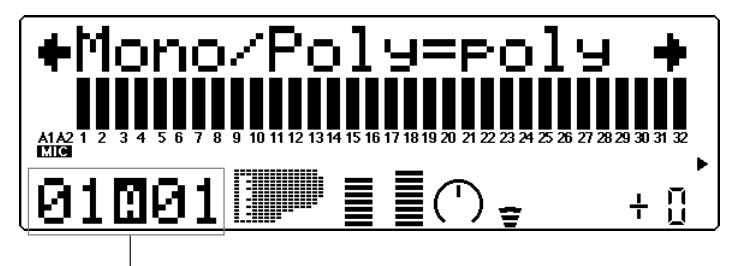

Partie sélectionnée et canal MIDI

#### **Paramètres : mono, poly Par défaut : poly**

Cette commande détermine si la voix de partie est jouée en monophonie (une note à la fois) ou en polyphonie (jusqu'à 64 notes simultanément). Cette commande n'est pas disponible lorsque le mode de partie "drum" est sélectionné.

#### **Intensité de la sensibilité à la vélocité (VelSensDpt)**

Cette commande permet d'afficher graphiquement le paramètre d'intensité de la sensibilité à la vélocité pour chaque partie.

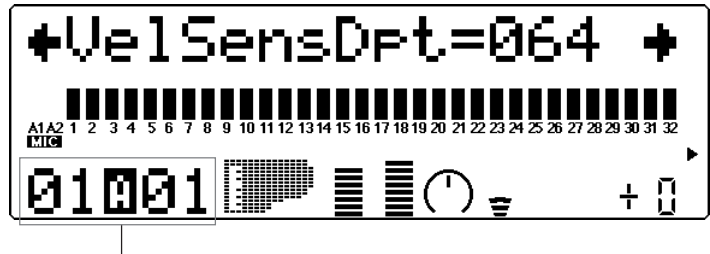

Partie sélectionnée et canal MIDI

#### **Sélection : 0 à 127**

#### **Par défaut : 64**

Cette commande détermine l'effet de vélocité sur la voix de partie. Des valeurs supérieures rendent la voix plus sensible aux changements de vélocité.

#### **Décalage de la sensibilité à la vélocité (VelSensOfs)**

Cette commande permet d'afficher graphiquement le paramètre de décalage de la sensibilité à la vélocité pour chaque partie.

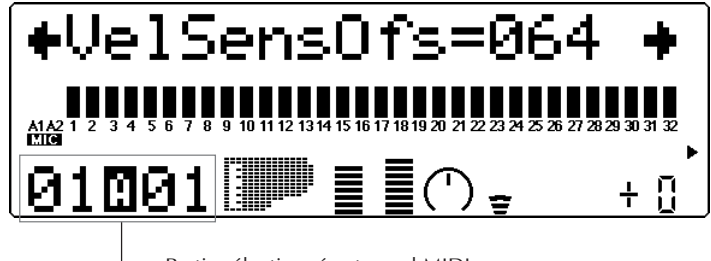

Partie sélectionnée et canal MIDI

#### **Sélection : 0 à 127 Par défaut : 64**

Cette commande détermine la plage de volume dans laquelle la vélocité agit. Pour des valeurs inférieures, la vélocité affectera une plage de volume comprise entre le minimum et un volume moyennement fort. Pour des valeurs supérieures, la vélocité affectera une plage de volume comprise entre un volume moyennement doux et le volume maximum.

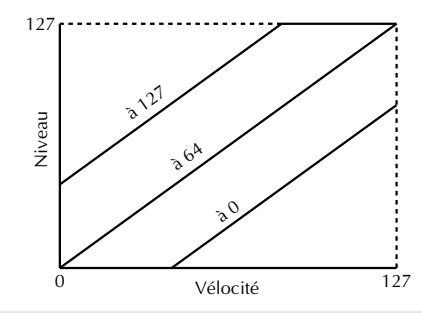

#### **REMARQUE**

Selon le type de voix utilisé, si la valeur sélectionné pour la commande de décalage de la sensibilité à la vélocité est trop basse, la voix pourrait ne pas être reproduite, quelle que soit l'intensité de la vélocité.

#### **Paramètres de limites de note**

Les paramètres de limites inférieure et supérieure de note permettent de sélectionner les notes d'une voix de partie. Les notes hors de ces limites ne seront pas jouées.

#### **CONSEIL**

Les limites de note peuvent servir à partager un clavier. Il suffit d'attribuer le même canal MIDI à deux parties (Se reporter à la page 37.) tout en leur donnant des paramètres de limites de note de sorte à reproduire une partie sur le côté gauche du clavier et l'autre partie sur le côté droit.

#### **Limite inférieure de note (NoteLimitL)**

Cette commande permet d'afficher graphiquement le paramètre de limite inférieure de note pour chaque partie.

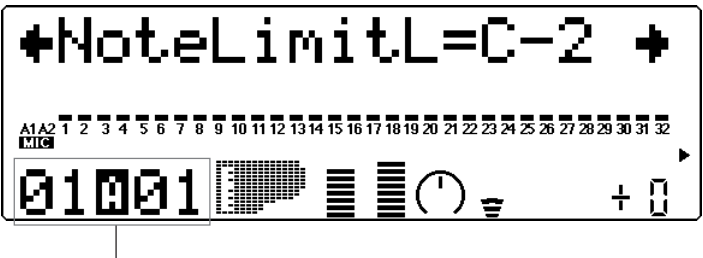

Partie sélectionnée et canal MIDI

#### **Sélection : C-2 à G8**

#### **Par défaut : C-2**

Cette commande détermine la note la plus basse à laquelle la partie sera jouée. Les notes inférieures à cette limite ne seront pas reproduites.

#### **Limite supérieure de note (NoteLimitH)**

Cette commande permet d'afficher graphiquement le paramètre de limite supérieure de note pour chaque partie.

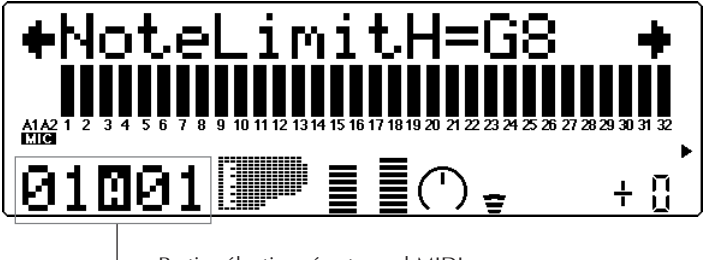

Partie sélectionnée et canal MIDI

## **Sélection : C-2 à G8**

#### **Par défaut : G8**

Cette commande détermine la note la plus haute à laquelle la partie sera jouée. Les notes supérieures à cette limite ne seront pas reproduites.

#### **Paramètres de portamento**

La commande de portamento assure une transition, un glissement en douceur entre chaque note.

#### **Sélecteur de portamento (PortametSw)**

La hauteur des barres indique le paramètre de sélecteur de portamento sélectionné pour chaque partie. [Une demi-barre correspond au paramètre "off" (désactivé), une barre complète au paramètre "on" (activé).]

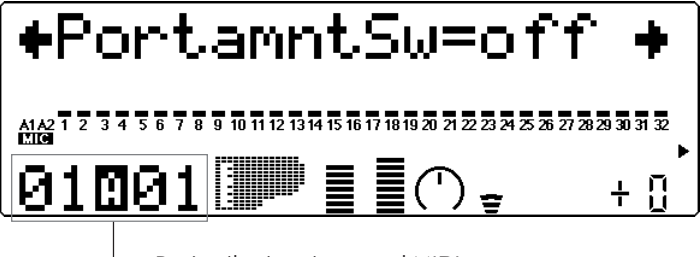

Partie sélectionnée et canal MIDI

## **Paramètres : off (activé), off (désactivé)**

#### **Par défaut : off**

Cette commande détermine si le portamento est activé ou désactivé pour la partie. (Cette commande n'est pas disponible pour les parties de batterie.)

#### **Temps de portamento (PortametTm)**

La hauteur des barres indique le paramètre de temps de portamento sélectionné pour chaque partie.

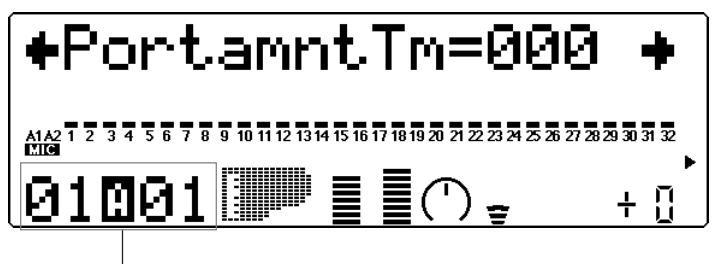

Partie sélectionnée et canal MIDI

#### **Sélection : 0 à 127**

#### **Par défaut : 0**

Cette commande détermine le temps de l'effet de portamento, ou le temps nécessaire pour "glisser de hauteur" d'une note à l'autre. Des valeurs supérieures produisent un temps de glissement de hauteur plus long. (Cette commande n'est pas disponible pour les parties de batterie.)

#### **Paramètres de limites de vélocité**

Les paramètres de limites inférieure (Low) et supérieure (High) de vélocité permettent de déterminer la plage d'une voix de partie dans laquelle la vélocité agit. Les valeurs de vélocité hors de ces limites n'auront pas d'effet. (La vélocité correspond généralement à la force avec laquelle les notes sont jouées sur un clavier MIDI.)

#### **CONSEIL**

Les limites de vélocité peuvent servir à partager la vélocité. Un partage de vélocité permet de déclencher une des voix de partie lorsque le clavier raccordé est joué avec force et d'obtenir une autre voix lorsque le clavier est joué en douceur. Il suffit d'attribuer le même canal MIDI à deux parties (Se reporter à la page 37.) tout en leur donnant des paramètres de limites de vélocité différents de sorte à déclencher une des deux voix selon la force de jeu appliquée au clavier.

#### **Limite inférieure de vélocité (VelLimitLo)**

Cette commande permet d'afficher graphiquement le paramètre de limite inférieure de vélocité pour chaque partie.

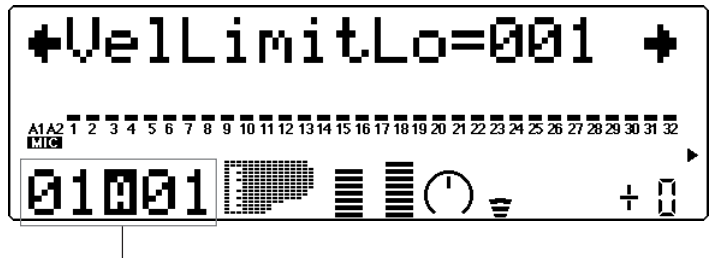

Partie sélectionnée et canal MIDI

#### **Sélection : 1 à 127**

#### **Par défaut : 1**

Cette commande détermine la valeur de vélocité la plus basse inclue à laquelle la voix de partie sera jouée. Plus la valeur augmente, plus le clavier doit être joué fort pour reproduire la voix.

#### **Limite supérieure de vélocité (VelLimitHi)**

Cette commande permet d'afficher graphiquement le paramètre de limite supérieure de vélocité pour chaque partie.

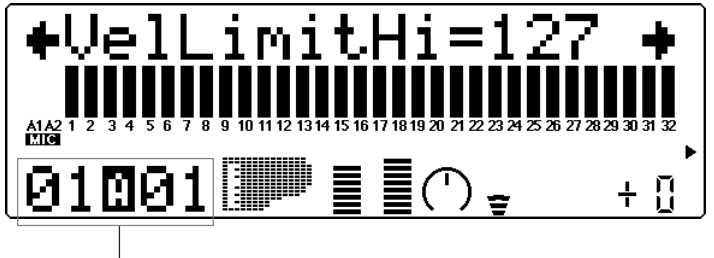

Partie sélectionnée et canal MIDI

#### **Sélection : 1 à 127 Par défaut : 127**

Cette commande détermine la valeur de vélocité la plus haute à laquelle la voix de partie sera jouée. Plus la valeur diminue, moins il est nécessaire de jouer fort le clavier pour obtenir un volume maximum.

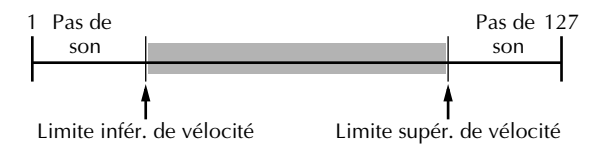

#### **Niveau du son sans effet**

#### **Sélection : 1 à 127**

#### **Par défaut : 127**

Cette commande détermine le niveau du son de la voix non affecté par les effets. Cette commande est disponible uniquement si la commande de **connexion de variation** est positionnée sur **SYS**. (Se reporter à la page 91.)

#### **Commande de variation de hauteur (PitBndCtrl)**

Cette commande permet d'afficher graphiquement le paramètre de variation de hauteur pour chaque partie.

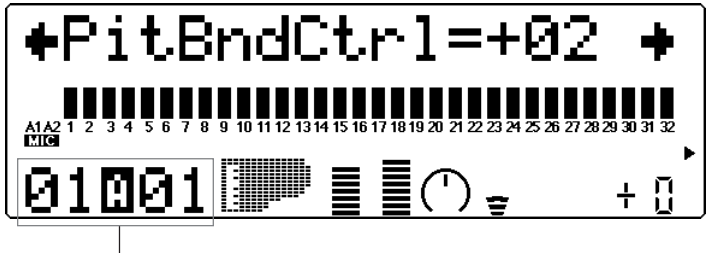

Partie sélectionnée et canal MIDI

#### **Sélection : –24 à +24 par incrément de demi-ton (+/- 2 octaves) Par défaut : +2**

Cette commande détermine la plage de variation de hauteur pour la voix de partie. (La variation de hauteur est généralement commandée par la molette de variation de hauteur d'un clavier MIDI.)

#### **Molette de modulation — Intensité de modulation de hauteur de l'OBF (MW LFO PMod)**

Cette commande permet d'afficher graphiquement le paramètre d'intensité de modulation de hauteur de l'OBF pour chaque partie.

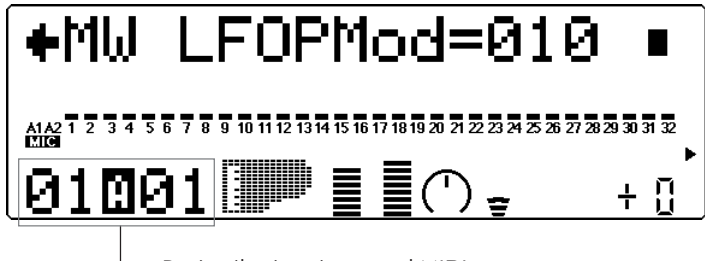

Partie sélectionnée et canal MIDI

## **Sélection : 0 à 127**

#### **Par défaut : 10**

Cette commande détermine l'amplitude de modulation de hauteur effectuée par l'OBF (oscillateur basse fréquence). La modulation de hauteur est généralement commandée par la molette de modulation d'un clavier MIDI. Elle produit un effet de vibrato. Plus la valeur augmente, plus la modulation de hauteur est prononcée et donc plus l'effet de vibrato est accentué.

# Commandes de configuration de batterie

Les commandes de configuration de batterie permettent de créer toute une série de paramètres destinés aux sons de batterie d'une partie de batterie. Ces paramètres comprennent notamment des commandes de hauteur, de niveau, de panoramique, d'envoi d'effet des commandes de filtre et de générateur d'enveloppe. De plus, il est possible d'attribuer à ces paramètres des valeurs entièrement indépendantes pour chacun des sons de batterie d'une partie.

## Appeler le menu de configuration de batterie

Pour appeler le menu de configuration de batterie, sélectionner une partie à laquelle une partie de batterie a été assignée. Les commandes de configuration de batterie apparaissent automatiquement en mode d'édition (Edit). Ainsi, par exemple, si une partie de batterie est assignée à la partie 10, le menu de configuration de batterie apparaîtra dans le menu principal d'édition :

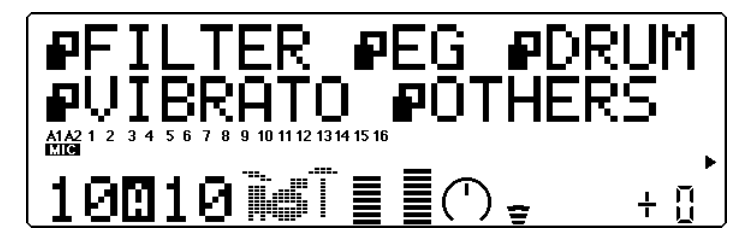

Sélectionner "DRUM" dans l'affichage à l'aide des touches de sélection **SELECT** w. Appuyer ensuite sur la touche **ENTER**.

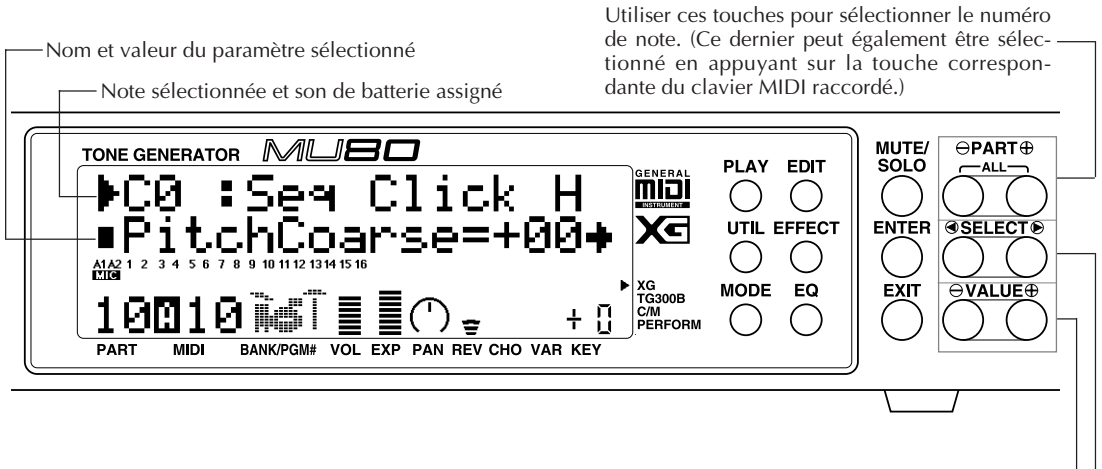

Utiliser ces touches pour modifier la valeur du paramètre.

Utiliser ces touches pour sélectionner le paramètre.

#### **Fonctionnement**

 $\overline{1}$  Sélectionner à l'aide des touches de partie **PART**  $\ominus$   $\oplus$  le numéro de note souhaité ainsi que le son de batterie qui lui est assigné. Se reporter à la brochure **"SOUND LIST & MIDI DATA"** pour la liste

**CONSEIL**

Il est également possible de sélectionner la note souhaitée en appuyant simplement sur la touche correspondante du clavier MIDI raccordé.

- **2** Sélectionner le paramètre souhaité à l'aide des touches **SELECT**  $\bigcirc$ . Se reporter aux pages suivantes pour une description détaillée de chaque paramètre.
- 3 Modifier la valeur de paramètre à l'aide des touches de valeur **VALUE**  $\ominus$   $\oplus$ .

## Commandes de configuration de batterie

des sons disponibles et leurs assignations de note.

#### **Hauteur approximative**

#### **Sélection : –64 à +63**

Cette commande détermine le paramètre de hauteur approximative du son de batterie sélectionné. Cette commande est disponible à condition d'avoir attribué au mode de partie (Part) un des paramètres "drumS1" à "drumS4". (Se reporter à la page 54.)

#### **Hauteur précise**

#### **Sélection : –64 à +63**

Cette commande détermine le paramètre de hauteur précise du son de batterie sélectionné.

#### **Niveau**

#### **Sélection : 0 à 127**

Cette commande détermine le niveau du son de batterie sélectionné.

#### **Panoramique**

#### **Paramètres : Rnd (Random), L63 — C — R63**

Cette commande détermine la position dans l'image stéréo du son de batterie sélectionné. Le paramètre "Rnd" (aléatoire) attribue de façon aléatoire une valeur de panoramique au son de batterie. Ceci peut être utile pour construire une image stéréo dans laquelle différents sons de batterie sont joués à des positions déterminées de manière aléatoire.

#### **Envoi de réverbération (Rev Send)**

#### **Sélection : 0 à 127**

Cette commande détermine la quantité du son de batterie sélectionné à laquelle l'effet de réverbération sera appliqué. Pour un son de batterie entièrement "pur" (c.-à-d. sans réverbération, quel que soit le niveau de réverbération appliqué à la partie de batterie), sélectionner la valeur 0.
#### **REMARQUE :**

Ne pas oublier que l'effet de réverbération doit être correctement activé et réglé pour que cette commande produise l'effet recherché. (Se reporter à la page 86.) De plus, il convient d'attribuer des valeurs correctes aux commandes d'envoi de réverbération en mode de commande de partie unique (page 39) et aux commandes de retour de réverbération en mode de commande de toutes les parties (page 42).

#### **Envoi de chorus (ChoSend)**

#### **Sélection : 0 à 127**

Cette commande détermine la quantité du son de batterie sélectionné à laquelle l'effet de chorus sera appliqué. Pour un son de batterie entièrement "pur" (c.-à-d. sans chorus, quel que soit le niveau de chorus appliqué à la partie de batterie), sélectionner la valeur 0.

#### **REMARQUE**

Ne pas oublier que l'effet de chorus doit être correctement activé et réglé pour que cette commande produise l'effet recherché. (Se reporter à la page 88.) De plus, il convient d'attribuer des valeurs correctes aux commandes d'envoi de chorus en mode de commande de partie unique (page 40) et aux commandes de retour de chorus en mode de commande de toutes les parties (page 43).

#### **Envoi de variation (Var Send)**

**Paramètres : off (désactivé)**, **on (activé)** (lorsque la commande de **connexion de variation** est positionnée sur **INS**) ; **0 à 127** (lorsque la commande de **connexion de variation** est positionnée sur **SYS**)

Cette commande détermine la quantité du son de batterie sélectionné à laquelle l'effet de variation sera appliqué. Pour un son de batterie entièrement "pur" (c.-à-d. sans variation, quel que soit le niveau de variation appliqué à la partie de batterie), sélectionner le paramètre **"off"**.

#### **REMARQUE**

Ne pas oublier que l'effet de variation doit être correctement activé et réglé pour que cette commande produise l'effet recherché. (Se reporter à la page 89.) De plus, il convient de sélectionner le paramètre **"on"** de la commande d'envoi de variation en mode de commandes de partie. (Se reporter à la page 40.)

#### **Fréquence de coupure (CutoffFreq)**

#### $Sélection : -64 \text{ à } +63$

Cette commande détermine la fréquence de coupure du filtre appliquée au son de batterie sélectionné, ou la fréquence limite à partir de laquelle d'autres fréquences sont filtrées. Des valeurs inférieures de coupure produiront un son plus profond et plus rond, des valeurs supérieures un son plus tranché et plus brillant.

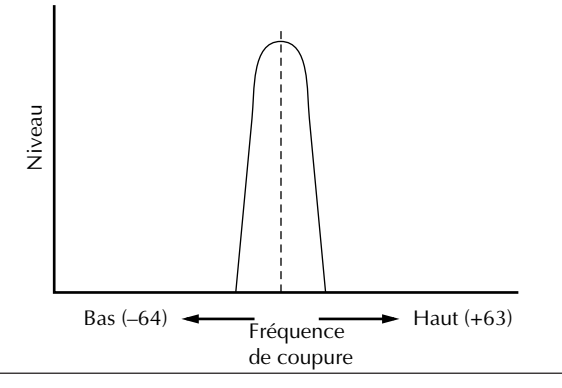

#### **Résonance**

#### **Sélection : –64 à +63**

Cette commande détermine la quantité de résonance du filtre ou l'accentuation de la commande de fréquence de coupure décrite ci-dessus. Des valeurs supérieures accroissent l'accentuation de la fréquence de coupure et élèvent la crête de résonance, alors que des valeurs inférieures produisent une réponse assez neutre.

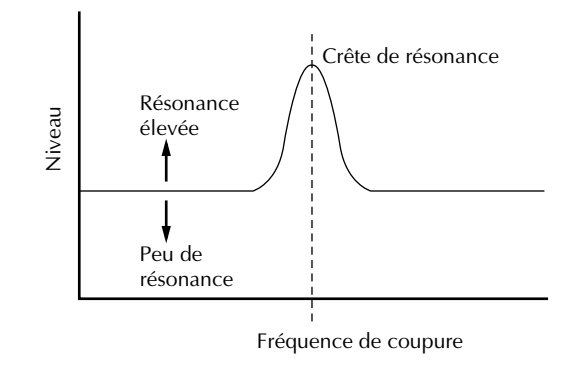

### **Groupe alternatif (AlterGroup)**

#### **Sélection : off, 1 à 127**

Cette commande détermine l'assignation de groupe du son de batterie sélectionné. Des sons de batterie assignés au même groupe ne peuvent être reproduits simultanément. En d'autres termes, si un son de batterie d'un groupe est reproduit alors qu'un autre son est joué dans le même groupe, le premier son de batterie sera coupé et le second sera reproduit.

#### **CONSEIL**

Cette commande sert avant tout à créer des effets de charleston des plus réalistes. En assignant un charleston ouvert et un charleston fermé au même groupe, il est possible "d'étouffer" ou de couper le son de charleston ouvert en jouant simplement le son de charleston fermé, ce qui revient dans la réalité à appuyer sur la pédale du pied de charleston d'une batterie.

#### **Réception de messages de note présente (RcvNoteOn)**

### **Paramètres : on (activé), off (désactivé)**

#### **Par défaut : off**

Cette commande détermine la réponse du son de batterie sélectionné à des messages MIDI de note présente. Il convient normalement de sélectionner le paramètre **"on"** pour reproduire le son de batterie correspondant au message MIDI de note présente reçu. Sélectionner le paramètre **"off"** pour éviter de reproduire le son de batterie correspondant.

#### **Réception de messages de note absente (RcvNoteOff)**

#### **Paramètres : on (activé), off (désactivé)**

#### **Par défaut : off**

Cette commande détermine la réponse du son de batterie sélectionné à des messages MIDI de note absente. Lorsque le paramètre "on" est sélectionné, le son sélectionné sera coupé à la réception du message MIDI de note absente correspondant. Le paramètre "on" produira des effets intéressants sur certains sons soutenus (comme un sifflement) ou des sons "étouffés" de cymbales déclenchés par touche. Toutefois, afin d'assurer une reproduction complète des sons de batterie (sans coupure), il convient de sélectionner le paramètre "off" pour la plupart de ces sons.

#### **Temps d'attaque du générateur d'enveloppe**

#### **Sélection : –64 à +63**

Cette commande détermine le temps d'attaque du générateur d'enveloppe, ou le temps nécessaire au son de batterie sélectionné pour atteindre son volume maximal lorsqu'une note est jouée. (Pour plus de détails sur la fonction de générateur d'enveloppe, se reporter à la page 46; voir également l'illustration ci-dessous.)

#### **Temps d'estompement 1 du générateur d'enveloppe Sélection : –64 à +63**

Cette commande détermine le temps d'estompement 1 du générateur d'enveloppe, ou la vitesse à laquelle le son s'évanouit progressivement jusqu'au niveau d'estompement 2. (Se reporter à l'illustration ci-dessous.) Des valeurs supérieures allongent le temps d'estompement.

#### **Temps d'estompement 2 du générateur d'enveloppe**

#### **Sélection : –64 à +63**

Cette commande détermine le temps d'estompement 2 du générateur d'enveloppe, ou la vitesse à laquelle le son disparaît progressivement. (Se reporter à l'illustration ci-dessous.) Des valeurs supérieures allongent le temps d'estompement.

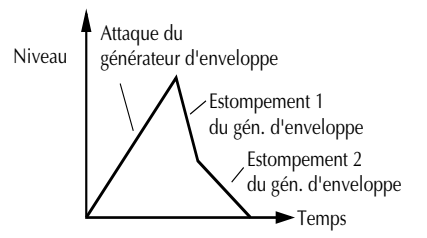

# **ENDING Mode Performance**

Dans le mode Performance (de performance), le MU80 joue le rôle d'un générateur de son à quatre parties dont toutes les parties sont commandées via un seul canal MIDI. Comme son nom l'indique, ce mode est entièrement adapté au jeu sur scène, à la "performance". Ce mode permet à l'utilisateur de jouer simultanément quatre voix différentes à partir d'un clavier MIDI (soit en superposant les voix en couche, soit en partageant le clavier et la commande de vélocité). Ce mode fournit également à l'utilisateur un contrôle absolu de chacune des quatre parties, assurant ainsi une souplesse de jeu optimale. Le MU80 comprend un total de 256 performances (voix) :  $64 \times 2$ préprogrammées et 128 utilisateur (voix internes).

#### **REMARQUE**

Les parties de batterie ne sont pas accessibles depuis le mode performance.

# Mode Performance Play

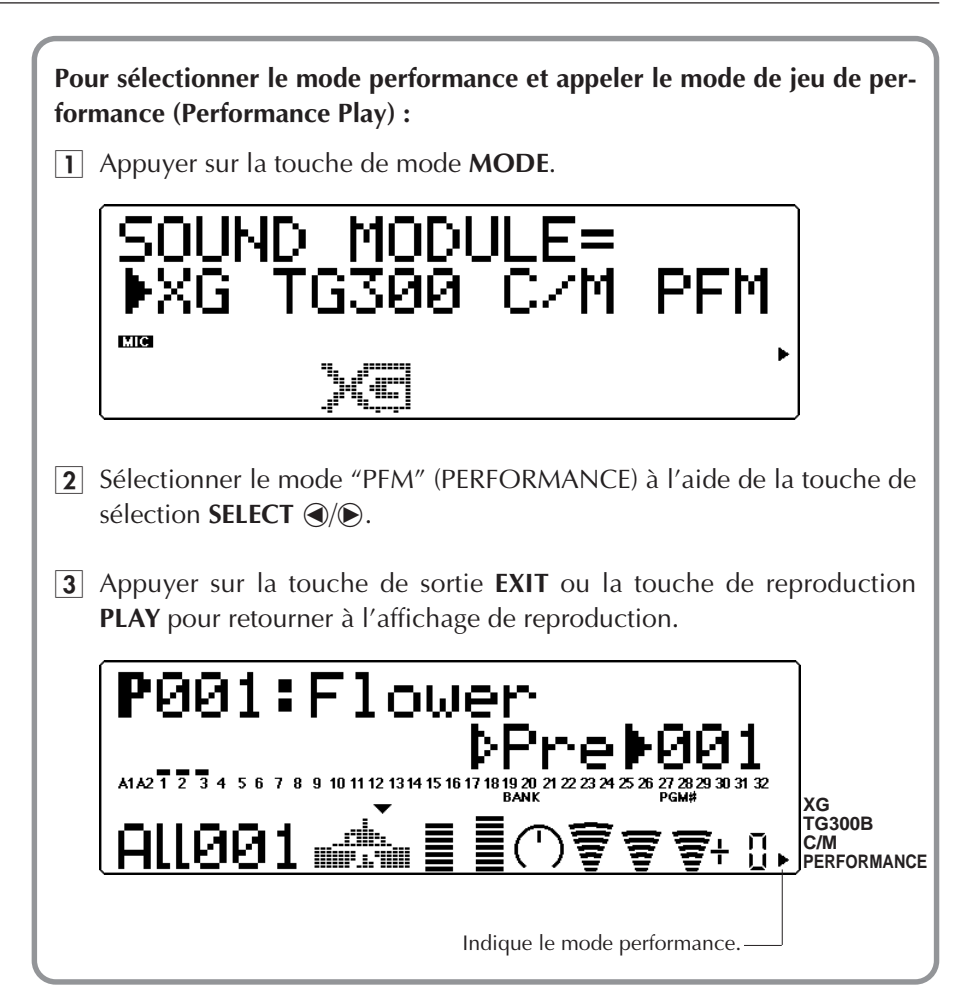

## Sélectionner une performance et ses parties individuelles

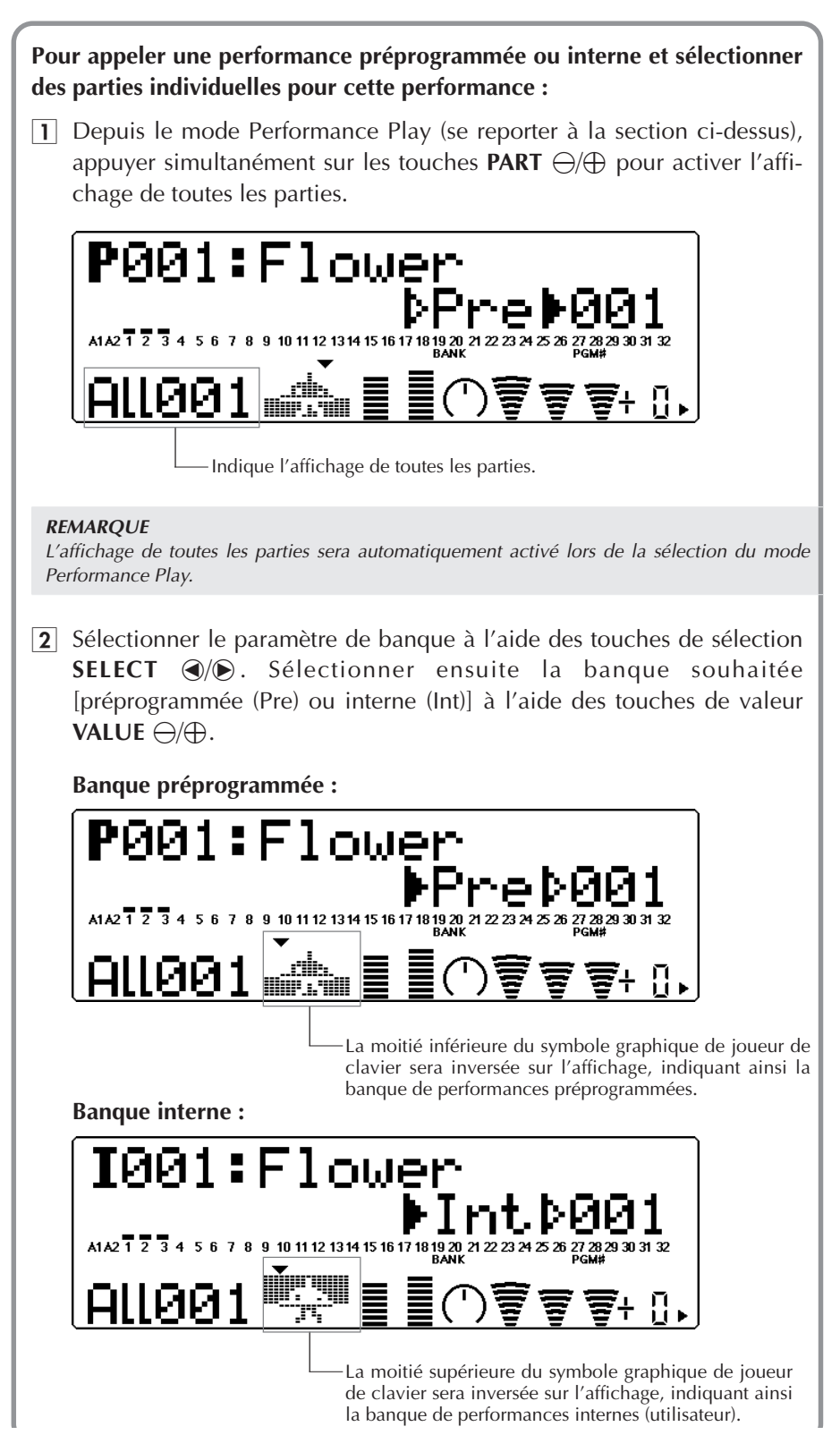

3 Sélectionner le paramètre de numéro de programme (Program Number). Sélectionner ensuite le numéro de performance souhaité à l'aide des touches de valeur **VALUE**  $\ominus$ / $\oplus$ .

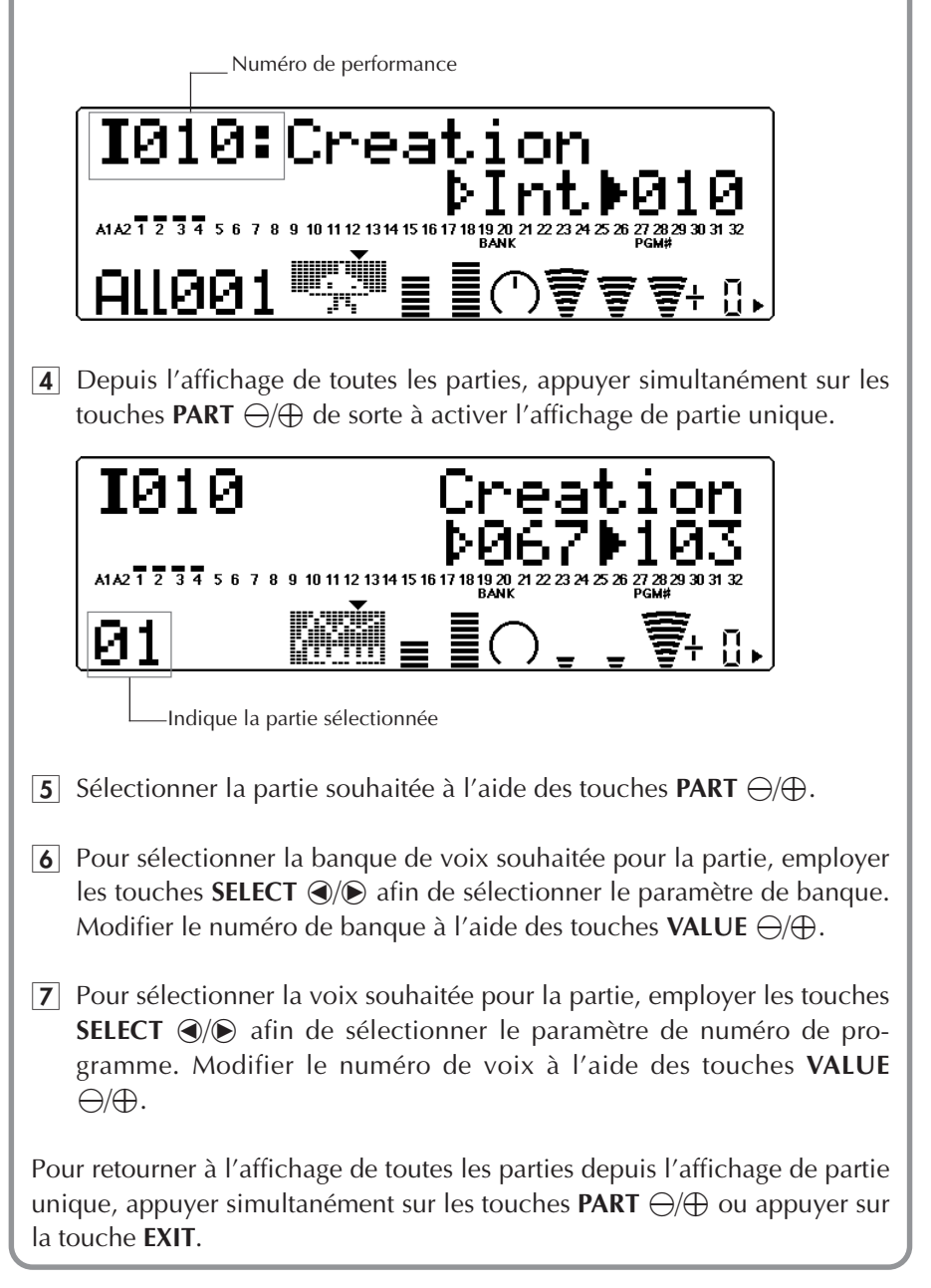

# Commandes de partie du mode performance

### Partie unique

**Numéro de banque**

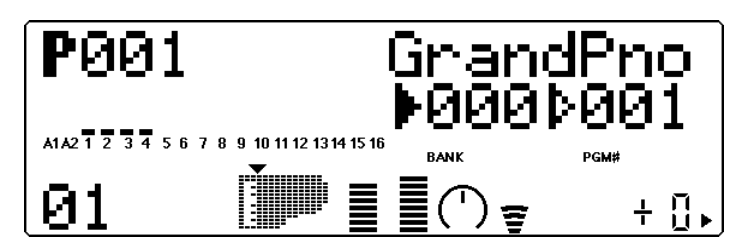

#### **Paramètres :**

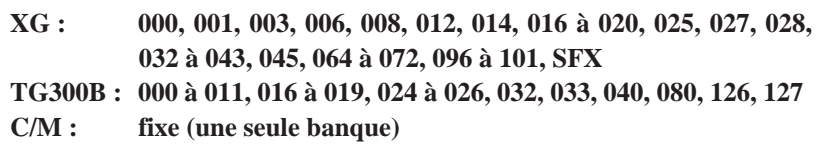

Cette commande détermine le numéro de banque de la voix de partie sélectionnée. (Se reporter à la brochure **"SOUND LIST & MIDI DATA"**.)

#### **Numéro de programme (voix)**

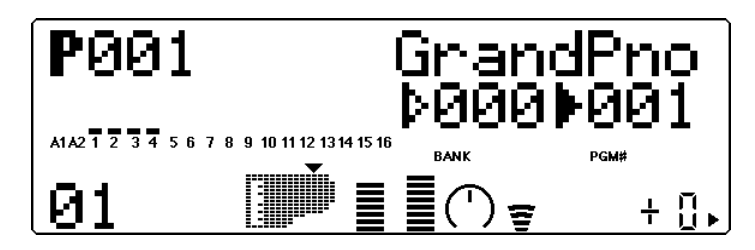

#### **Sélection : 1 à 128**

Cette commande détermine la voix de la partie sélectionnée. (Se reporter à la pbrochure **"SOUND LIST & MIDI DATA"**.)

#### **Volume**

Cette commande permet d'afficher graphiquement le paramètre de volume pour la voix de partie sélectionnée.

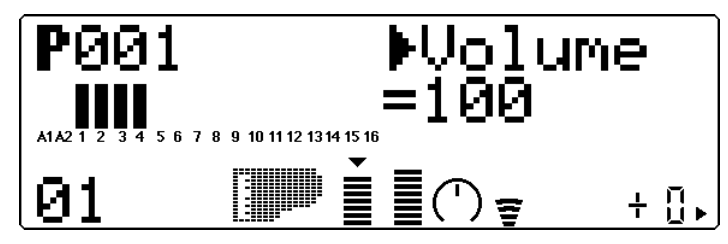

#### **Sélection : 1 à 127**

Cette commande détermine le paramètre de volume pour voix de partie sélectionnée.

#### **Panoramique**

Cette commande permet d'afficher graphiquement le paramètre de panoramique sélectionné.

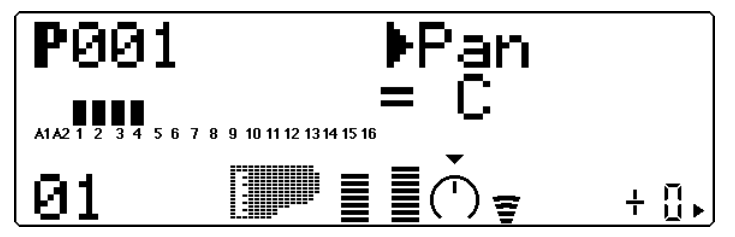

#### **Paramètres : Rnd (Random), L63 — C — R63**

Cette commande détermine la position dans l'image stéréo de la voix de partie sélectionnée. Le paramètre "Rnd" (aléatoire) attribue de façon aléatoire une valeur de panoramique à la voix. Ceci peut être utile pour construire une image stéréo dans laquelle différentes voix sont jouées à des positions déterminées de manière aléatoire.

#### **Envoi de réverbération (RevSend)**

Cette commande permet d'afficher graphiquement le paramètre d'envoi de réverbération sélectionné.

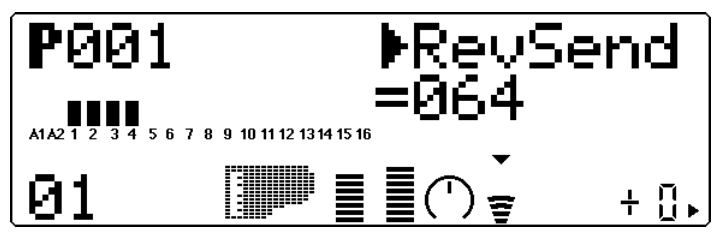

#### **Sélection : 0 à 127**

Cette commande détermine la quantité de la voix de partie sélectionnée à laquelle l'effet de réverbération sera appliqué. Pour un son de voix entièrement "pur" (c.-à-d. sans réverbération), sélectionner la valeur 0.

#### **REMARQUE**

Ne pas oublier que l'effet de réverbération doit être correctement activé et réglé pour que cette commande produise l'effet recherché. (Se reporter à la page 86.)

#### **Envoi de chorus (ChoSend)**

Cette commande permet d'afficher graphiquement le paramètre d'envoi de chorus sélectionné.

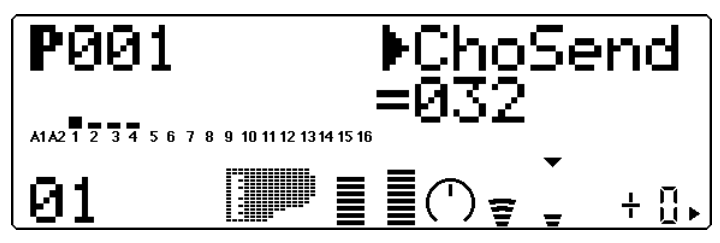

#### **Sélection : 0 à 127**

Cette commande détermine la quantité de la voix de partie sélectionnée à laquelle l'effet de chorus sera appliqué. Pour un son de voix entièrement "pur" (c.-à-d. sans chorus), sélectionner la valeur 0.

#### **REMARQUE**

Ne pas oublier que l'effet de chorus doit être correctement activé et réglé pour que cette commande produise l'effet recherché. (Se reporter à la page 88.)

#### **Envoi de variation (VarSend)**

Cette commande permet d'afficher graphiquement le paramètre d'envoi de variation sélectionné.

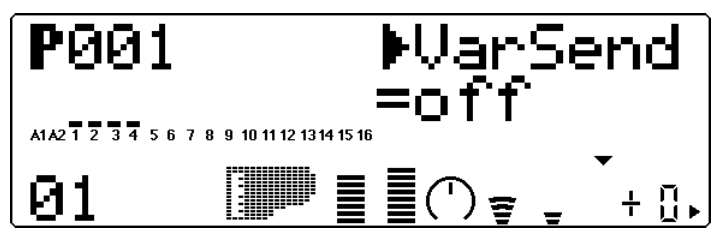

**Paramètres : off** (désactivé), **on** (activé) (lorsque la commande de **connexion de variation** est positionnée sur **INS**) ; **0** à **127** (lorsque la commande de **connexion de variation** est positionnée sur **SYS**)

Ces paramètres déterminent si la voix de partie sélectionnée est envoyée à l'effet de variation ou non. Pour une voix sans effet de variation, sélectionner le paramètre **0** ou **"off"**.

#### **Hauteur de note (NoteSft)**

Cette commande permet d'afficher graphiquement le paramètre de hauteur de note sélectionné.

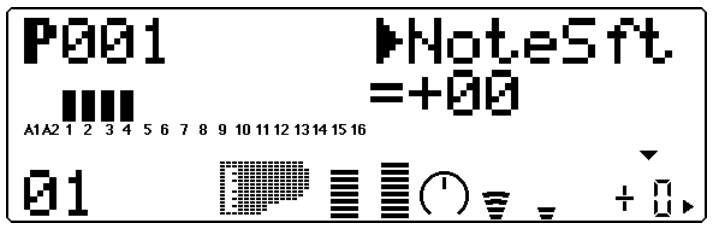

#### **Sélection : –24 à +24 par incrément de demi-ton**

Cette commande détermine la transposition pour la voix de partie sélectionnée.

## Toutes les parties

#### **Commande de canal MIDI du système (Sys CH)**

Cette commande permet d'afficher graphiquement le paramètre de commande de canal MIDI du système sélectionné.

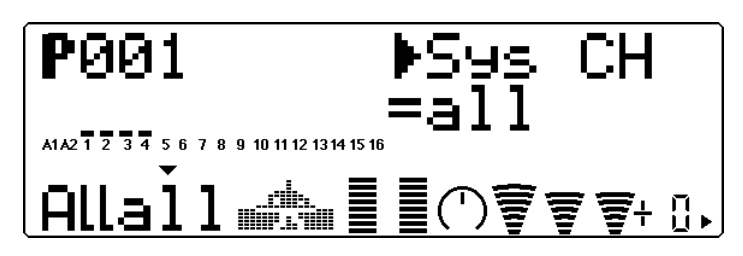

#### **Paramètres : 1 à 16, all**

Cette commande détermine le canal de réception MIDI pour toutes les parties de la performance. Lorsque le paramètre **"all"** est sélectionné, la performance répondra à des messages provenant de tout canal MIDI.

**Banque de performances**

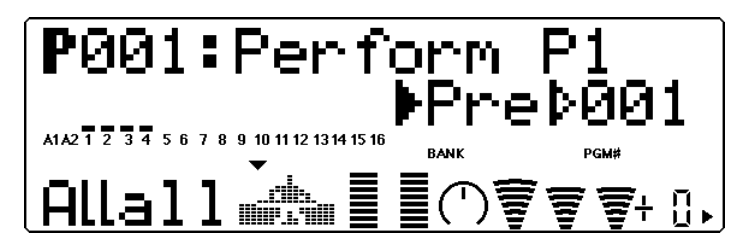

**Paramètres : Pre (Preset), Int (Internal)**

Cette commande détermine la banque de programmes du mode performance : Preset (préprogrammée) ou Internal (interne). Les banques de performances préprogrammées ont été créées par les ingénieurs et mémorisées à la production. La banque interne est réservée aux performances créées par l'utilisateur.

**Numéro de performance**

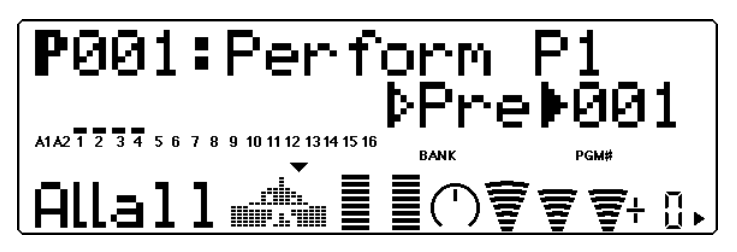

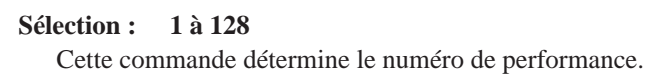

#### **Volume de performance (Pfm Vol)**

Cette commande permet d'afficher graphiquement le paramètre de volume de la performance sélectionnée.

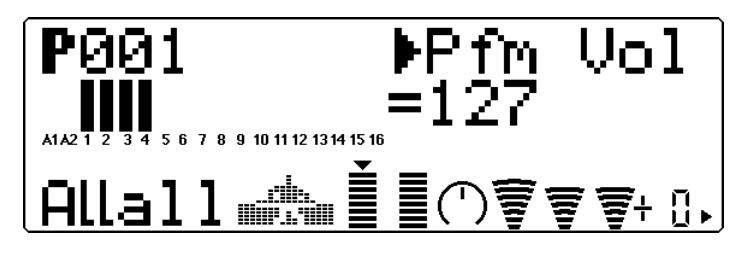

#### **Sélection : 0 à 127**

Cette commande détermine le volume général de la performance.

#### **Panoramique de performance (Pfm Pan)**

Cette commande permet d'afficher graphiquement le paramètre de panoramique de la performance sélectionnée.

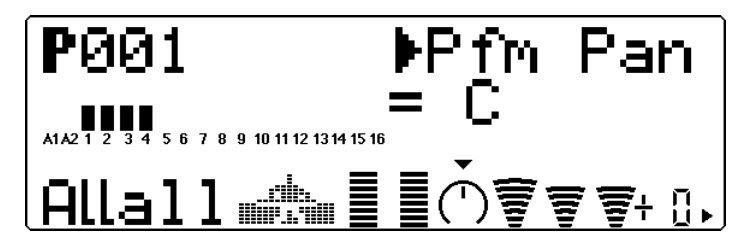

**Sélection : L63 — C — R63**

Cette commande détermine la position de panoramique général de la performance.

#### **Retour de réverbération (RevRtn)**

Cette commande permet d'afficher graphiquement le paramètre de retour de réverbération sélectionné.

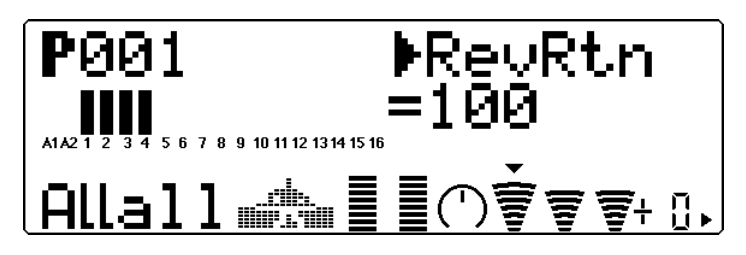

#### **Sélection : 0 à 127**

Cette commande détermine le taux de retour de réverbération pour la performance dans le mix général.

#### **Retour de chorus (ChoRtn)**

Cette commande permet d'afficher graphiquement le paramètre de retour de chorus sélectionné.

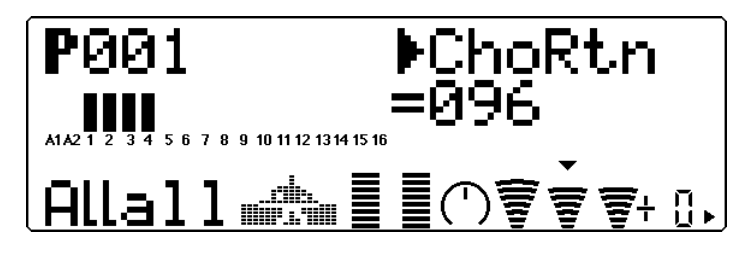

#### **Sélection : 0 à 127**

Cette commande détermine le taux de retour de chorus pour la performance dans le mix général.

#### **Retour de variation (VarRtn)**

Cette commande permet d'afficher graphiquement le paramètre de retour de variation sélectionné.

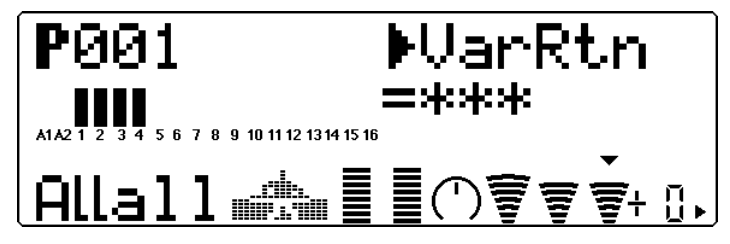

#### **Sélection : 0 à 127**

Cette commande détermine le taux de retour de variation pour la performance dans le mix général. Cette commande est disponible uniquement si la commande de **connexion de variation** est positionnée sur **SYS**. (Se reporter à la page 91.)

#### **Transposition du système (SysTran)**

Cette commande permet d'afficher graphiquement le paramètre de transposition sélectionné.

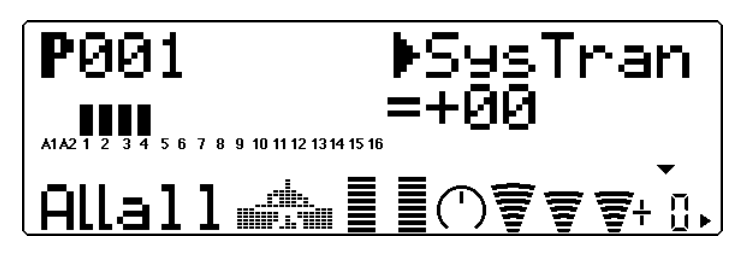

#### **Sélection : –24 à +24 par incrément de demi-ton**

Cette commande détermine le paramètre de transposition général pour la performance.

# Mode Performance Edit

Le mode d'édition de performance comprend de nombreux paramètres et fonctions, regroupés dans les sections suivantes : Common (ou commun, ayant trait à l'ensemble de la performance), Part (ou partie, ayant trait à chacune des quatre parties), Copy (opération de copie) et Store (opération de mémorisation).

Pour entrer dans le mode d'édition de performance, appuyer sur la touche **EDIT** (depuis le mode de reproduction de performance Performance Play). Le menu suivant s'affichera :

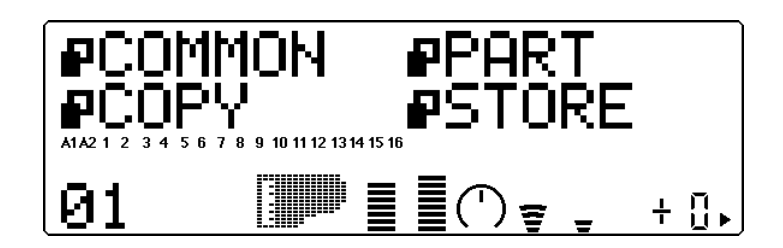

### Common

Les commandes communes (Common) permettent à l'utilisateur de donner un nom à la performance et de déterminer le numéro de changement de commande pour la commande de paramètre en temps réel.

#### **Nom de performance (Perform Name)**

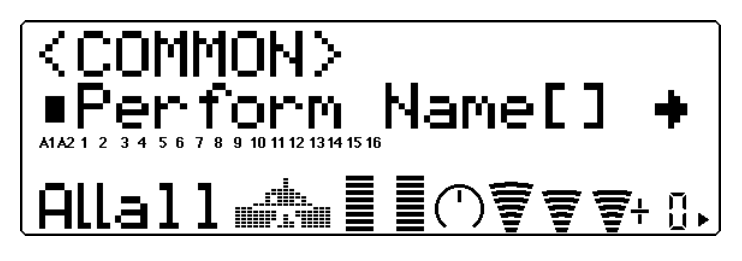

Cette commande permet de donner un nom à la performance éditée par l'utilisateur.

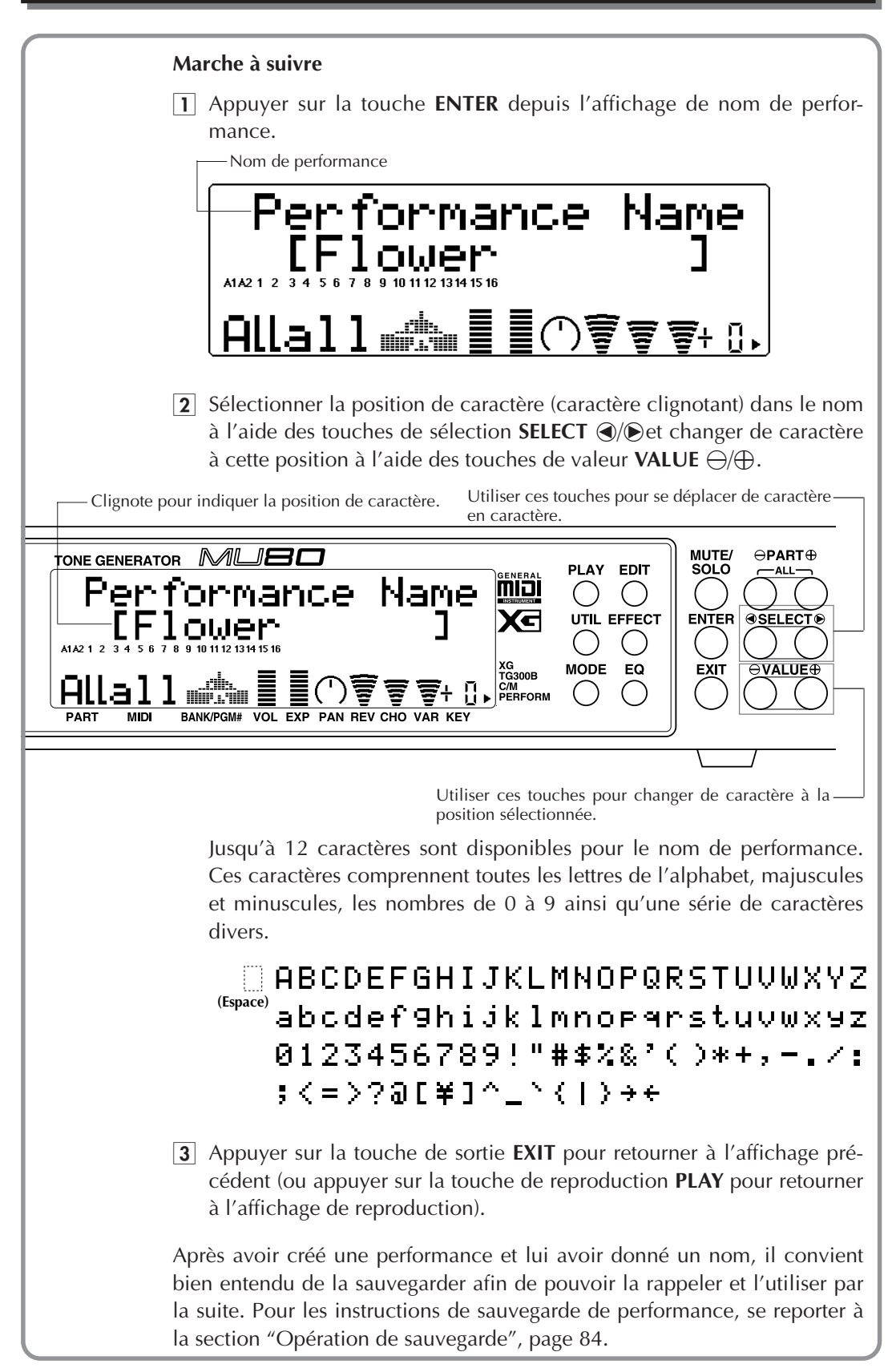

**Parties A/N**

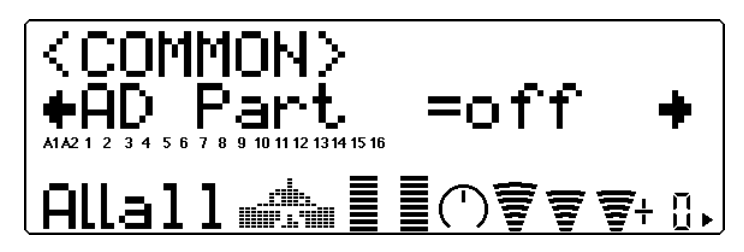

La hauteur des barres indique le paramètre de partie A/N. [Une demi-barre à segments correspond au paramètre **"off"** (désactivé), une barre complète à segments au paramètre **"on"** (activé).]

#### **Paramètres : off (désactivé), on (activé)**

Cette commande détermine si les parties A/N de la performance sont activées ou non. Le paramètre "on" (activé) transforme automatiquement les parties 3 et 4 en parties A/N (A1 et A2).

#### **CONSEIL**

L'utilisation du MU80 peut être réduite à un processeur d'effets pour l'entrée A/N (pour une guitare ou un micro, par exemple) en isolant la partie A/N appropriée (A1 ou A2).

#### **Numéro de changement de commande de la commande assignable 1 (AC1 CC No.)**

Cette commande permet d'afficher graphiquement le paramètre de numéro de changement de commande.

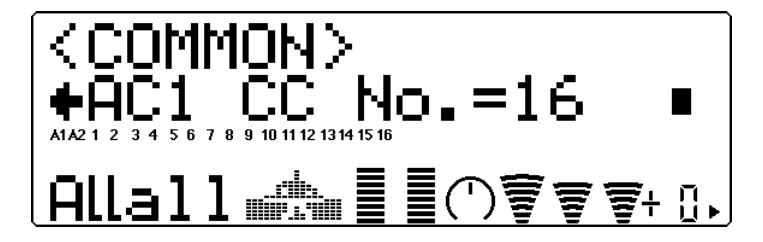

#### **Sélection : 0 à 95**

Cette commande détermine le numéro de changement de commande utilisé pour la commande assignable 1 de la performance. Cette commande assignable 1 peut servir à affecter le filtre (page 44), l'amplitude ou l'effet de variation (page 89).

#### **CONSEIL**

Ce paramètre permet à l'utilisateur d'assigner tout numéro de changement de commande compris entre 0 et 95. Toutefois, en général, seuls quelques-uns de ces numéros sont utilisés. Parmi les commandes le plus souvent utilisées, on peut trouver :

- 01 Molette ou commande de modulation
- 02 Contrôleur à vent
- 04 Commande au pied
- 07 Commande de volume

Certaines de ces commandes (voire toutes) équipent peut-être l'instrument MIDI utilisé en combinaison avec le MU80. Celles-ci peuvent commander en temps réel certaines fonctions du MU80. Certains instruments MIDI permettent de modifier le numéro de changement de commande d'une commande particulière : ainsi, par exemple, attribuer à la molette de modulation (dont le numéro de changement de commande correspond normalement à 01) la commande de volume (07). Pour plus de détails, se reporter au manuel de l'utilisateur de l'instrument MIDI utilisé.

### Partie

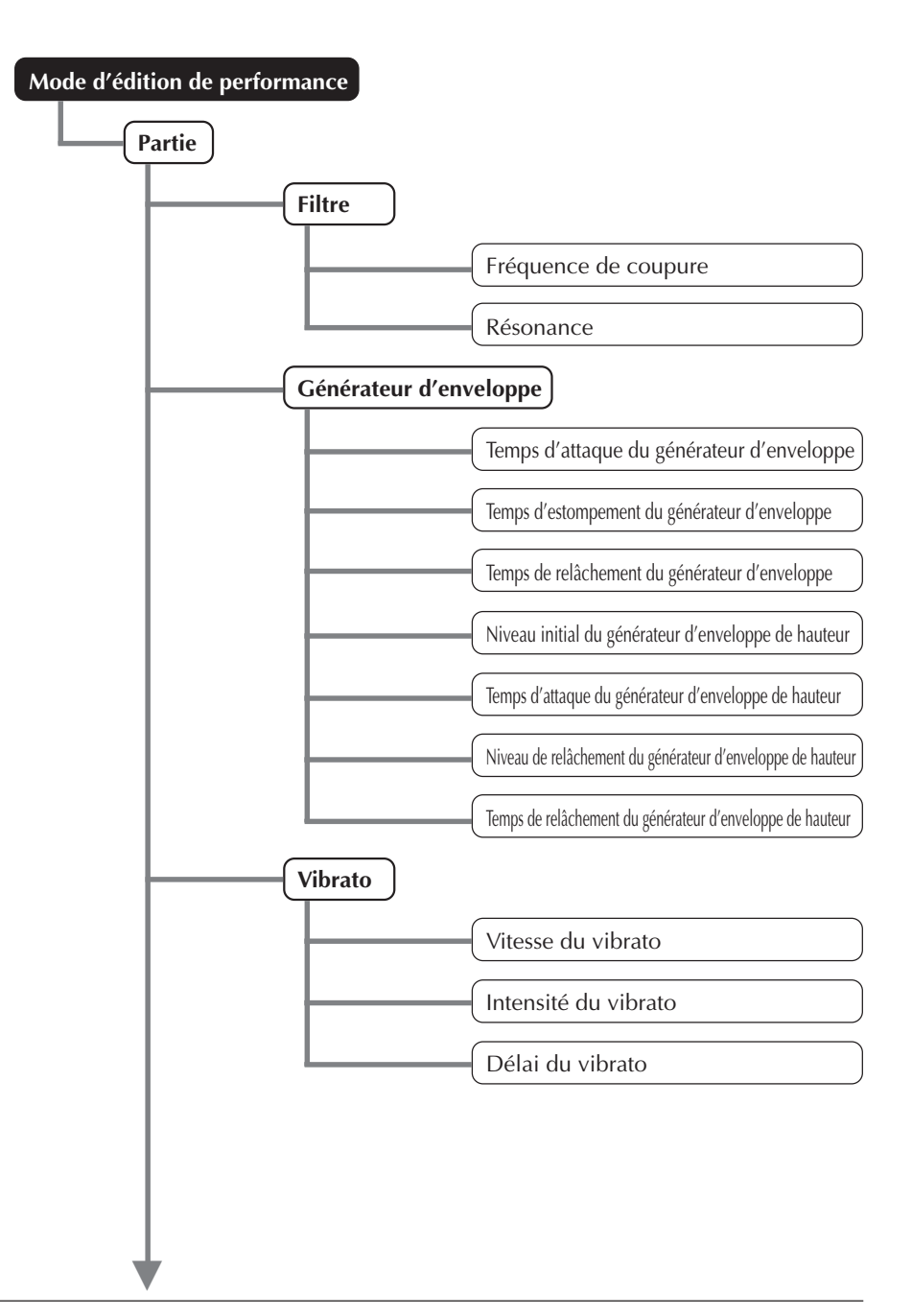

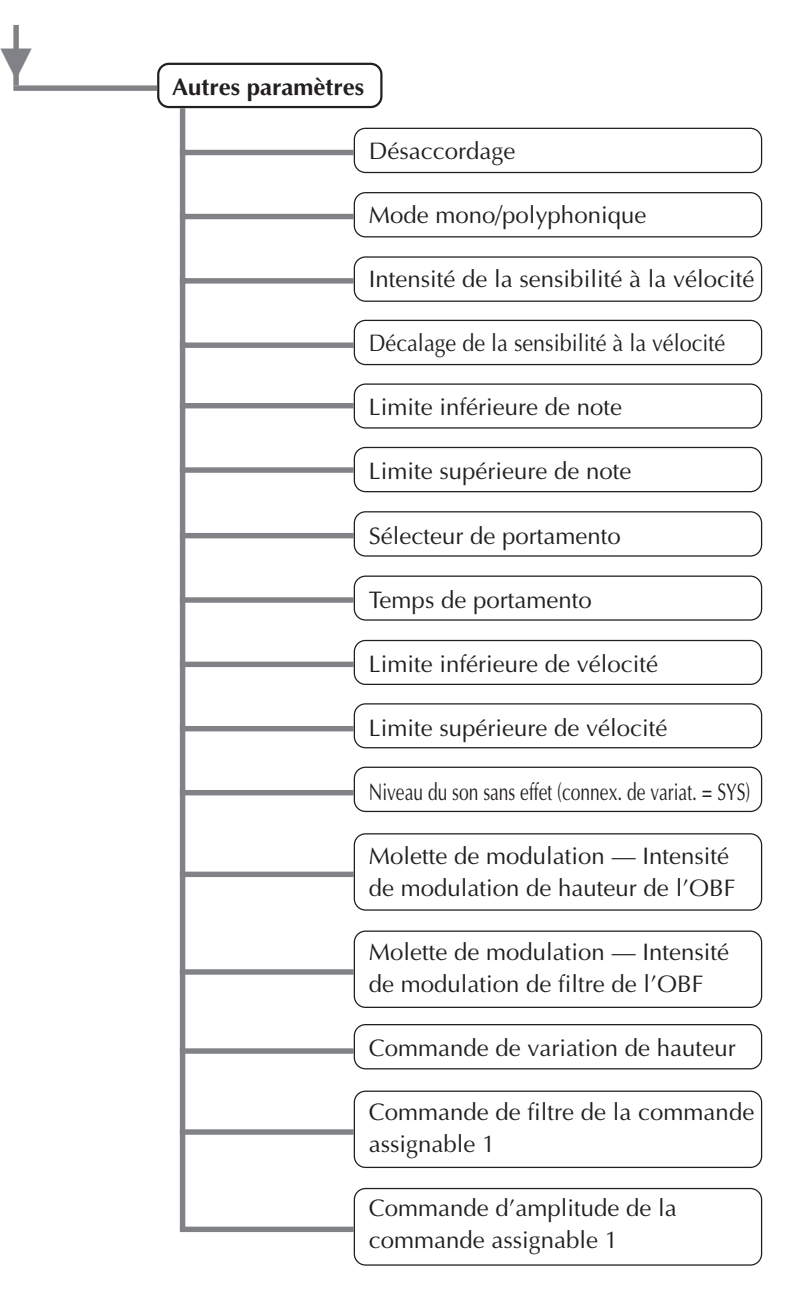

Le menu de partie (Part) comprend le filtre, le générateur d'enveloppe, le vibrato et les autres paramètres (Others) de la performance.

### Filtre

Les paramètres de filtre du mode d'édition de performance (Performance Edit) sont identiques à leurs équivalents dans le mode d'édition de multi (Multi Edit). (Se reporter à la page 44.)

## Générateur d'enveloppe

Les paramètres de générateur d'enveloppe du mode d'édition de performance sont identiques à leurs équivalents dans le mode d'édition de multi. (Se reporter à la page 46.)

### Vibrato

Les paramètres de vibrato du mode d'édition de performance sont identiques à leurs équivalents dans le mode d'édition de multi. (Se reporter à la page 51.)

### Autres

La section autres (Others) des paramètres du mode d'édition de performance (Performance Edit) comprend plusieurs commandes diverses, notamment des commandes relatives à l'accordage, la vélocité, le portamento, les limites de note, etc. Mis à part quelques commandes additionnelles, ces commandes sont identiques à celles du mode d'édition de multi (Multi Edit).

#### **REMARQUE**

La commande d'édition de partie, disponible en mode d'édition de multi, n'est pas comprise dans le mode d'édition de performance. Aucune partie de batterie ne peut être sélectionnée pour une performance.

#### **Désaccordage**

Identique à la commande de désaccordage en mode d'édition de multi. (Se reporter à la page 53.)

#### **Mode mono/polyphonique**

Identique à la commande de mode mono/polyphonique en mode d'édition de multi. (Se reporter à la page 55.)

#### **Intensité de la sensibilité à la vélocité (VelSensDpt)**

Identique à la commande d'intensité de la sensibilité à la vélocité en mode d'édition de multi. (Se reporter à la page 56.)

#### **Décalage de la sensibilité à la vélocité (VelSensOfs)**

Identique à la commande de décalage de la sensibilité à la vélocité en mode d'édition de multi. (Se reporter à la page 56.)

#### **Limite inférieure de note (NoteLimitL)**

Identique à la commande de limite inférieure de note en mode d'édition de multi. (Se reporter à la page 57.)

#### **Limite supérieure de note (NoteLimitH)**

Identique à la commande de limite supérieure de note en mode d'édition de multi. (Se reporter à la page 57.)

#### **Sélecteur de portamento (PortametSw)**

Identique à la commande de sélecteur de portamento en mode d'édition de multi. (Se reporter à la page 58.)

#### **Temps de portamento (PortametTm)**

Identique à la commande de temps de portamento en mode d'édition de multi. (Se reporter à la page 58.)

#### **Limite inférieure de vélocité (VelLimitLo)**

Identique à la commande de limite inférieure de vélocité en mode d'édition de multi. (Se reporter à la page 59.)

#### **Limite supérieure de vélocité (VelLimitHi)**

Identique à la commande de limite supérieure de vélocité en mode d'édition de multi. (Se reporter à la page 59.)

#### **Niveau du son sans effet**

Commande identique à la commande portant le même nom en mode d'édition de multi. (Se reporter à la page 60.) Cette commande est disponible uniquement si la commande de **connexion de variation** est positionnée sur **SYS**. (Se reporter à la page 91.)

#### **Molette de modulation — Intensité de modulation de hauteur de l'OBF (MWLFO PMod)**

Identique à la commande d'intensité de modulation de hauteur en mode d'édition de multi. (Se reporter à la page 60.)

#### **Molette de modulation — Intensité de modulation de filtre de l'OBF (MWLFO FMod)**

Cette commande permet d'afficher graphiquement le paramètre d'intensité de modulation de filtre de l'OBF pour chaque partie.

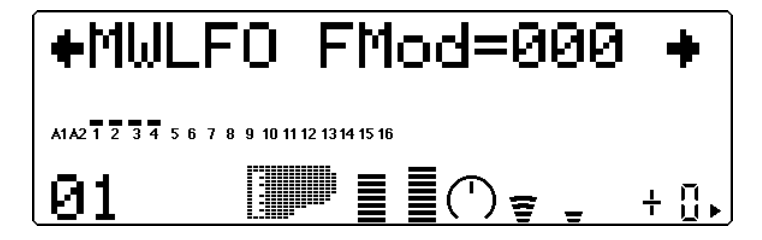

#### **Sélection : 0 à 127**

Cette commande détermine l'amplitude de modulation de filtre effectuée par l'OBF (oscillateur basse fréquence). La modulation de filtre est généralement commandée par la molette de modulation d'un clavier MIDI. Selon le type de son, cette commande produit un effet de balayage du filtre. Plus la valeur augmente, plus la modulation de filtre est prononcée et donc plus l'effet de balayage de filtre est accentué.

#### **Commande de variation de hauteur (PitBndCtrl)**

Identique à la commande de variation de hauteur en mode d'édition de multi. (Se reporter à la page 60.)

#### **Commande de filtre de la commande assignable 1 (AC1FilCtrl)**

Cette commande permet d'afficher graphiquement le paramètre de commande de filtre de la commande assignable 1 pour chaque partie.

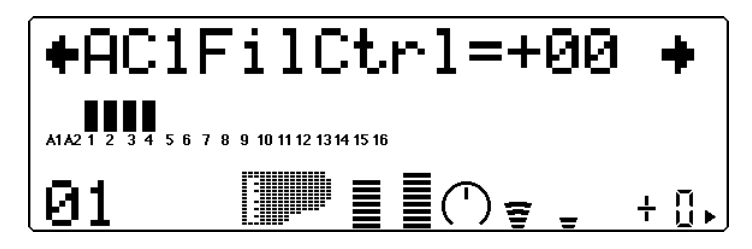

#### **Sélection : -64 à +63**

Cette commande détermine la manière dont la commande assignable 1 affecte le filtre. A la valeur 0, la commande n'exerce aucun effet sur le filtre. Des valeurs négatives affectent le filtre de manière négative. En d'autres termes, lorsque la commande assignable 1 est en position minimale, l'effet est maximum sur le filtre. (Se reporter à l'illustration ci-dessus.)

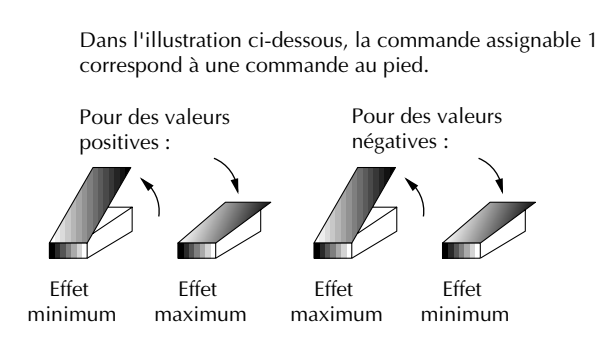

#### **Commande d'amplitude de la commande assignable 1 (AC1AmpCtrl)**

Cette commande permet d'afficher graphiquement le paramètre de commande d'amplitude de la commande assignable 1 pour chaque partie.

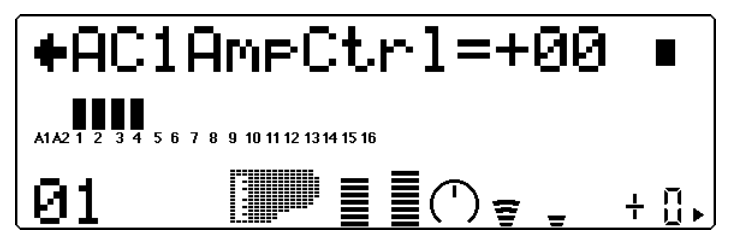

#### **Sélection : -64 à +63**

Cette commande détermine la manière dont la commande assignable 1 affecte l'amplitude (le niveau ou encore le volume). A la valeur 0, la commande n'exerce aucun effet sur l'amplitude. Des valeurs négatives affectent l'amplitude de manière négative. En d'autres termes, lorsque la commande assignable 1 est en position minimale, l'effet est maximum sur l'amplitude.

# Opérations de copie et de mémorisation

Les opérations de copie et de mémorisation permettent de sauvegarder et de gérer les performances créées par l'utilisateur.

## Opération de copie

L'opération de copie permet à l'utilisateur de copier les paramètres d'une performance (préprogrammée ou utilisateur) sous un autre numéro de performance (utilisateur uniquement).

# **Marche à suivre** 1 Depuis le menu d'édition de performance (Performance Edit), sélectionner "COPY" à l'aide des touches de sélection **SELECT** (O/O. Appuyer ensuite sur la touche **ENTER** pour rappeler l'opération de copie. ¤COMMON ₽PART ₽STORF 12 13 14 15 16  $+$  0. **ENTER 2** Sélectionner le paramètre souhaité à l'aide des touches **SELECT**  $\bigcirc$   $\bigcirc$  : emplacement de mémoire, numéro de source ou numéro de destination. (Le paramètre sélectionné clignote.) Modifier ensuite la valeur à

l'aide des touches de valeur **VALUE**  $\ominus$ / $\oplus$ .

**MODE PERFORMANCE**

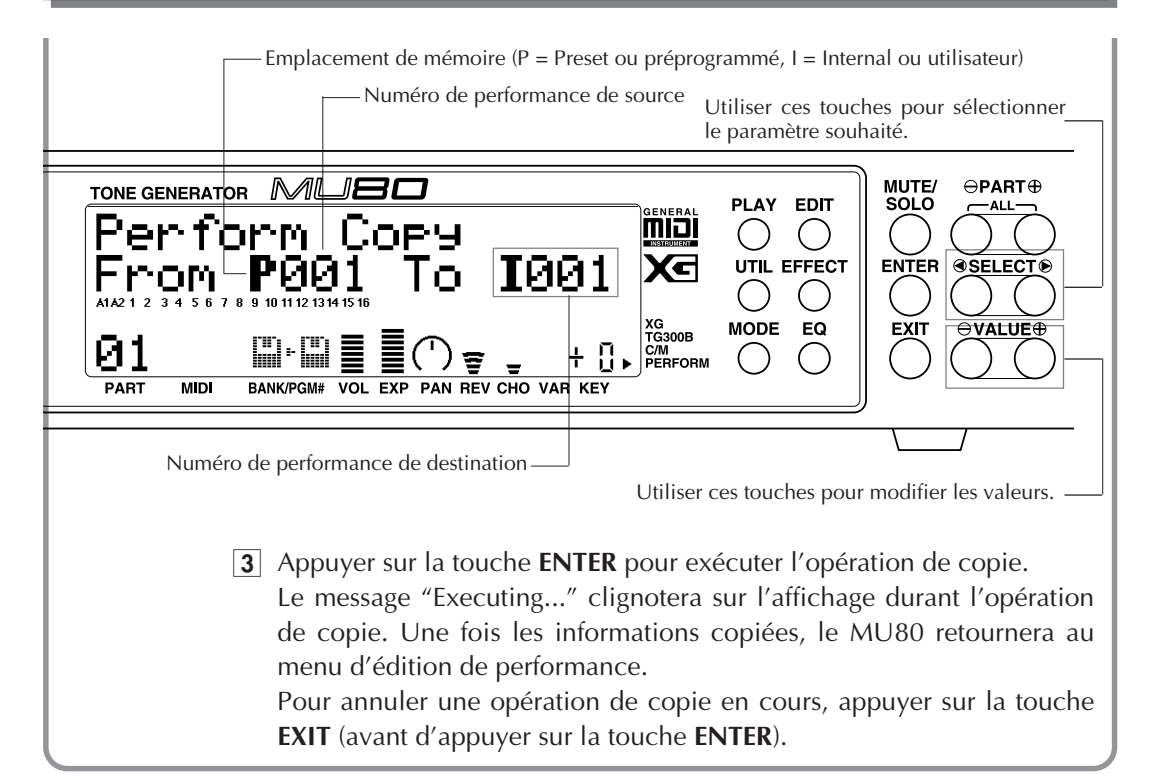

## Opération de mémorisation

Une fois une performance créée ou éditée, il est possible de sauvegarder cette nouvelle performance pour des utilisations futures grâce à la commande de mémorisation. Les performances peuvent être mémorisées dans chacun des 128 emplacements de mémoire interne (utilisateur). A l'exception des réglages effectués depuis l'écran de reproduction sur les commandes de réception de canal et de transposition (hauteur de note), tous les réglages de commande effectués depuis l'écran de reproduction et depuis les modes d'édition (Edit), d'effets (Effect) et d'égalisation (EQ) seront mémorisés sous le numéro de performance sélectionné.

#### **Marche à suivre**

1 Depuis le menu d'édition de performance (Performance Edit), sélectionner "STORE" à l'aide des touches de sélection **SELECT** (V). Appuyer ensuite sur la touche **ENTER** pour rappeler l'opération de mémorisation.

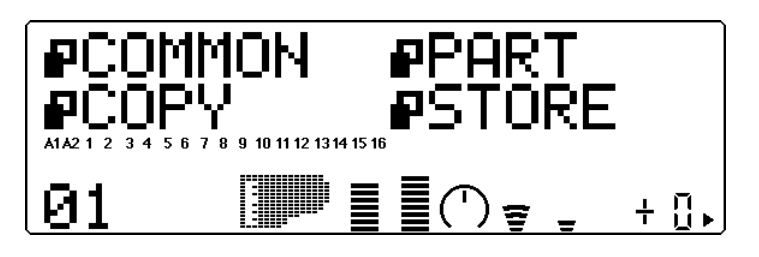

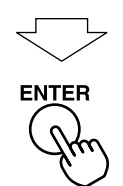

2 Modifier le numéro de performance de destination à l'aide des touches de valeur **VALUE**  $\ominus$ / $\oplus$ .

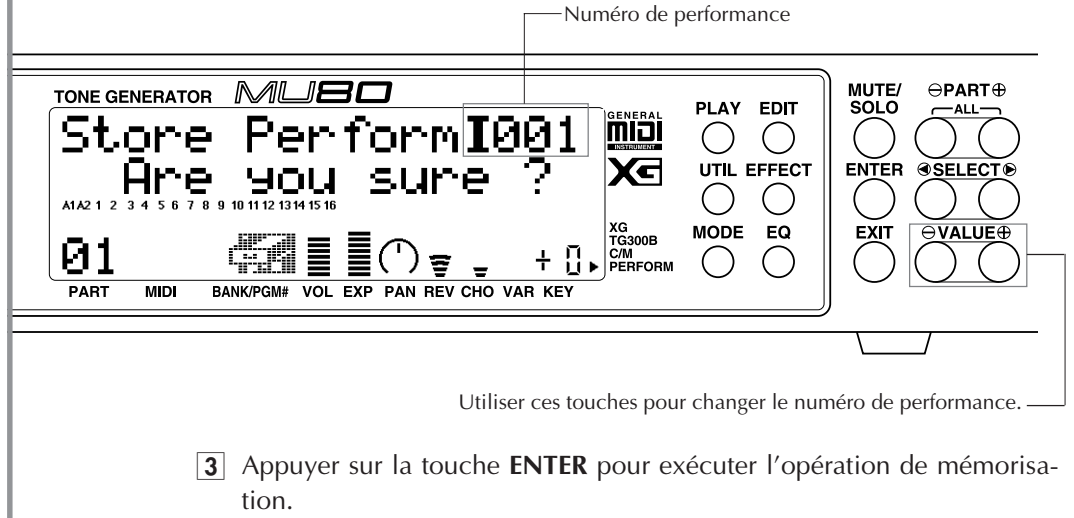

Le message "Executing..." clignotera sur l'affichage durant l'opération de mémorisation. Une fois les informations mémorisées, le MU80 retournera au menu d'édition de performance.

Pour annuler une opération de mémorisation en cours, appuyer sur la touche **EXIT** (avant d'appuyer sur la touche **ENTER**).

# **MODE EFFECT EDIT Mode Effect Edit**

Le MU80 comprend un processeur multi-effet intégré générant cinq effets numériques indépendants : réverbération, chorus, variation, distorsion et égalisation. Ces effets, à l'exception de l'effet d'égalisation, sont commandés via le mode d'édition d'effet (Effect Edit).

Seuls les types d'effets et les commandes communes à tous les types d'effets sont décrits dans cette section. Pour une description détaillée des commandes de chaque type d'effet, se reporter à la brochure **"SOUND LIST & MIDI DATA"** fournie avec ce manuel.

Pour entrer dans le mode d'édition d'effet, appuyer sur la touche **EFFECT**. Le menu suivant s'affichera :

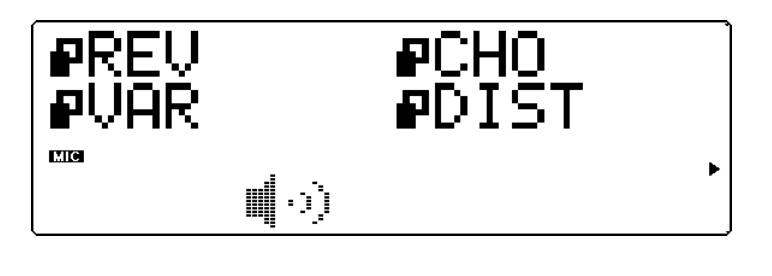

# Effet de réverbération (REV)

La section réverbération recrée les sons de différents décors acoustiques de performance en ajoutant une couche de délai ou de réfléchissement. Le MU80 offre différents types de réverbération, permettant à l'utilisateur de recréer l'acoustique de pièces de différentes tailles.

Les commandes de types d'effets de réverbération et de panoramique de réverbération sont décrites ci-dessous. Pour une description détaillée de toutes les autres commandes de réverbération, se reporter à la brochure **"SOUND LIST & MIDI DATA"** fournie avec ce manuel.

**Types d'effets de réverbération**

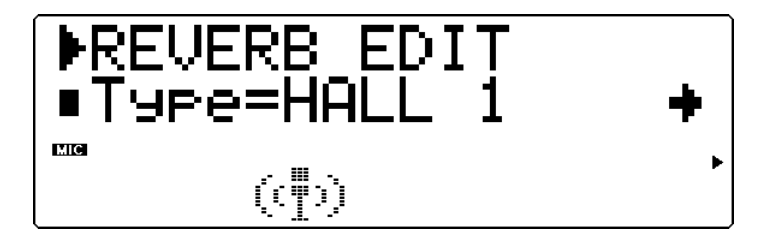

#### **Types : NO EFFECT, HALL 1, HALL 2, ROOM 1, ROOM 2, ROOM 3, STAGE 1, STAGE 2, PLATE, WHITE ROOM, TUNNEL, CANYON, BASEMENT**

#### **Par défaut : HALL 1**

Cette commande détermine le type de réverbération. Chaque type de réverbération dispose de valeurs propres. Ainsi, par exemple, le type Basement dispose d'un temps de réverbération de 0,6 seconde, tandis que le temps de réverbération du type Canyon est de 12,0 secondes.

#### **REMARQUE**

Si le type **"NO EFFECT"** est sélectionné, la réverbération est désactivée. A l'exception du panoramique de réverbération, toute autre commande de réverbération ne peut alors plus être sélectionnée.

#### **CONSEIL**

En général, l'utilisateur sélectionnera le type de réverbération et l'appliquera sans se soucier de régler les autres commandes. Toutefois, si un réglage fin de la réverbération s'avérait nécessaire, il suffit de recourir aux autres commandes de réverbération.

#### **Panoramique de réverbération (RevPan)**

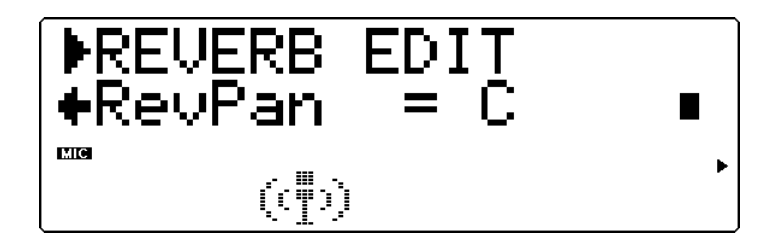

**Sélection : L63 — C— R63**

Cette commande détermine la position de panoramique du son de réverbération, ou sa place dans l'image stéréo.

Pour des détails relatifs aux commandes de chaque type de réverbération, se reporter à la brochure **"SOUND LIST & MIDI DATA"** fournie avec ce manuel.

# Chorus

La section chorus créé grâce à une modulation de hauteur une série d'effets au son riche et spacieux, dont le chorus, le flanger, l'effet symphonique et le déphasage.

Les commandes de types d'effets de chorus et de panoramique de chorus sont décrites ci-dessous. Pour une description détaillée de toutes les autres commandes de chorus, se reporter à la brochure **"SOUND LIST & MIDI DATA"** fournie avec ce manuel.

#### **Types d'effets de chorus CHORUS** Type=CHORUS **Mid** 88 SS 88 ų. Ť Ť

#### **Types : NO EFFECT, CHORUS 1, CHORUS 2, FLANGER 1, FLANGER 2, SYMPHONIC, PHASER**

#### **Par défaut : CHORUS 1**

Cette commande détermine le type de chorus. Selon le type de chorus sélectionné, les paramètres et les valeurs spécifiques pourraient varier.

Les types Chorus 1 et 2 sont destinés à apporter de subtiles améliorations au son. Ces effets contribuent généralement à créer un son plus riche, plus dense et plus chaleureux. Le type Flanger génère grâce à une modulation un effet animé de rotation du son, produisant par la même occasion un effet métallique caractéristique. Le type Symphonic enrichit lui aussi le son de manière subtile : lorsqu'il est appliqué à une voix d'instrument unique, cet effet donne l'impression que plusieurs voix d'instrument sont reproduites. Le type Phaser est identique au type Flanger, mais applique toutefois au son une modulation plus prononcée et plus dense.

#### **REMARQUE**

Si le type **"NO EFFECT"** est sélectionné, le chorus est désactivé. A l'exception du panoramique de chorus et de l'envoi de chorus à la réverbération, toute autre commande de chorus ne peut alors plus être sélectionnée.

#### **Panoramique de chorus (ChoPan)**

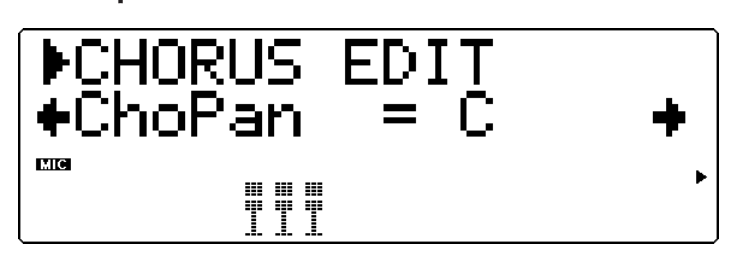

**Sélection : L63 — C — R63**

Cette commande détermine la position de panoramique du son de chorus, ou sa place dans l'image stéréo.

#### **Envoi de chorus à la réverbération (SendCho** → **Rev)**

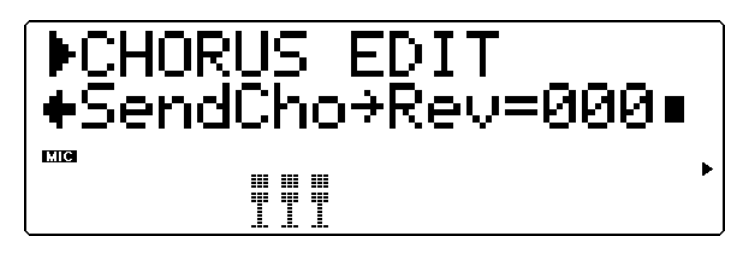

#### **Sélection : 0 à 127**

Cette commande détermine la quantité du signal affecté par le chorus envoyé à la réverbération et affecté par celle-ci. A la valeur 0, aucune portion du signal de chorus ne sera envoyée à l'effet de réverbération.

#### **CONSEIL**

Adopter pour cette commande des valeurs relativement élevées produira un son plus naturel. En effet, le son affecté par le chorus est également affecté par la réverbération. D'autres effets moins communs peuvent être obtenus en sélectionnant un long temps de réverbération et une valeur 0 d'envoi de chorus à la réverbération. Le son de chorus perdra sa réverbération et le son original sera "noyé" de réverbération.

Pour des détails relatifs aux commandes de chaque type de chorus, se reporter à la brochure **"SOUND LIST & MIDI DATA"** fournie avec ce manuel.

# Variation

La section variation offre une série d'effets additionnels destinés à travailler les voix du MU80. Certains de ces effets sont identiques à ceux des commandes de réverbération, de chorus et de distorsion. Loin de se répéter simplement, le MU80 permet à l'utilisateur d'appliquer à différentes voix deux types de réverbération, de chorus ou de distorsion. Ainsi, par exemple, il est possible d'appliquer l'effet de flanger à une voix et l'effet de déphasage à une autre voix. La commande de variation fournit également de nombreux effets sonores particuliers absents dans les autres sections, tels que des effets de délai, de seuil de réverbération, de wah et de variation de hauteur.

Les effets de la section variation peuvent être appliqués selon le type de connexion (d'insertion ou du système) à une partie unique sélectionnée ou à toutes les parties. (Pour plus de détails, se reporter à la section **"Un mot sur les connexions d'effets — connexions du système et d'insertion"** à la page 93.)

Les commandes de types d'effets de variation les commandes communes sont décrites ci-dessous. Pour une description détaillée des types d'effets de variation et de toutes les autres commandes de variation, se reporter à la brochure **"SOUND LIST & MIDI DATA"** fournie avec ce manuel.

#### **Types d'effets de variation**

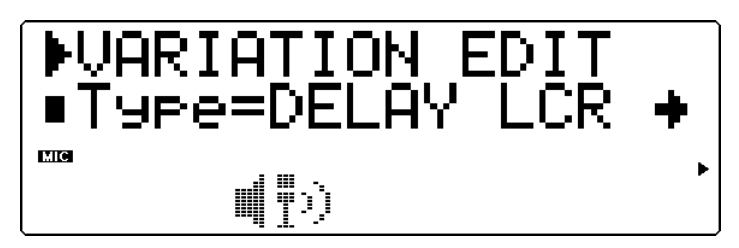

**Types : NO EFFECT, HALL 1 et 2, ROOM 1 à 3, ROOM 3, STAGE 1 et 2, PLATE, DELAY LCR, DELAY L et R, ECHO, CROSS DELAY, EARLY REFLECTION 1 et 2, GATE REVERB, REVERSE GATE, KARAOKE 1 à 3, CHORUS 1 et 2, FLANGER 1 et 2, SYMPHONIC, ROTARY SPEA-KER, TREMOLO, AUTO PAN, PHASER, DISTORSION, OVERDRIVE, AMP SIMULATOR, 3-BAND EQ, 2-BAND EQ, AUTO WAH, PITCH CHANGE, AURAL EXCITER, TOUCH WAH, COMPRESSOR, NOISE GATE, THRU**

#### **REMARQUE**

Si le type **NO EFFECT** (sans effet) ou **THRU** (contournement) est sélectionné, aucun effet de variation ne sera appliqué et seules les commandes communes décrites ci-dessous seront disponibles (à l'exception de la commandes sans **effet/affecté**).

Sélectionner le type **NO EFFECT** annulera l'effet de variation. Si la commande de connexion de variation est positionnée sur **SYS** (système), le son sera reproduit sans effet. Si cette commande est positionnée sur **INS** (insertion), aucun son ne sera reproduit pour la partie.

Si le type **THRU** est sélectionné, le son de la partie (ou des parties) est reproduit sans effet de variation. En règle générale, si la connexion de variation est positionnée sur **INS** (insertion), il convient de sélectionner le type **THRU**. Si la connexion de variation est positionnée sur **SYS** (système), il convient de sélectionner le type **NO EFFECT**.

Commandes communes (connexion d'insertion) :

#### **Sans effet (D)/affecté (W)**

#### **Sélection : D63>W — (D=W) — D<W63**

Cette commande détermine le niveau de balance du son original (**D**) et du son affecté par l'effet (**W**). Le paramètre **D=W** équilibrera le son original et le son affecté.

#### **Commande assignable 1 : commande de variation (AC1VarCtrl) Sélection : 0 à 127**

Cette commande détermine la quantité d'effet que la commande assignable applique à l'effet de variation.

#### Commandes communes (connexion du système) :

#### **Panoramique de variation (VarPan)**

**Paramètres : L63 — C — R63**

Cette commande détermine la position de l'effet de variation dans l'image stéréo.

#### **Envoi de variation au chorus (SendVar** → **Cho)**

#### **Sélection : 0 à 127**

Cette commande détermine la quantité d'effet de variation envoyée à l'effet de chorus.

#### **Envoi de variation à la réverbération (SendVar** → **Rev)**

#### **Sélection : 0 à 127**

Cette commande détermine la quantité d'effet de variation envoyée à l'effet de réverbération.

#### **Connexion de variation (VarConnect)**

#### **Paramètres : INS (insertion), SYS (du système)**

Cette commande détermine la connexion de l'effet de variation dans la chaîne d'effets du MU80. Lorsque cette commande est positionnée sur **SYS**, l'effet de variation est appliqué à toutes les parties en fonction de la quantité de variation envoyée pour chaque partie. Si **INS** est sélectionné, l'effet de variation est appliqué aux seules parties sélectionnées dans la commande d'envoi de variation. (Se reporter à la page 93.)

#### **REMARQUE**

Les commandes communes décrites plus haut sont propres à pratiquement tous les types d'effets de variation. (Les exceptions sont décrites dans la brochure **"SOUND LIST & MIDI DATA"** fournie avec ce manuel.)

# Distorsion

Les effets de distorsion, de l'overdrive au son chaleureux et subtil à la distorsion tranchée, raviront tous l'utilisateur. Ces types d'effets de variation comprennent également un programme d'égalisation à trois bandes.

Les commandes de types d'effets de distorsion, d'équilibre sans effet/affecté et de la partie affectée par la distorsion sont décrites ci-dessous. Pour une description détaillée de toutes les autres commandes de distorsion, se reporter à la brochure **"SOUND LIST & MIDI DATA"** fournie avec ce manuel.

Les effets de distorsion sont destinés à un schéma de connexion d'insertion et ne peuvent être appliqués qu'à une seule partie sélectionnée. Pour plus de détails, se reporter à la section **"Un mot sur les connexions d'effets — connexions du système et d'insertion"** à la page 93.

#### **Types d'effets de distorsion**

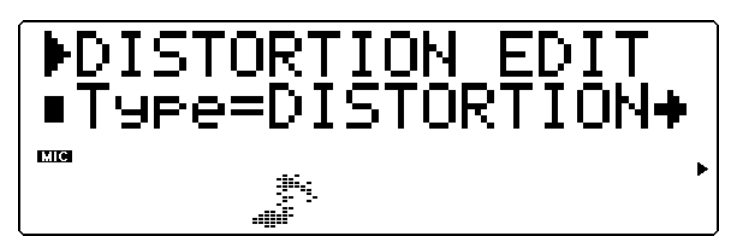

#### **Types : THRU, DISTORSION, OVERDRIVE, 3-BAND EQ**

Cette commande détermine le type de distorsion. La distorsion et l'overdrive disposent des mêmes commandes, tandis que le programme d'égaliseur à 3 bandes comprend une série de commandes entièrement différentes.

L'effet de distorsion produit un son de distorsion riche et au contour tranché. L'effet d'overdrive recrée le son chaleureux et naturel d'un ampli à tubes saturé. Ces deux effets comprennent des commandes de tonalité pour les fréquences aiguës. Le programme d'égaliseur à 3 bandes fournit trois bandes indépendantes de réglage fin de tonalité du son ainsi que des commandes spéciales de réglage de fréquence et de largeur de bande pour les fréquences moyennes.

#### **REMARQUE**

Lorsque l'effet de contournement (THRU) est sélectionné, les effets de distorsion et d'égalisation sont désactivés et aucune des commandes n'est accessible (à l'exception de la commande de partie affectée par la distorsion).

#### **Equilibre sans effet/affecté**

#### **Sélection : D63>W — (D=W) — D<W63**

Cette commande détermine l'équilibre entre le signal non affecté (D) et le son affecté par la distorsion (W) ; elle peut être utilisée en combinaison avec la commande de niveau de sortie décrite plus haut pour obtenir le son global souhaité.

#### **Partie affectée par la distorsion (Dist Part) Paramètres : Partie 1 à 32, AD1, AD 2, off (désactivé)**

Cette commande détermine la partie à laquelle l'effet de distorsion est appliqué. L'effet de distorsion ne peut être appliqué qu'à une seule partie à la fois.

#### **CONSEIL**

Pour obtenir l'effet de distorsion sur une partie en utilisant l'effet d'overdrive sur une autre, il est possible d'utiliser un de ces deux effets dans la section variation. (Se reporter à la page 89.)

#### **Un mot sur les connexions d'effets — connexions du système et d'insertion**

Le multi-effet du MU80 fournit une palette complète de commandes d'édition du son, mais offre également un système souple de connexion pour ces commandes. Les schémas de connexion des effets sur les modules de son traditionnels se limitent à appliquer les mêmes effets à toutes les voix. Le MU80, en revanche, permet à l'utilisateur d'appliquer des effets spéciaux indépendants à une ou deux parties, mais également d'utiliser les effets sur l'ensemble des 34 parties. Ainsi, par exemple, il est possible d'attribuer un effet de distorsion à une partie de guitare et un effet d'enceinte rotative (Lesly) à une partie de clavier tout en appliquant au mix global des effets d'ambiance comme la réverbération et le chorus.

Le MU80 offre deux modes de connexion des section d'effets : le **mode du système** et le **mode d'insertion**. Le mode du système applique l'effet sélectionné aux 34 parties, tandis que le mode d'insertion applique l'effet sélectionné à une partie bien définie. La réverbération, le chorus et l'égaliseur sont tous des effets du système. La distorsion est un effet d'insertion. L'effet de variation peut lui être défini dans les deux types de connexion. (Cette sélection sera effectuée depuis la commande de **connexion de variation**. Se reporter à la page 91.) Les modes du système et d'insertion sont partie intégrante du format XG MIDI (Extended General MIDI ou GM étendu). Ceci permettra à l'utilisateur de créer et de reproduire des données de morceau en utilisant ce système souple de connexions d'effets sur tout autre générateur de son ou module de son portant la marque **XG**.

#### **REMARQUE**

Par défaut, la commande de **connexion de variation** adopte le mode d'insertion.

Les illustrations et explications ci-dessous fourniront davantage de détails sur les connexions du système et d'insertion.

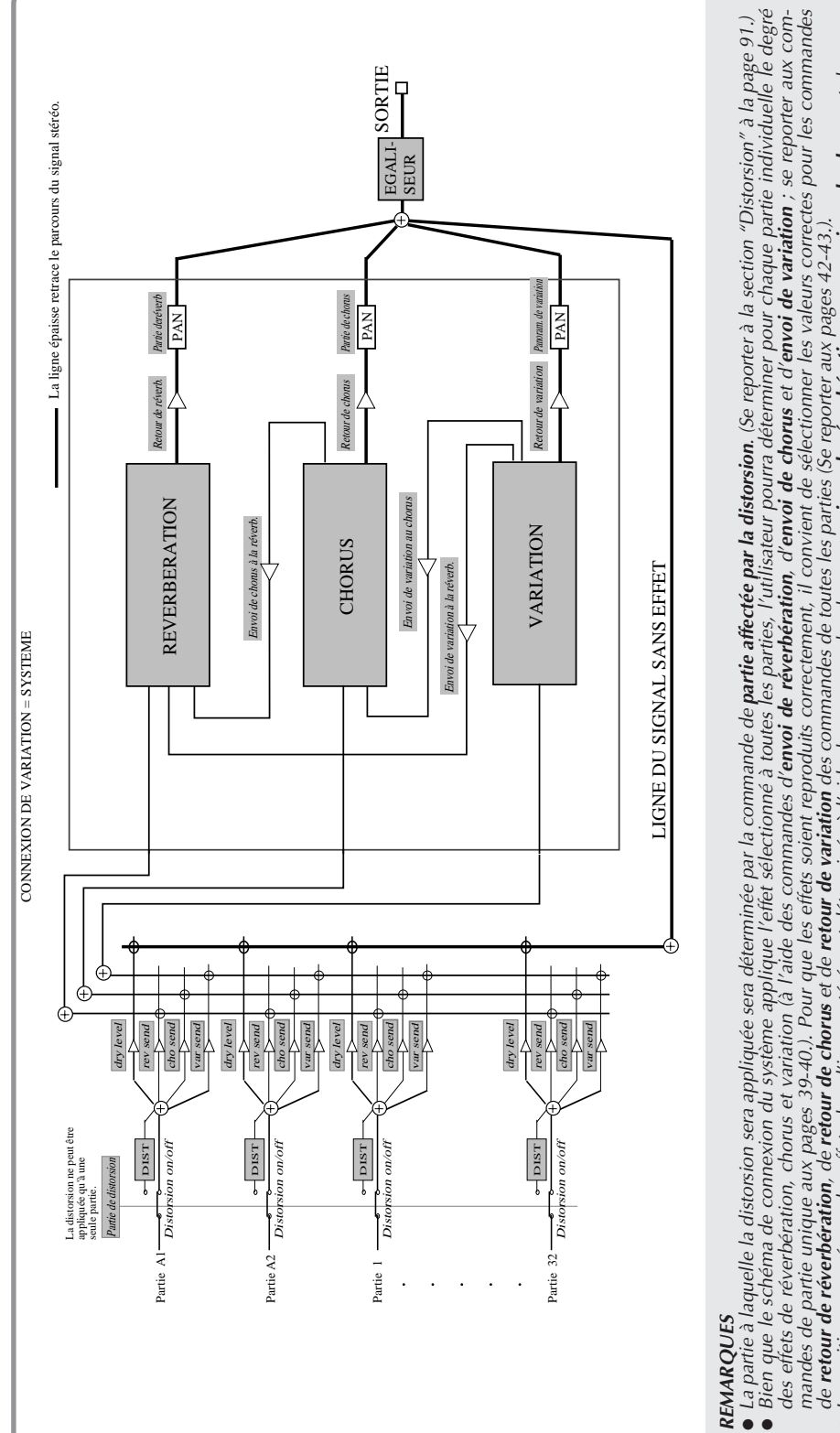

**Lorsque la commande de connexion de variation du système est sélectionnée :**

**MODE EFFECT EDIT**

# REMARQUES **REMARQUES**

- 
- mandes de partie unique aux pages 39-40.). Pour que les effets soient reproduits correctement, il convient de sélectionner les valeurs correctes pour les commandes des effets de réverbération, chorus et variation là l'aide des commandes d'envoi de réverbération, d'envoi de chenvoi de variation ; se reporter aux com-
- La position occupée par les effets dans l'image stéréo est déterminée à l'aide des commandes de **panoramique de réverbération, panoramique de chorus** et de **pano-**<br>**ramique de variation** (Se reporter aux pages 87, 88, 91.) ● La position occupée par les effets dans l'image stéréo est déterminée à l'aide des commandes de **panoramique de réverbération, panoramique de chorus** et de **pano-**<br>- **ramique de variation** (Se reporter aux pages 87, 88, ●
- La réverbération, le chorus et la variation peuvent être connectés en parallèle ou en série. De plus, il est possible de déterminer la quantité d'effet de variation envoyé<br>au chorus et à la réverbération, mais également la  $\bullet$  La réverbération, le chorus et la variation peuvent être connectés en parallèle ou en série. De plus, il est possible de déterminer la quantité d'effet de variation envoyé<br>au chorus et à la réverbération, mais égalem **variation au chorus** (page 91), d'e**nvoi de variation à la réverbération** (page 91), d'e**nvoi de chorus à la réverbération** (page 89). Si la valeur 0 est sélectionnée pour<br>ces trois commandes, les trois effets seront conn ces trois commandes, les trois effets seront connectés en parallèle. Des valeurs supérieures attribuées à chacune des commandes produiront différents types de connexion en série. nexion en série.**e**

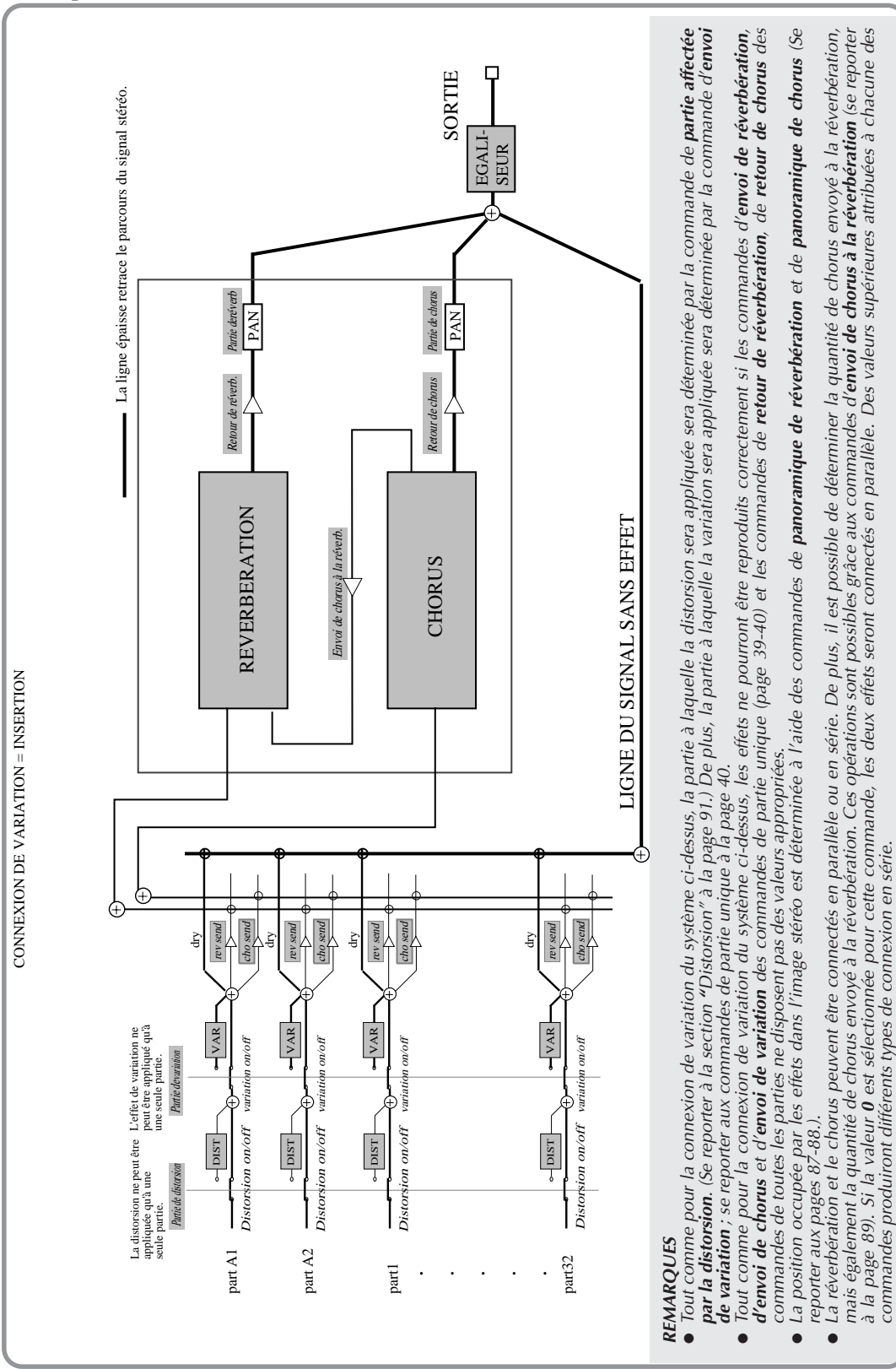

#### **Lorsque la commande de connexion de variation d'insertion est sélectionnée :**

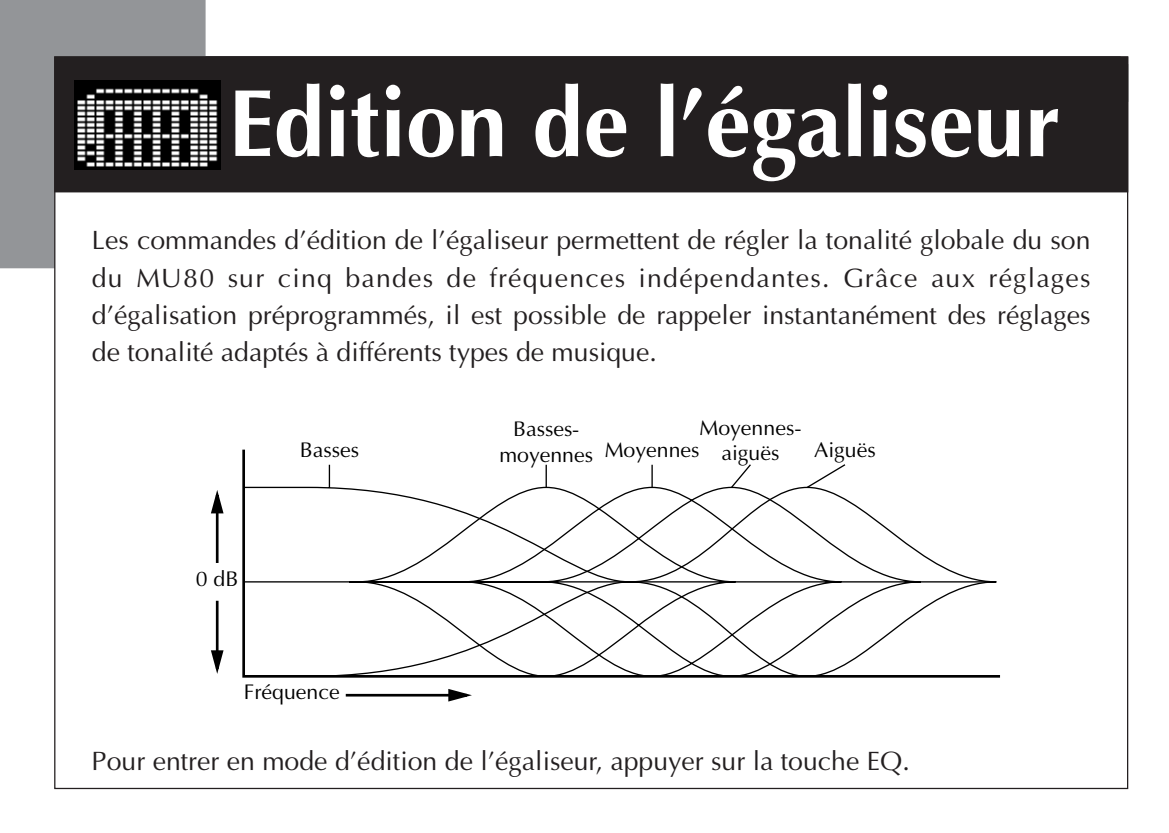

#### **Types d'égalisation**

Cette commande permet d'afficher graphiquement les réglages d'égalisation effectués.

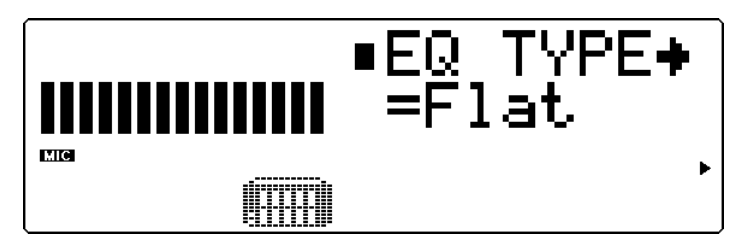

#### **Types : Flat, Jazz, Pops, Rock, Classic**

Les types d'égalisation offrent cinq ensembles préprogrammés de réglages d'égalisation destinés à des types musicaux définis. Le paramètre Flat correspond à un réglage d'égalisation "plat" ne comportant aucun changement d'égalisation. Les types **Jazz**, **Pops**, **Rock** et **Classic** disposent chacun de réglages d'égalisation et de bandes de fréquences différents, spécialement conçus pour ces types de musique.

#### **Paramètres des types d'égalisation**

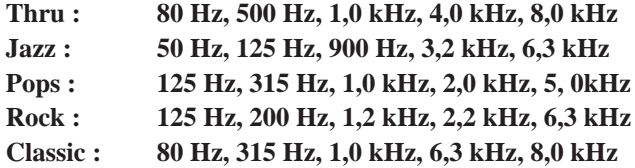

Cette commande permet d'afficher graphiquement les réglages d'égalisation effectués.

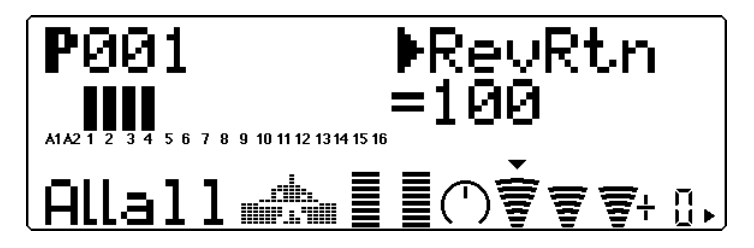

#### **Sélection : –12 à +12 dB**

Les paramètres d'égalisation restants permettent de déterminer le niveau de chacune des cinq plages de fréquences : basses, basses-moyennes, moyennes, moyennes-aiguës, aiguës. Les réglages d'égalisation sont représentés sur l'affichage par des barres formant une "courbe" dont les sommets indiquent des hausses de niveau dans la plage de fréquences et les creux des baisses de niveau. Au paramètre 0 ne correspond aucun changement de niveau.

#### **REMARQUE**

Modifier le type d'égalisation rappellera automatiquement les réglages de paramètre de fréquence par défaut et annulera tout réglage de paramètre de fréquence effectué par l'utilisateur.

# **Mode Utility**

Le mode utilitaire permet à l'utilisateur de définir des fonctions liées au fonctionnement général du MU80, telles que l'accordage principal, le contraste de l'affichage et la reproduction du morceau de démonstration. Ce mode comprend également une série d'opérations utilitaires, telles que différentes sortes de transfert de données vers un appareil de gestion de données ainsi que l'initialisation des réglages du MU80.

Pour entrer en mode utilitaire, appuyer sur la touche **UTIL**. Le menu suivant apparaîtra sur l'affichage :

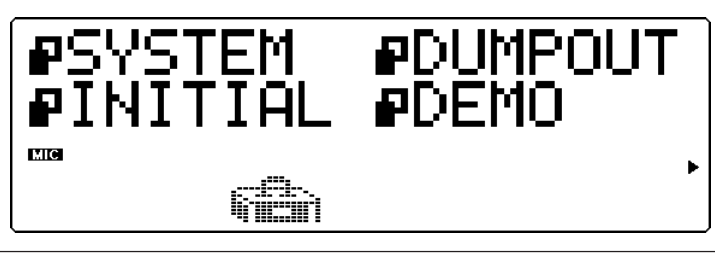

# Fonctions du système

Les fonctions du système fournissent une série de commandes contrôlant le fonctionnement général du MU80, telles que l'accordage principal, la coupure et le verrouillage de partie A/N, certains filtres de réception MIDI et une commande de réglage du contraste de l'affichage.

#### **Accordage principal (M.Tune)**

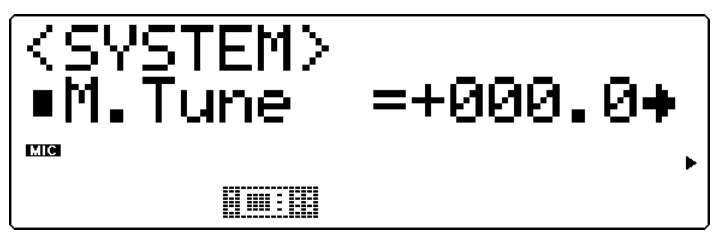

**Sélection : –102,4 à +102,3 centièmes (par incrément approximatif de demi-ton)**

#### **Par défaut : 0**

Cette commande (Master Tune) détermine l'accordage fin global des voix du MU80. Cet accordage affecte également la hauteur des sons individuels de batterie/percussion des kits de batterie. Cette commande s'avérera particulièrement utile pour ajuster la hauteur du MU80 lorsque ce dernier est utilisé en combinaison avec d'autres instruments. La hauteur réelle de chaque voix dépend également d'autres commandes liées à la hauteur : le ton (Key) en mode Play (de reproduction) et le désaccordage (Detune) en mode Edit (d'édition).

#### **REMARQUE**

A la fréquence de 440 Hz, 1 Hz équivaut environ à 4 centièmes.
## **Verrouillage de coupure**

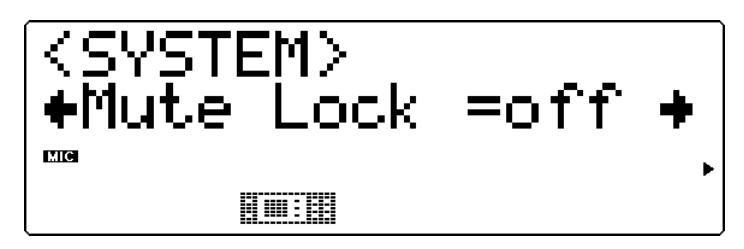

## **Paramètres : off (désactivé), on (activé) Par défaut : off**

Cette commande (Mute Lock) détermine si le statut de coupure de partie du MU80 est modifié ou non à la réception d'un message **MIDI GM System On** (système GM activé) ou **XG System On** (système XG activé). De manière générale, ce type de message est compris dans les données de morceau Général MIDI et est automatiquement transmis au MU80 en même temps que ces données. Lorsque la commande de verrouillage de coupure est positionnée sur **"off"** (désactivée), le statut de coupure des parties du MU80 est initialisé. Pour conserver le statut de coupure de l'appareil et désactiver l'option d'initialisation, positionner le verrouillage de coupure sur **"on"** (activé). (Pour plus de détails relatifs à la fonction de coupure (Mute), se reporter à la page.)

# **Verrouillage de parties A/N**

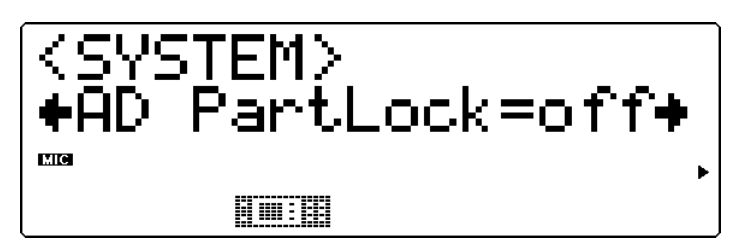

## **Paramètres : off (désactivé), on (activé) Par défaut : off**

Cette commande (A/D Part Lock) détermine si les valeurs de paramètres et les commandes des effets de variation des parties A/N sélectionnées sont initialisées ou non à la réception d'un message **MIDI GM System On** (système GM activé) ou **XG System On** (système XG activé). Pour conserver les valeurs de paramètres et les commandes de variation des parties A/N sélectionnées, positionner le verrouillage de coupure sur **"on"** (activé). (Cette commande n'a pas d'effet depuis le mode performance.)

**Verrouillage d'égalisation**

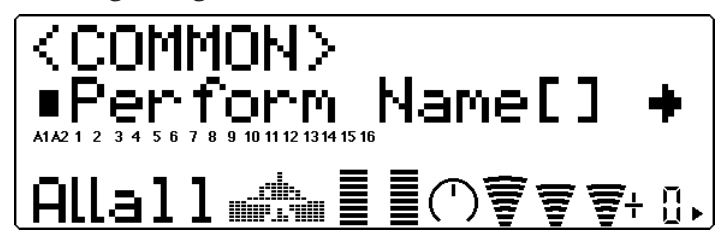

# **Paramètres : off (désactivé), on (activé)**

### **Par défaut : off**

Cette commande (EQ Lock) détermine si les réglages d'égalisation du MU80 sont initialisés ou non à la réception d'un message **MIDI GM System On** (système GM activé) ou **XG System On** (système XG activé). Pour conserver les réglages d'égalisation sélectionnés, positionner le verrouillage de coupure sur **"on"** (activé). (Cette commande n'a pas d'effet depuis le mode performance.)

**Réception de messages exclusifs Général MIDI (RcvGMExcl)**

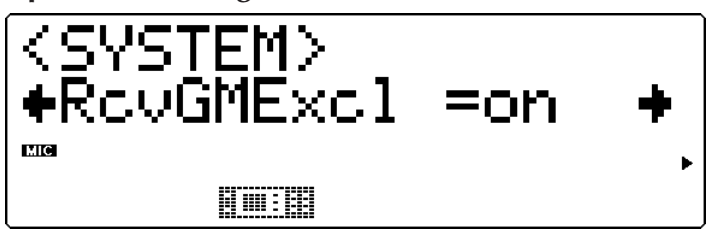

**Paramètres : off (désactivé), on (activé) Par défaut : off**

Cette commande (Receive General MIDI Exclusive) détermine si les messages MIDI de type **GM System On** (système GM activé) ou **XG System On** (système XG activé) sont reçus ou non. Le paramètre **"on"** permet de recevoir ces messages.

# **Réception de messages exclusifs au système (RcvSysExcl)**

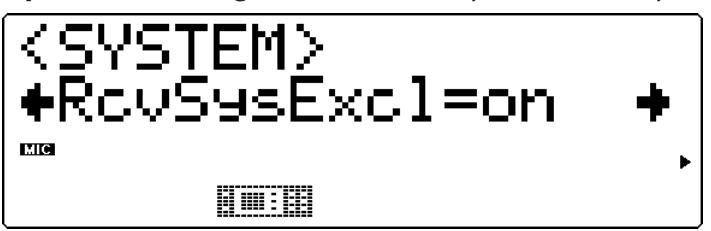

## **Paramètres : off (désactivé), on (activé) Par défaut : off**

Cette commande (Receive System Exclusive) détermine si les messages exclusifs au système sont reçus ou non. Ces messages sont composés de données spécifiques ("exclusives") au MU80. Le paramètre **"on"** permet de recevoir ces messages exclusifs au système. Il convient de sélectionner le paramètre **"on"** lors de la réception de données globales transférées depuis un appareil de gestion de données MIDI. (Se reporter à la page.)

**Réception de messages de sélection de banque (RcvBankSel)**

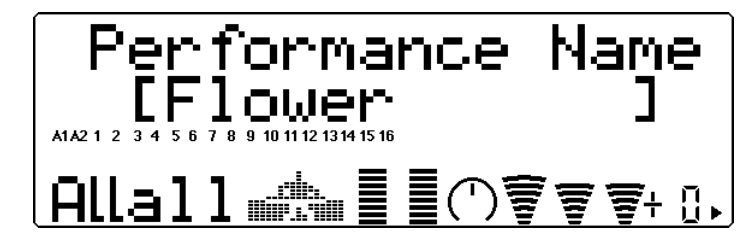

# **Paramètres : off (désactivé), on (activé) Par défaut : off**

Cette commande (Receive Bank Select) détermine si les messages de sélection de banque sont reçus ou non. Ces messages peuvent être envoyés depuis un autre appareil MIDI en vue de changer les banques de voix du MU80. (Se reporter à la page.) Le paramètre "on" permet de recevoir ces messages de sélection de banque.

# **Contraste**

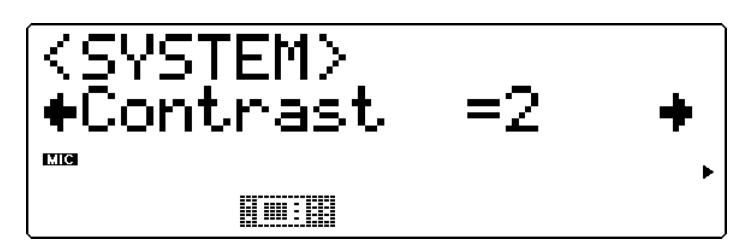

## **Sélection : 1 à 8**

Cette commande (Contrast) détermine le contraste de l'affichage. Régler le contraste de manière à obtenir une lisibilité optimale. (Des valeurs extrêmes pourraient rendre l'affichage illisible.)

# **Intervalles de transfert (DumpIntrval)**

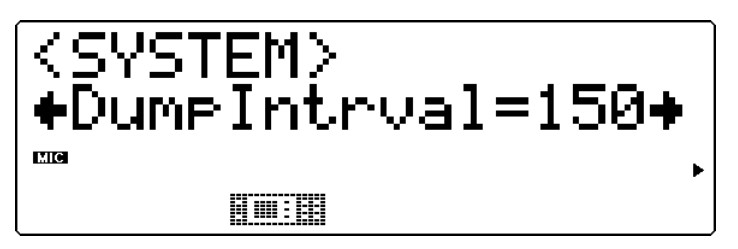

## **Paramètres : 50, 100, 150, 200, 300**

Cette commande (Dump Interval) détermine l'intervalle de temps pendant lequel le MU80 effectue une pause lors de l'envoi de blocs de données via les fonctions de transfert (Dump Out). Si l'appareil-cible ne reçoit pas les données transférées ou affiche un message du type "buffer full" (mémoire tampon remplie), attribuer une valeur supérieure à cette commande et effectuer à nouveau le transfert.

## **Port de contournement Thru**

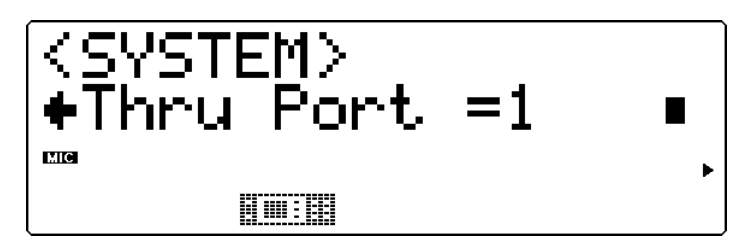

#### **Sélection : 1 à 8**

Certains appareils et séquenceurs MIDI peuvent transmettre leurs données depuis plusieurs "ports" MIDI, reculant ainsi la limite de 16 canaux. Lorsque ces données sont reçues via la borne de connexion d'ordinateur-hôte TO HOST du MU80, cette commande permettra de déterminer les données de quel port MIDI seront transférées à la borne de sortie MIDI OUT. Ceci permettra à l'utilisateur de connecter au MU80 un autre générateur de son multi-timbral et de reproduire les données via 48 canaux MIDI indépendants — 32 sur le MU80 et 16 autres sur le générateur de son connecté.

# Fonctions de transfert des données

Les fonctions de transfert des données (Dump Out) permettent de sauvegarder les différents réglages du MU80 (tels que les réglages des parties, des performances, du système, etc.) dans un séquenceur MIDI, un ordinateur ou un enregistreur de données MIDI (tel que le lecteur-enregistreur de données MIDI MDF2 de Yamaha).

Les illustrations suivantes fournissent des exemples de connexion pour les fonctions de transfert des données.

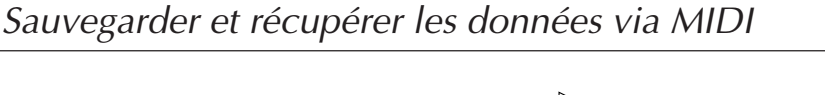

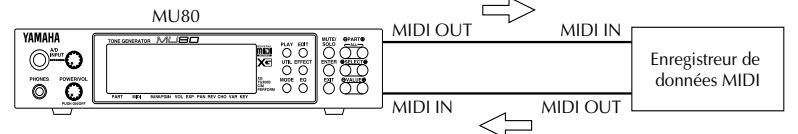

Les données de transfert global peuvent être envoyées et reçues via les connecteurs MIDI IN et MIDI OUT.

# Sauvegarder et récupérer les données via TO HOST

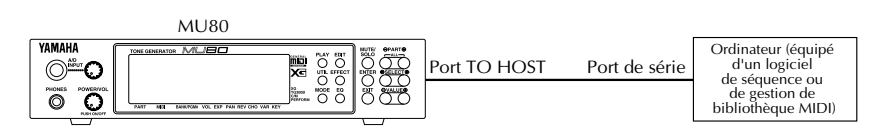

Les données de transfert global peuvent être envoyées et reçues via le port TO HOST.

## **Marche à suivre**

1 S'assurer que le MU80 est correctement connecté à l'appareil et que le sélecteur **HOST SELECT** est positionné correctement.

Lors de connexion aux bornes MIDI, raccorder la borne **MIDI OUT** (sortie MIDI) du MU80 à la borne **MIDI IN** (entrée MIDI) de l'enregistreur de données. (Se reporter aux illustrations ci-dessus.) Positionner le sélecteur **HOST SELECT** sur **MIDI**.

Lors de connexion à la borne TO HOST, s'assurer que la position du sélecteur HOST SELECT correspond à l'appareil utilisé. (Pour plus de détails relatifs à la connexion d'un ordinateur-hôte, se reporter à la page.)

2 Appuyer sur la touche **UTIL** et sélectionner "DUMPOUT" (transfert des données). Appuyer ensuite sur la touche **ENTER**.

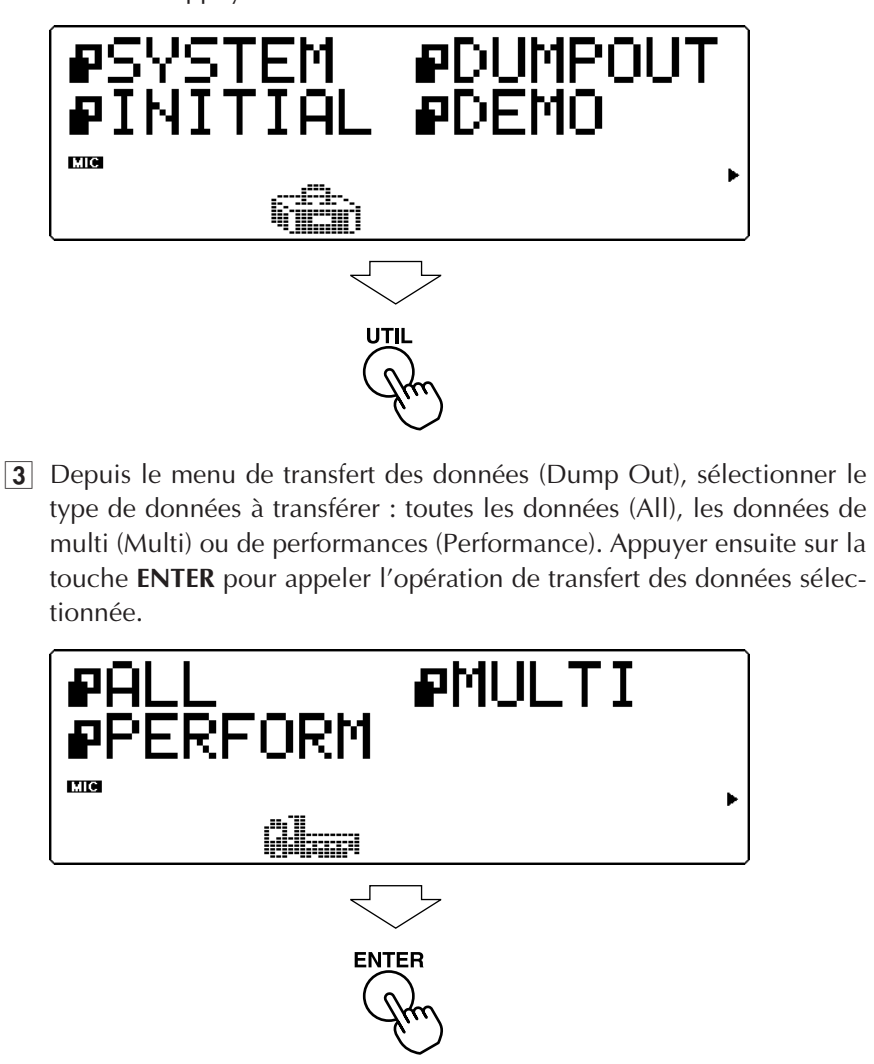

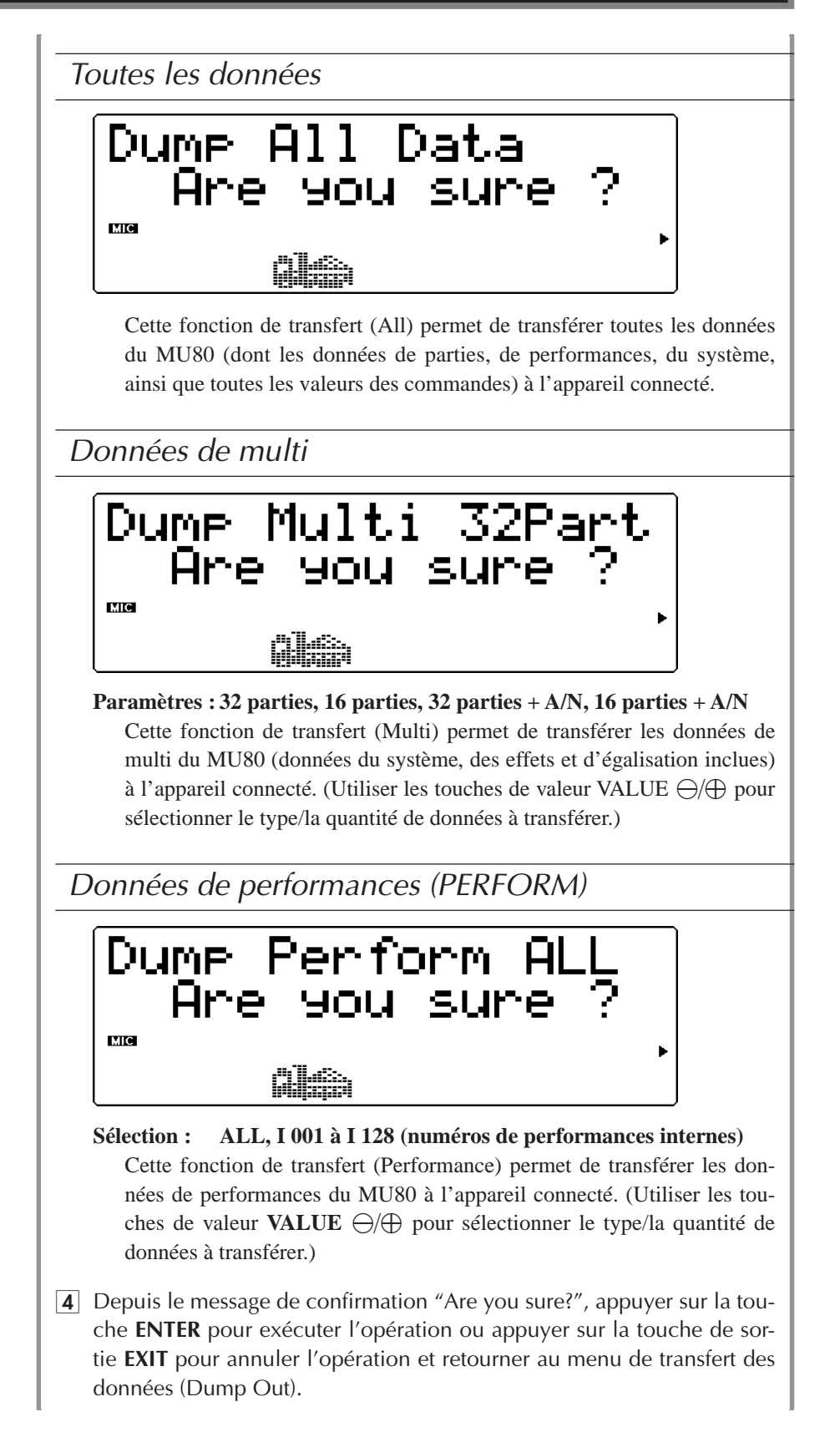

Le message "Transmitting..." apparaîtra à l'affichage durant cette opération. Lorsque le transfert est effectué, le MU80 retournera au menu de transfert des données (Dump Out).

#### **REMARQUE**

Pour transférer plusieurs groupes de données vers les différents MU80 utilisés dans une même configuration de système MIDI, il faut définir un numéro d'appareil pour chacun des MU80. (Se reporter à la page.) Il convient de définir ce numéro d'appareil **avant** de transférer les données vers l'appareil de gestion de données. Ensuite, lors de la récupération des données par les différents MU80 utilisés dans la même configuration, chaque appareil récupérera automatiquement le groupe de données disposant du numéro d'appareil correspondant.

**Pour récupérer les données du MU80 stockées dans un enregistreur de données :** S'assurer que les appareils sont correctement connectés (se reporter plus haut aux illustrations relatives à la **récupération des données**) et exécuter l'opération correcte de transfert des données depuis l'enregistreur de données. (Pour des instructions, se reporter au manuel de l'utilisateur de cet enregistreur de données.) Le MU80 recevra automatiquement l'ensemble de données transférées.

# Fonctions d'initialisation

Les fonctions d'initialisation (Initialize) permettent de récupérer les réglages originaux (d'usine) du MU80.

#### **REMARQUE**

Ces fonctions d'initialisation remplacent les données existantes. Aussi, il convient de sauvegarder tout réglage important dans un appareil de gestion de données MIDI avant d'utiliser ces fonctions. (Se reporter à la page.)

### **Marche à suivre**

1 Appuyer sur la touche **UTILITY** et sélectionner **"INITIAL"** (initialisation). Appuyer ensuite sur la touche **ENTER**.

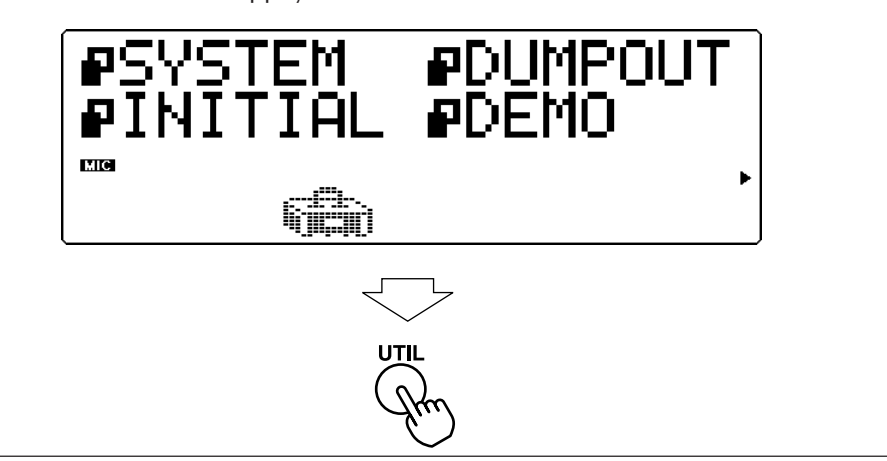

2 Depuis le menu d'initialisation (Initialize), sélectionner le type de données à initialiser : les réglages d'usine, (FactSet), le mode de module de son sélectionné (XGInit, GM Init, C/MInit, PFMInit) ou les réglages de batterie (DrumInit). Appuyer ensuite sur la touche **ENTER** pour appeler l'opération de transfert de données sélectionnée.

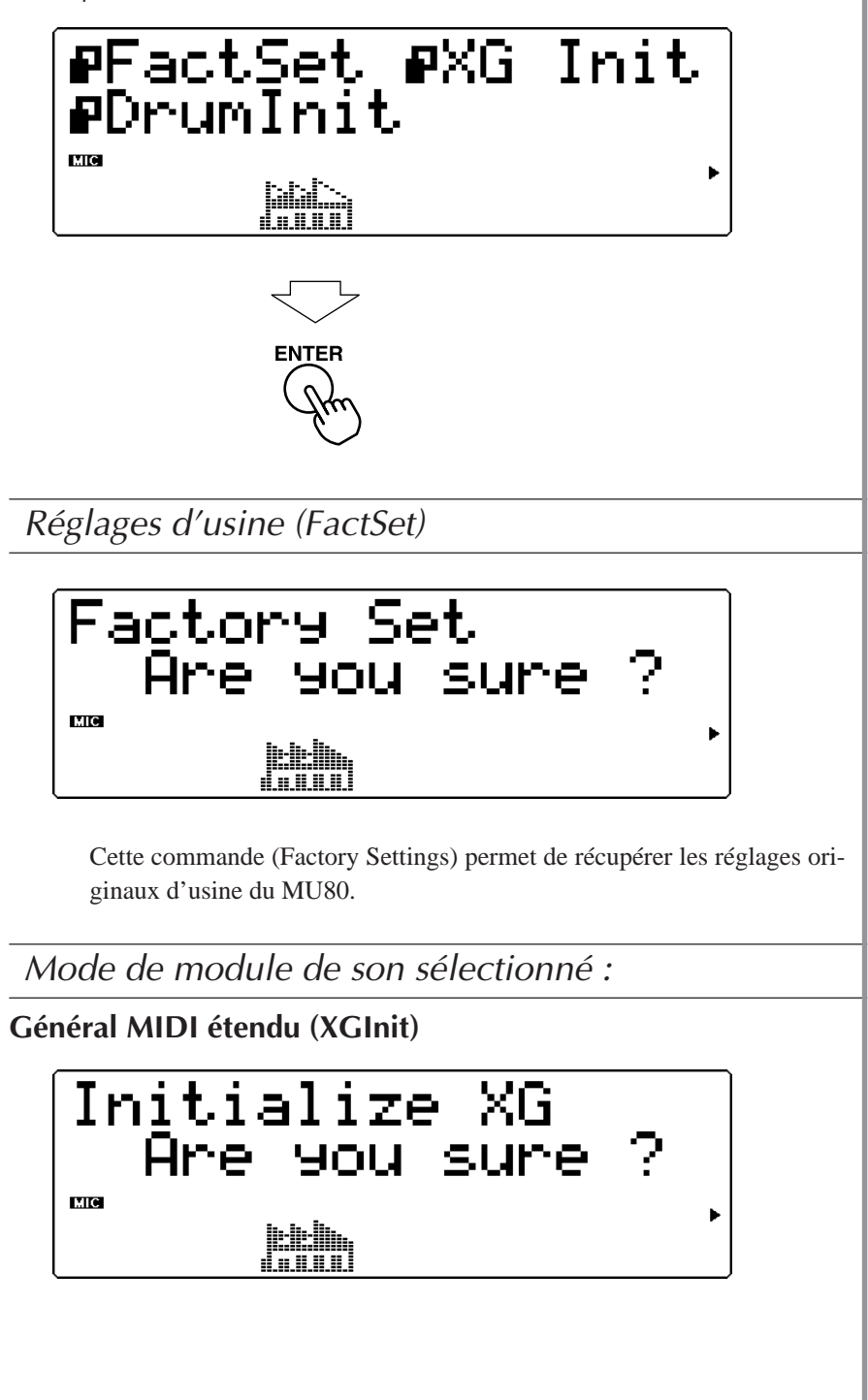

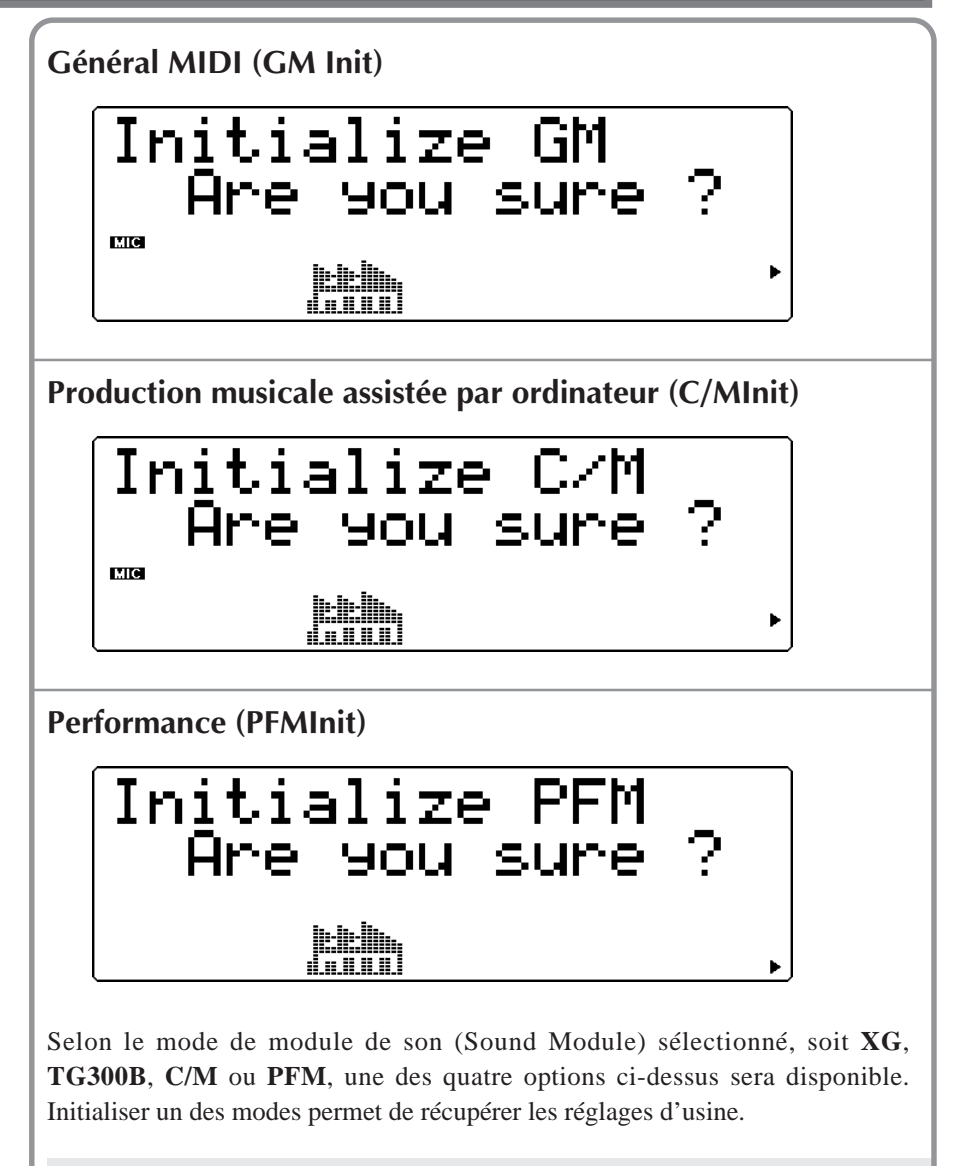

#### **REMARQUES**

- Pour le type d'initialisation **PFMInit**, seule la performance sélectionnée sera initialisée.
- FPour les types d'initialisation **XGInit** et **GMInit**, le résultat est identique à celui obtenu après réinitialisation du MU80 via réception d'un message de mode activé **XG System On** ou **GM System On**.

Réglages de batterie (DrumInit)

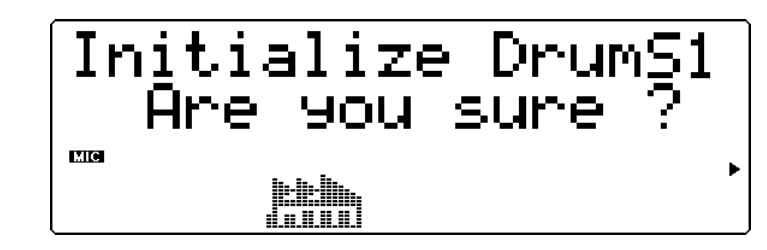

#### **Sélection : drumS1 à drumS4**

Cette commande (Drum) permet de récupérer les réglages d'usine de batterie pour les kits de batterie S1 à S4. (Utiliser les touches de valeur **VA-LUE**  $\ominus$ / $\oplus$  pour sélectionner le kit souhaité.)

#### **REMARQUES**

Cette commande n'est pas disponible si le MU80 se trouve en mode performance.

3 Depuis le message de confirmation "Are you sure?", appuyer sur la touche **ENTER** pour exécuter l'opération ou appuyer sur la touche de sortie **EXIT** pour annuler l'opération et retourner à l'affichage précédent.

Le message "Transmitting..." apparaîtra à l'affichage durant cette opération. Lorsque le transfert est effectué, le MU80 retournera au menu d'initialisation (Initialize).

# Reproduction du morceau de démonstration (DEMO)

La commande de reproduction du morceau de démonstration dans le menu du mode utilitaire permet de reproduire le morceau de démonstration enregistré.

### **Marche à suivre**

1 Appuyer sur la touche utilitaire **UTIL** et sélectionner "DEMO". Appuyer ensuite sur la touche d'exécution **ENTER**.

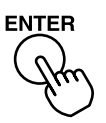

2 Appuyer sur la touche **ENTER** pour entamer la reproduction du morceau de démonstration.

La reproduction du morceau de démonstration commencera directement. Le morceau de démonstration sera reproduit indéfiniment en boucle jusqu'à ce que la reproduction soit interrompue (à l'étape 4 ci-dessous). La reproduction des parties individuelles d'un morceau est indiquée graphiquement par les "barres-témoins de niveau" de l'affichage.

#### **REMARQUE**

Durant la reproduction du morceau de démonstration, toutes les commandes du panneau (à l'exception de la touche de sortie **EXIT** et de la commande de volume général **POWER/VOL**) sont désactivées.

3 Pour interrompre la reproduction du morceau, appuyer sur la touche **EXIT**.

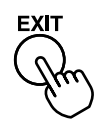

4 Pour quitter la fonction de morceau de démonstration, appuyer à nouveau sur la touche **EXIT**.

# Mode Sound Module

Le mode de module de son (Sound Module) permet à l'utilisateur de sélectionner le mode opérationnel du MU80. Appuyer sur la touche de mode **MODE** et sélectionner ensuite le mode de module de son souhaité à l'aide des touches de sélection **SELECT**  $\textcircled{}/\textcircled{>}$  : choisir **XG** (Extended General MIDI, ou mode Général MIDI étendu), **TG300B** (Général MIDI), **C/M** (Computer Music, ou mode de composition musicale assistée par ordinateur) ou **PFM** (mode performance). Si **XG**, **TG300B** ou **C/M** est sélectionné, le MU80 passera automatiquement en mode multi. Si **PFM** est sélectionné, le MU80 passera en mode performance. (Se reporter à la page.)

Le coin inférieur droit de l'affichage indique le mode de module de son sélectionné.

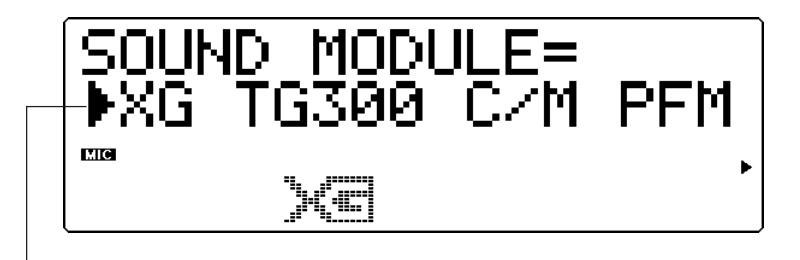

La flèche indique le mode de module de son sélectionné.

Appuyer sur la touche de sortie (ou une autre touche de sélection de mode : **PLAY**, **EDIT**, **UTIL**, **EFFECT** ou **EQ**) pour employer le MU80 dans le mode sélectionné.

#### **REMARQUE**

Si le MU80 n'est **pas** en mode XG et reçoit un message **XG System On**, la réception de ce message fera passer le MU80 en mode XG après une pause d'une demi-seconde.

# Un mot au sujet des messages transmis par câble

Le MU80 est entièrement apte à recevoir des messages transmis par câble (F5). Il suffit de raccorder la borne de connexion d'ordinateur-hôte TO HOST du générateur de son au port de série d'un ordinateur. Les canaux MIDI de réception A1 à A16 du MU80 sont contrôlés depuis le port 1, les canaux B1 à B16 depuis le port 2. Si le logiciel utilisé permet d'adresser deux ports MIDI distincts, les données peuvent être simultanément reçues sur 32 canaux, offrant à l'utilisateur la possibilité de jouer 32 parties via un seul câble de série. Il est possible en raccordant un autre générateur de son multi-timbral à la borne de sortie MIDI OUT du MU80 et en attribuant à la fonction de port de contournement (Thru Port, page 102) une valeur autre que 1 ou 2 de reproduire des données sur un nombre total de 48 canaux MIDI - 32 sur le MU80 et 16 sur le générateur de son raccordé.

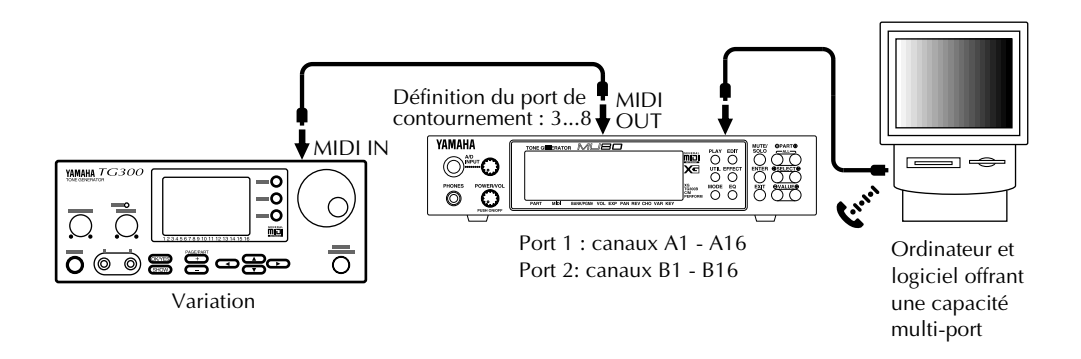

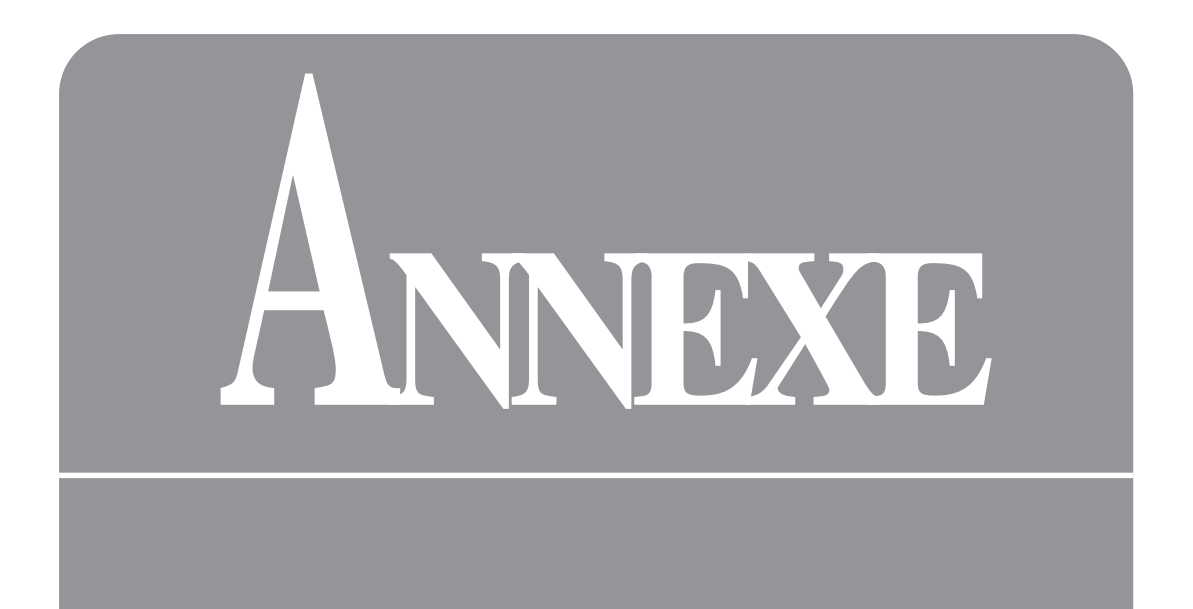

# Format XG

# **§ 0 Présentation du format XG**

Yamaha a créé avec le XG un nouveau format de commande pour générateur de son. Le but est de satisfaire les exigences du monde multimedia. XG est un nouveau format (une extension du format Général MIDI) offrant une compatibilité accrue destinée à répondre aux exigences d'un milieu informatique sans cesse plus complexe et diversifié. Ce nouveau format recule sensiblement les limites de l'expression musicale tout en garantissant la compatibilité avec les formats de données de son existants.

Le format XG sera le format adopté dorénavant par Yamaha pour les instruments électroniques, les logiciels acoustiques et les circuits de génération de son LSI. Toutefois, Yamaha maintiendra une compatibilité optimale entre les différents modèles produits.

# **Origines du format XG**

Les générateurs de son se retrouvent dans une vaste série d'appareils, des instruments de musique aux appareils de communication et aux jeux informatiques. Le format MIDI original adopté à travers le monde répondait à un besoin de cohérence dans le contrôle extérieur des générateurs de son, quels que soient les types d'appareils, les fabricants ou les modèles envisagés. Toutefois, vu que les agencements de voix sur les générateurs de son avaient tendance à varier considérablement d'un fabricant et d'un modèle à l'autre, différents appareils MIDI produisaient souvent des types de sons différents en réponse aux mêmes instructions MIDI.

En 1991, l'association des fabricants d'équipement MIDI a approuvé de nouvelles spécifications MIDI : la norme Général MIDI (GM), permettant de standardiser l'agencement des voix et d'améliorer la compatibilité MIDI. La norme GM a permi d'améliorer considérablement la compatibilité de son entre les appareils adoptant la norme tout en servant de base au développement d'une série d'applications de logiciels GM. Toutefois, la norme GM a également ses limites. Cette norme offre un support maximal pour 128 voix. Or, plus d'un utilisateur aujourd'hui réclame un nombre supérieur de voix adaptées à une plus large sélection de genres musicaux. Les utilisateurs souhaitent également un meilleur contrôle des changements de voix et des effets, pour une plus grande expression.

L'avènement de l'âge des applications multimedia a ouvert d'autres horizons en suscitant un regain d'attention aux technologies de l'image et du son. L'évolution du traitement des données sonores et musicales dans les applications multimedia va de pair avec les progrès réalisés récemment dans les domaines de la compression de l'image. Ces changements annoncent le futur des applications multimedia.

Aujourd'hui, il existe deux méthodes diamétralement opposées de traitement du son et des données de contrôle. Une méthode consiste à mémoriser numériquement les données de son et les joindre aux données de commande dans le logiciel pour ensuite envoyer simultanément toutes les données lors de la reproduction. La seconde méthode consiste à envoyer les données de commande du logiciel à un générateur de son, ordinateur ou autre appareil similaire. Le générateur de son traite les données reçues et produit localement le son.

La première méthode produit des sons extrêmement réalistes, mais nécessite une quantité impressionnante de données et de contraintes pour une série de caractéristiques de performance et de voix déterminées. La seconde méthode requiert nettement moins de données tout en offrant une liberté totale de variation dans les voix, le tempo, ainsi que toutes les autres caractéristiques de performance. Cette seconde méthode convient donc parfaitement aux applications multimedia interactives comme le karaoké ou les jeux informatiques dont les sons sont répétés indéfiniment.

Les applications de type MIDI sont typiques de cette seconde méthode. Au fil des progrès de la technologie multimedia, le besoin se fait davantage ressentir de développer cette seconde méthode pour fournir un plus grand nombre de voix et offrir un contrôle d'expression plus subtil. Yamaha est fière de présenter le nouveau format XG, le format des générateurs de son du 21ème siècle.

# **Principes de base du format XG**

Le format XG possède le caractère universel et offre la compatibilité des formats MIDI et GM. Toutefois, ce nouveau format élargit considérablement le champ d'expression. Il a été créé pour garantir la compatibilité avec les formats existants et pour fournir aux fabricants d'équipement MIDI une liberté optimale dans la conception d'appareils répondant aux normes du format.

Le format XG remplit les fonctions spécifiques suivantes :

- Permet la production de données sonores d'un degré d'expression extrême.
- Permet d'élargir considérablement les types de voix et les variations disponibles.
- Assure la compatibilité future de données de son sur une série d'appareils tels que des instruments de musique, ordinateurs, etc.
- Garantit la validité des données actuelles dans le futur.
- Permet le traitement standardisé de nouveaux types de données comprenant des effets (comme les données de karaoké, par exemple).

Le format XG est fondé sur les trois principes suivants :

- Compatibilité
- Rentabilité
- Expansibilité
- 1 Compatibilité

Quel que soit son type ou son fabricant, un appareil XG reproduira fidèlement toute donnée de son XG. Vu la compatibilité totale du format XG avec le format GM, les appareils XG reproduiront également sans problème les données de son GM.

2 Rentabilité

Bien que le format XG offre une série détaillée et complète de réglages et de changements de voix, les appareils XG utilisés ne devront pas disposer à tout prix de la série complète de fonctions XG. Chaque fabricant est ainsi libre de créer une vaste série de produits répondant aux différents critères de coût et aux objectifs de rendement. Chaque appareil XG reproduira les données XG en fonction de son niveau de développement XG. Si un modèle ne peut traiter une voix de variation, il reproduira automatiquement la voix originale. Si un modèle comprend un égaliseur graphique, l'utilisateur pourra profiter pleinement des fonctions d'égalisation pour contrôler la sélection de fréquences et se tailler un son sur mesure, quel que soit le genre musical joué, du rock le plus puissant à la musique classique la plus douce.

3 Expansibilité

Le format XG reste ouvert à toute amélioration et extension, garantissant ainsi sa compatibilité avec de futurs développements dans les appareils de ce type.

## **En comparaison avec le format GM**

Le format XG offre les extensions suivantes au format GM :

- **Voix :** le format GM supporte 128 voix. Le format XG fournit des messages de sélection de banque, augmentant ainsi considérablement le nombre de voix supportées.
	- 1) Extension de voix par octet secondaire de sélection de banque (Bank Select LSB) Les variations des voix originales GM sont mémorisées dans des banques. Pour sélectionner une variation, préciser la banque souhaitée en envoyant la valeur appropriée de l'octet secondaire (LSB) de sélection de banque. A chaque banque est associé un type défini de variation, de telle sorte que les voix sont faciles à localiser.
- 2) Ajout d'une banque SFX par octet principal de sélection de banque (Bank Select MSB) La méthode de sélection de banque par octet secondaire n'a pas d'utilité pour l'extension de voix SFX distinctes ne disposant pas de variations significatives. C'est pourquoi le format XG comprend une banque SFX complète d'effets d'extension qu'il est possible de sélectionner en envoyant une valeur d'octet principal de sélection de banque de 40H. Par contre, une valeur d'octet principal de sélection de banque de 7H permettra de sélectionner pour tout canal le mode de reproduction de parties rythmiques.
- **Modification de voix :** le format XG permet de créer des données de contrôle d'un degré d'expression exceptionnel. Grâce à ces données, il est possible d'épaissir ou d'éclaircir les voix, de retarder ou d'accélérer la reproduction des sons et de réaliser bien d'autres opérations de contrôle. La plupart des contrôles sont réalisés via des commandes de Control Change, bien que des messages exclusifs du système (System Exclusive) soient également utilisés.
- **Effets :** le format XG constitue le support parfait pour des effets sophistiqués, permettant de contrôler pour les effets de base et les effets plus élaborés les types d'effets, le fonctionnement des circuits et les réglages de paramètres internes. Sur les appareils équipés d'égaliseur graphique, il sera possible de modifier l'ambiance et le son en fonction du type de musique joué.
- **Entrée de signaux audio externes :** la plupart des générateurs de son actuels créent des sons exclusivement en réponse à des données internes. Toutefois, le format XG ouvre la porte à une participation en temps réel en constituant un support d'entrée de signaux audio externes. Les signaux externes peuvent être traités via le mélangeur, de manière identique aux données internes du générateur de son. Un appareil comprenant cette option permettra par exemple de créer des données de karaoké sélectionnant automatiquement le type d'écho appliqué au microphone.

## **Nouveaux messages MIDI non disponibles dans le format GM**

- 1. Control Change Bank Select Portamento Time Portamento Sostenuto Soft Pedal Harmonic Content Release Time Attack Time Brightness Portamento Control Effects Send Level 1 (Reverb) Effects Send Level 2 (Chorus) Effects Send Level 3 (Variation) RPN Data Increment/Decrement NRPN Part Parameter Control RPN All Sound Off Reset All Controllers All Notes Off
- 2. Channel Mode Messages
- 3. Polyphonic Aftertouch
- 4. Channel Aftertouch

5. System Exclusive Messages

Parameter Change

System Parameters

Effects Parameters

Le format supporte trois catégories d'effets du système. Une de ces catégories peut être déclenchée à l'aide d'effets d'insertion.

L'égaliseur graphique et les nombreux effets d'insertion sont des options inclues.

Part Parameters

Les paramètres de coupure de filtre et du générateur d'enveloppe d'attaque peuvent être contrôlés par décalage.

Display Parameters

External-Input Control Parameters

Permettent de contrôler l'entrée de signaux audio externes dans le mélangeur interne. Drum Setup Parameters Bulk Dump

Parameter Request

Dump Request

# **§ 1 Spécifications MIDI**

# **1. Key On/Key Off**

Status: 9nH/8nH

Si le paramètre de partie de multi "Rcv NOTE MESSAGE" correspond à OFF, la partie ignorera ces messages.

Si le paramètre de partie ryhmique "Rcv NOTE OFF" correspond à OFF, la partie ryhmique ignorera le message Key Off.

# **2. Program Change**

Status: CnH Par défaut :00H

Si le paramètre de partie de multi "Rcv PROGRAM CHANGE" correspond à OFF, la partie ignorera ce message.

#### **Voix mélodiques**

Comme indiqué dans le brochure "SOUND LIST & MIDI DATA". Des voix peuvent être ajoutées en utilisant un octet secondaire de sélection de banque (Bank Select LSB). (Se reporter à "Bank Select" ci-dessous.)

#### **Voix rythmiques**

Comme indiqué dans le brochure "SOUND LIST & MIDI DATA". Des messages Program Change peuvent être utilisés pour modifier la voix (kit de batterie). Si le générateur de son ne dispose pas d'un kit de batterie correspondant au numéro de programme spécifié, le message sera ignoré et le générateur de son continuera d'utiliser le kit de batterie sélectionné.

## **3. Pitchbend**

Statut : EnH Par défaut :40H 00H

Si le paramètre de partie de multi "Rcv PITCH BEND" correspond à OFF, la partie ignorera ce message.

## **4. Control Change**

Status · BnH

Si le paramètre de partie de multi "Rcv CONTROL CHANGE" correspond à OFF, la partie continuera d'accepter les messages Channel Mode mais ignorera tout autre message Control Change.

# **Bank Select MSB/LSB : 00H/20H**

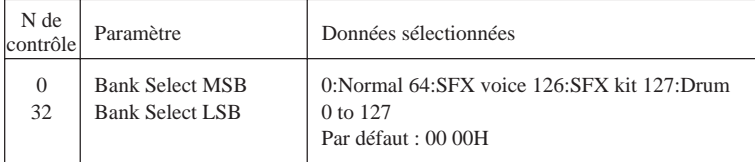

Si le paramètre de partie de multi "Rcv BANK SELECT" correspond à OFF, la partie ignorera ce message.

La nouvelle sélection de banque ne sera effectuée qu'après réception du message Program Change suivant.

Le message Bank Select MSB sélectionne une voix mélodique, une voix SFX ou un kit de batterie. L'octet principal (MSB) permet d'assigner tout canal à la reproduction de parties rythmiques.

L'utilisateur peut ainsi mélanger des séries de voix de format GM avec des séries de voix exclusives du générateur de son spécifique. Les valeurs d'octet principal de sélection de banque (Bank Select MSB) sont les suivantes :

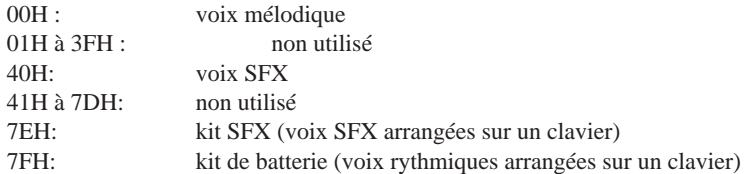

Noter que le canal 10 est uniquement réservé aux voix rythmiques et ne reconnaît pas l'octet principal/ secondaire de sélection de banque (Bank Select MSB/LSB).

L'octet secondaire de sélection de banque (Bank Select LSB) effectue une sélection dans la série étendue de voix mélodiques. (Les voix du kit SFX et du kit de batterie ne comprennent pas les séries d'extension d'octet secondaire de sélection de banque.) A chaque banque correspond un type particulier de variation, simplifiant ainsi la recherche de la voix souhaitée. Les voix d'extension, tout comme les voix originales, disposent de noms de voix (Se reporter à la brochure **"SOUND LIST & MIDI DATA"**). D'autres banques et voix pourraient compléter le format dans l'avenir.

Un appareil XG ne doit pas nécessairement inclure toutes les voix d'extension sélectionnables via LSB reprises dans le brochure **"SOUND LIST & MIDI DATA"**. Toutefois, si l'appareil offre le support pour une voix ou plus d'une voix dans une banque d'extension, tout numéro Program Change non compris dans cette banque entraînera la sélection de la voix correspondante dans la banque 1 (voix originale).

**Remarque 1 :** la sélection par défaut attribue au canal 10 la reproduction des voix rythmiques, tandis que les autres canaux adoptent les voix mélodiques de la banque 1 (identique au format Général MIDI niveau1).

- **Remarque 2 :** la voix ne changera pas dès réception du LSB/MSB de sélection de banque. Le canal mémorisera les paramètres LSB/MSB de sélection de banque, mais ne les appliquera toutefois pas avant d'avoir reçu le message Program Change suivant.
- **Remarque 3 :** si le nouveau MSB de sélection de banque sélectionné correspond à 00H (voix mélodique) mais que le générateur de son n'offre pas le support pour la voix mélodique correspondant au dernier LSB de sélection de banque reçu, le canal retournera au LSB de sélection de banque correspondant à la dernière voix mélodique reproduite par ce canal.
- **Remarque 4 :** si le nouveau MSB de sélection de banque sélectionné correspond à 7FH (voix rythmique GM), le générateur de son utilisera uniquement le LSB 00H. Si le générateur de son n'offre pas le support pour un kit de batterie correspondant au dernier message Program Change reçu par le canal, le canal retournera au Program Change correspondant au dernier kit de batterie joué.
- **Remarque 5 :** si une valeur MSB de sélection de banque de 01H~7EH (voix SFX ou MBS non utilisé) est reçue et que le générateur de son ne possède pas de voix correspondant au dernier LSB et Program Change reçus, le générateur de son ne produira pas de son pour ce canal, quels que soient les messages Key On suivants.

(Commentary) Les points suivants d'ordre général s'adressent aux utilisateurs souhaitant produire des données musicales à l'aide du format XG.

- Les explications et exemples ci-dessus sont destinés à clarifier les spécifications d'utilisation inhérentes à la conception des générateurs de son. En mode de fonctionnement général, il convient de toujours envoyer ensemble les informations MBS, LBS et Program Change (tout comme pour la norme MIDI).
- Si le générateur de son n'offre pas le support pour une voix mélodique optionnelle requise (voix mélodique de la banque LSB-01 ou précisée ci-dessus), il reproduira la voix originale possédant le numéro de programme (Program Number) identique. Si le générateur de son n'offre pas le support pour une voix rythmique optionnelle requise (numéro de programme autre que 0), il jouera le kit standard.
- A propos de la reproduction de voix mélodiques : si le canal ne peut reproduire des voix de la banque sélectionnée via les dernières spécifications LBS, il retournera aux dernières spécifications LBS qu'il peut reproduire.
- A propos de la reproduction de voix rythmiques : si le canal ne peut reproduire le kit sélectionné via le dernier numéro de programme reçu, il retournera au dernier numéro de programme qu'il peut reproduire.
- Lors de la création de données utilisateur (banque MBS = 01H~3FH), ne pas oublier qu'un canal ne pourra reproduire de son si le générateur de son ne fournit pas le support pour une voix correspondant à la banque MBS.

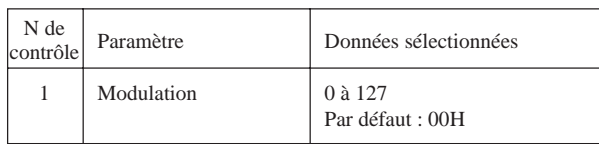

Si le paramètre de partie de multi "Rcv MODULATION" correspond à OFF, la partie ignorera ce message. Lors de l'initialisation, ce message s'applique à l'intensité du vibrato, mais il est possible d'en modifier le contenu via un message System Exclusive.

#### **Portamento Time : 05H**

**Modulation : 01H**

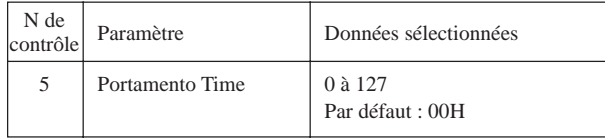

Ce message détermine la vitesse de variation de hauteur lorsqu'il correspond à ON. Ce message n'a pas d'effet sur la commande de portamento. La valeur 0 produira le temps de portamento le plus court, la valeur 127 le temps le plus long.

**Data Entry MSB/LSB : 06H/26H**

| N de<br>contrôle | Paramètre      | Données sélectionnées |
|------------------|----------------|-----------------------|
| 6                | Data Entry MSB | $0$ à 127             |
| 38               | Data Entry LSB | $0$ à 127             |

Ce message détermine la valeur du paramètre sélectionné par RPN/NRPN.

#### **Master Volume : 07H**

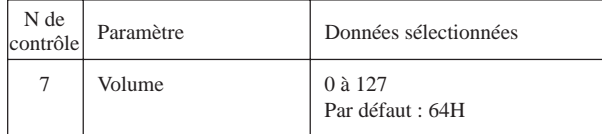

Si le paramètre de partie de multi "Rcv VOLUME" correspond à OFF, la partie ignorera ce message. Ce message sert à équilibrer le volume des différentes parties.

#### **Panpot : 0AH**

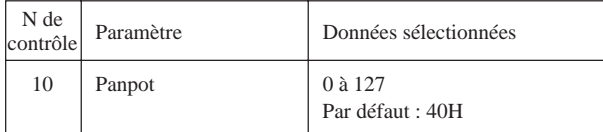

Si le paramètre de partie de multi "Rcv PAN" correspond à OFF, la partie ignorera ce message.

Ce message produit des changements de panoramique relatifs dans des portions de la partie rythmique.

#### **Expression : 0BH**

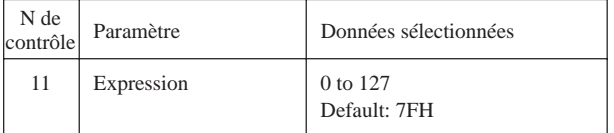

Si le paramètre de partie de multi "Rcv EXPRESSION" correspond à OFF, la partie ignorera ce message.

Ce message sert à contrôler l'expression (diminuendo et crescendo) durant le jeu.

#### **Sustain : 40H**

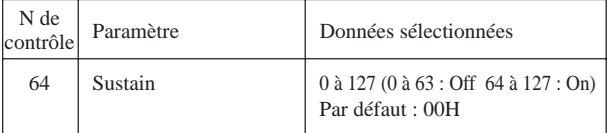

Si le paramètre de partie de multi "Rcv SUSTAIN" correspond à OFF, la partie ignorera ce message.

### **Portamento : 41H**

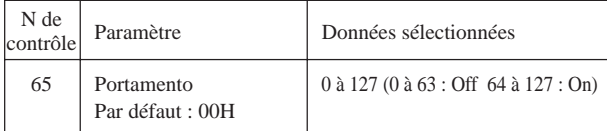

Si le paramètre de partie de multi "Rcv PORTAMENTO" correspond à OFF, la partie ignorera ce message.

#### **Sostenuto : 42H**

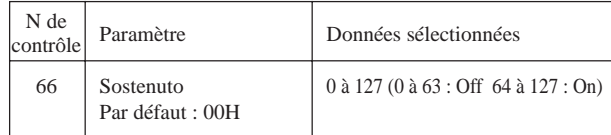

Si le paramètre de partie de multi "Rcv SOSTENUTO" correspond à OFF, la partie ignorera ce message.

#### **Soft Pedal : 43H**

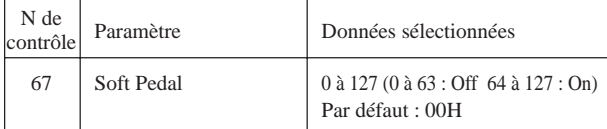

Si le paramètre de partie de multi "Rcv SOFT PEDAL" correspond à OFF, la partie ignorera ce message.

#### **Harmonic Content : 47H**

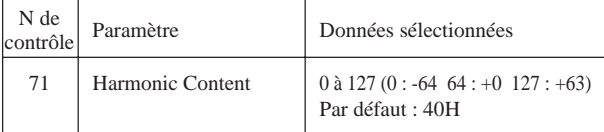

Ce message permet de régler la valeur de résonance déterminée par la voix. Ce paramètre produit des changements relatifs; la valeur 64 ne produit elle aucune modification. Plus les valeurs augmentent, plus le son devient exentrique. Noter que certaines voix pourraient comprendre dans leur sélection des paramètres ne produisant pas d'effet.

#### **Release Time : 48H**

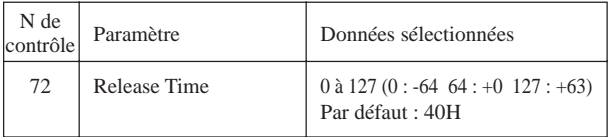

Ce message permet de régler le temps de relâchement d'enveloppe déterminé par la voix. Ce paramètre produit des changements relatifs ; la valeur 64 ne produit elle aucune modification. Certaines voix pourraient comprendre dans leur sélection des paramètres ne produisant pas d'effet.

#### **Attack Time : 49H**

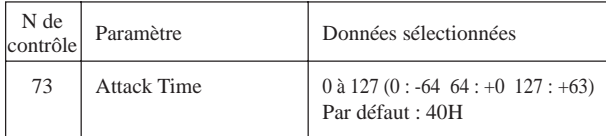

Ce message permet de régler le temps d'attaque d'enveloppe déterminé par la voix. Ce paramètre produit des changements relatifs ; la valeur 64 ne produit elle aucune modification. Certaines voix pourraient comprendre dans leur sélection des paramètres ne produisant pas d'effet.

#### **Brightness : 4AH**

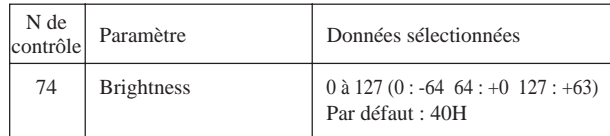

Ce message permet de régler la fréquence de coupure du filtre déterminée par la voix. Ce paramètre produit des changements relatifs ; la valeur 64 ne produit elle aucune modification. Certaines voix pourraient comprendre dans leur sélection des paramètres ne produisant pas d'effet.

#### **Portamento Control : 54H**

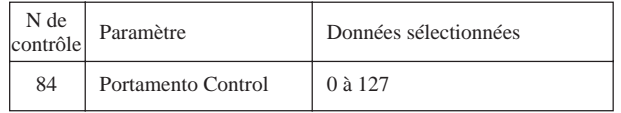

Le temps de portamento correspond toujours à 0.

#### **Effects Send Level 1 (reverb) : 5BH**

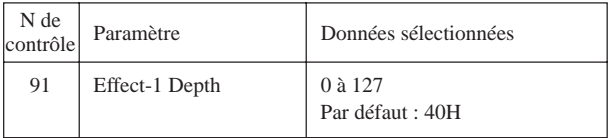

Ce message permet de régler le niveau d'envoi de réverbération.

#### **Effects Send Level 3 (chorus) : 5DH**

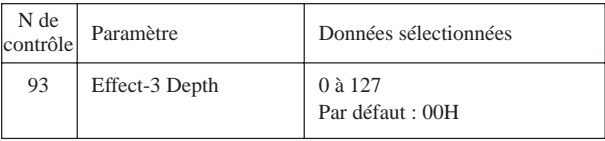

Ce message permet de régler le niveau d'envoi de chorus.

#### **Effects Send Level 4 (variation) : 5EH**

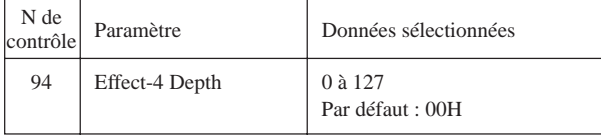

Ce message permet de régler le niveau d'envoi de l'effet de variation. Ce message n'aura d'effet que si la connexion de variation (Variation Connexion) du système (System) est sélectionnée.

#### **Data Increment/Decrement (RPN) : 60H/61H**

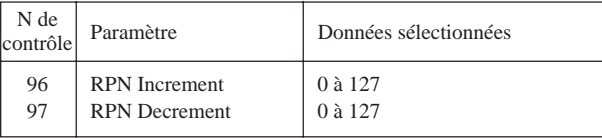

L'octet de donnée n'a aucune signification.

Ce message ajoute/soustrait 1 aux/des MBS Pitchbend Sensitivity, Fine Tune et Coarse Tune. Noter que le message Increment (Decrement) ne modifiera pas un paramètre ayant déjà atteint sa valeur maximum (minimum). (L'augmentation ou la diminution de la valeur Fine Tune ne sera en aucun cas appliquée à la valeur Coarse Tune.)

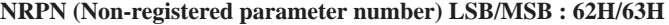

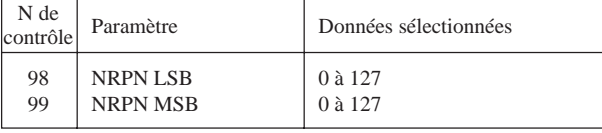

Si le paramètre de partie de multi "Rcv NRPN" correspond à OFF, la partie ignorera ce message.

Envoyer d'abord le MSB et LSB NPRN afin de sélectionner le paramètre de commande. Définir ensuite la valeur via Data Entry.

Une fois NRPN défini sur un canal donné, le canal appliquera le message Data Entry obtenu au paramètre sélectionné. Une fois les réglages nécessaires effectués, il convient de positionner RPN sur 0 pour réduire le risque d'erreurs de fonctionnement.

Le MU80 offre le support pour les valeurs NRPN suivantes :

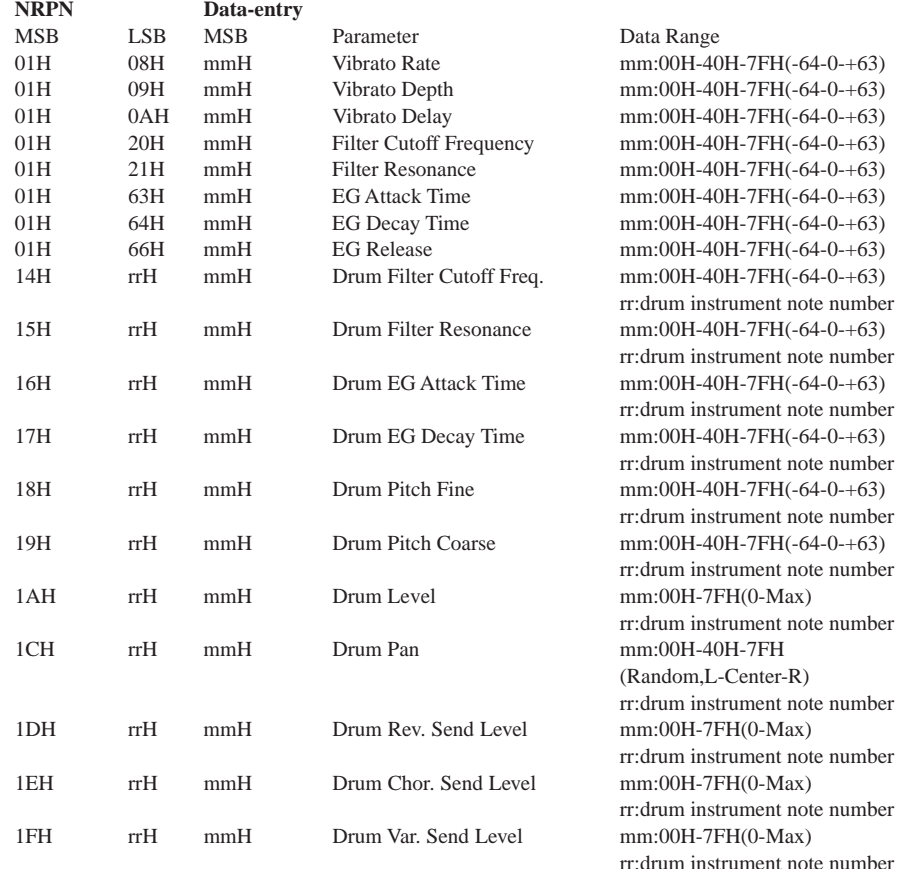

Noter que les valeurs LSB 14H à 1FH (paramètres de batterie) n'auront d'effet que pour les parties rythmiques.

#### **RPN (Registered parameter number) LSB/MSB : 64H/65H**

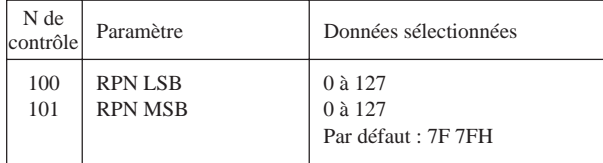

Si le paramètre de partie de multi "Rcv RPN" correspond à OFF, la partie ignorera ce message.

Le MU80 offre le support pour les paramètres suivants.

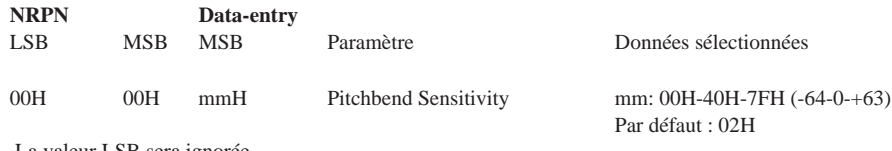

La valeur LSB sera ignorée.

La sélection opérationnelle minimum correspond à 00H00H-0CH00H (±octave).

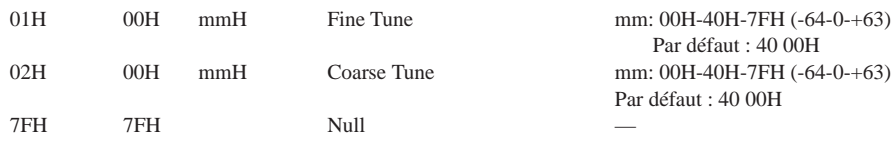

#### **All Sound Off : 78H**

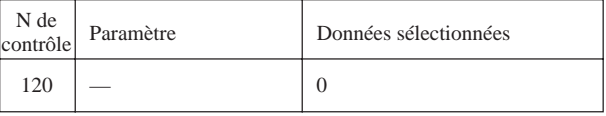

Coupe le son de toutes les parties.

N'initialise pas les réglages définis par les messages Channel Messages.

#### **Reset All Controllers : 79H**

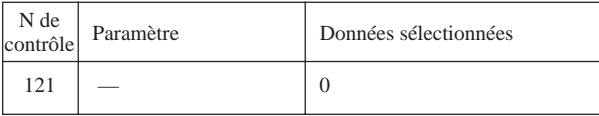

Initialise les valeurs suivantes : Pitchbend, Modulation, Expression, Sustain, Registered Parameter Number, ainsi que les règlages de paramètres.

Initialise la commande de portamento. Plus spécifiquement, résout le problème qui se crée lorsque la source (c.-à-d. le message Portamento Control) a été reçue, mais la cible (c.-à-d. le nouveau message Key On) n'a pas été reçue.

N'affecte pas les valeurs suivantes : Program Change, Bank Select MSB/LSB, Volume, Pan, Dry Send Level, Effects Send Levels 1 ~ 5, Pitchbend Sensitivity, Fine Tuning, Coarse Tuning.

#### **All Notes Off : 7BH**

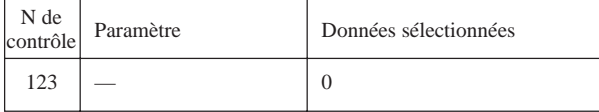

Coupe dans toutes les parties toutes les notes disposant d'un message de note présente. Toute note maintenue grâce aux fonctions de maintien ou de sostenuto continuera d'être reproduite jusqu'à ce que la fonction de maintien/sostenuto soit désactivée.

### **OMNI Off : 7CH**

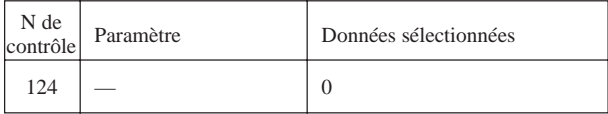

Même effet que All Notes Off.

#### **OMNI On : 7DH**

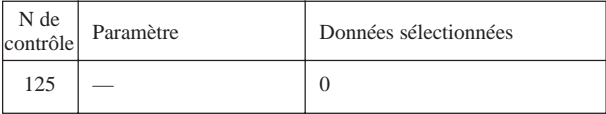

Même effet que All Notes Off. (Le MU80 n'offre pas le support à l'opération "OMNI ON".)

#### **MONO : 7EH**

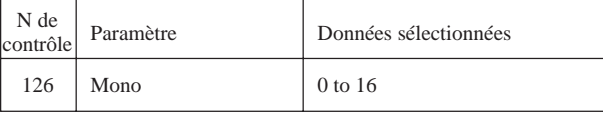

Génère une opération "All Sound Off". Si la valeur du troisième octet (nombre mono) est comprise entre 0 et 16, le canal passera en mode 4 (m=1).

#### **POLY : 7FH**

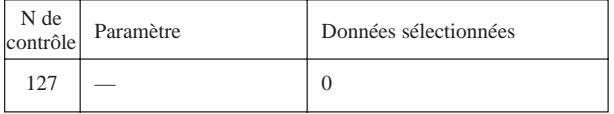

Génère une opération "All Sound Off". Le canal passe en mode 3.

# **5. Channel Aftertouch**

### Statut : DnH

Les réglages originaux de message ne permettent pas d'utiliser ce message. Envoyer un message System Exclusive pour modifier les paramètres d'aftertouch (pression après enfoncement) polyphonique.

Si le paramètre de partie de multi "Rcv CHANNEL AFTERTOUCH" correspond à OFF, la partie ignorera ce message.

# **6. Polyphonic Aftertouch**

Statut : AnH

Les réglages originaux de message ne permettent pas d'utiliser ce message. Envoyer un message System Exclusive pour modifier les paramètres d'aftertouch (pression après enfoncement) polyphonique.

Si le paramètre de partie de multi "Rcv CHANNEL AFTERTOUCH" correspond à OFF, la partie ignorera ce message. L'effet ne doit pas nécessairement être appliqué à tous les numéros de note  $(0-127)$ .

# **7. Exclusive Messages**

#### **XG System On**

F0H,43H,10H,4CH,00H,00H,7EH,00H,F7H

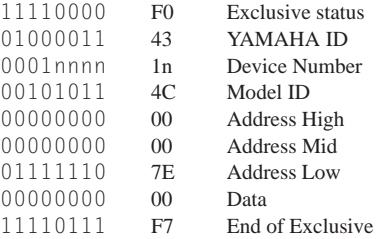

Ce message fait passer le mode de module de son SOUND MODULE MODE sur XG et initialise les paramètres XG.

L'exécution de ce message requiert environ 50 ms. Il convient donc d'effectuer une pause de longueur suffisante avant d'envoyer le message suivant.

#### **GM System On**

F0H,7EH,7FH,09H,01H,F7H

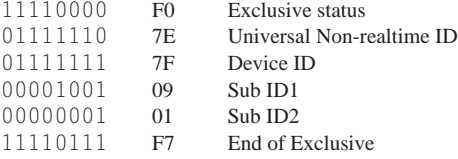

Initialise toutes les valeurs de données à l'exception de la valeur MIDI Master Tuning.

#### **MIDI Master Volume**

F0H,7FH,7FH,04H,01H,llH,mmH,F7H

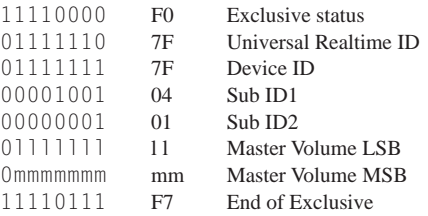

Modifie le volume de tous les canaux. ("Universal System Exclusive")

#### **MIDI Master Tuning**

#### F0H,43H,1nH,27H,30H,00H,00H,mmH,llH,ccH,F7H

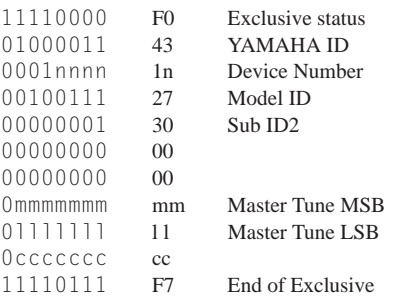

Modifie l'accordage de tous les canaux.

#### **Parameter Change**

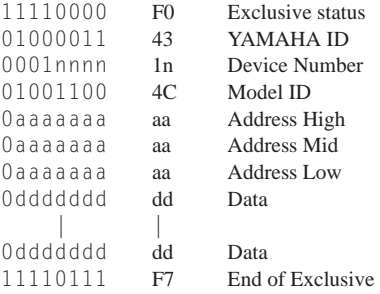

Comprend 2 ou 4 octets de données selon la taille du paramètre.

Les huit types de paramètres de changement suivants sont fournis.

- 1) Paramètre de changement System Data
- 2) Paramètre de changement Multi Effect Data
- 3) Paramètre de changement Multi EQ Data
- 4) Paramètre de changement Multi Part Data
- 5) Paramètre de changement Drums Setup Data
- 6) Paramètre de changement System Information
- 7) Paramètre de changement Display Data
- 8) Paramètre de changement AD Part Data
- \*6) Le paramètre de changement System Information est envoyé en réponse à des requêtes de transfert (dump). Les paramètres de changement reçus sont ignorés.
- \*7) Le paramètre de changement Display Data est du type "receive-only".

Les messages System Exclusive ne seront pas acceptés si "Rcv System Exclusive" correspond à OFF.

#### **Bulk Dump**

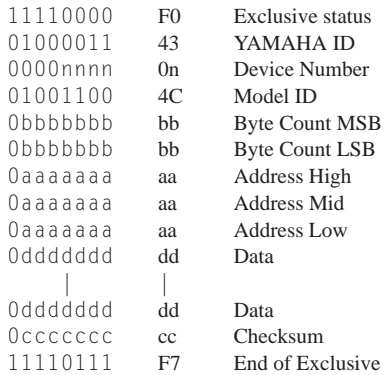

Pour des détails relatifs aux champs "Address" et "Byte Count", se reporter au tableau 3 ci-après.

La valeur de total de contrôle (checksum) est déterminée de manière à ce que la somme de Address, Byte Count, et Checksum comporte une valeur de zéro dans ses 7 octets secondaires (LSB).

Il convient de ne pas envoyer plus de 512 octets par transmission. Si Dump Request requiert plus de 512 octets, envoyer alors les données par paquets de 512 octets ou moins, en veillant à effectuer une pause d'au moins 120 msec entre la transmission de chaque paquet.

#### **Parameter Request**

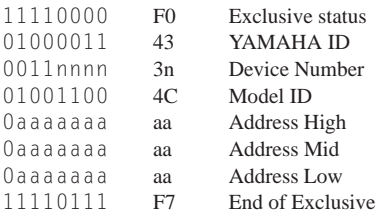

#### **Dump Request**

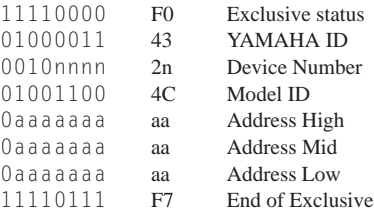

A moins de positionner "Exclusive" sur OFF, il est impossible de désactiver l'envoi ou la réception de requête de transfert (dump request).

# Guide de dépannage

Le MU80 est un appareil d'utilisation très simple. Toutefois, les réactions du MU80 pourraient parfois déconcerter l'utilisateur. Dans ce cas, toujours se reporter aux causes et solutions éventuelles énumérées ci-dessous avant de conclure que l'appareil souffre d'une dysfonction.

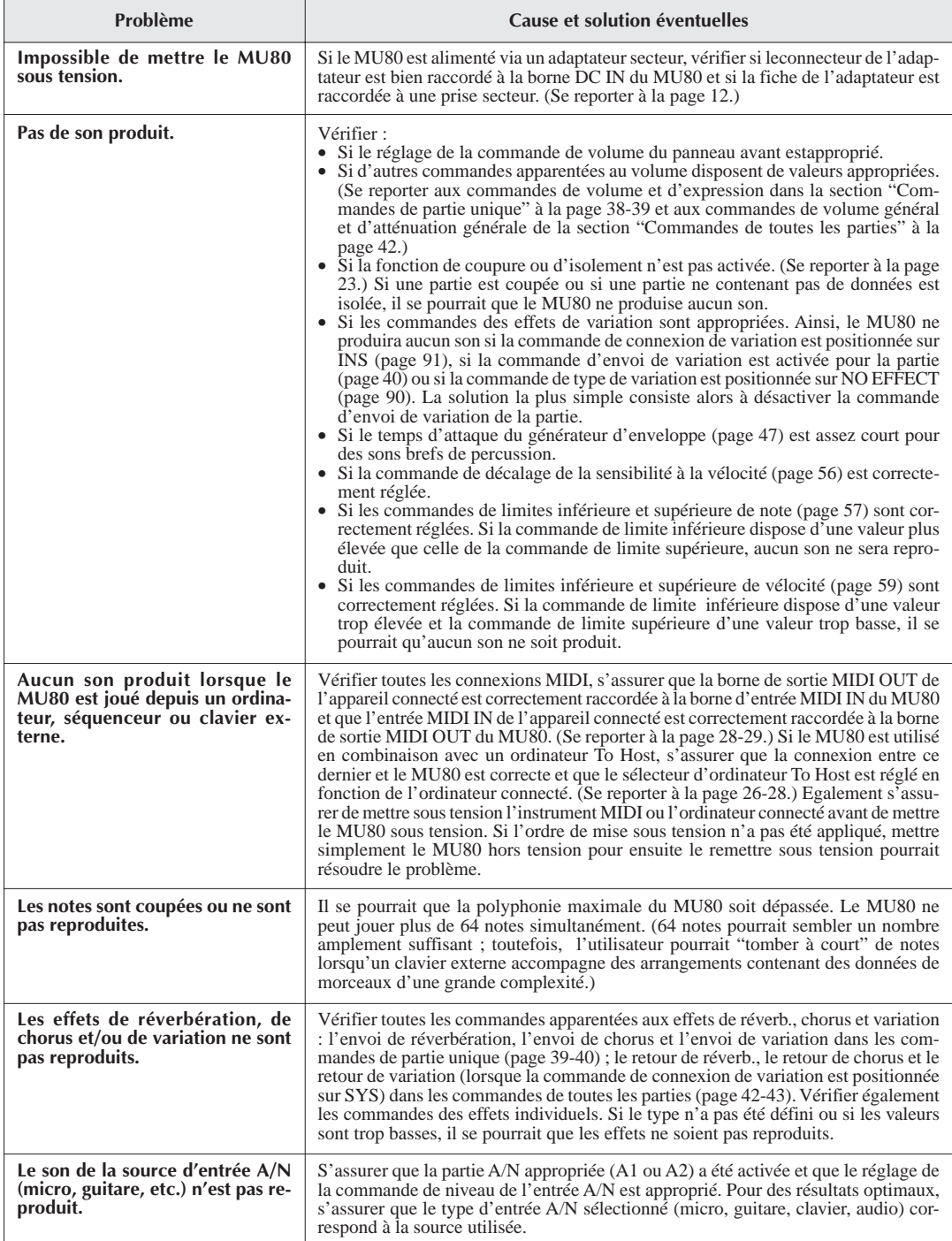

# Messages d'erreur

## **Battery Low!**

La tension de la batterie (c.-à-d. la batterie de sauvegarde des données internes) est trop basse pour assurer le fonctionnement du MU80. Confier ce dernier à un distributeur Yamaha ou à tout technicien qualifié Yamaha.

## **Illegal Data!**

Une erreur s'est produite dans les données durant la réception de messages MIDI. Recommencer l'opération de transfert des données ou mettre le MU80 hors tension pour ensuite le remettre sous tension.

## **MIDI Buffer Full!**

Trop de données MIDI sont envoyées en une fois au MU80. Réduire la quantité de données transférées vers le MU80.

## **HOST is OffLine!**

Ce message apparaît lorsque l'ordinateur To Host est hors tension, lorsque les connexions n'ont pas été effectuées correctement ou lorsque le logiciel de séquence n'a pas été lancé.

### **SysEx Adrs ERROR!**

Les données du message System Exclusive reçu sont incorrectes. Vérifier l'adresse du message et recommencer l'envoi du message.

### **SysEx Data ERROR!**

Les données du message System Exclusive reçu sont incorrectes. Vérifier les données du message (si ce message requiert une en-tête MBS ou LBS) et recommencer l'envoi du message.

### **SysEx Size ERROR!**

Les données du message System Exclusive reçu sont incorrectes. Vérifier la taille du message et recommencer l'envoi du message.

## **Check Sum ERROR!**

Le total de contrôle du message System Exclusive reçu est incorrect. Vérifier le total de contrôle du message et recommencer l'envoi du message.

# **This Parameter isn't Excl Data**

Le paramètre sélectionné ne dispose pas de valeur System Exclusive et ne peut être affiché à l'aide de la fonction Show Exclusive.

#### **No Parameter**

Le paramètre sélectionné ne peut être utilisé avec la fonction Show Exclusive.

### **Rcv CH is OFF!**

Le paramètre sélectionné pour être utilisé en combinaison avec la fonction Show Exclusive ne peut être converti en valeur de message MIDI. En effet, le canal de réception Rcv Channel de la partie est coupé. Attribuer une valeur appropriée au canal de réception.

# Spécifications

#### **Méthode de génération de son**

AWM2 (Advanced Wave Memory 2)

#### **Polyphonie maximale**

64 notes

## **Modes de module de son**

XG (Général MIDI étendu), TG300B, C/M et Performance

#### **Capacité multi-timbre**

32 parties (sur 32 canaux MIDI ; comprend priorité de réserve d'éléments pour des notes retardées et allocation dynamique des voix)

## **Voix internes/structure des programmes**

#### **Programmes normaux**

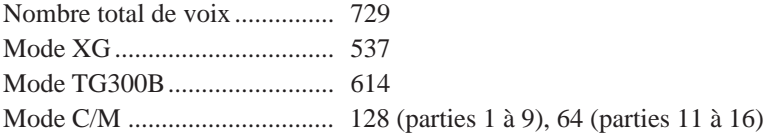

#### **Programmes de batterie**

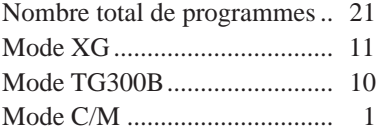

#### **Programmes de performance**

Chaque programme de performance peut contenir jusqu'à quatre voix comprenant tous les réglages d'effets. Programmes préétablis en usine .... 64 × 2 Programmes de l'utilisateur .......... 128

## **Effets**

Le multi-effet comprend cinq sections : réverbération (12 types), chorus (10 types), variation (44 types), distorsion (3 types) et égalisation (4 types).

#### **Morceau de démonstration**

1 morceau de démonstration (non éditable et sauvegardé dans la mémoire ROM)

#### **Affichage**

Ecran Custom rétroéclairé à cristaux liquides

#### **Commandes**

Commande de niveau de l'entrée A/N, commande de mise sous tension/de volume général, touches de sélection de mode : touche de reproduction PLAY, touche de mode utilitaire UTIL, touche de mode MODE, touche de mode d'édition EDIT, touche de mode d'édition d'effet EFFECT, touche de mode d'édition d'égalisation EQ ; autres touches : touche de coupure/d'isolement MUTE/SOLO, touche d'exécution ENTER, touche de sortie EXIT, touches de sélection de partie PART  $\ominus/\oplus$ , touches de sélection SELECT  $\bigcirc$ / $\bigcirc$ , touches de valeur VALUE  $\bigcirc$ / $\bigcirc$ 

#### **Bornes et connecteurs**

Panneau avant : connecteur d'entrée A/N (A/D INPUT) de type jack d'un quart de pouce, connecteur pour casque d'écoute (PHONES) de type minijack. Panneau arrière : bornes de sortie droite, gauche/mono (OUTPUT R, L/MONO) de type jack, borne d'alimentation secteur (DC IN), borne de connexion d'ordinateur-hôte (TO HOST), sélecteur d'ordinateur-hôte (HOST SELECT), bornes d'entrée MIDI A/B (MIDI IN A/B), borne de sortie MIDI (MIDI OUT) et borne de contournement MIDI (MIDI THRU)

#### **Interface informatique/MIDI**

Permet de connecter le MU80 directement au port d'un ordinateur To Host (RS-232C, RS-422) équipés des câbles optionnels (CCJ-PC1, CCJ-PC1, CCJ-MAC) ; les bornes MIDI permettent de connecter le MU80 à un séquenceur MIDI ou à un contrôleur MIDI.

#### **Vitesse de transfert des données (en Bauds)**

MIDI — 31.250 bps (bits par seconde)  $Mac - 31.250$  bps  $PC-1 - 31.250$  bps  $PC-2 - 38.400$  bps

## **Alimentation**

Adaptateur secteur Yamaha PA-1207 (fourni)

### **Dimensions (L**  $\times$ **P**  $\times$ **H**)

 $220 \times 210 \times 44$  mm

#### **Poids**

1,3 kg

#### **Accessoires fournis**

Manuel de l'utilisateur, adaptateur secteur Yamaha PA-1207

*\** Les spécifications de ce produit sont susceptibles d'être modifiées sans avis préalable.

# Glossaire

- **AWM2** AWM2 constitue l'abréviation de Advanced Wave Memory (mémoire d'onde avancée), une version améliorée du système original de génération de son (AWM1) créé par Yamaha, comprenant des filtres numériques assurant une qualité sonore supérieure.
- **Banque** La banque correspond à un ensemble de voix ou de programmes. Le format MIDI standard offre un support maximal pour 128 banques pouvant contenir chacune jusqu'à 128 voix ou programmes.
- **Commande** Une commande correspond à toute valeur réglable sur un instrument de musique électronique. Ainsi, par exemple, la fonction de filtre du MU80 dispose de deux commandes : la fréquence de coupure et la résonance.
- **Commande assignable 1** Certaines fonctions du MU80 (comme le filtre, le volume ou l'effet de variation) peuvent être modifiées en temps réel à l'aide des commandes d'un instrument MIDI connecté. La commande assignable 1 permet à l'utilisateur de déterminer quelle commande (molette de modulation, contrôleur à vent ou commande au pied, par exemple) effectue les modifications.
- **Coupure** La fonction de coupure du MU80 permet à l'utilisateur d'interrompre la reproduction d'une partie et de juger de l'effet de coupure sur les autres parties.
- **Edition** L'édition est une opération consistant à modifier ou régler les commandes du MU80.
- **Entrée A/N** A/N constitue l'abréviation de analogue-numérique. L'entrée A/N du MU80 permet à l'utilisateur d'appliquer à des sources d'entrée analogique (comme un microphone, une guitare électrique, un lecteur de disques compacts ou tout autre instrument électronique) les effets numériques du MU80 et de les mélanger avec les voix internes.
- **Envoi** Dans le traitement du son par les effets, l'envoi fait référence au signal envoyé vers le processeur d'effets pour y être traité. Ainsi, par exemple, la commande d'envoi de réverbération détermine la mesure dans laquelle une partie individuelle est affectée par l'effet de réverbération. La commande d'envoi est le complément de la commande de retour décrite ci-dessus.
- **Filtre** Le filtre est une commande affectant les fréquences du son. Les filtres servent à couper ou renforcer des portions de fréquences sélectionnées dans le son, permettant ainsi d'apporter de subtiles nuances au son ou d'en changer radicalement la texture. La commande assignable 1 du MU80 permet de contrôler le filtre en temps réel.
- **Général MIDI (GM)** Le format GM est un complément au format MIDI assurant la compatibilité de reproduction de données de morceaux compatibles GM sur tout générateur de son compatible GM. Selon les normes de ce format, un générateur de son compatible GM doit disposer d'une polyphonie de note minimale de 24 notes, d'une capacité multi-timbrale de 16 parties et de 128 voix standard. Le MU80 offre davantage : une polyphonie de 64 notes, une capacité multi-timbrale de 32 parties et 729 voix.
- **Générateur d'enveloppe** Le générateur d'enveloppe est une commande équipant les instruments électroniques. Cette commande permet de modifier la "forme" (ou l'enveloppe) du son dans le temps. Le MU80 dispose de deux types de générateur d'enveloppe : un pour le niveau et un pour la hauteur.
- **Générateur de son** Un générateur de son est un instrument électronique constituant une source de son contrôlable via MIDI. La plupart du temps, le terme "générateur de son" désigne ces appareils ne disposant pas de clavier ou d'autre commande destinés à être connectés à un clavier ou ordinateur indépendant et à être joués depuis celui-ci.
- **Isolement** La commande d'isolement du MU80 permet à l'utilisateur d'isoler une partie unique et de juger du son de cette partie.
- **MIDI** MIDI constitue l'abréviation de Musical Instrument Digital Interface (interface numérique pour instrument de musique). MIDI est une norme adoptée à travers le monde permettant à des instruments et des appareils compatibles MIDI de communiquer entre eux. Pour que la communication soit possible, il convient d'attribuer aux instruments connectés un canal MIDI identique.
- **Mode de module de son** Le MU80 dispose de quatre modes de module de son. Ces modes constituent le fondement opérationnel du générateur de son. Le MU80 offre trois modes multi (XG, TG300B et C/M), ainsi qu'un mode performance (PFM).
- **Molette de modulation** La molette de modulation est une commande équipant la plupart des claviers MIDI. Elle sert normalement à contrôler la hauteur ainsi que d'autres types de modulation. Cette commande peut également servir à contrôler certaines caractéristiques du son via la commande assignable1. (Se reporter à la page 77 à 78.)
- **Multi-timbral** Multi-timbral décrit un générateur de son capable de reproduire simultanément différents sons. Le MU80 est un générateur de son d'une capacité multitimbrale de 32 parties, pouvant reproduire simultanément 32 voix d'instruments différentes, chacune via un canal MIDI indépendant.

#### **ANNEXE**

- **OBF** OBF constitue l'abréviation de oscillateur basse fréquence. Cet oscillateur génère un signal de basse fréquence destiné à moduler certaines caractéristiques du son, comme sa hauteur ou son niveau.
- **Ordinateur-hôte To Host** L'ordinateur To Host est l'ordinateur pilotant un système de production musicale assistée par ordinateur. Cet ordinateur-hôte est connecté au MU80 (via la borne de connexion d'ordinateur-hôte TO HOST ou les bornes MIDI) et comporte le logiciel nécessaire à l'enregistrement et à la reproduction de données de morceaux. Ces données sont reproduites par les sources de son internes et affectées par les effets du MU80.
- **Partie** Les voix du MU80 sont assignées à différentes parties. Il est possible de reproduire simultanément jusqu'à 32 de ces parties. Les parties du MU80 sont comparables aux différentes parties d'instrument composant un morceau de musique : la partie de piano, de guitare, etc.
- **Performance** Appliqué au MU80, le terme "performance" désigne un mode opérationnel et les programmes utilisés dans ce mode. Une performance peut contenir jusqu'à quatre parties différentes, toutes contrôlables via le même canal MIDI. Les performances préprogrammées du MU80 sont des programmes spéciaux de sons de partie de multi conçus avant tout pour les applications sur scène et en studio.
- **Polyphonie** La polyphonie correspond au nombre maximum de notes pouvant être reproduites simultanément. Le MU80 dispose d'une polyphonie de 64 notes. Il est donc à même de reproduire intégralement et avec précision les données de morceaux les plus complexes sans "voler" de notes.
- Port Pour répondre à un besoin d'augmentation du nombre de canaux MIDI (16 canaux constituent la limite), de nombreuses interfaces MIDI offrent deux ports MIDI ou plus, à chacun desquels il est possible d'attribuer 16 canaux MIDI. Le MU80 dispose de deux ports MIDI indépendants (A et B), permettant ainsi à l'utilisateur de travailler sur 32 canaux. Ces deux ports peuvent également être accédés via l'interface informatique TO HOST.
- **Portamento** Cette commande équipait la plupart des synthétiseurs de la première génération et permettait de créer un glissement de hauteur continu d'une note jouée à l'autre. La commande de portamento du MU80 permet de déterminer le temps du glissement de hauteur.
- **Retour** Dans le traitement du son par les effets, le retour fait référence au retour du signal affecté dans le mix global du son. Ainsi, par exemple, la commande de retour de réverbération détermine le taux de signal affecté par la réverbération qui sera mélangé dans le mix global du son. La commande de retour est le complément de la commande d'envoi décrite ci-dessous.
- **Séquenceur** Un séquenceur est un appareil servant à l'enregistrement, l'édition et la reproduction de données MIDI. Les séquenceurs sont généralement de deux types : soit du type appareil de séquencement indépendant, soit du type logiciel de séquencement piloté par ordinateur. Le MU80 peut être utilisé en combinaison avec ces deux types de séquenceur.
- **Variation** Dans le jargon du MU80, le terme "variation" désigne la section spéciale contenant différents effets comprenant réverbération, délai, chorus et bien d'autres encore. L'utilisateur dispose d'un total de 44 effets de variation. Ces effets peuvent être utilisés simultanément avec les autres sections d'effets du MU80, à savoir les sections réverbération, chorus, distorsion et égalisation.
- **Variation de hauteur** Cette commande équipant tous les claviers MIDI sans exception permet d'augmenter ou de diminuer la hauteur du son de façon continue. Cette commande est généralement contrôlée via une molette de variation de hauteur. La commande de variation de hauteur du MU80 permet de déterminer les limites de variation de hauteur du son.
- **Vélocité** La vélocité correspond à la vitesse à laquelle une note est jouée (sur un clavier, par exemple). En règle générale, plus la vitesse (ou la force) de frappe sur une touche est importante, plus la vélocité (et donc plus le volume) de la note correspondante sera élevée. Le MU80 comprend une série de commandes apparentées à la vélocité offrant un contrôle optimal de la réponse de vélocité des voix. Ces commandes permettent également à l'utilisateur d'effectuer des partages complexes de clavier dans lesquels les voix changent selon la vélocité de jeu.
- **Vibrato** Le vibrato correspond à un son tremblant et vibrant. Le MU80 produit l'effet de vibrato en modifiant par période la hauteur d'une voix. La vitesse et l'intensité du vibrato peuvent être réglées, tout comme le délai d'application de cet effet.
- **Voix** Une voix constitue l'unité (ou le programme) fondamentale de son du MU80. Le MU80 offre un total de 729 voix.
- **XG MIDI** XG constitue l'abréviation de Extended General MIDI (Général MIDI étendu), un nouveau format créé par Yamaha. Ce format améliore considérablement le format GM en offrant une palette complète de voix de haute qualité et un mode opérationnel des effets plus performant.

# Index

# **A**

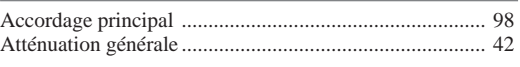

# **B**

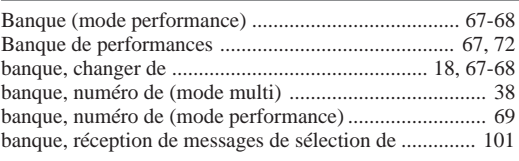

# **C**

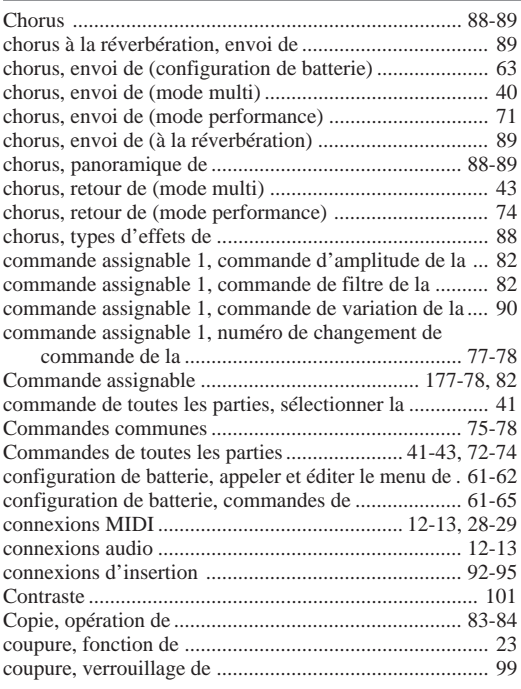

# **D**

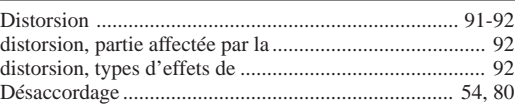

# **E**

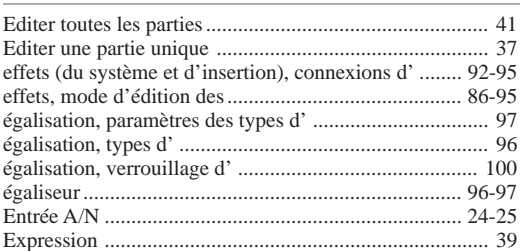

# **F**

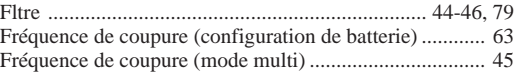

# **G**

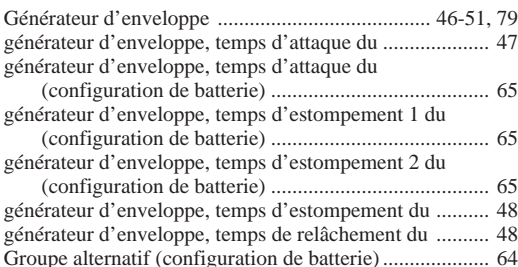

# **H**

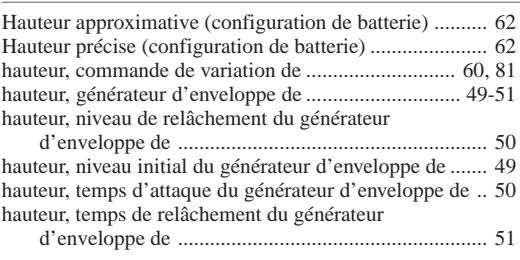

# **I**

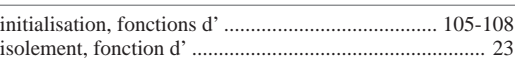

# **J**

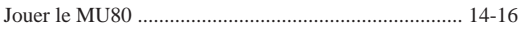

# **M**

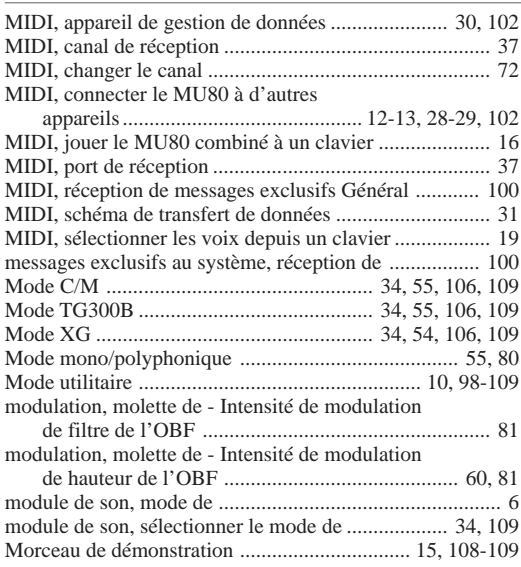

# **ANNEXE**

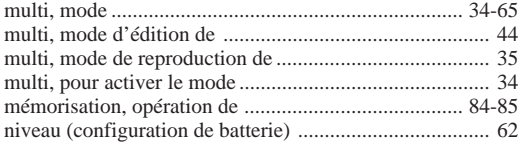

# **N**

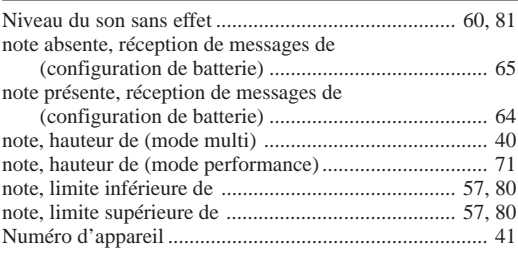

# **O**

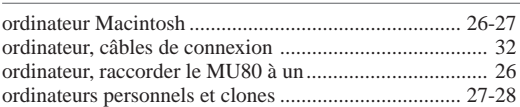

## **P**

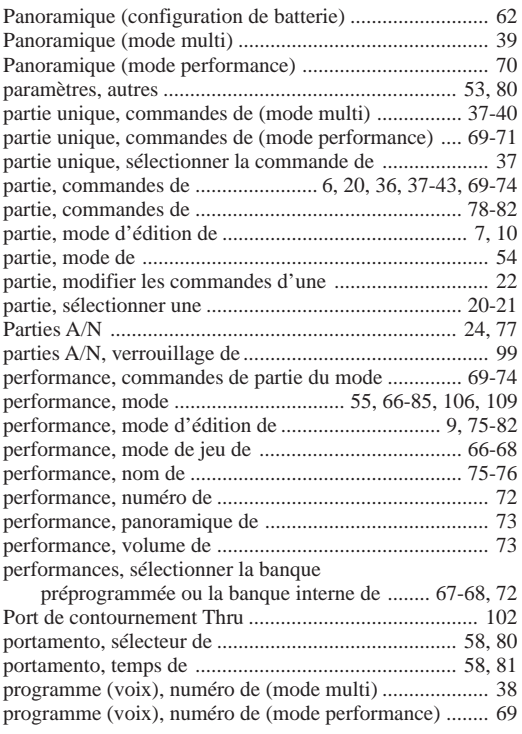

## **R**

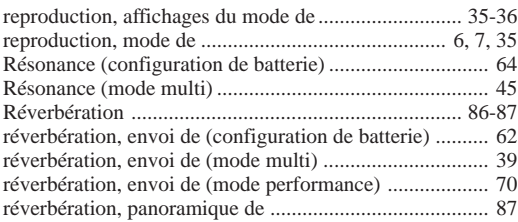

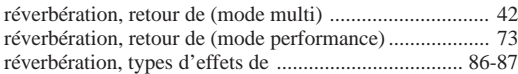

## **S**

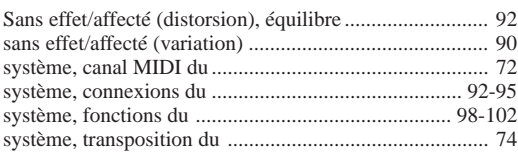

# **T**

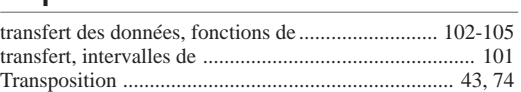

# **V**

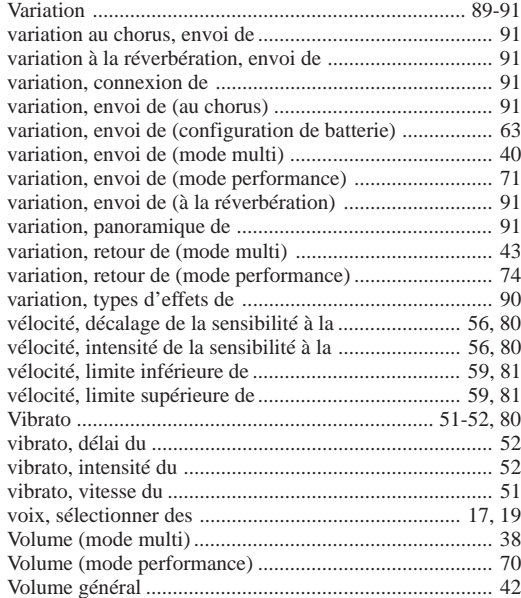
For details of products, please contact your nearest Yamaha or the authorized distributor listed below.

Pour plus de détails sur les produits, veuillez-vous adresser à Yamaha ou au distributeur le plus proche de vous figurant dans la liste suivante.

# **NORTH AMERICA**

# **CANADA**

**Yamaha Canada Music Ltd.** 135 Milner Avenue, Scarborough, Ontario, M1S 3R1, Canada Tel: 416-298-1311

#### **U.S.A.**

**Yamaha Corporation of America** 6600 Orangethorpe Ave., Buena Park, Calif. 90620, U.S.A. Tel: 714-522-9011

# **MIDDLE & SOUTH AMERICA**

## **MEXICO**

# **Yamaha De Mexico S.A. De C.V.,**

**Departamento de ventas** Javier Rojo Gomez No.1149, Col. Gpe Del Moral, Deleg. Iztapalapa, 09300 Mexico, D.F. Tel: 686-00-33

#### **BRASIL**

**Yamaha Musical Do Brasil LTDA.** Ave. Reboucas 2636, São Paulo, Brasil Tel: 55-11 853-1377

## **PANAMA**

**Yamaha De Panama S.A.** Edificio Interseco, Calle Elvira Mendez no.10, Piso 3, Oficina #105, Ciudad de Panama, Panama Tel: 507-69-5311

## **OTHER LATIN AMERICAN COUNTRIES AND CARIBBEAN COUNTRIES**

**Yamaha Music Latin America Corp.** 6101 Blue Lagoon Drive, Miami, Florida 33126, U.S.A. Tel: 305-261-4111

# **EUROPE**

# **THE UNITED KINGDOM**

**Yamaha-Kemble Music (U.K.) Ltd.** Sherbourne Drive, Tilbrook, Milton Keynes, MK7 8BL, England Tel: 0908-366700

# **IRELAND**

**Danfay Limited** 61D, Sallynoggin Road, Dun Laoghaire, Co. Dublin Tel: 01-2859177

## **GERMANY/SWITZERLAND**

**Yamaha Europa GmbH.** Siemensstraße 22-34, D-2084 Rellingen, F.R. of Germany Tel: 04101-3030

#### **AUSTRIA/HUNGARY/SLOVENIA/ ROMANIA/BULGARIA**

**Yamaha Music Austria GesmbH.** Schleiergasse 20, A-1100 Wien Austria Tel: 0222-60203900

# **THE NETHERLANDS**

**Yamaha Music Benelux B.V., Verkoop Administratie** Kanaalweg 18G, 3526KL, Utrecht, The Netherlands Tel: 030-828411

# **BELGIUM/LUXEMBOURG**

## **Yamaha Music Benelux B.V., Brussels-office**

Keiberg Imperiastraat 8, 1930 Zaventem, Belgium  $T_{\text{el}}$ : 02-7258220

# **FRANCE**

## **Yamaha Musique France, Division Instruments Electroniques et de Scène**

BP 70-77312 Marne-la-Valée Cedex 2, France Tel: 01-64-61-4000

# **ITALY**

**Yamaha Musica Italia S.P.A., Combo Division**

Viale Italia 88, 20020 Lainate (Milano), Italy Tel: 02-935-771

#### **SPAIN**

**Yamaha-Hazen Electronica Musical, S.A.** Jorge Juan 30, 28001, Madrid, Spain Tel: 91-577-7270

**PORTUGAL**

**Valentim de Carvalho CI SA** Estrada de Porto Salvo, Paço de Arcos 2780 Oeiras, Portugal Tel: 01-443-3398/4030/1823

#### **GREECE**

**Philippe Nakas S.A.** Navarinou Street 13, P.Code 10680, Athens, Greece Tel: 01-364-7111

#### **SWEDEN Yamaha Scandinavia AB** J.A. Wettergrens gata 1, Box 30053, 400 43 Göteborg, Sweden Tel: 031-496090

**DENMARK Yamaha Scandinavia Filial Denmark** Generatorvej 8B, 2730 Herlev, Denmark

Tel: 44 92 49 00

# **FINLAND**

**Fazer Music Inc.** Aleksanterinkatu 11, SF 00100 Helsinki, Finland Tel: 0435 011

# **NORWAY**

**Narud Yamaha AS** Østerndalen 29, 1345 Østerås Tel: 02-24 47 90

## **ICELAND**

**Páll H. Pálsson** P.O. Box 85, 121 Reykjavik, Iceland Tel: 01-19440

## **EAST EUROPEAN COUNTRIES (Except HUNGARY) Yamaha Europa GmbH.**

Siemensstraße 22-34, D-2084 Rellingen, F.R. of Germany Tel: 04101-3030

# **AFRICA**

**Yamaha Corporation, International Marketing Division** Nakazawa-cho 10-1, Hamamatsu, Japan 430 Tel: 053-460-2311

# **MIDDLE EAST**

**TURKEY/CYPRUS Yamaha Musique France, Division Export** BP 70-77312 Marne-la-Valée Cedex 2, France Tel: 01-64-61-4000

# **OTHER COUNTRIES**

**Yamaha Corporation, International Marketing Division** Nakazawa-cho 10-1, Hamamatsu, Japan 430 Tel: 053-460-2311

# Die Einzelheiten zu Produkten sind bei Ihrer unten aufgeführten Niederlassung und bei Yamaha Vertragshändlern in den jeweiligen Bestimmungsländern erhältlich.

Para detalles sobre productos, contacte su tienda Yamaha más cercana o el distribuidor autorizado que se lista debajo.

# **ASIA**

## **HONG KONG Tom Lee Music Co., Ltd.**

11/F., Silvercord Tower 1, 30 Canton Road, Tsimshatsui, Kowloon, Hong Kong Tel: 730-1098

## **INDONESIA**

## **PT. Yamaha Music Indonesia (Distributor) PT. Nusantik**

Gedung Yamaha Music Center, Jalan Jend. Gatot Subroto Kav. 4, Jakarta 12930, Indonesia Tel: 21-520-2577

# **KOREA**

## **Cosmos Corporation**

#131-31, Neung-Dong, Sungdong-Ku, Seoul, Korea Tel: 02-466-0021~5

# **MALAYSIA**

**Yamaha Music Malaysia, Sdn., Bhd.** 16-28, Jalan SS 2/72, Petaling Jaya, Selangor, Malaysia Tel: 3-717-8977

## **PHILIPPINES**

**Yupangco Music Corporation** 339 Gil J. Puyat Avenue, P.O. BOX 885 MCPO, Makati, Metro Manila, Philippines Tel: 819-7551

## **SINGAPORE**

**Yamaha Music Asia Pte., Ltd.** Blk 17A Toa Payoh #01-190 Lorong 7 Singapore 1231 Tel: 354-0133

## **TAIWAN**

**Kung Hsue She Trading Co., Ltd.** No. 322, Section 1, FuHsing S. Road, Taipei 106, Taiwan. R.O.C. Turwan: R.O.C.<br>Tel: 02-709-1266

#### **THAILAND**

**Siam Music Yamaha Co., Ltd.** 865 Phornprapha Building, Rama I Road, Patumwan, Bangkok 10330, Thailand Tel: 2-215-3443

## **THE PEOPLE'S REPUBLIC OF CHINA AND OTHER ASIAN COUNTRIES**

**Yamaha Corporation, International Marketing Division** Nakazawa-cho 10-1, Hamamatsu, Japan 430 Tel: 053-460-2311

# **OCEANIA**

# **AUSTRALIA**

**Yamaha Music Australia Pty. Ltd.** 17-33 Market Street, South Melbourne, Vic. 3205, Australia Tel: 3-699-2388

## **NEW ZEALAND Music Houses of N.Z. Ltd.** 146/148 Captain Springs Road, Te Papapa, Auckland,

New Zealand Tel: 9-634-0099

#### **COUNTRIES AND TRUST TERRITORIES IN PACIFIC OCEAN Yamaha Corporation, International Marketing Division** Nakazawa-cho 10-1, Hamamatsu, Japan 430 Tel: 053-460-2311

**HEAD OFFICE Yamaha Corporation, Electronic Musical Instrument Division** Nakazawa-cho 10-1, Hamamatsu, Japan 430

# **YAMAHA**

VT04740 411CRIT 25.2-01A0

C Yamaha Corporation 1994, Printed in Japan